/ Perfect Charging / Perfect Welding / **Solar Energy**

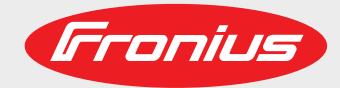

# **Fronius Datamanager Modbus TCP & RTU**

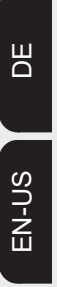

Benutzerinformation

Anlagenüberwachung

User information

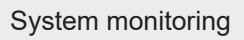

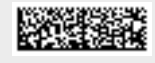

# Inhaltsverzeichnis

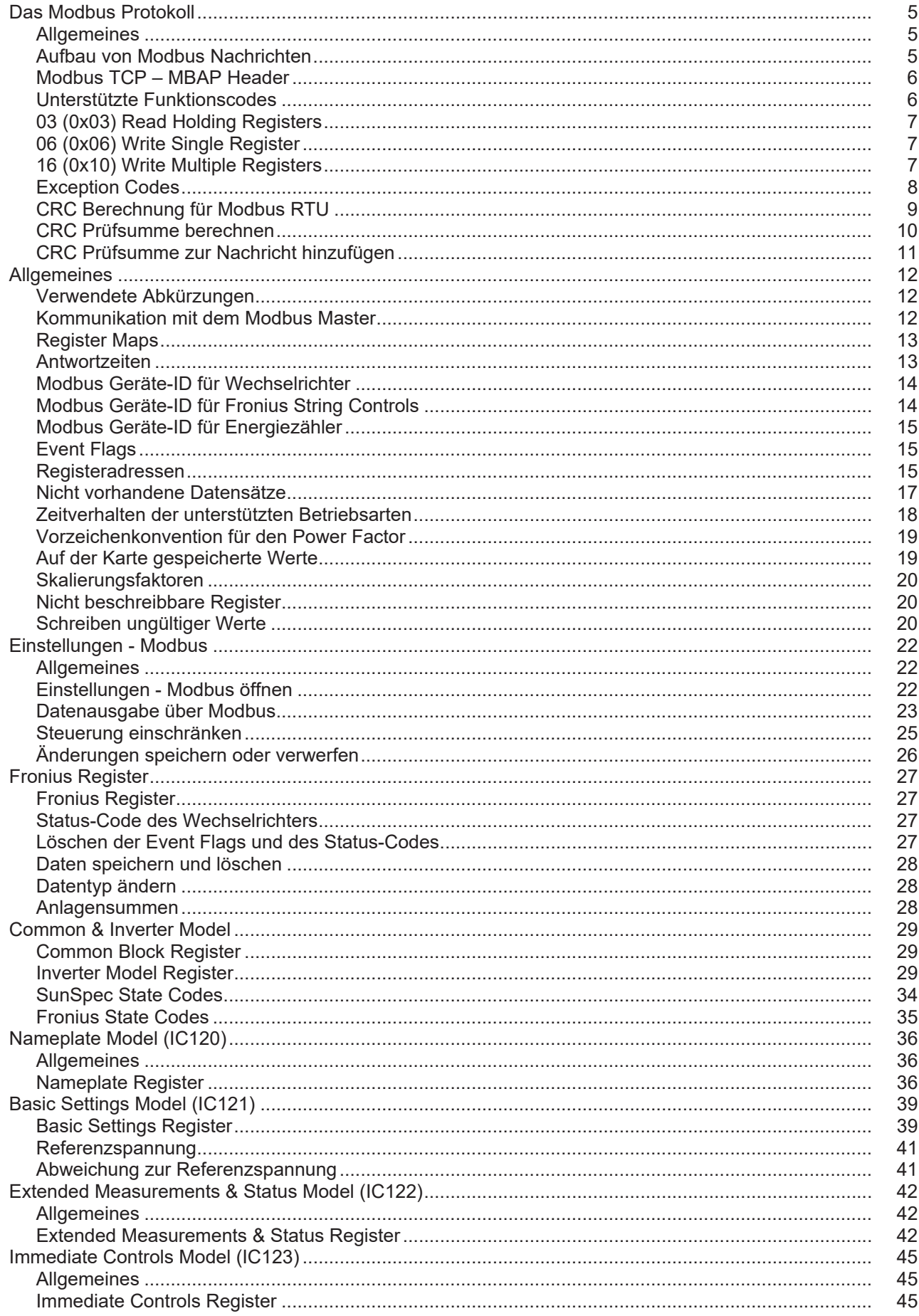

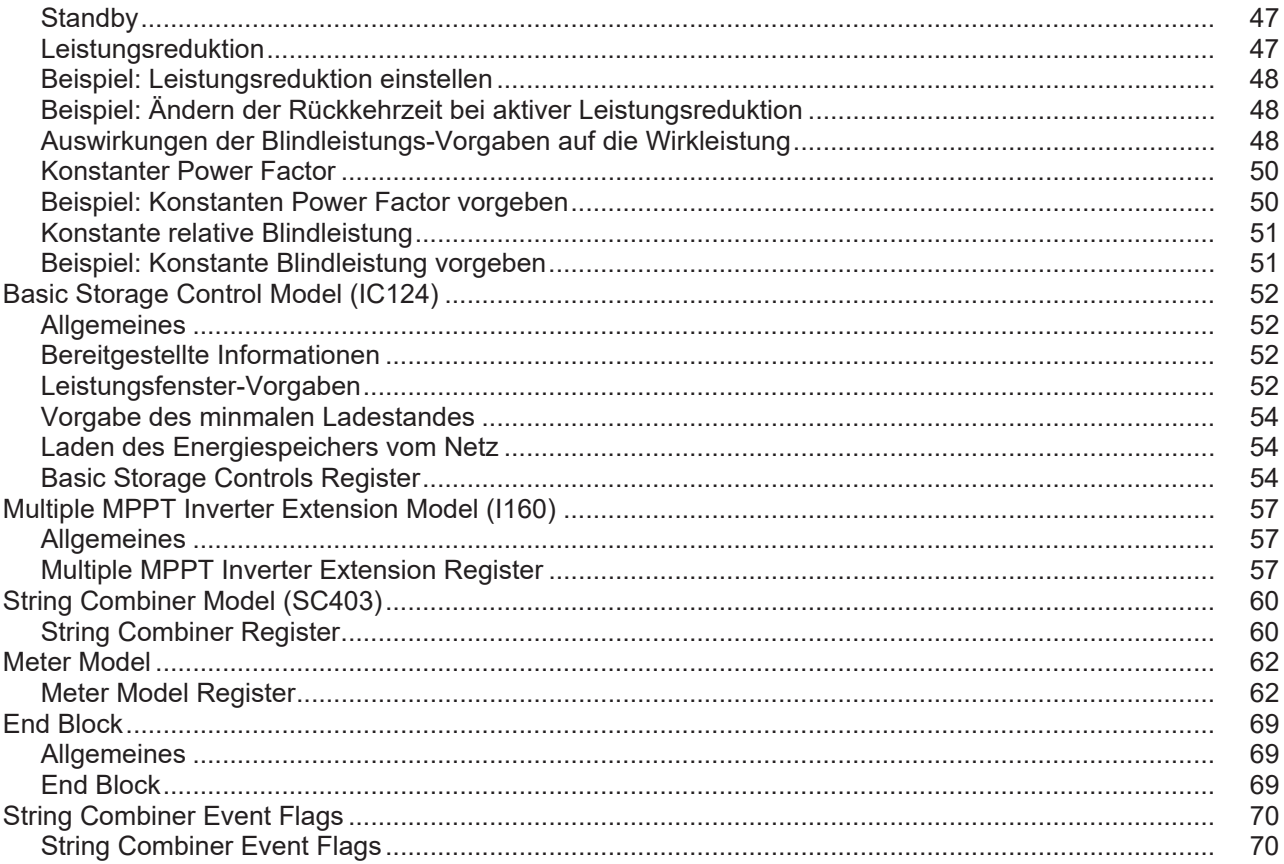

<span id="page-4-1"></span><span id="page-4-0"></span>**Allgemeines** Die Beschreibung des Protokolls entstammt zum größten Teil den Modbus Spezifikationen, die öffentlich auf www.modbus.org/specs.php erhältlich sind.

> Modbus ist ein einfaches, offenes Kommunikationsprotokoll, mit dem eine Master-Slaveoder Client-Server-Kommunikation zwischen den am Netzwerk angeschlossenen Geräten realisiert werden kann. Das Grundprinzip von Modbus ist: Ein Master sendet eine Anfrage und ein Slave antwortet darauf. Bei Modbus TCP wird der Master als Client, ein Slave als Server bezeichnet. Die Funktion ist dieselbe. In weiterer Folge werden für die Beschreibungen der Funktionen des Protokolls unabhängig von den Varianten RTU und TCP nur die gebräuchlicheren Namen Master und Slave verwendet. In Fällen, wo Unterschiede bei zwischen RTU und TCP auftreten, wird speziell darauf hingewiesen.

Am Fronius Datamanager kann Modbus auf 2 Arten benutzt werden:

- Modbus TCP
- Mittels TCP/IP über Ethernet (kabelgebunden oder über WLAN)
- Modbus RTU

Mittels asynchroner serieller Übertragung über RS-485 (EIA/TIA-485-A), nur bei Fronius Datamanager 2.0

Im Fall von Modbus RTU kann es immer nur einen Master im System geben. Grundsätzlich gilt, dass nur ein Master Anforderungen (Requests) initiieren darf. Ein Slave darf nur antworten (Response), wenn dieser vom Master angesprochen wurde; untereinander dürfen die Slaves nicht kommunizieren. Wird ein Broadcast Request (Anforderung an alle vorhandenen Slaves per Slave ID oder Unit ID 0) ausgesendet, darf keiner der Slaves antworten. Daher können Broadcasts nur für Schreibbefehle verwendet.

Wenn ein Master eine Anforderung an einen Slave sendet, dann erwartet dieser eine Antwort. Bei einer Anforderung eines Masters gibt es eine von fünf Möglichkeiten:

- Erhält der Slave die Anforderung ohne Kommunikationsfehler und kann dieser die Anforderung fehlerfrei bearbeiten, dann wird eine normale Antwort mit den gewünschten Daten zurückgesendet.
- Erhält der Slave die Anforderung wegen eines Kommunikationsfehlers nicht, dann wird keine Antwort gesendet. Das führt zu einem Timeout am Master.
- Erhält der Slave die Anforderung, entdeckt aber einen Kommunikationsfehler (Parity, CRC, …), wird keine Antwort gesendet. Das führt zu einem Timeout am Master.
- Erhält der Slave die Anforderung ohne Kommunikationsfehler, kann aber diese nicht fehlerfrei bearbeiten (z. B. wenn ein nicht vorhandenes Register ausgelesen werden soll), wird eine Fehlernachricht (Exception Response) mit dem Grund für den Fehler zurückgesendet.
- Erhält der Slave eine Broadcast Anforderung, die auch an alle anderen Geräte geht, so wird weder im Fehlerfall noch wenn die Anforderung erfolgreich bearbeitet wurde, eine Antwort gesendet. Daher sind Broadcast Anforderungen nur für Schreibbefehle geeignet.

Modbus Geräte stellen Daten in 16 Bit großen Datenblöcken (Register) zur Verfügung. In bestimmten Fällen können einzelne Datenpunkte auch mehrere Datenblöcke umfassen  $(z, B, 2$  Register = 32 Bit Wert).

# <span id="page-4-2"></span>**Aufbau von Modbus Nachrichten**

Eine Modbus Nachricht besteht grundsätzlich aus der Protokolldateneinheit (protocol data unit, PDU). Diese ist von darunter liegenden Kommunikationsschichten unabhängig. Abhängig von dem verwendeten Bus oder Netzwerk können noch weitere Felder hinzukommen. Diese Struktur wird dann Anwendungsdateneinheit (application data unit, ADU) genannt.

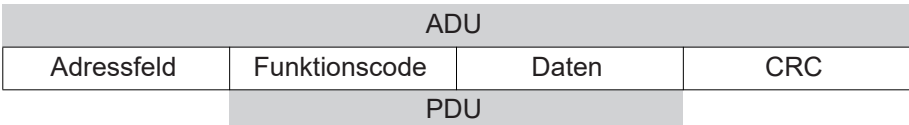

*Struktur einer Modbus Nachricht bei Modbus RTU*

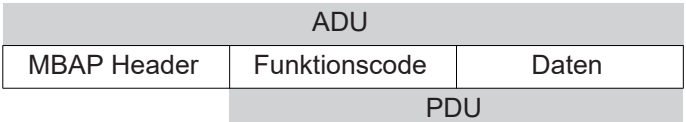

*Struktur einer Modbus Nachricht bei Modbus TCP*

Für Modbus TCP wird ein eigener Header verwendet, um die Anwendungsdateneinheit zu identifizieren. Dieser Header heißt MBAP Header (MODBUS Application Protocol Header).

Die Größe der Protokolldateneinheit (PDU) ist limitiert, bedingt durch die ersten Modbus Implementierungen in einem seriellen Netzwerk (max. RS485 ADU = 256 Bytes). Dadurch ergibt sich für die Größe der Protokolldateneinheit PDU: PDU = 256 – Slave ID (1 Byte) – CRC (2 Bytes) = 253 Bytes

Damit ergibt sich:

- Modbus RTU ADU =  $253 +$  Slave ID (1 Byte) + CRC (2 Bytes) =  $256$  Bytes
- Modbus TCP ADU = 253 Bytes + MBAP (7 Bytes) =  $260$  Bytes

<span id="page-5-0"></span>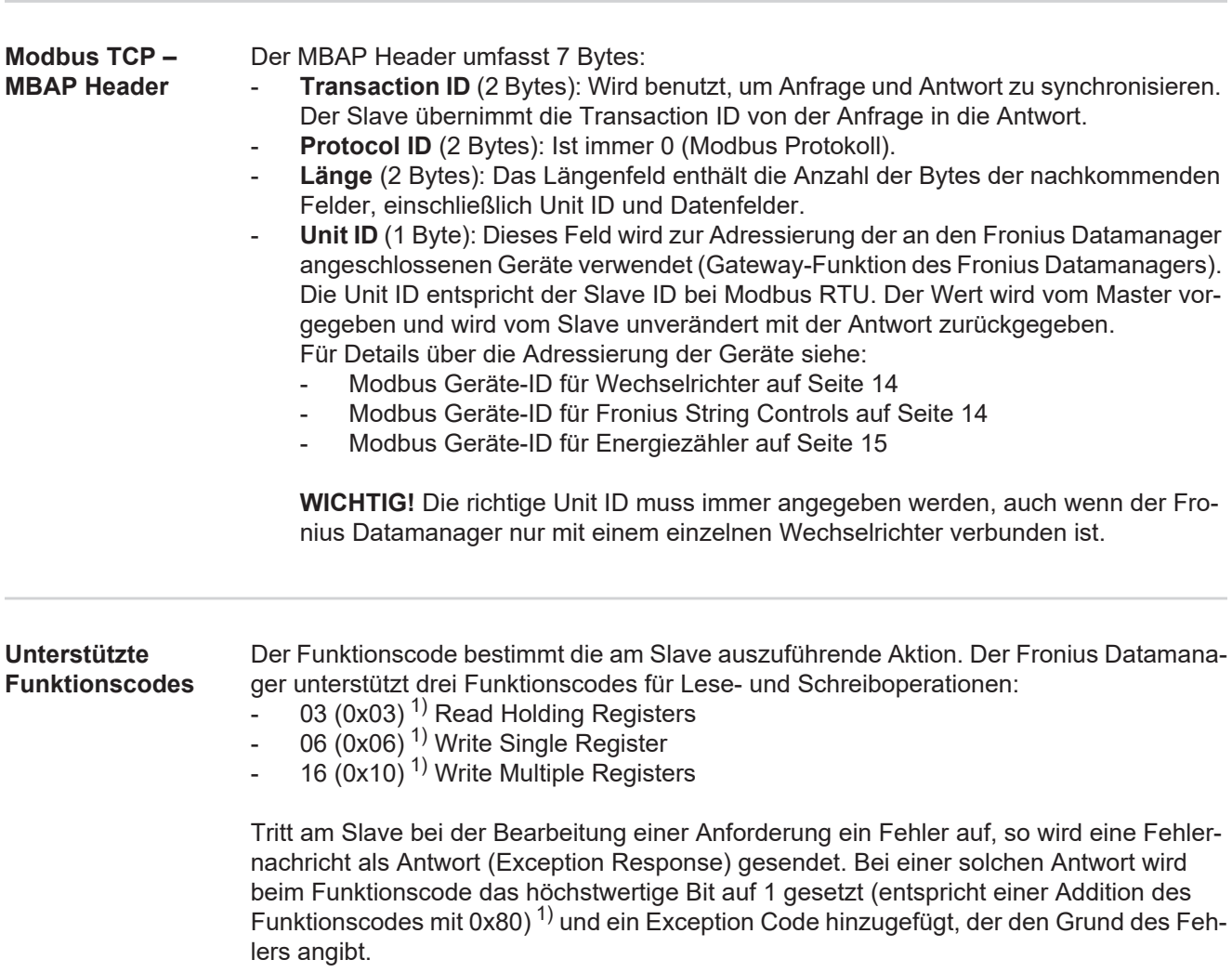

<span id="page-5-1"></span> $1)$  Das Prefix "0x" steht für hexadezimale Zahlen

# <span id="page-6-0"></span>**03 (0x03) Read Holding Registers**

Dieser Funktionscode wird dazu verwendet, den Inhalt eines oder mehrerer aufeinanderfolgenden Register eines Gerätes auszulesen. Die Anforderung enthält die Adresse des ersten auszulesenden Registers und die Anzahl der zu lesenden Register. In der Anforderung werden Register beginnend bei 0 adressiert. Das bedeutet, dass die Register 1 bis 16 über die Adressen 0 bis 15 angesprochen werden.

# Anforderung

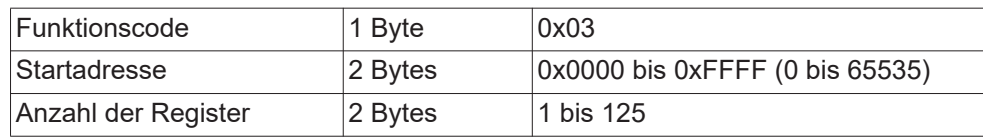

# Antwort

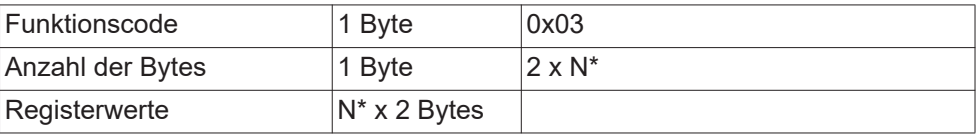

\*N = Anzahl der Register

# Fehler

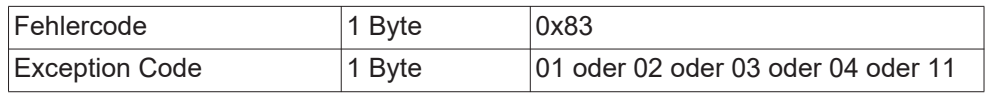

# <span id="page-6-1"></span>**06 (0x06) Write Single Register**

Dieser Funktionscode wird dazu verwendet, ein einzelnes Register zu beschreiben. Die Anforderung enthält nur die Adresse des zu beschreibenden Registers. Register werden beginnend bei 0 adressiert. Das bedeutet, dass das Register 1 über die Adresse 0 angesprochen. Die normale Antwort ist eine Kopie der Anforderung, die nach dem erfolgreichen Beschreiben des Registers gesendet wird.

# Anforderung

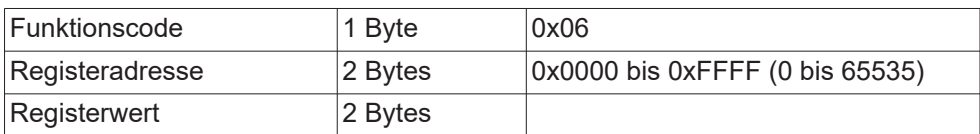

# Antwort

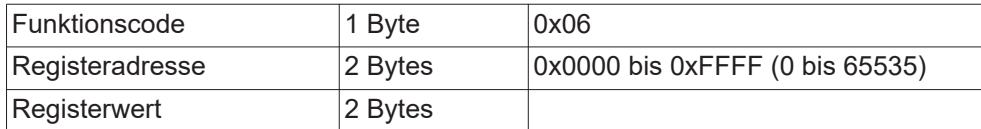

# Fehler

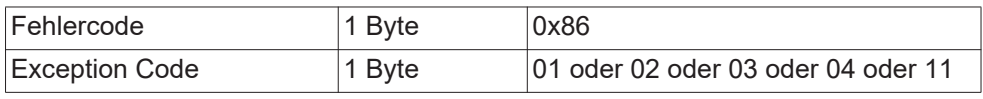

# <span id="page-6-2"></span>**16 (0x10) Write Multiple Registers**

Dieser Funktionscode wird dazu verwendet, einen Block von aufeinanderfolgenden Registern zu beschreiben. Die Anforderung enthält die Adresse des ersten zu beschreibenden Registers, die Anzahl der zu beschreibenden Register, die Anzahl der zu schreibenden Bytes und die zu schreibenden Werte (2 Bytes pro Register). Die normale Antwort enthält den Funktionscode, die Startadresse und die Anzahl der beschriebenen Register.

# Anforderung

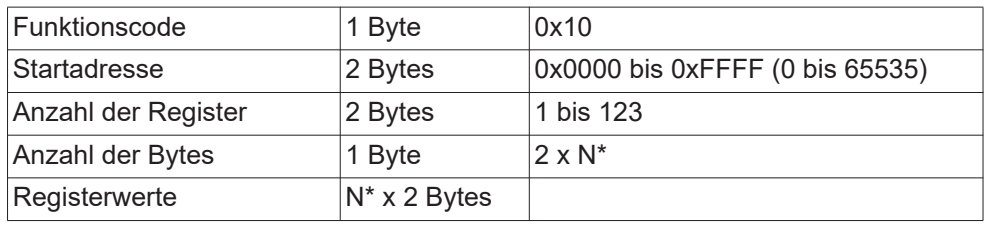

\*N = Anzahl der Register

# Antwort

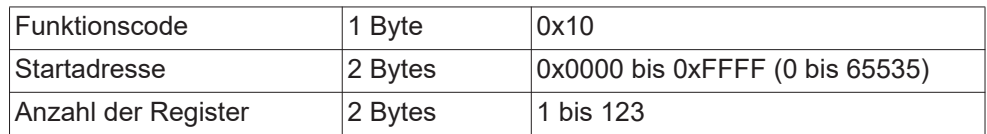

# Fehler

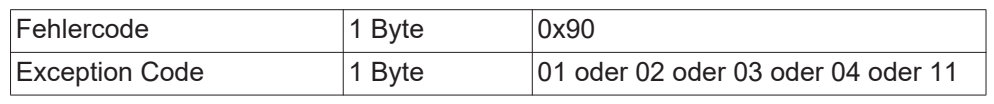

# <span id="page-7-0"></span>**Exception Codes** Eine Fehlernachricht (Exception Response) besitzt zwei Felder, die sie von einer normalen Antwort unterscheidet:

# - **Feld Funktionscode**

In einer normalen Antwort wird der Funktionscode der Anforderung in das Funktionscode Feld der Antwort übernommen. Bei allen Funktionscodes ist das höchstwertige Bit (MSB) 0 (die Werte der Funktionscodes sind alle kleiner als 0x80). In einer Fehlernachricht wird das MSB auf 1 gesetzt. Das bedeutet eine Addition des Wertes für den Funktionscode mit 0x80. Aufgrund des gesetzten MSB kann der Master die Antwort als Fehlernachricht identifizieren.

# - **Datenfeld**

Eine normale Antwort enthält Daten oder Statistikwerte im Datenfeld. Bei einer Fehlernachricht wird ein Exception Code im Datenfeld zurückgeliefert. Dieser Exception Code zeigt den Grund für die Fehlernachricht an.

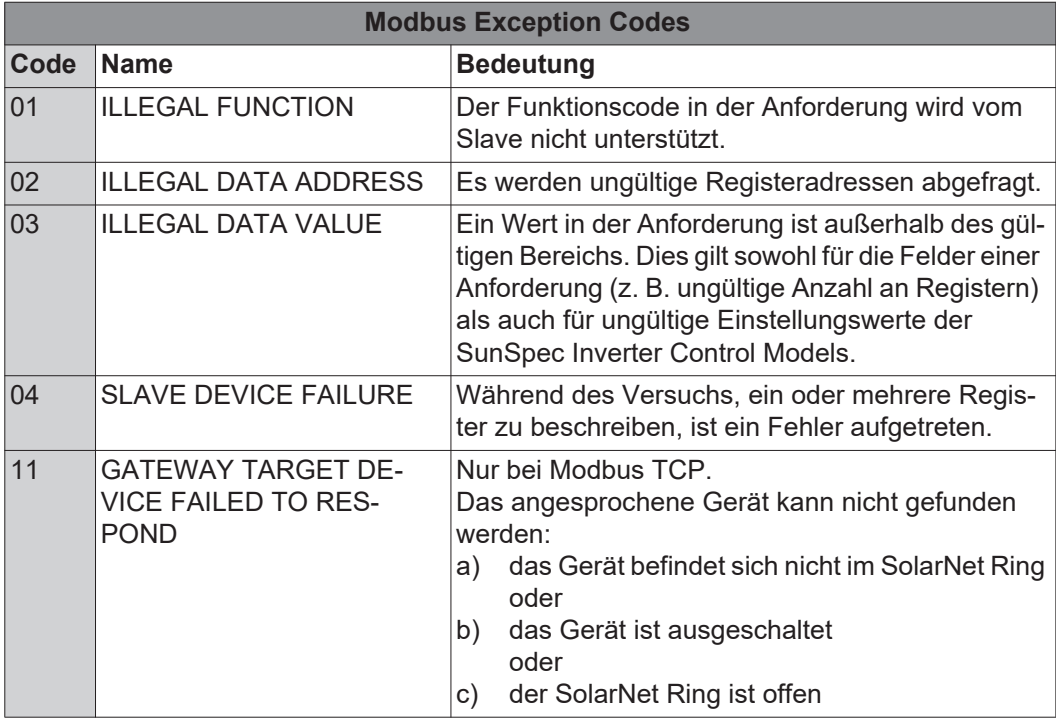

### <span id="page-8-0"></span>**CRC Berechnung für Modbus RTU** Jede Modbus RTU Nachricht wird mit einer Prüfsumme (CRC, Cyclic Redundancy Check) versehen, um Übertragungsfehler erkennen zu können. Die Prüfsumme ist 2 Bytes groß. Sie wird vom sendenden Gerät berechnet und an die zu sendende Nachricht angehängt. Der Empfänger berechnet seinerseits über alle Bytes der erhaltenen Nachricht (ohne CRC) die Prüfsumme und vergleicht diese mit der empfangenen Prüfsumme. Wenn diese

beiden Prüfsummen unterschiedlich sind, ist ein Fehler aufgetreten.

Die Berechnung der Prüfsumme beginnt mit dem Setzen aller Bits eines 16 Bit Registers (CRC Register) auf 1 (0xFFFF). Danach werden alle Bytes der Nachricht einzeln mit dem CRC Register verarbeitet. Nur die Datenbytes einer Nachricht werden zur Berechnung herangezogen. Start-, Stopp- und Paritätsbits werden nicht berücksichtigt.

Während der Berechnung der CRC wird jedes Byte mit dem CRC Register XOR-verknüpft. Danach wird das Ergebnis in Richtung des niederwertigsten Bits (LSB) verschoben und das höchstwertige Bit (MSB) auf 0 gesetzt. Das LSB wird betrachtet. Wenn das LSB vorhin 1 war, wird das CRC Register mit einem fix vorgegebenen Wert XOR-verknüpft. War das LSB 0, dann ist nichts zu tun.

Dieser Prozess wird so oft wiederholt, bis das CRC Register 8 Mal verschoben wurde. Nach dem letzten (achten) Schiebevorgang, wird das nächste Byte genommen und mit dem aktuellen CRC Register XOR-verknüpft. Danach beginnt der Schiebeprozess von vorne; wieder wird 8 Mal verschoben. Nach Abhandlung aller Bytes der Nachricht ist der Wert des CRC Registers die Prüfsumme.

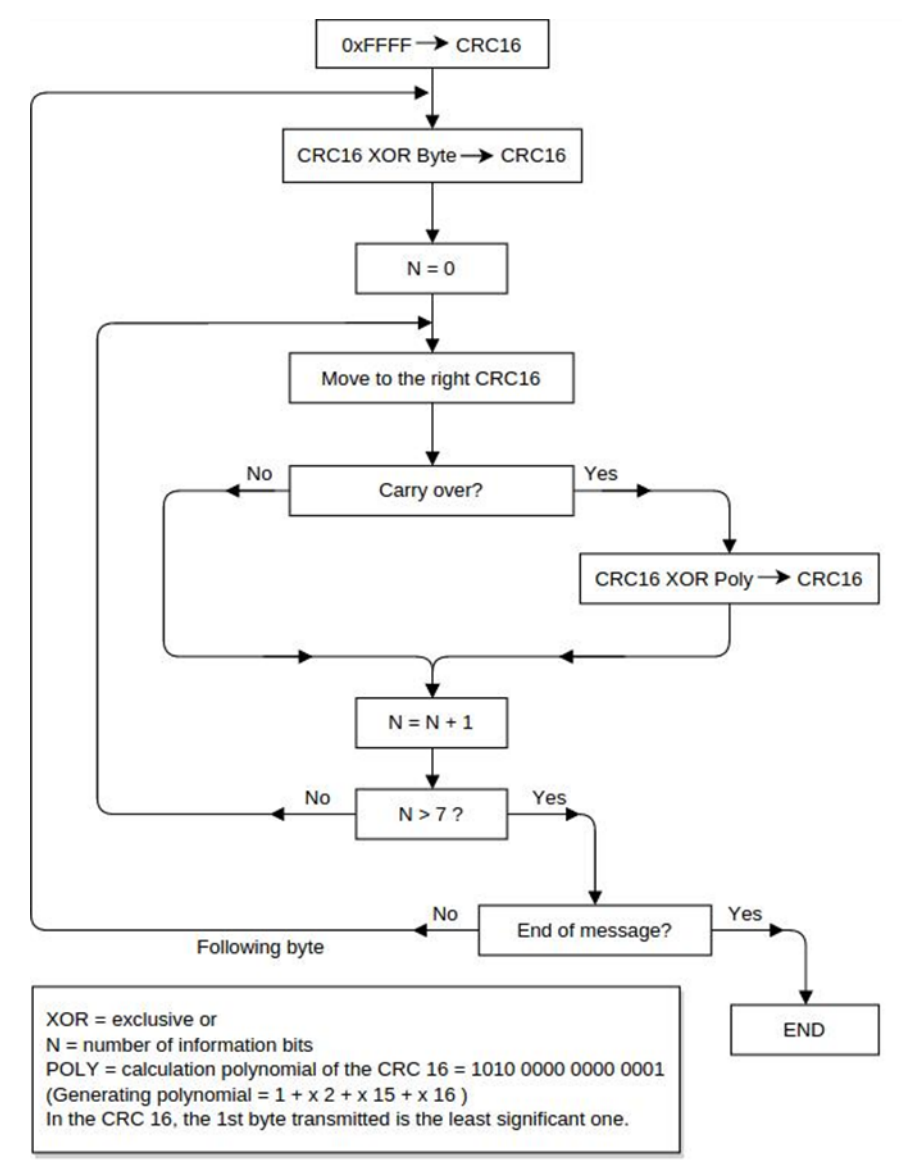

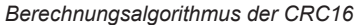

# <span id="page-9-0"></span>**CRC Prüfsumme berechnen**

- Initialisierung eines 16 Bit Registers (2 Bytes) mit 0xFFFF. Dieses Register wird als CRC16 Register bezeichnet. **1**
	- XOR-Verknüpfung des ersten Bytes der Nachricht mit dem niederwertigen Byte des **2** CRC16 Registers. Das Ergebnis wird im CRC16 Register gespeichert.
- Verschieben des CRC16 Registers um 1 Bit nach rechts (in Richtung LSB), MSB mit 0 auffüllen. LSB betrachten. **3**
- LSB Wert überprüfen **4**
	- *–* War das LSB 0: Gehe zu Schritt 3 (neuerlich verschieben).
	- *–* War das LSB 1: XOR Verknüpfung des CRC16 Registers mit dem CRC Polynom 0xA001 (1010 0000 0000 0001).
- Wiederholung der Schritte 3 und 4 bis 8 Schiebeoperationen durchgeführt worden **5** sind. Wenn diese durchgeführt wurden, wurde ein komplettes Byte der Nachricht bearbeitet.
- Wiederholung der Schritte 3 bis 5 für das nächste Byte der Nachricht. Das ganze wiederholen bis alle Bytes der Nachricht abgearbeitet wurden. **6**
- Nach dem letzten Byte enthält das CRC16 Register die Prüfsumme. **7**

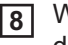

Wenn die Prüfsumme an die zu sendende Nachricht angehängt wird, dann müssen die beiden Bytes wie unten beschreiben vertauscht werden.

# <span id="page-10-0"></span>**CRC Prüfsumme zur Nachricht hinzufügen**

Wenn die 16 Bit (2 Bytes) CRC Prüfsumme mit einer Nachricht versendet wird, dann wird das niederwertige vor dem höherwertigen Byte übertragen.

# Zum Beispiel, wenn die CRC Prüfsumme 0x1241 (0001 0010 0100 0001) ist:

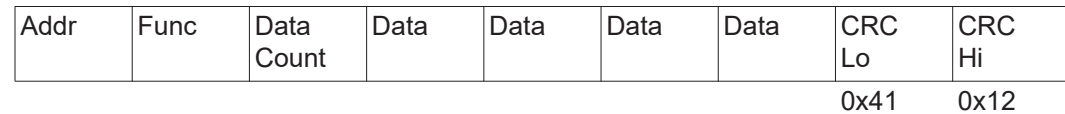

# <span id="page-11-0"></span>**Allgemeines**

# <span id="page-11-1"></span>**Verwendete Abkürzungen** AC Wechselstrom DC Gleichstrom FW Firmware MBC Fronius Modbus Card  $PF$  Power Factor (cos  $\omega$ ) PV Photovoltaik RTC Echtzeit-Uhr SF Skalierungsfaktor SW Software V Spannung (Volt) VA Scheinleistung VAr Blindleistung VMax Maximale Spannung VMin Minimale Spannung VRef Referenzspannung W Leistung (Watt) WR Wechselrichter

# <span id="page-11-2"></span>**Kommunikation mit dem Modbus Master**

Die Kommunikation des Fronius Datamanager mit dem Modbus-Master erfolgt über Registeradressen entsprechend der Spezifikationen der SunSpec Alliance. (http://www.sunspec.org/)

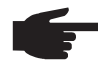

**HINWEIS!** Der Fronius Datamanager unterstützt auch die Anbindung von Fronius String Controls über Fronius Solar Net.

Fronius String Controls werden durch einen eigenen Common Block und das darauffolgende String Combiner Model dargestellt.

Zusätzlich bietet der Fronius Datamanager die Möglichkeit, die Daten eines über Modbus RTU angeschlossenen Energiezählers via Modbus TCP zur Verfügung zu stellen. Der Zähler wird durch einen eigenen Common Block und das darauffolgende Meter Model dargestellt.

Die Zuordnung der Registeradressen zur entsprechenden Funktion ist folgenden Tabellen zu entnehmen:

- Für alle Geräte:
	- Common Block (C001)
	- Für Wechselrichter:
		- Fronius Register
		- Inverter Model (I101, I102, I103, I111, I112 oder I113)
		- Inverter Controls:
			- Nameplate (IC120)
			- Basic Settings (IC121)
			- Extended Measurements & Status (IC122)
			- Immediate Controls (IC123)
			- Multiple MPPT Inverter Extension (I160)
- Für String Controls:
	- String Combiner Model (SC403)
- Für Energiezähler:
	- Meter Model (M201, M202, M203, M211, M212 oder M213)

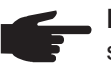

**HINWEIS!** gilt nur für Modbus RTU und nur wenn kein Energiezähler angeschlossen ist:

Wenn kein Datenaustausch am RS-485 Bus stattfindet, können Rauschen und Störungen die Leitungen beeinflussen. Damit ein Empfänger in einem definierten Zustand bleibt wenn keine Datensignale anliegen, sollten Vorspannungswiderstände verwendet werden, um einen definierten Ruhezustand auf den Datenleitungen zu erhalten.

Der Fronius Datamanager verfügt über keine Vorspannungswiderstände. Detaillierte Informationen über die Verwendung solcher Widerstände finden sich im Dokument "MODBUS over serial line specification and implementation guide V1.02" (http://modbus.org/docs/Modbus\_over\_serial\_line\_V1\_02.pdf).

# <span id="page-12-0"></span>**Register Maps**

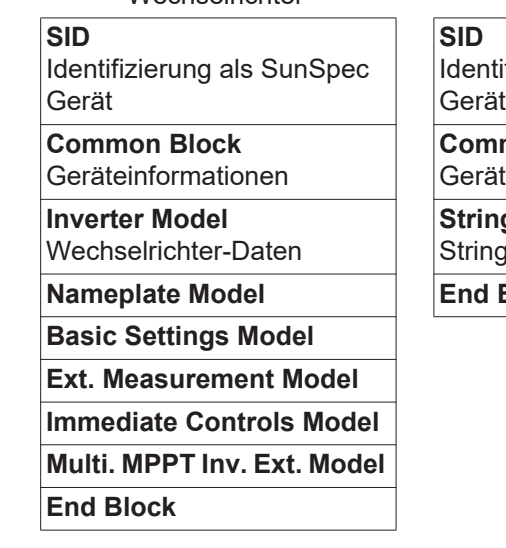

Wechselrichter

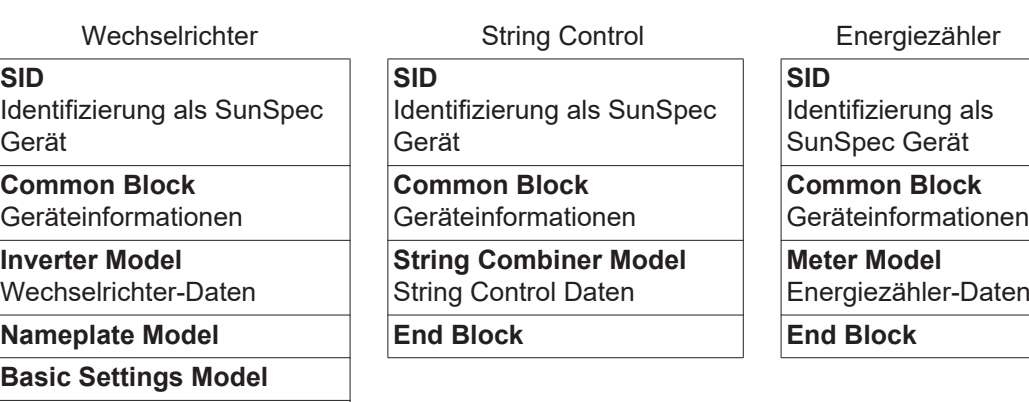

Die Registerlisten können im xlsx-Dateiformat von der Fronius Homepage heruntergeladen werden:

www.fronius.com - Solar Electronics - Info & Support - Third-party Downloads

<span id="page-12-1"></span>**Antwortzeiten** Die Antwortzeiten hängen unter anderem von der Anzahl der Geräte im Fronius Solar Net Ring ab. Je mehr Geräte verwendet werden, desto größer muss das Timeout für Antworten sein.

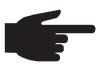

**HINWEIS!** Bei mehreren Geräten im Fronius Solar Net Ring sollte für Abfragen von Wechselrichterdaten ein Timeout von mindestens 1 Sekunde verwendet werden.

# **Empfehlung für Timeout-Werte**

Da bei Fronius String Controls eine einzige Modbus-Abfrage zwei Abfragen über Fronius Solar Net bewirken kann, sind etwas längere Antwortzeiten als bei Wechselrichteranfragen möglich. Wenn Fronius String Controls vorhanden sind, sollte daher ein größerer Timeout-Wert für Antworten verwendet werden.

Bei der ersten Abfrage der Common Block Daten nach einem Neustart des Fronius Datamanagers müssen die Informationen über die Fronius String Control einmalig über Fronius Solar Net abgefragt werden. Daher benötigt diese erste Abfrage ein wenig mehr Zeit als die darauffolgenden.

Bei einer größeren Anzahl von Geräten in einem Fronius Solar Net Ring, wird empfohlen diese auf mehrere Fronius Solar Net Ringe mit jeweils einem eigenen Fronius Datamanager aufzuteilen, um noch vertretbare Antwortzeiten zu erhalten.

# <span id="page-13-0"></span>**Modbus Geräte-ID für Wechselrichter**

Die Modbus Geräte-ID des Wechselrichters entspricht seiner Wechselrichter-Nummer, welche über das Bedienpanel des Wechselrichters eingestellt werden kann. (siehe Bedienungsanleitung des Wechselrichters)

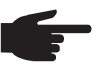

**HINWEIS!** Hierbei gibt es nur eine einzige Ausnahme: Die Wechselrichter-Nummer 00 wird auf Geräte-ID 100 umgelegt, da bei Modbus die Geräte-ID 0 für Broadcast Nachrichten reserviert ist.

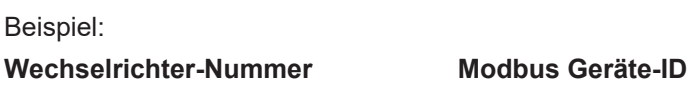

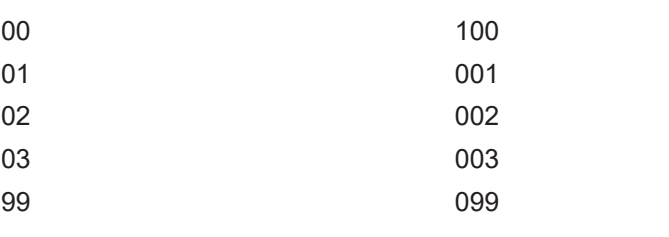

# <span id="page-13-1"></span>**Modbus Geräte-ID für Fronius String Controls**

Die Modbus Geräte-ID einer Fronius String Control ergibt sich aus

- ihrer Adresse im Fronius Solar Net
- einem String Control Offset-Wert

Der Standardwert für den String Control Offset ist 101 da für die Wechselrichter der Bereich bis Modbus Geräte-ID 100 reserviert ist.

Der Offset-Wert kann jedoch über die Webseite des Fronius Datamanager verändert werden.

=> siehe Abschnitt "Datenausgabe über Modbus"

# **Beispiel 1:** String Control Offset = 101 (Standardwert)

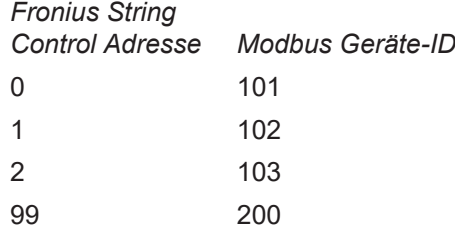

Ein Fronius Solar Net Ring erlaubt bis zu 100 Wechselrichter und bis zu 200 Fronius String Controls. Die verfügbaren Modbus Geräte-IDs sind ab 240 für andere Funktionen reserviert (z. B. für Energiezähler).

Mit dem Standard String Control Offset von 101 wären also Fronius String Control Adressen ab 139 (entspricht Modbus ID 240) nicht möglich.

Daher kann der String Control Offset über die Website des Fronius Datamanager verändert werden, wenn weniger als 100 Wechselrichter zum Einsatz kommen.

**Beispiel 2:** 30 Wechselrichter, 200 Fronius String Controls, String Control Offset = 40

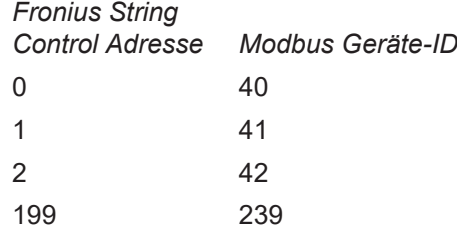

<span id="page-14-1"></span><span id="page-14-0"></span>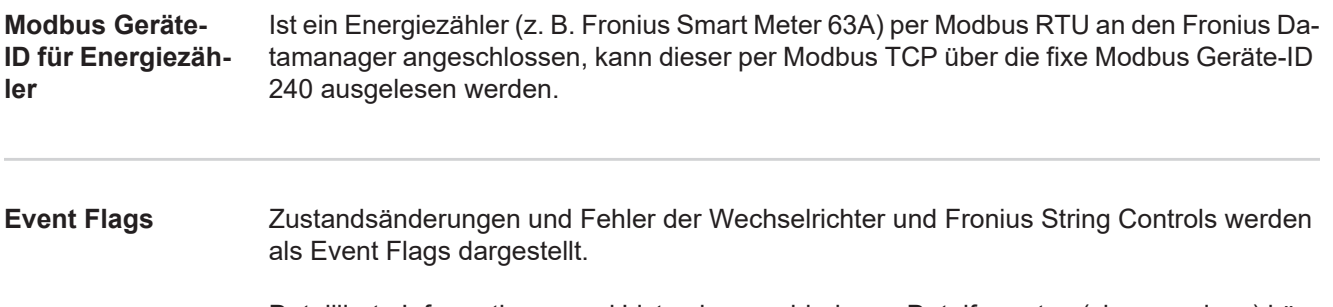

Detaillierte Informationen und Listen in verschiedenen Dateiformaten (xlsx, csv, json) können von der Fronius Homepage heruntergeladen werden:

www.fronius.com - Solar Electronics - Info & Support - Third-party Downloads

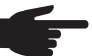

**HINWEIS!** Es können auch mehrere State Codes zu einem Ereignis zusammengefasst sein.

# **Für Wechselrichter gilt:**

Eine genaue Beschreibung der State Codes ist in der Bedienungsanleitung des betreffenden Wechselrichters zu finden.

Wenn der Wechselrichter einen State Code erzeugt, wird im Fronius Datamanager das entsprechende Event Flag gesetzt.

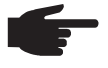

**HINWEIS!** Zusätzlich wird der entsprechende State Code auch in Register F\_Active\_State\_Code (214) angezeigt.

Event Flag und State Code bleiben so lange aktiv, wie auch der State Code am Wechselrichter anliegt. Tritt ein weiterer State Code auf, wird dieser ebenfalls in den Event Flags dargestellt. In diesem Fall kann es passieren, dass das vorherige Event Flag nicht gelöscht wird.

Daher ist es möglich, die Event Flags und den State Code manuell zu löschen: durch Schreiben von 0xFFFF in Register F\_Reset\_All\_Event\_Flags (215)

<span id="page-14-2"></span>**Registeradressen WICHTIG!** 

- Registeradressen bleiben nicht konstant.
- Die tatsächlichen Registeradressen sind abhängig von der Zusammensetzung der dynamischen Sunspec Registerliste.

Richtige Vorgehensweise:

- das Model per Abfrage suchen (Startadresse ermitteln)
- dann mit Offsets arbeiten

Um ein Register auszulesen muss in der Modbus-Anfrage die Startadresse des Registers angegeben werden.

Fronius Basis Register: 212 SunSpec Basis Register: 40001

Register beginnen bei 1 und stellen keinen Funktionscode dar.

Register nicht mit dem Modicon Adress-Schema verwechseln: Beim Modicon Adress-Schema wird 40001 als 4x40001 dargestellt. Um Register 40001 auszulesen, die Adresse 40000 (0x9C40) verwenden.

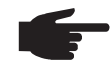

**HINWEIS!** Die ausgesendete Registeradresse ist also immer um 1 geringer als die eigentliche Registernummer.

**WICHTIG!** Aufgrund der verwendeten Datentypen können sich die Längen von einzelnen Models verändern. Daher werden bei einigen Registertabellen für SunSpec Models Startadressen angegeben.

Diese Startadresse zusammen mit dem Offset aus der Tabelle ergibt dann den Wert der tatsächlichen Registernummer.

**Beispiel:** Tabelle [Nameplate Model \(IC120\)](#page-35-0) auf Seite [36:](#page-35-0)

Das Register *WRtg* des Nameplate Model hat einen Offset von 4. Die Startadresse ist bei der Einstellung "float" mit 40131 angegeben.

Somit ist die korrekte Registernummer: 40131 + 4 = 40135.

# **Beispiele für Modbus RTU:**

# **1. Abfrage von 4 Registern ab Register 40005 (Mn, Manufacturer)**

Senden (Bytes in Hexadezimal)

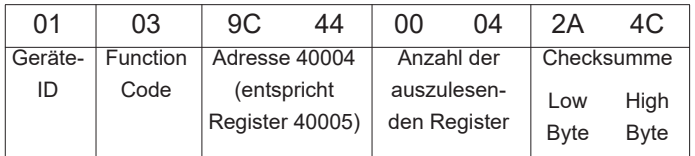

# Empfangen (Bytes in Hexadezimal)

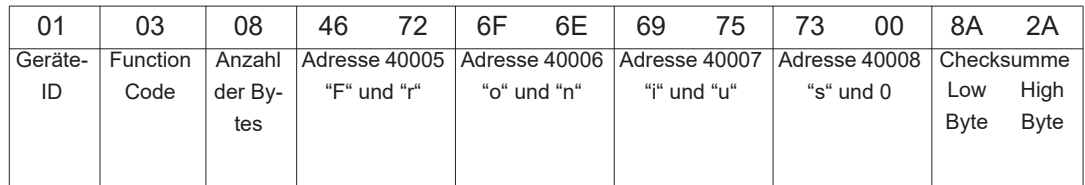

# **2. Schreiben von 1 Register ab Register 40242 (WmaxLimPct)**

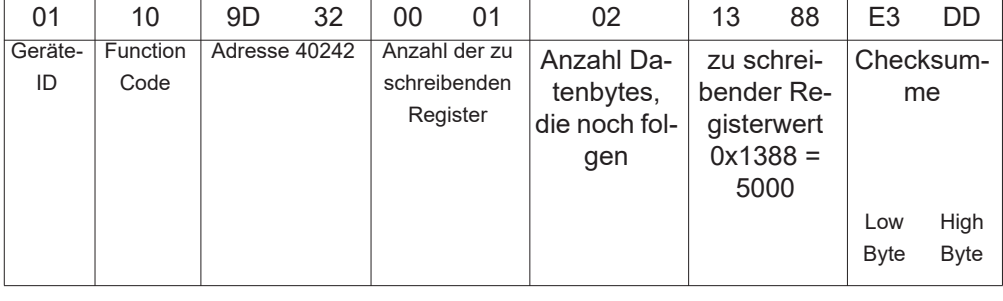

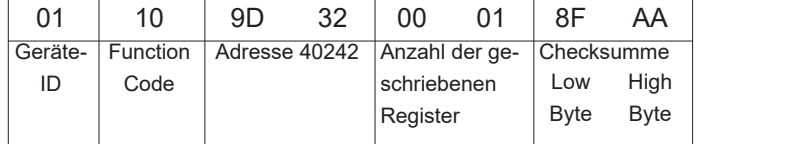

**Beispiele für Modbus TCP:**

# **1. Abfrage von 4 Registern ab Register 40005 (Mn, Manufacturer)**

Senden (Bytes in Hexadezimal)

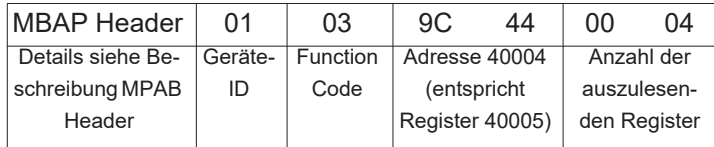

# Empfangen (Bytes in Hexadezimal)

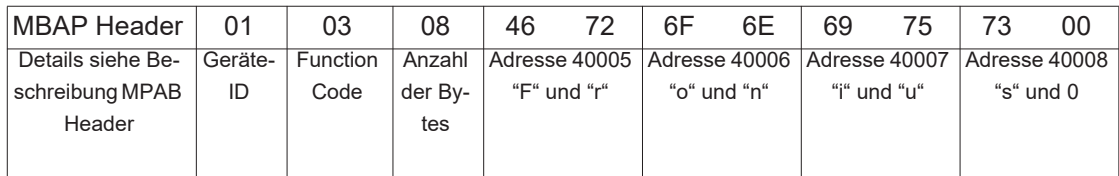

# **2. Schreiben von 1 Register ab Register 40242 (WmaxLimPct)**

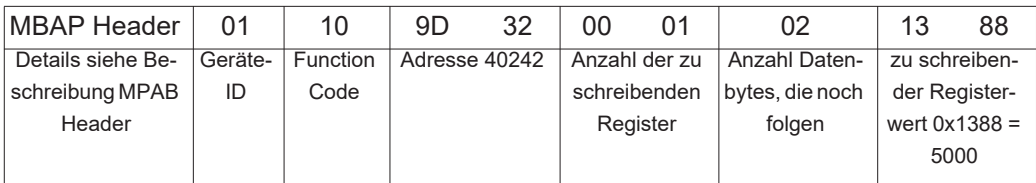

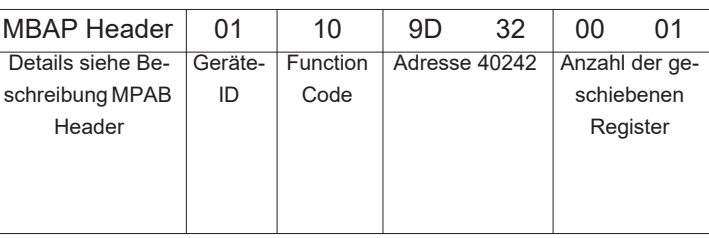

## <span id="page-16-0"></span>**Nicht vorhandene Datensätze**

Fronius Wechselrichter können nicht immer alle Daten, die in den SunSpec-Datenmodellen spezifiziert sind, zur Verfügung stellen. Diese Daten werden je nach Datentyp laut SunSpec Spezifikation durch folgende Werte dargestellt:

> 0x80001) 0xFFFF 0 0xFFFF 0xFFFF immer 0x8000 0x80000000 0xFFFFFFFF

 $\Omega$ 

 $\Omega$ 

0x8000

0xFFFFFFFF 0xFFFFFFFF

0x8000000000000000

alle X Register mit 0x0000 gefüllt 0x7FC00000 (NaN)

- int16 (-32767 bis 32767):
- uint16 (0 bis 65534):
- acc16 (0 bis 65535):
- $-$  enum16(0 bis 65534):
- bitfield16 (0 bis 0x7FFF):
- $-pad (0x8000)$ :
- int32 (-2147483647 bis 2147483647) :
- uint32 (0 bis 4294967294):
- acc32 (0 bis 4294967295):
- enum32(0 bis 4294967294):
- bitfield32 (0 bis 0x7FFFFFFF):
- int64 (-9223372036854775807 bis
	- 9223372036854775807):
- acc64 (0 bis 18446744073709551615):
- stringX:
- float32 (Bereich siehe IEEE 754):
- sunssf (Skalierungsfaktoren; -10 bis 10):

1) Das Prefix "0x" steht für hexadezimale Zahlen

**HINWEIS!** Vom Datamanager nicht unterstützte Datenpunkte sind in den Registertabellen in der Spalte "Range of values" mit "Not supported" gekennzeichnet. In diesem Fall erhält man beim Auslesen je nach Datentyp den entsprechenden Wert aus der obigen Liste.

In bestimmten Fällen kann es vorkommen, dass grundsätzlich als unterstützt angeführte Register ebenfalls einen solchen Wert zurückliefern. Der Grund dafür ist, dass einige Werte vom Gerätetyp abhängig sind, z.B. die Ströme AphB und AphC bei einem einphasigen Wechselrichter.

<span id="page-17-0"></span>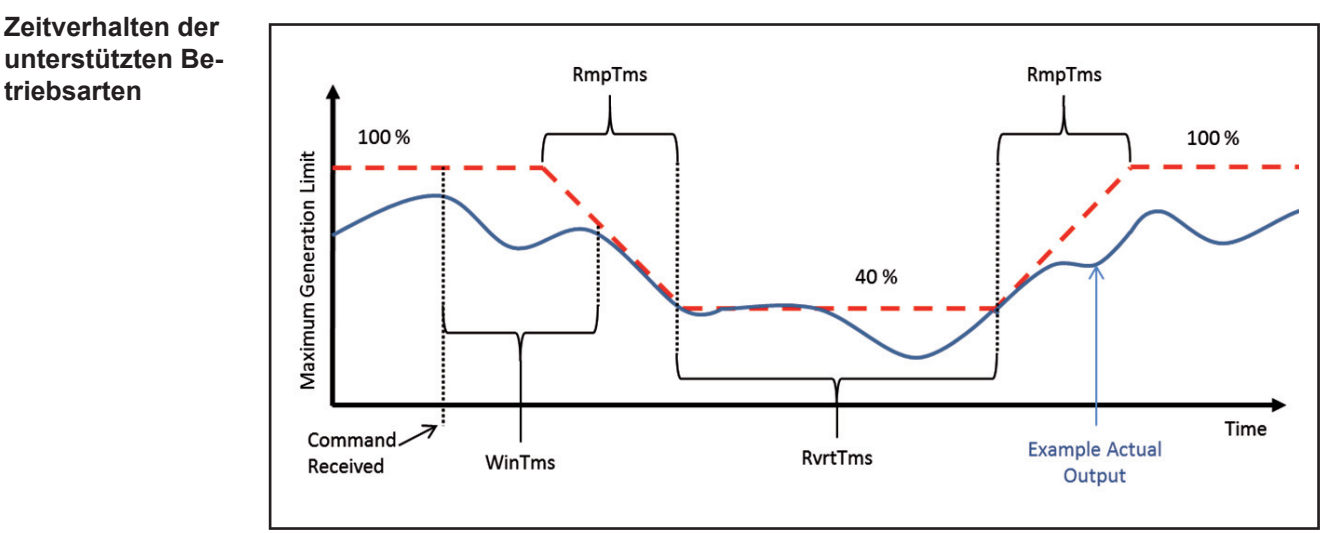

*Zeitverhalten am Beispiel einer Leistungsreduktion*

Das Zeitverhalten des Wechselrichters in einer Betriebsart kann durch mehrere Zeitwerte festgelegt werden.

In der Abbildung "Zeitverhalten am Beispiel einer Leistungsreduktion" sind die drei möglichen Zeitwerte dargestellt:

- *WinTms* **0 - 300 [Sekunden]**

gibt ein Zeitfenster an, in dem die Betriebsart zufällig gestartet wird. Das Zeitfenster beginnt mit dem Startbefehl der Betriebsart (z.B. *OutPFSet\_Ena* = 1). Mit *WinTms* kann verhindert werden, dass alle Wechselrichter in der Anlage die Änderungen gleichzeitig übernehmen. Bei 0 (Standardwert) startet die Betriebsart sofort.

- *RvrtTms* **0 - 28800 [Sekunden]** bestimmt, wie lange die Betriebsart aktiv sein soll. Nach Ablauf der Zeit wird die Betriebsart automatisch beendet. Ist *RvrtTms* = 0 (Standardwert) bleibt die Betriebsart so lange aktiv, bis er manuell über das entsprechende Register wieder deaktiviert wird.

**RmpTms** (derzeit nicht vom Datamanager unterstützt)

gibt vor, wie schnell die Änderungen durchgeführt werden sollen. Der entsprechende Wert wird in der angegebenen Zeit schrittweise vom alten zum neuen Wert hin verändert.

Ist RmpTms = 0 (Standardwert) oder wird dieser Wert gar nicht unterstützt, wird sofort der neue Wert aktuell.

<span id="page-18-0"></span>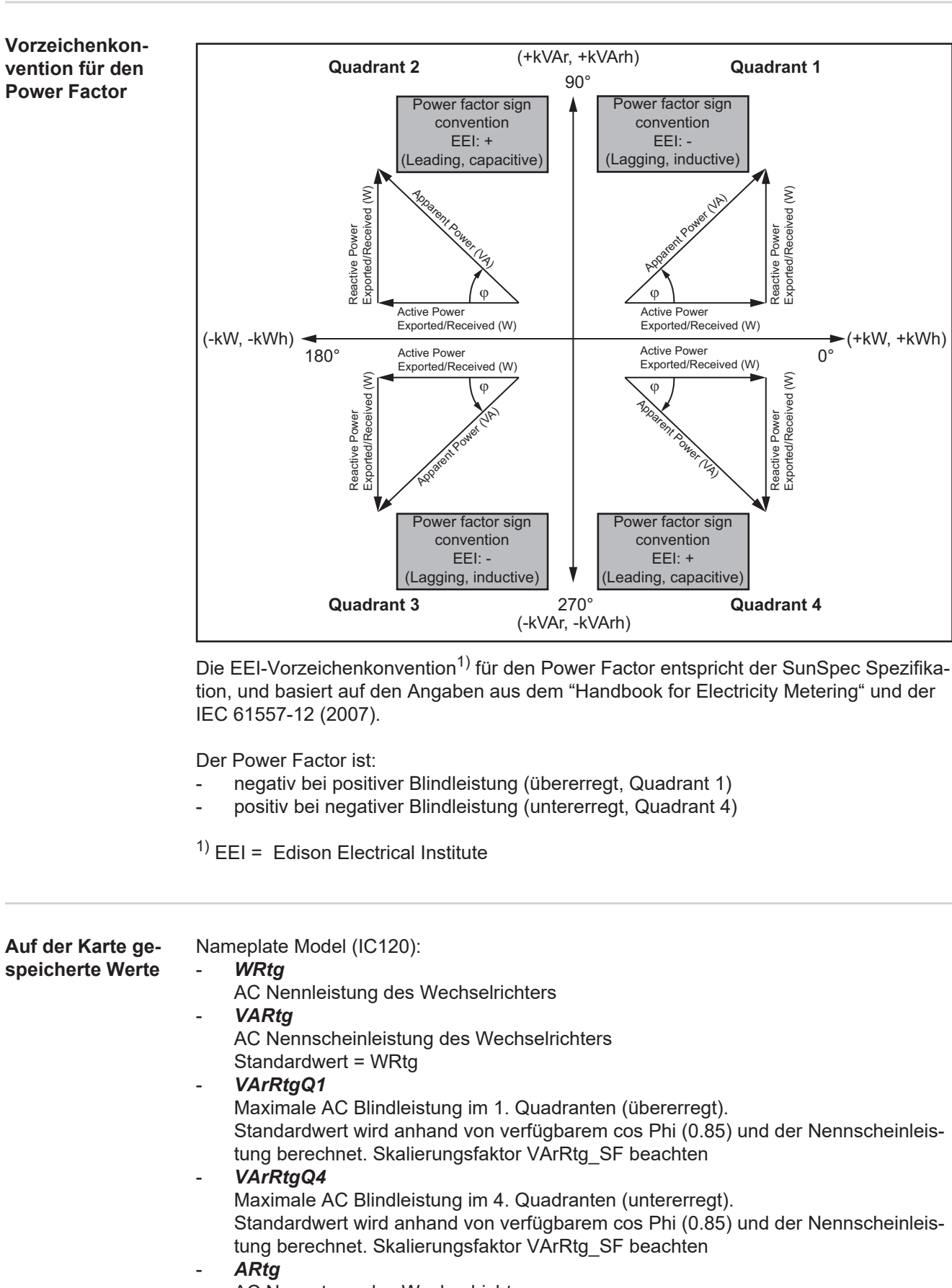

<span id="page-18-1"></span>AC Nennstrom des Wechselrichters

**DE**

<span id="page-19-2"></span><span id="page-19-1"></span><span id="page-19-0"></span>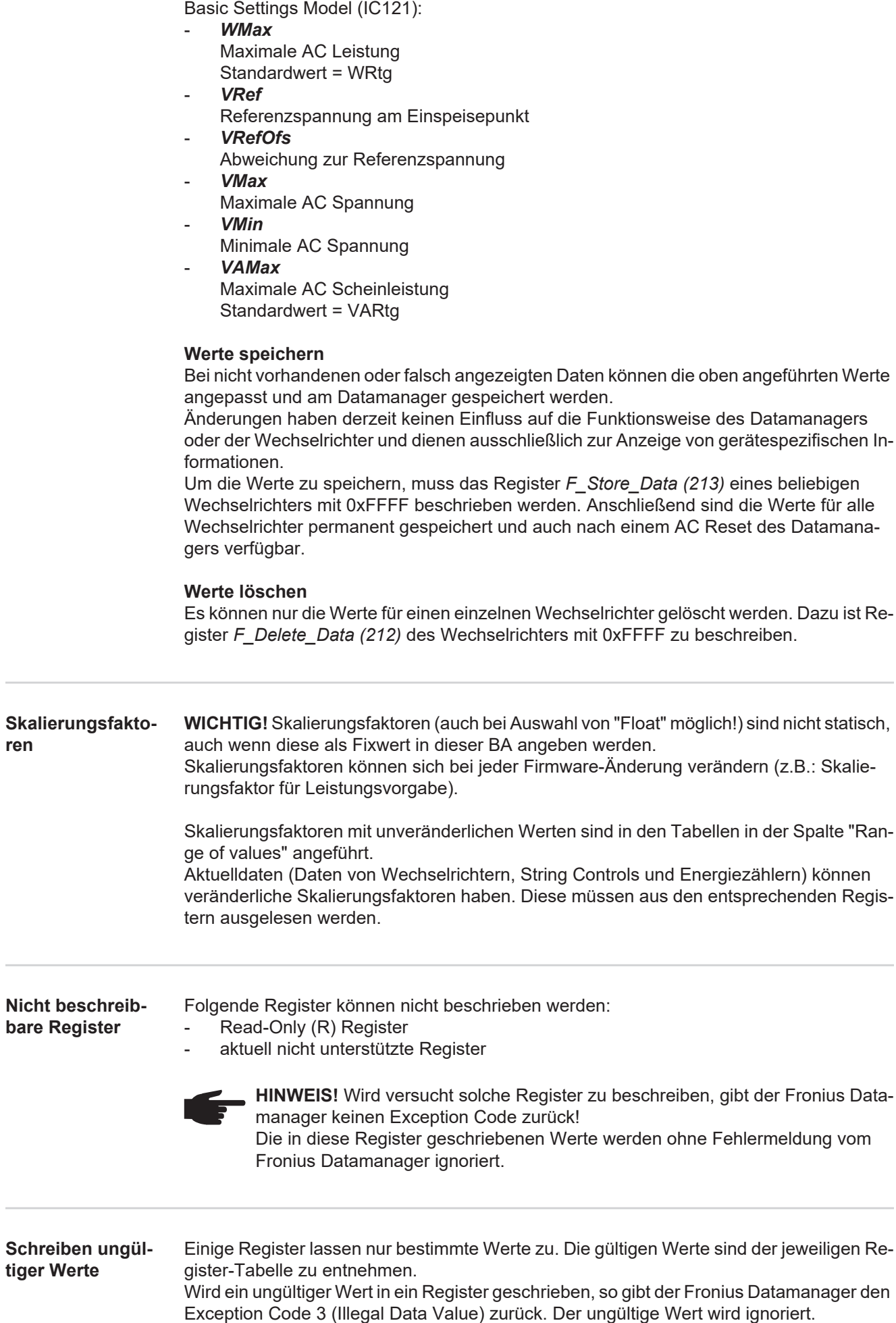

Werden mehrere Register auf einmal beschrieben, werden alle gültigen Werte bis zu dem Register mit dem ungültigen Wert geschrieben. Anschließend wird der Schreibvorgang abgebrochen.

# <span id="page-21-0"></span>**Einstellungen - Modbus**

<span id="page-21-1"></span>**Allgemeines** Über die Web-Schnittstelle des Fronius Datamanager können via Internet-Browser Einstellungen für die Modbus Anbindung vorgenommen werden, welche über das Modbus-Protokoll nicht ansprechbar sind.

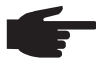

**HINWEIS!** Bei Datenübertragung über Modbus RTU ist die Verwendung der Web-Schnittstelle normalerweise nicht erforderlich, da Modbus RTU werkseitig aktiviert ist.

<span id="page-21-2"></span>**Einstellungen - Modbus öffnen**

Fronius Datamanager installieren **1**

=> siehe Bedienungsanleitung Fronius Datamanager

- Internet-Browser öffnen **2**
- Im Adressfeld des Internet-Browsers eingeben: **3**
	- *-* die IP Adresse des Fronius Datamanager (unter *Systeminformationen* abrufbar) *-* oder Hostnamen und Domainnamen des Fronius Datamanager

Die Startseite der Web-Schnittstelle wird angezeigt

- Den Bereich "Einstellungen" (1) auswählen **4**
- Den Menüpunkt "Modbus" (2) öffnen **5**

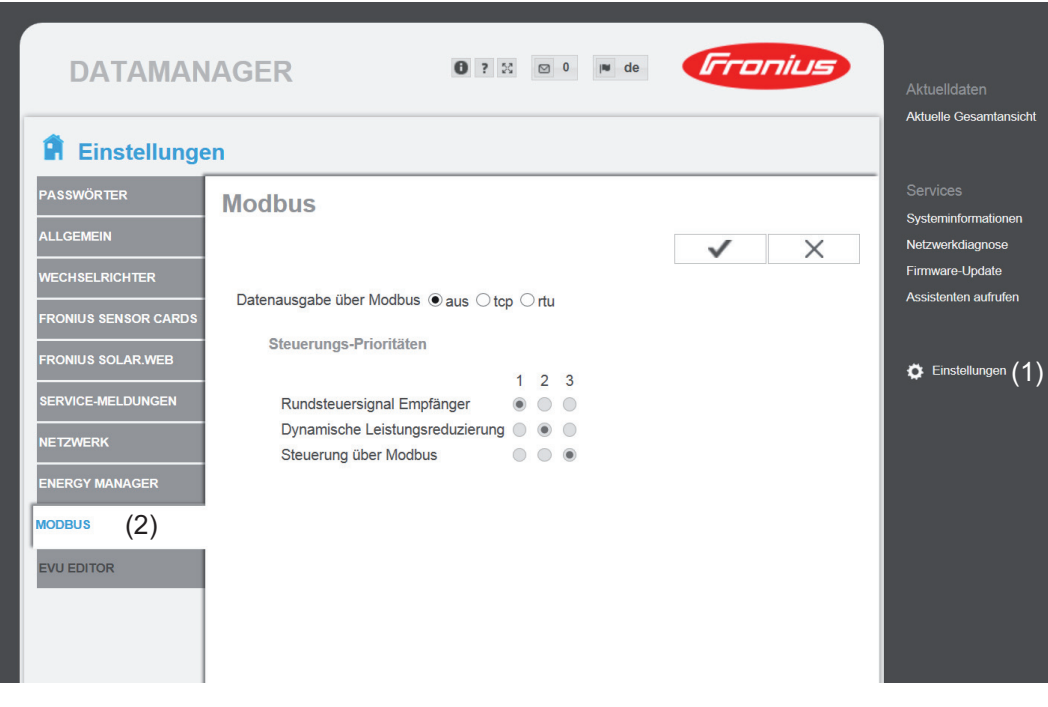

**HINWEIS!** Beim Fronius Datamanager 2.0 ist die 'Datenausgabe über Modbus' werkseitig auf rtu eingestellt.

Die Auswahlmöglichkeit rtu ist beim Fronius Datamanager nicht vorhanden.

# <span id="page-22-0"></span>**Datenausgabe über Modbus**

**Modbus** 

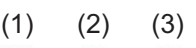

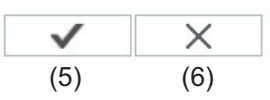

Datenausgabe über Modbus aus Otcp Ortu

## Steuerungs-Prioritäten

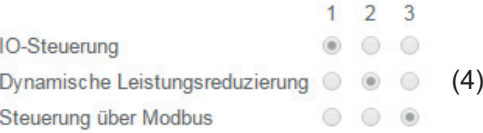

Hinweis: eine Veränderung der Steuerungsprioritäten ist nur im EVU Editor Menü mit dem Service Passwort möglich.

Legende:

1 ... höchste Priorität

2 ... mittlere Priorität

3 ... niedrigste Priorität

# **Datenausgabe über Modbus**

Aktivierung des Modbus Dienstes und Auswahl des Übertragungs-Protokolles. Wird der Modbus Dienst aktiviert, stehen weitere Eingabefelder zur Verfügung.

Das Übertragungs-Protokoll Modbus rtu ist nur beim Fronius Datamanager 2.0 verfügbar.

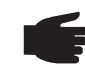

**HINWEIS!** Befindet sich ein unter Einstellungen / Zähler konfigurierter Modbus Energiezähler (z.B. Fronius Smart Meter) im System, kann die Einstellung "rtu" nicht verwendet werden.

Bei Auswahl von "rtu" wird in diesem Fall die Datenausgabe per Modbus automatisch deaktiviert. Diese Änderung ist erst nach einem erneuten Laden der Datamanager Web-Seite sichtbar.

Ein über RS485 an den Datamanager angeschlossener Energiezähler kann auch per Modbus TCP über die entsprechenden SunSpec Modelle ausgelesen werden. Die Modbus ID für den Zähler ist 240.

### (1) **aus**

keine Datenausgabe über Modbus

Ist die Datenausgabe über Modbus deaktiviert, werden über Modbus an die Wechselrichter übertragene Steuerungsbefehle zurückgesetzt, z.B. keine Leistungsreduktion oder keine Blindleistungs-Vorgabe.

# (2) **tcp**

Datenausgabe über Modbus tcp

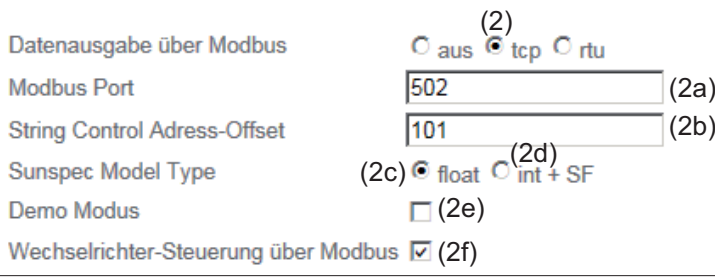

# (2a) **Modbus Port**

Nummer des TCP Ports, der für die Modbus-Kommunikation zu verwenden ist.

Voreinstellung: 502

Port 80 kann hierfür nicht verwendet werden.

# (2b) **String Control Adress-Offset**

Offset-Wert für die Adressierung von Fronius String Controls per Modbus. Für weitere Details siehe Abschnitt "Modbus Geräte-ID für Fronius String Controls".

# **Sunspec Model Type**

zum Auswählen des Datentyps von Datenmodellen für Wechselrichter und von Datenmodellen für Energiezähler

### (2c) **float**

Darstellung als Gleitkommazahlen SunSpec Inverter Model I111, I112 oder I113 SunSpec Meter Model M211, M212 oder M213

# (2d) **int+SF**

Darstellung als ganze Zahlen mit Skalierungsfaktoren SunSpec Inverter Model I101, I102 oder I103 SunSpec Meter Model M201, M202 oder M203

**WICHTIG!** Da die verschiedenen Modelle über unterschiedliche Anzahlen an Registern verfügen, ändern sich durch den Wechsel des Datentyps auch die Registeradressen aller nachfolgenden Modelle.

# (2e) **Demo Modus**

Der Demo Modus dient zur Implementierung oder Validierung eines Modbus Masters. Er ermöglicht es, Wechselrichter-, Energiezähler- und String Control Daten auszulesen, ohne dass ein Gerät wirklich angeschlossen oder aktiv ist. Es werden für alle Register immer dieselben Daten zurückgeliefert.

### (2f) **Wechselrichter-Steuerung über Modbus**

Wenn diese Option aktiviert ist, können die Wechselrichter über Modbus gesteuert werden.

Das Auswahlfeld Steuerung einschränken wird angezeigt.

Zur Wechselrichter-Steuerung gehören folgende Funktionen:

- Ein / Aus
- Leistungsreduktion
- Vorgabe eines konstanten Leistungs-Faktors cos Phi
- Vorgabe einer konstanten Blindleistung
- (3) **rtu**

Datenausgabe über Modbus rtu

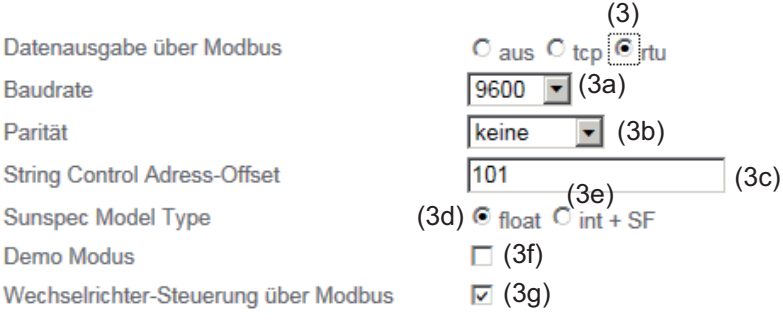

Hinweis: bei Anbindung eines Fronius Smart Meters wird Modbus RTU automatisch deaktiviert.

# (3a) **Baudrate**

zum Eingeben der Baudrate,

(3b) **Parität**

Auswahlfeld zum Eingeben der Parität

# (3c) **String Control Adress-Offset**

Offset-Wert für die Adressierung von Fronius String Controls per Modbus. Für weitere Details siehe Abschnitt "Modbus Geräte-ID für Fronius String Controls".

# **Sunspec Model Type**

zum Auswählen des Datentyps von Datenmodellen für Wechselrichter

(3d) **float**

Darstellung als Gleitkommazahlen SunSpec Inverter Model I111, I112 oder I113

(3e) **int+SF**

Darstellung als ganze Zahlen mit Skalierungsfaktoren SunSpec Inverter Model I101, I102 oder I103

**WICHTIG!** Da die verschiedenen Modelle über unterschiedliche Anzahlen an Registern verfügen, ändern sich durch den Wechsel des Datentyps auch die Registeradressen aller nachfolgenden Modelle.

# (3f) **Demo Modus**

Der Demo Modus dient zur Implementierung und Validierung eines Modbus Masters. Er ermöglicht es, Wechselrichter-, Energiezähler- und String Control Daten auszulesen, ohne dass ein Gerät wirklich angeschlossen oder aktiv ist. Es werden für alle Register immer dieselben Daten zurückgeliefert.

# (3g) **Wechselrichter-Steuerung über Modbus**

Wenn diese Option aktiviert ist, erfolgt die Wechselrichter-Steuerung über Modbus.

Zur Wechselrichter-Steuerung gehören folgende Funktionen:

- Ein / Aus
- **Leistungsreduktion**
- Vorgabe eines konstanten Power Factors (cos Phi)
- Vorgabe einer konstanten Blindleistung

### (4) **Steuerungs-Prioritäten**

Die Steuerungs-Prioritäten legen fest, welcher Dienst bei der Wechselrichtersteuerung priorisiert wird.

1 = höchste Priorität, 3 = niedrigste Priorität

Die Steuerungs-Prioritäten können nur im Menüpunkt **EVU EDITOR** geändert werden.

- (5) **Schaltfläche Übernehmen / Speichern**
- (6) **Schaltfläche Abbrechen / Eingaben verwerfen**

### <span id="page-24-0"></span>**Steuerung einschränken** Die Option "Steuerung einschränken" ist nur beim Übertragungsprotokollen tcp verfügbar. Sie dient dazu Wechselrichter-Steuerungsbefehle durch Unbefugte zu verhindern, indem die Steuerung nur für bestimmte Geräte erlaubt wird.

Wechselrichter-Steuerung über Modbus √

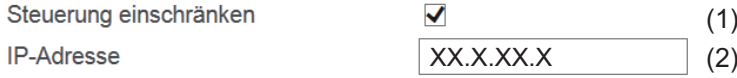

# (1) **Steuerung einschränken**

Wenn diese Option aktiviert ist, dürfen nur bestimmte Geräte Steuerungsbefehle schicken.

# (2) **IP-Adresse**

Um die Wechselrichter-Steuerung auf ein oder mehrere Geräte zu beschränken, werden in diesem Feld die IP-Adressen jener Geräte eingetragen die Befehle an den Fronius Datamanager senden dürfen. Mehrere Einträge werden durch Beistriche getrennt.

Beispiele:

- eine IP-Adresse: *98.7.65.4*
	- Steuerung nur durch IP Adresse *98.7.65.4* zulässig
- mehrere IP-Adressen: *98.7.65.4,222.44.33.1*
	- Steuerung nur durch IP Adressen *98.7.65.4 und 222.44.33.1* zulässig
- IP-Adressbereich z.B. von 98.7.65.1 bis 98.7.65.254 (CIDR Notation): *98.7.65.0/24*
	- Steuerung nur durch IP Adressen *98.7.65.1 bis 98.7.65.25*4 zulässig

<span id="page-25-0"></span>**Änderungen speichern oder verwerfen**

Speichert die Einstellungen und zeigt eine Meldung an, dass die Speicherung erfolgreich war.

Wird der Menüpunkt "Modbus" verlassen ohne zu speichern, so werden alle vorgenommenen Änderungen verworfen.

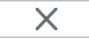

Stellt eine Sicherheitsabfrage ob die vorgenommenen Änderungen tatsächlich verworfen werden sollen, und stellt dann die zuletzt gespeicherten Werte wieder her.

# <span id="page-26-0"></span>**Fronius Register**

<span id="page-26-1"></span>**Fronius Register**

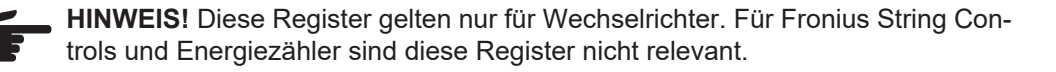

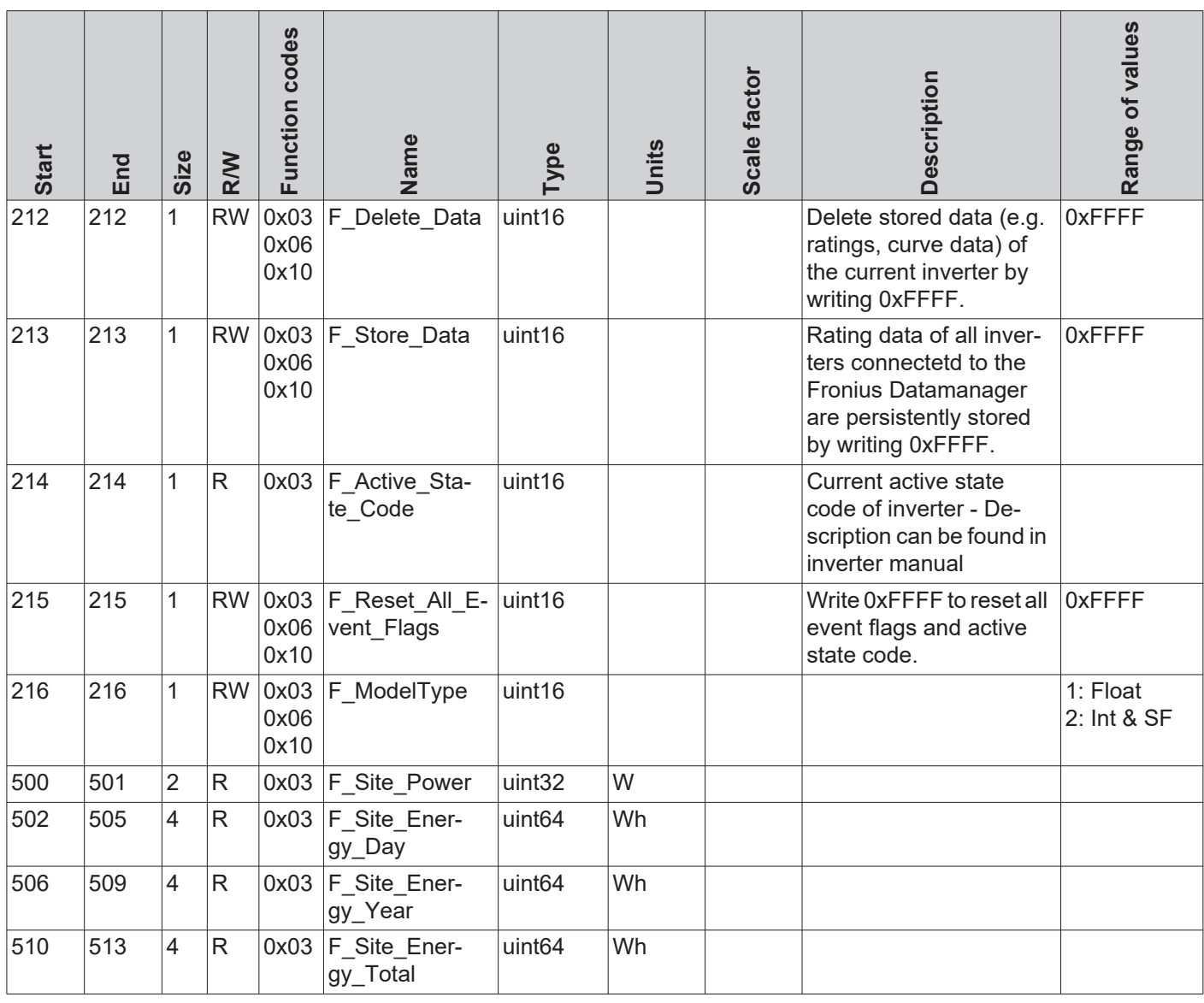

<span id="page-26-2"></span>**Status-Code des Wechselrichters**

Das Register **F\_Active\_State\_Code** (214) zeigt den Status-Code des Wechselrichter an der gerade aufgetreten ist. Dieser wird eventuell auch am Display des Wechselrichter angezeigt. Dieser Code wird auch als Event Flag im Inverter Modell dargestellt. Der angezeigte Code bleibt so lange aktiv bis der entsprechende Status nicht mehr am Wechselrichter anliegt. Alternativ kann der Status auch per Register F\_Reset\_All\_E*vent\_Flags* gelöscht werden.

<span id="page-26-3"></span>**Löschen der Event Flags und des Status-Codes** Die Event Flags in den Inverter Models (101, 102, 103 und 111, 112, 113) bleiben so lange aktiv bis der entsprechende Status nicht mehr am Wechselrichter anliegt. Es gibt einige wenige Ausnahmen, wo die Event Flags nicht mehr gelöscht werden. Daher können die Event Flags und der angezeigte Status-Code per Modbus-Befehl zurückgesetzt werden.

<span id="page-27-1"></span><span id="page-27-0"></span>0xFFFF in das Register *F\_Reset\_All\_Event\_Flags* **(215)** schreiben Der Inhalt folgender Register wird gelöscht: - *F\_Active\_State\_Code* (214) - *Evt1* - *Evt2* - *EvtVnd1* bis *EvtVnd4* **Daten speichern und löschen** Schreibt man in das Register *F\_Store\_Data***(213)** den Wert 0xFFFF werden alle Nennwerte (Ratings) für alle Wechselrichter am Fronius Datamanager gespeichert. Diese Werte können in den entsprechenden Registern des Nameplate Models und des Basic Settings Models verändert werden. Dies kann nützlich sein, wenn z. B. für ein Gerät keine Nennwerte automatisch ermittelt werden konnten und man die Werte manuell eintragen will. Will man die gespeicherten Werte für einen bestimmten Wechselrichter löschen, muss man in das Register *F\_Delete\_Data***(212)** den Wert 0xFFFF schreiben. Dann werden die Werte nur für diesen Wechselrichter gelöscht. Das Löschen kann immer nur auf den Wechselrichter angewendet werden, mit dem gerade kommuniziert wird. Datentyp ändern Über das Register **F\_ModelType**(216) kann der Datentyp für die Datenmodelle für Wechselrichter und Energiezähler ausgewählt werden. Entweder kann die Darstellung als Gleitkommazahlen (float, Standard) oder als ganze Zahlen mit Skalierungsfaktoren (int+SF) ausgewählt werden. Einstellmöglichkeiten: - Float = 1 (Standard): Inverter Model I111, I112 oder I113; Meter Model M211, M212 oder M213 - int+SF = 2: Inverter Model I101, I102 oder I103; Meter Model M201, M202 oder M203 **Anlagensummen** Über die folgenden Register können Leistungs- und Energiedaten von allen per Solar Net mit diesem Fronius Datamanager verbundenen Wechselrichtern, abgefragt werden. Die Werte werden in Watt (W) bzw. Wattstunden (Wh) abgebildet und benötigen keine Skalierungsfaktoren. - *F\_Site\_Power***(500-501)**: Leistung **1 HINWEIS!** Diese Einstellung betrifft nur das Inverter Model (Wechselrichter) und das Meter Model (Energiezähler). Alle anderen Models verwenden weiterhin ganze Zahlen und Skalierungsfaktoren. Diese Einstellung funktioniert gleich wie die über das Webinterface Modbus Einstellungen - SunSpec Model Type. **HINWEIS!** Da die verschiedenen Models über eine unterschiedliche Anzahl an Registern verfügen, ändern sich durch den Wechsel des Datentyps auch die Registeradressen aller nachfolgenden Models.

- <span id="page-27-2"></span>
- *F\_Site\_Energy\_Day***(502-505)**: Tagesenergie
- *F\_Site\_Energy\_Year***(506-509)**: Jahresenergie
- *F\_Site\_Energy\_Total***(510-513)**: Gesamtenergie der gesamten Anlage

# <span id="page-28-0"></span>**Common & Inverter Model**

# <span id="page-28-1"></span>**Common Block Register**

Die Beschreibung des Common Block inklusive der SID Register (Register 40001-40002) zur Identifizierung als SunSpec Gerät gilt für jeden Gerätetyp (Wechselrichter, String Control, Energiezähler). Jedes Gerät besitzt einen eigenen Common Block, in dem Informationen über das Gerät (Modell, Seriennummer, SW Version, etc.) aufgeführt sind.

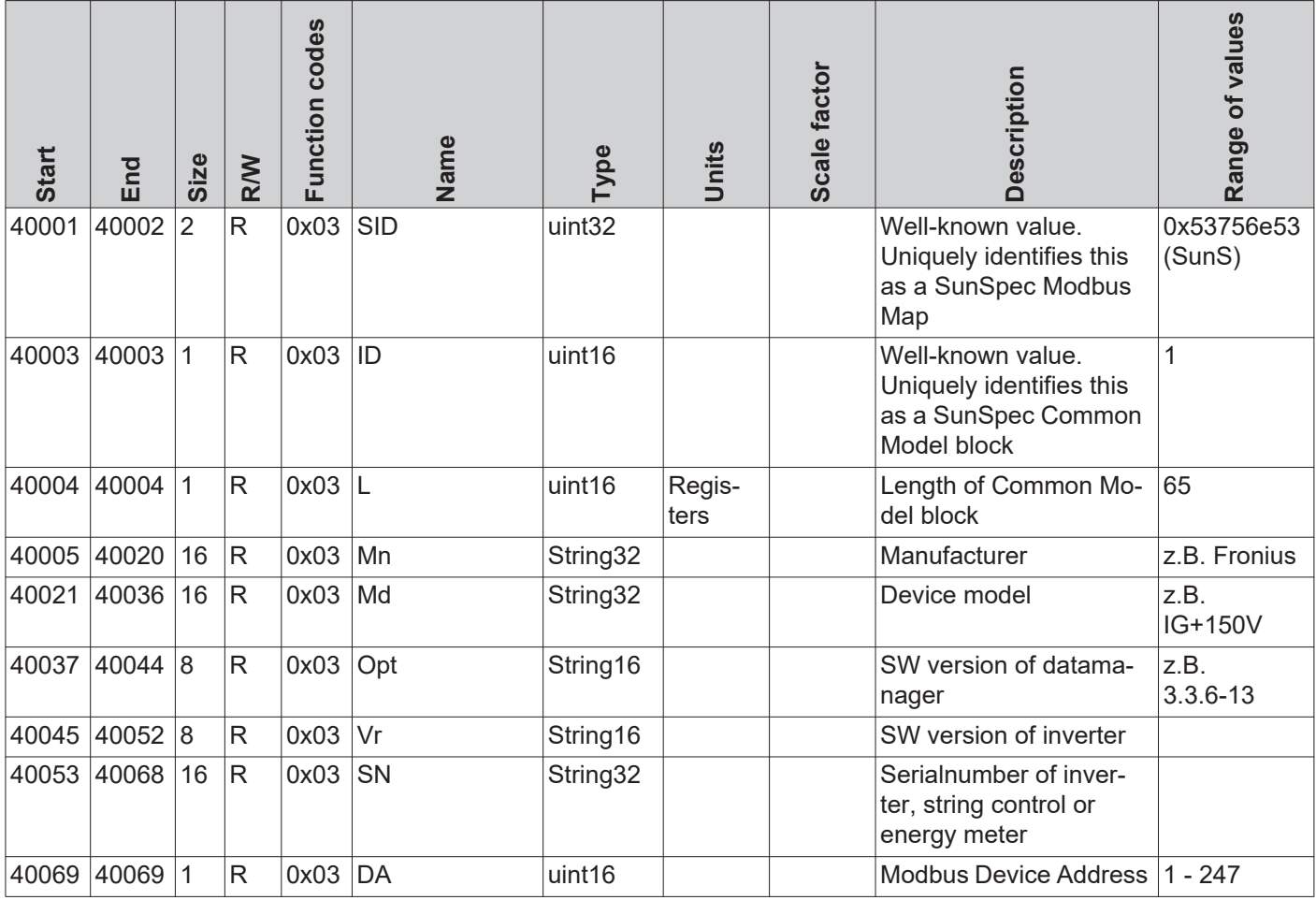

<span id="page-28-2"></span>**Inverter Model Register**

Für die Wechselrichter-Daten werden zwei verschiedene SunSpec Models unterstützt:

- das standardmäßig eingestellte Inverter Model mit Gleitkomma-Darstellung (Einstellung "float"; I111, I112 oder I113)
- das Inverter Model mit ganzen Zahlen und Skalierungsfaktoren (Einstellung "int+SF"; I101, I102 oder I103)

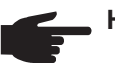

**HINWEIS!** Die Registeranzahl der beiden Model-Typen ist unterschiedlich!

# **Floating Point Darstellung - "float"**

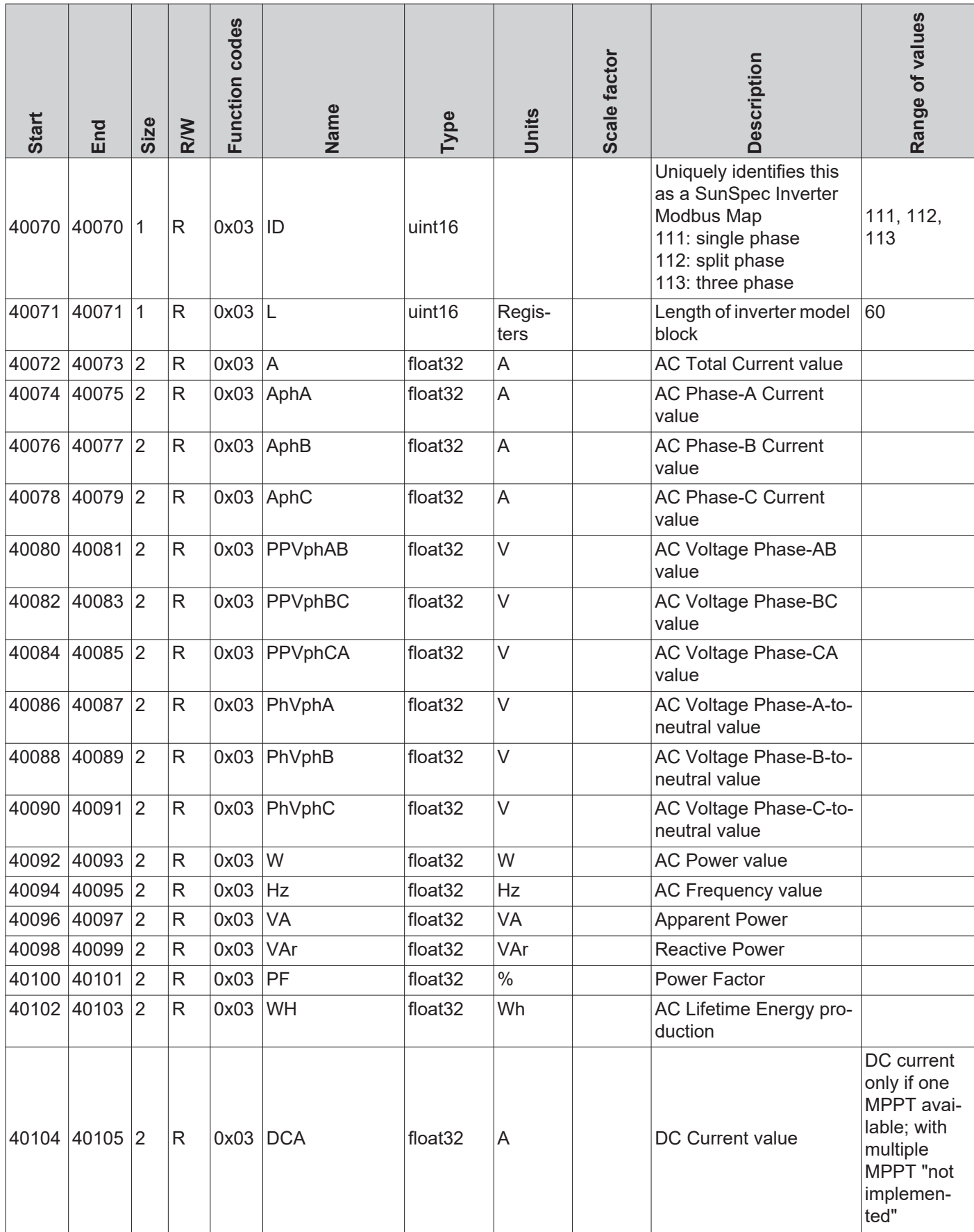

# **Floating Point Darstellung - "float"**

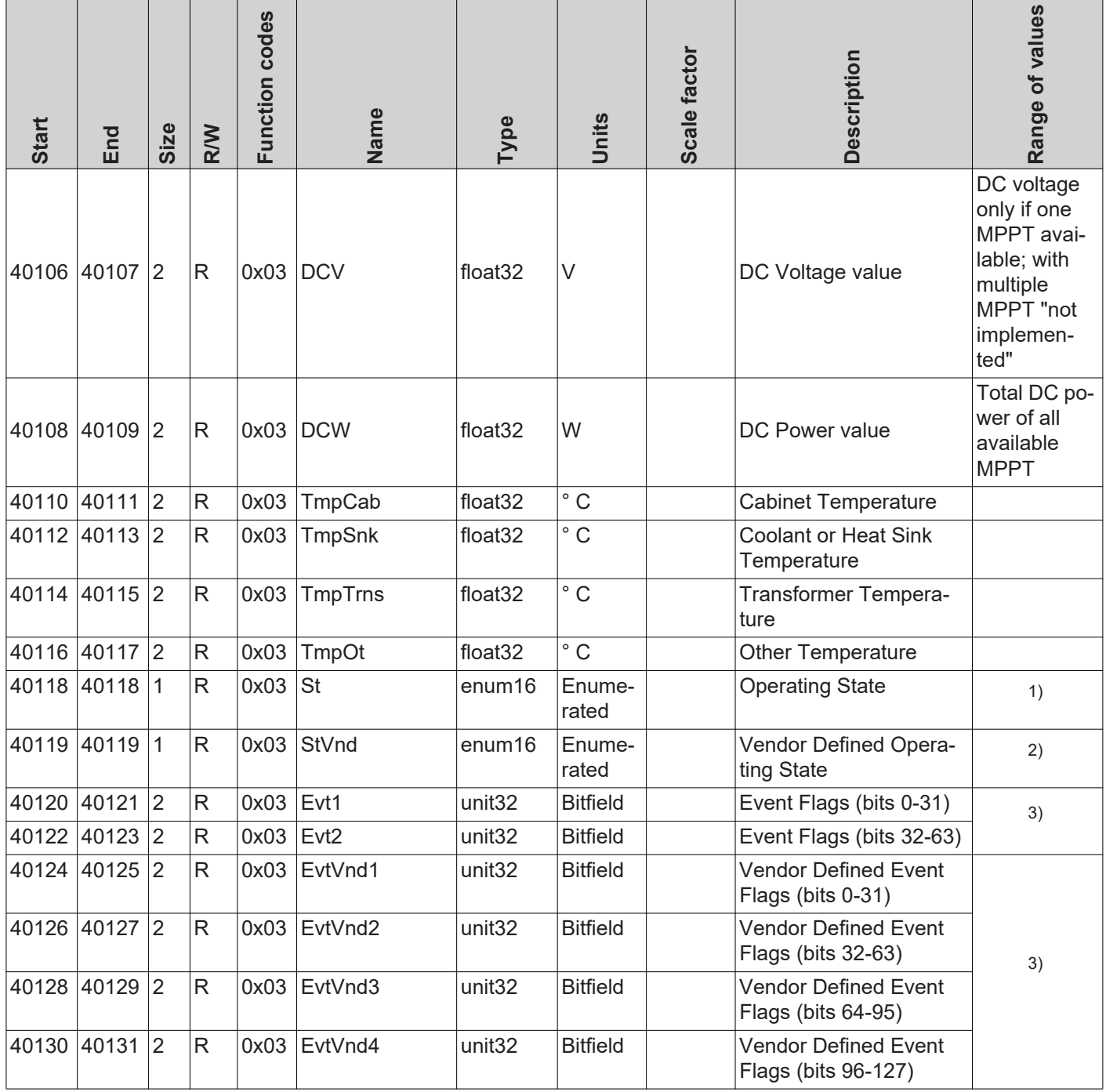

1) siehe SunSpec State Codes

2) siehe Fronius State Codes

3) Detaillierte Informationen und Listen in verschiedenen Dateiformaten (xlsx, csv, json) können von der Fronius Homepage heruntergeladen werden:

www.fronius.com - Solar Electronics - Info & Support - Third-party Downloads

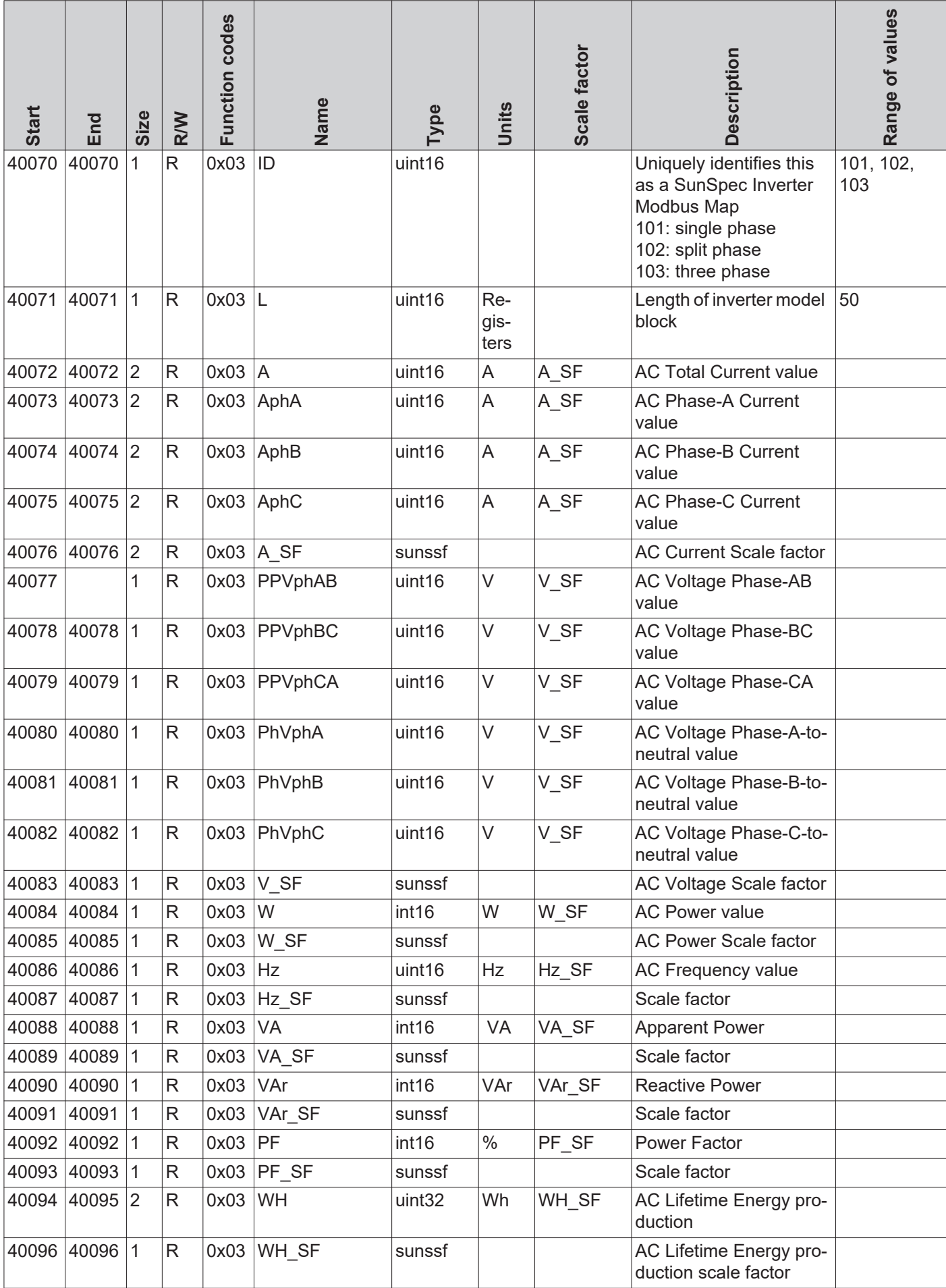

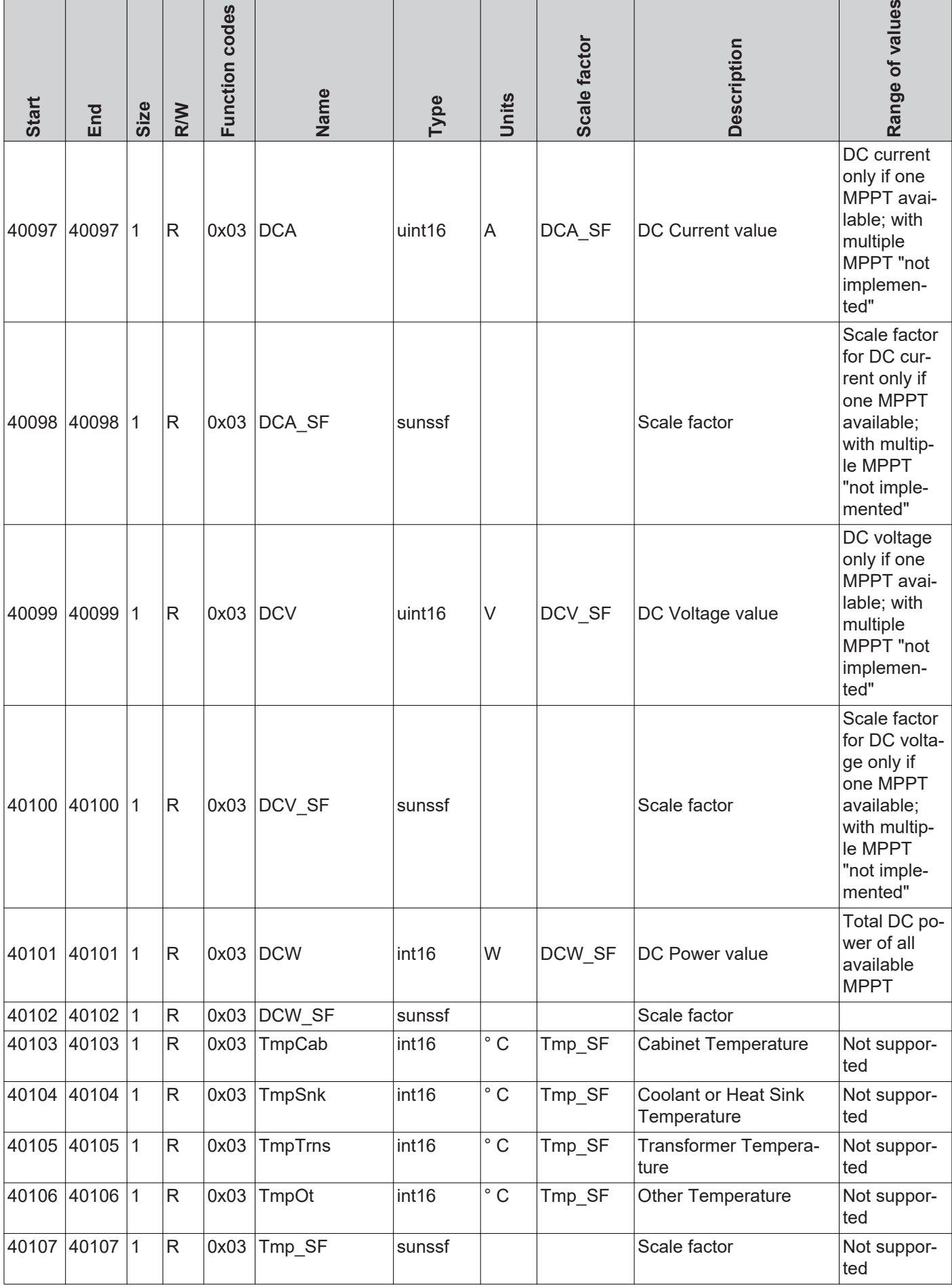

٦

# Ganzzahldarstellung - "int+SF"

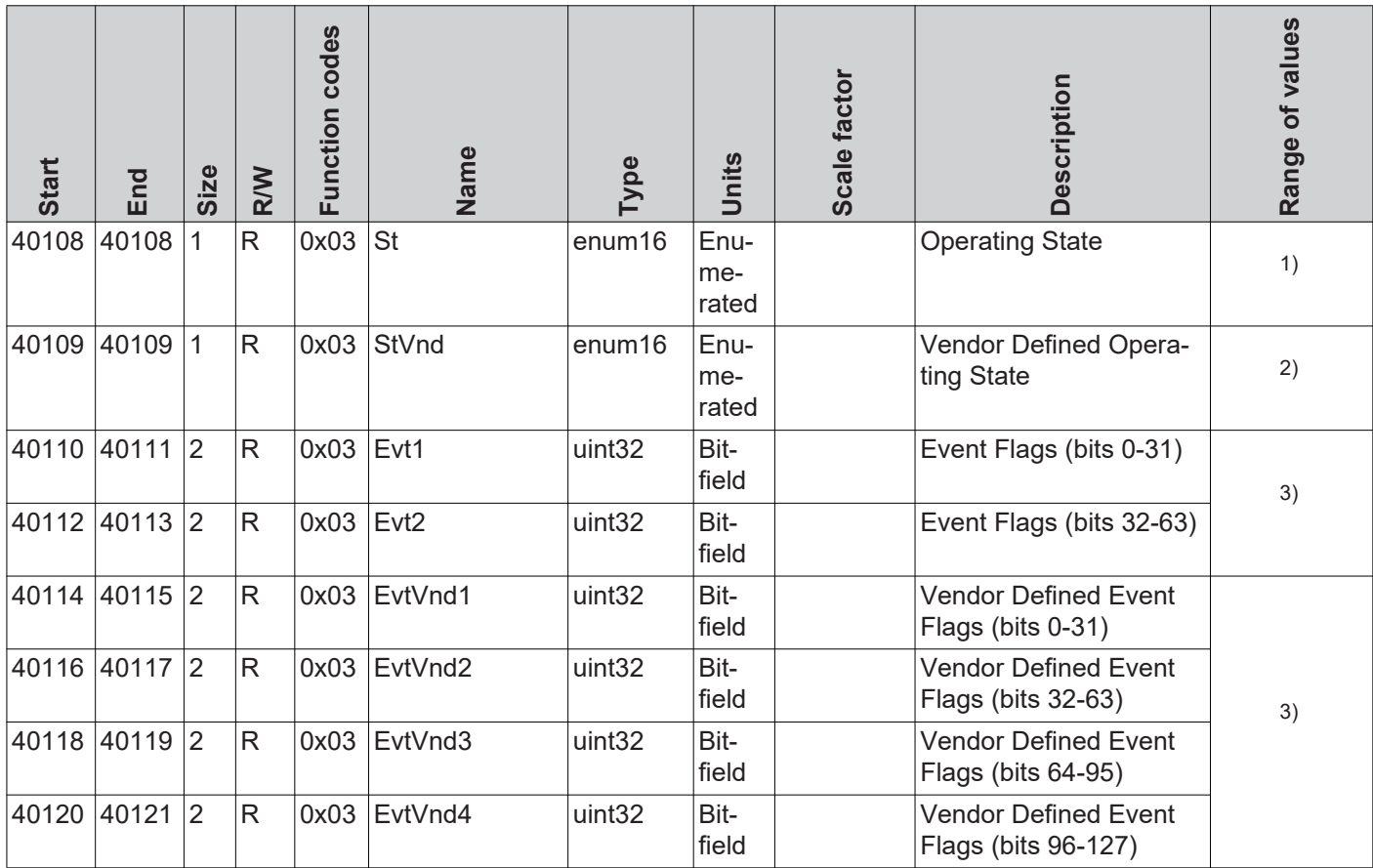

1) siehe SunSpec State Codes

2) siehe Fronius State Codes

3) Detaillierte Informationen und Listen in verschiedenen Dateiformaten (xlsx, csv, json) können von der Fronius Homepage heruntergeladen werden:

www.fronius.com - Solar Electronics - Info & Support - Third-party Downloads

<span id="page-33-0"></span>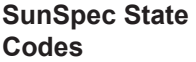

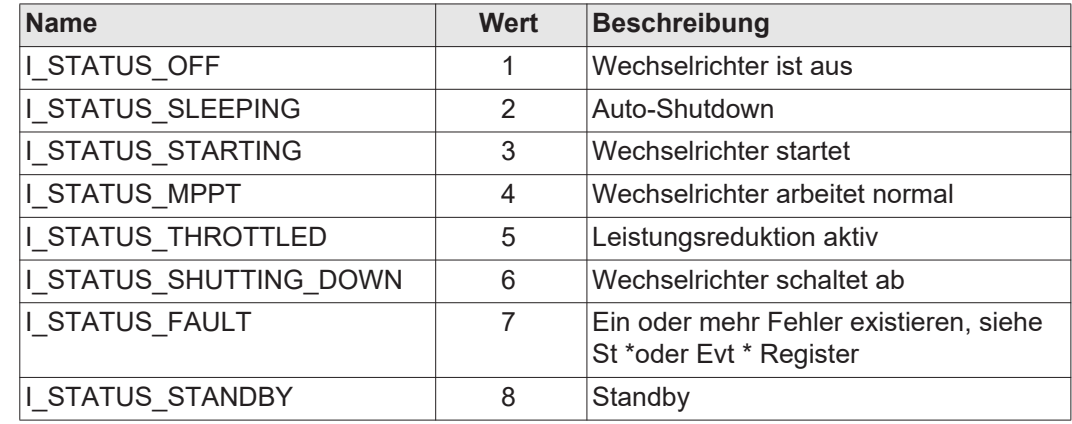

\* Inverter Model Register

# <span id="page-34-0"></span>**Fronius State Codes**

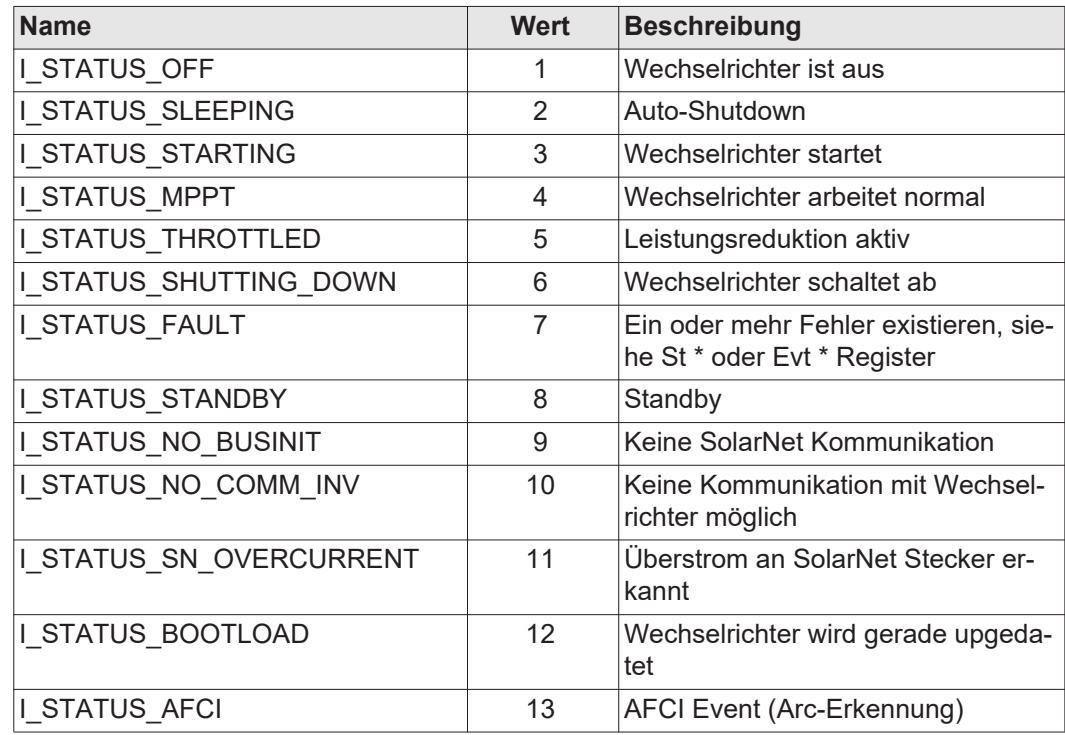

\* Inverter Model Register

# <span id="page-35-0"></span>**Nameplate Model (IC120)**

<span id="page-35-1"></span>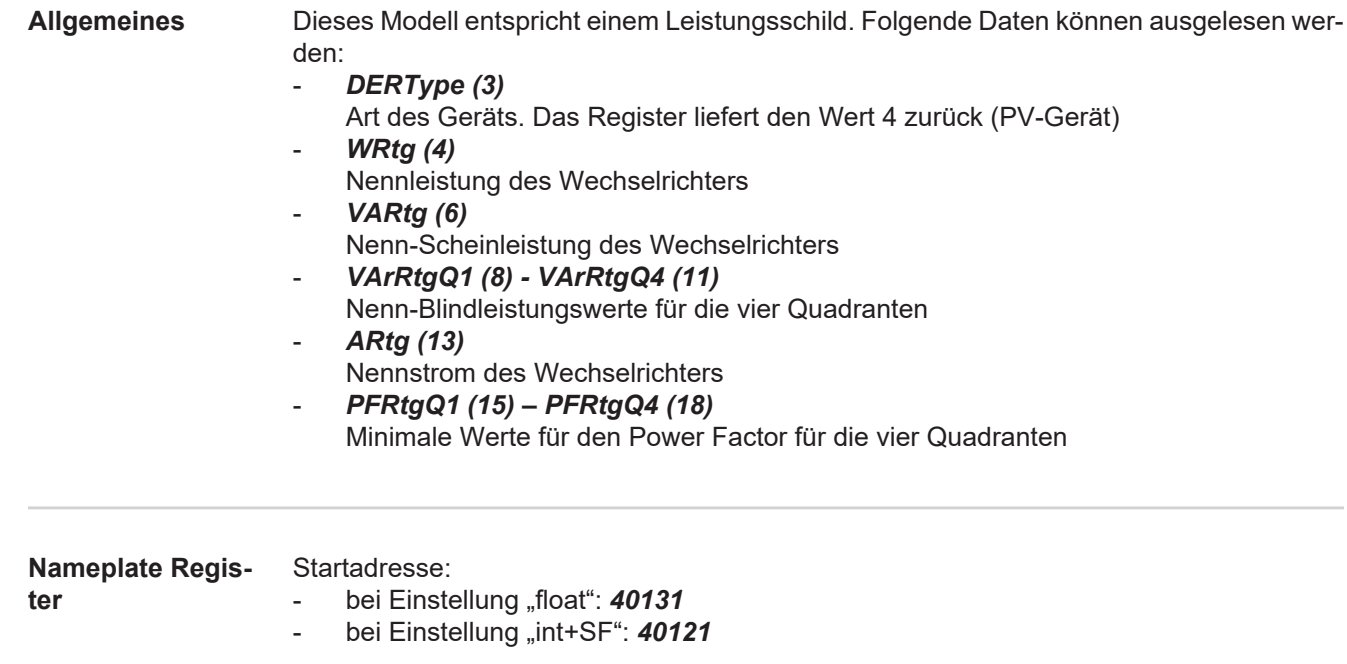

<span id="page-35-2"></span>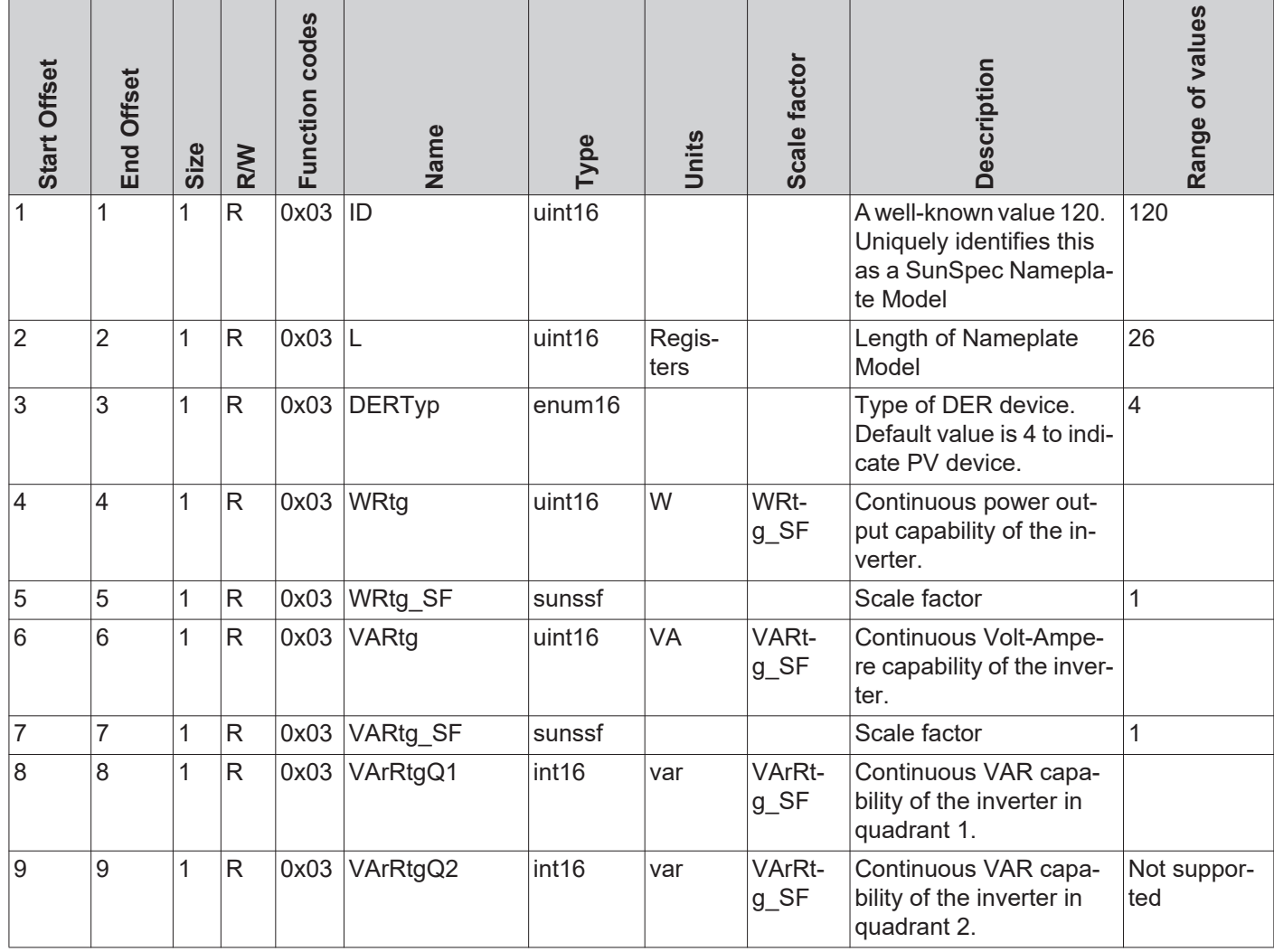
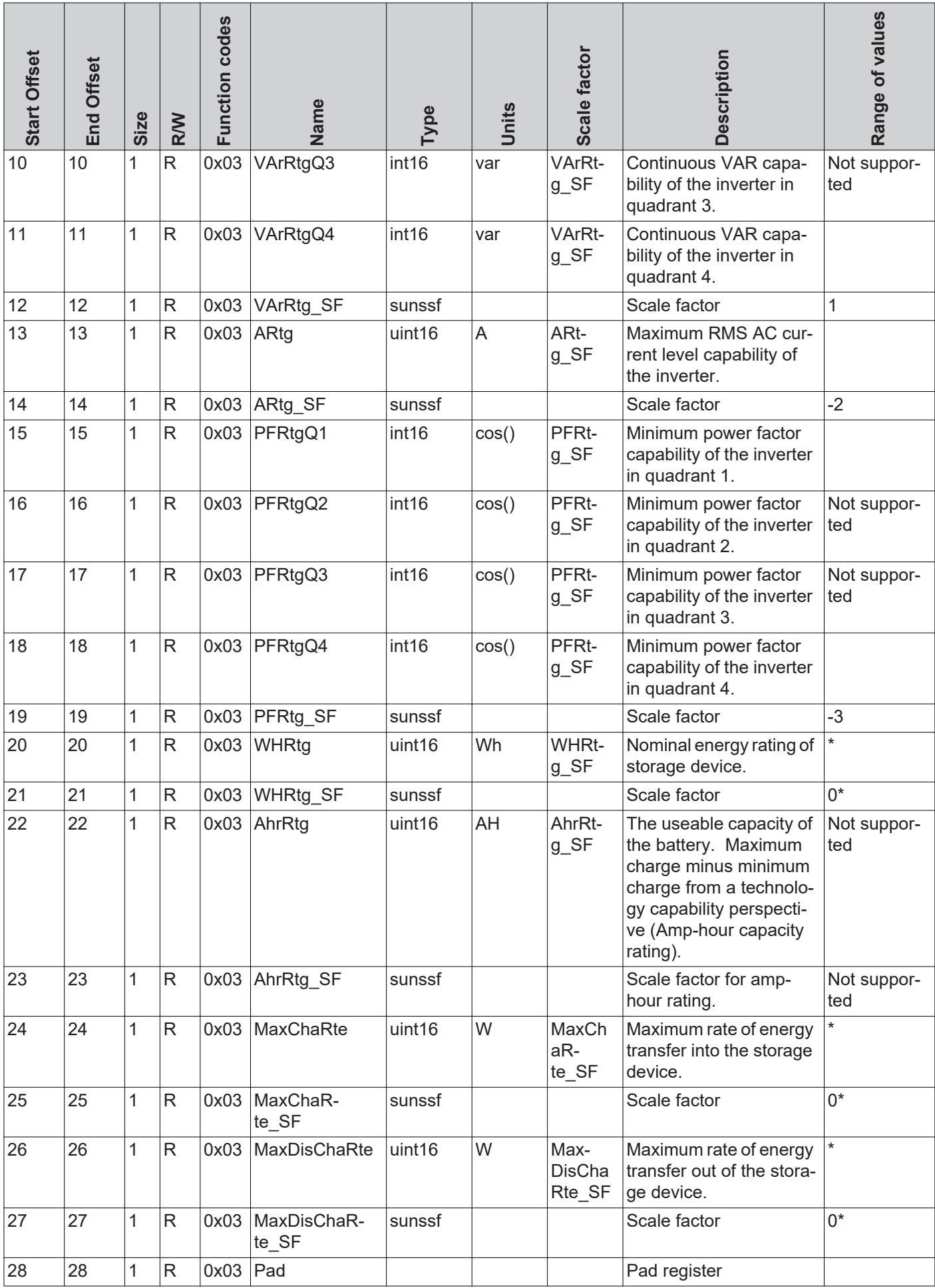

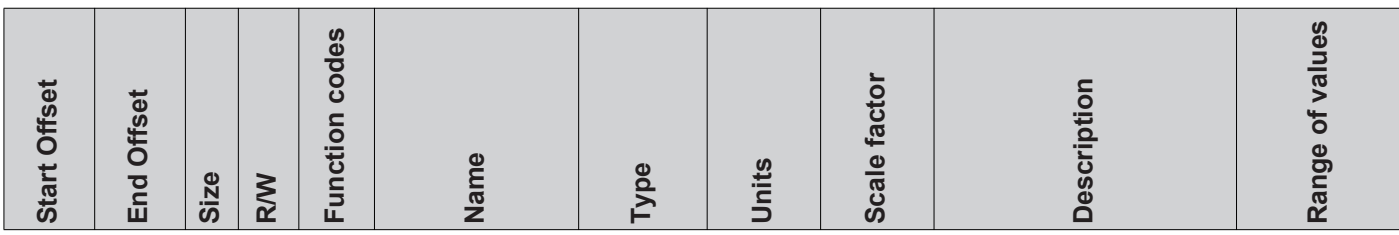

\* wird nur von Fronius Hybrid Wechselrichtern unterstützt **Start Offset End Offset Size R/WFunction codes Name Type Units**

# **Basic Settings Model (IC121)**

**Basic Settings Register**

Startadresse:

- bei Einstellung "float": 40159

- bei Einstellung "int+SF": 40149

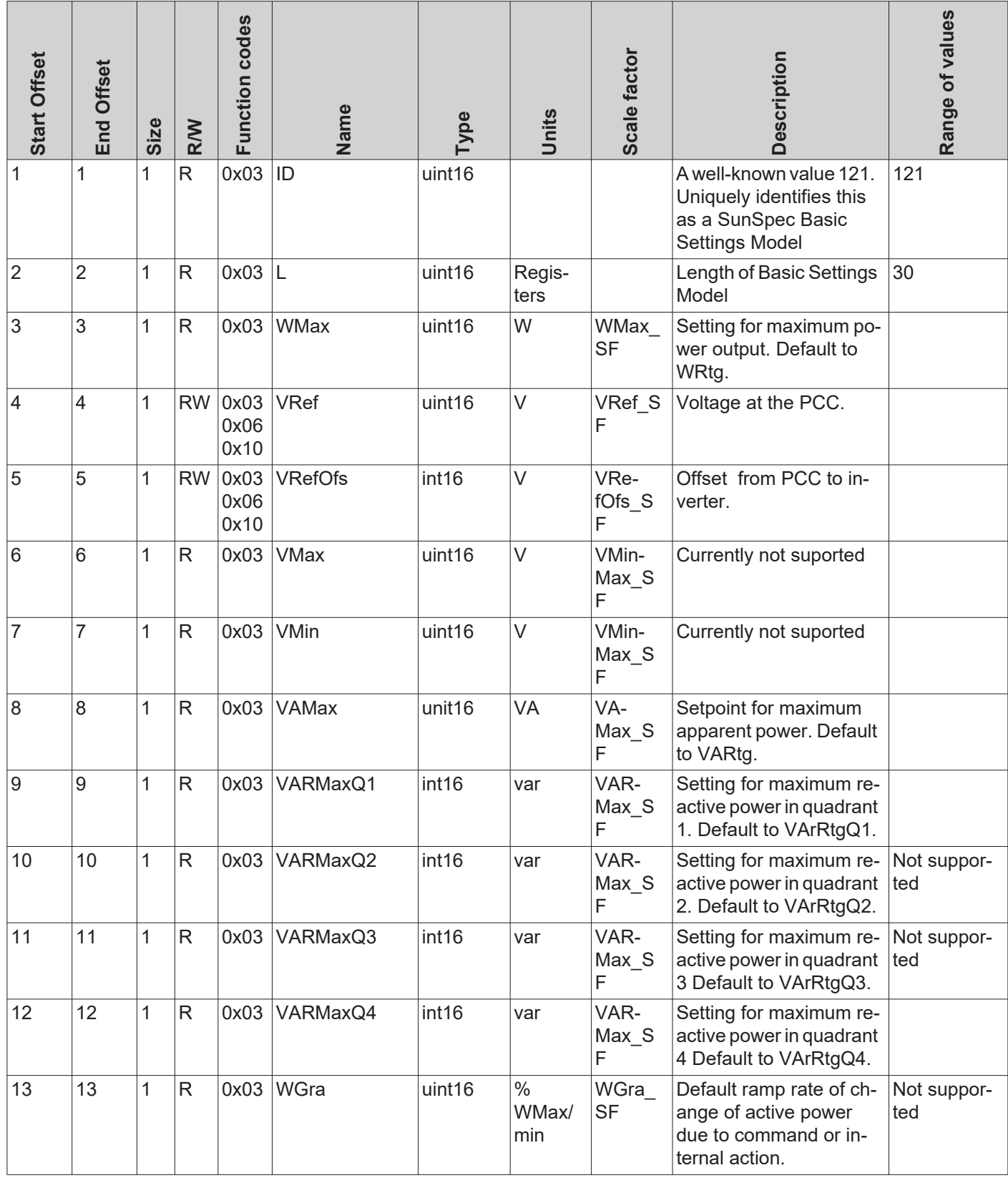

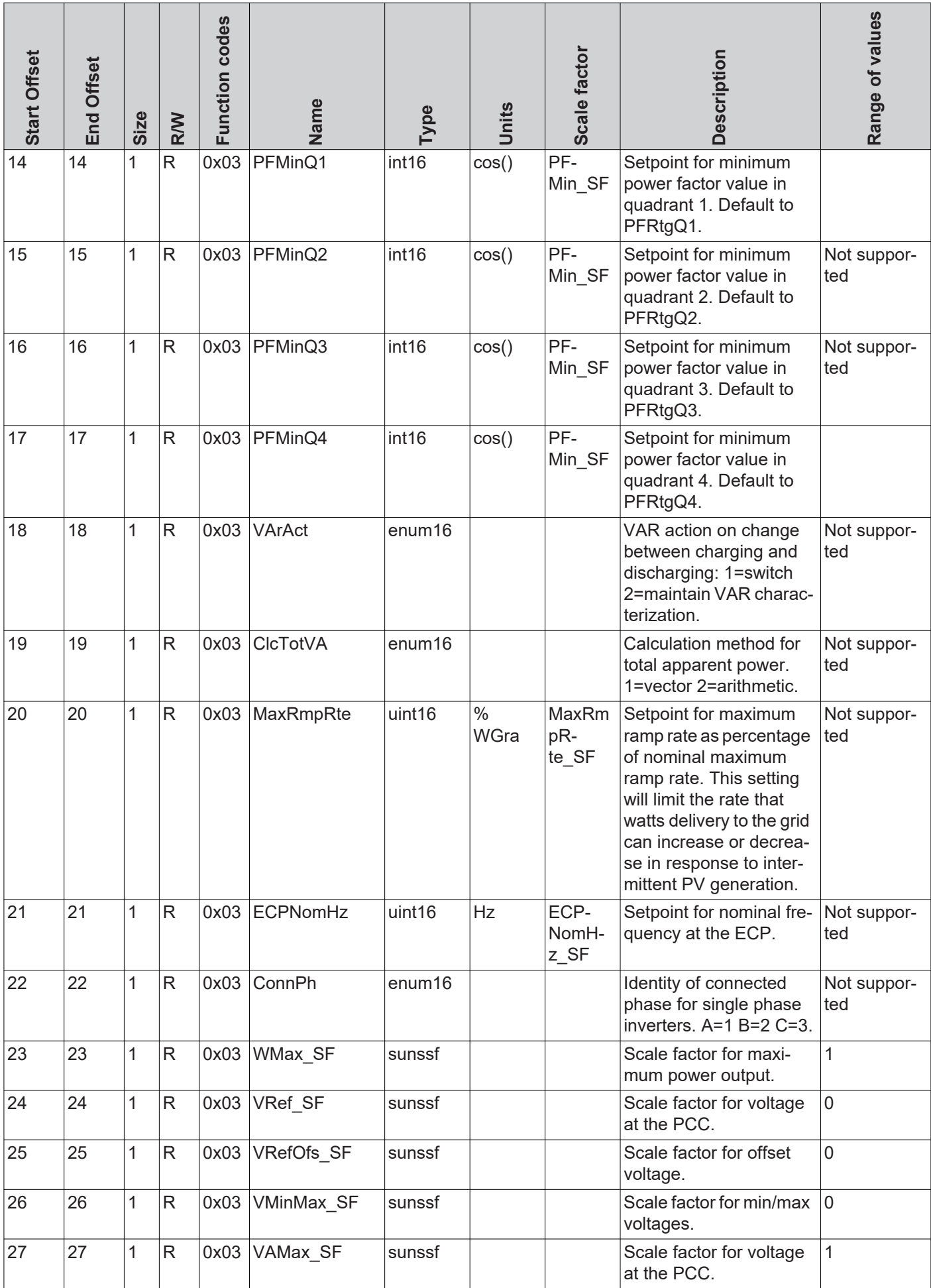

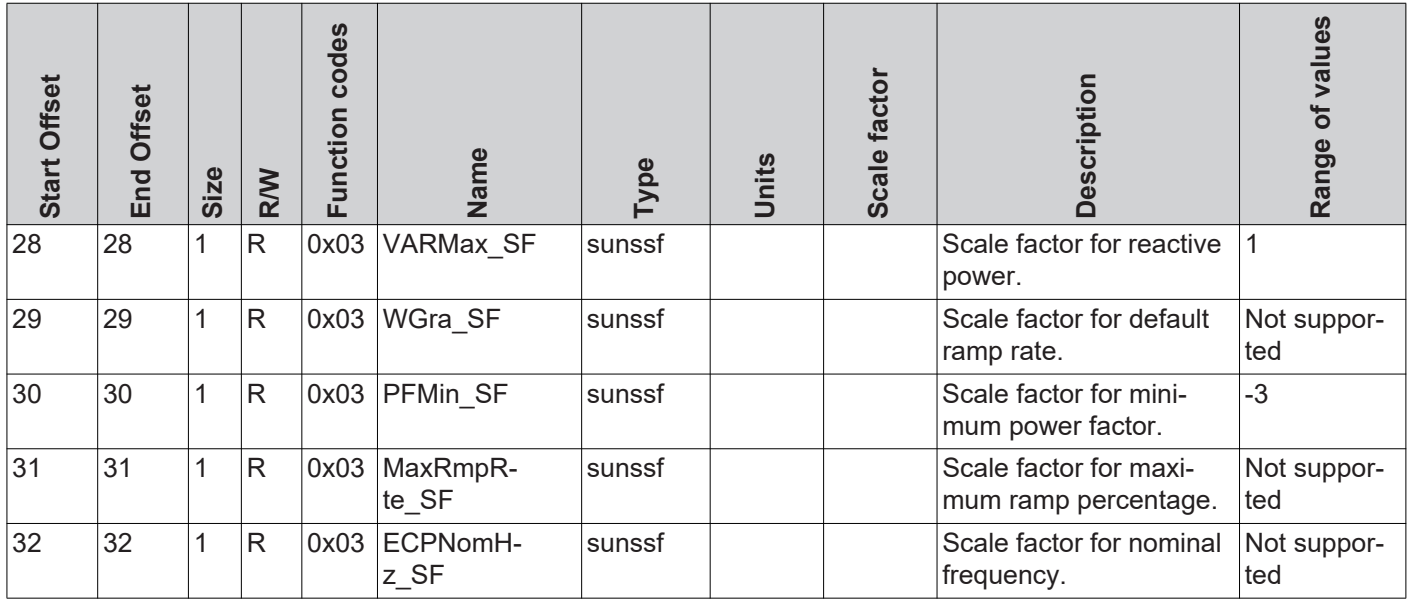

**Referenzspannung**

#### *VRef (4)*

Die Referenzspannung ist die Spannung an jenem gemeinsamen Anschlusspunkt, an welchem das lokale Netz mit dem öffentlichen Stromnetz verknüpft ist, und entspricht der Nennspannung des Wechselrichters.

=> siehe Abbildung "Gemeinsamer Anschlusspunkt"

Die Angabe erfolgt in Volt im Bereich von 0 (0x0000) bis 400 (0x0190).

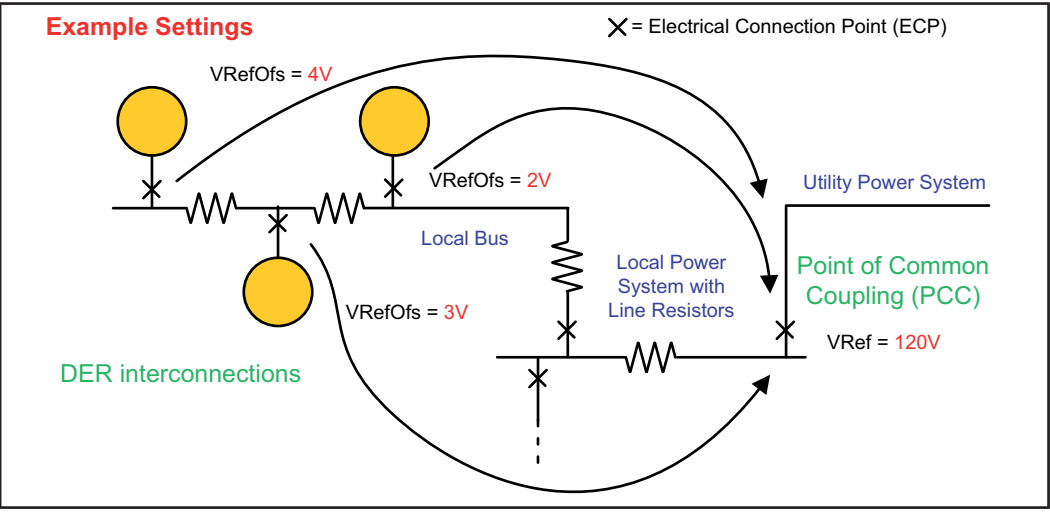

*Gemeinsamer Anschlusspunkt*

**Abweichung zur Referenzspannung**

### *VRefOfs (5)*

Je nach Verschaltung des lokalen Netzes kann es am Anschlusspunkt jedes einzelnen Wechselrichters an das lokale Netz zu einer Abweichung zur Referenzspannung kommen (siehe Abbildung "Gemeinsamer Anschlusspunkt").

Die Angabe erfolgt in Volt im Bereich -20 (0xFFEC) bis 20 (0x0014).

## **Extended Measurements & Status Model (IC122)**

**Allgemeines** Dieses Modell liefert einige zusätzliche Mess- und Statuswerte, die das normale Inverter Model nicht abdeckt: - *PVConn (3)* Dieses Bitfeld zeigt den Status des Wechselrichter an Bit 0: Verbunden - Bit 1: Ansprechbar Bit 2: Arbeitet (Wechselrichter speist ein) - *ECPConn (5)* Dieses Register zeigt den Verbindungsstatus zum Netz an - *ECPConn* = 1: Wechselrichter speist gerade ein - *ECPConn* = 0: Wechselrichter speist nicht ein - *ActWH (6 - 9)* Wirkenergiezähler - *StActCtl (36 - 37)* Bitfeld für zurzeit aktive Wechselrichter-Modi Bit 0: Leistungsreduktion (FixedW; entspricht WMaxLimPct Vorgabe) Bit 1: konstante Blindleistungs-Vorgabe (FixedVAR; entspricht VArMaxPct) Bit 2: Vorgabe eines konstanten Power Factors (FixedPF; entspricht OutPFSet) - *TmSrc (38 - 41)* Quelle für die Zeitsynchronisation. Das Register liefert den String "RTC" zurück. - *Tms (42 - 43)* Aktuelle Uhrzeit und Datum der RTC Angegeben werden die Sekunden vom 1. Jänner 2000 00:00 (UTC) bis zur aktuellen Zeit **Extended Measu-**Startadresse:

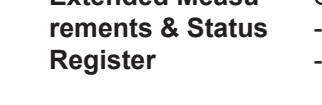

bei Einstellung "float": 40191

bei Einstellung "int+SF": 40181

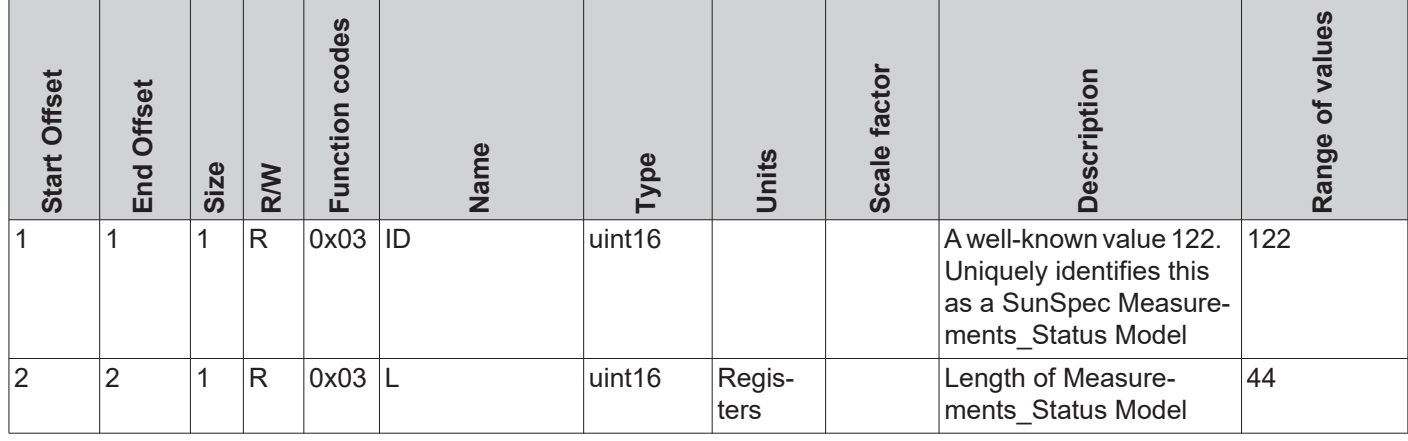

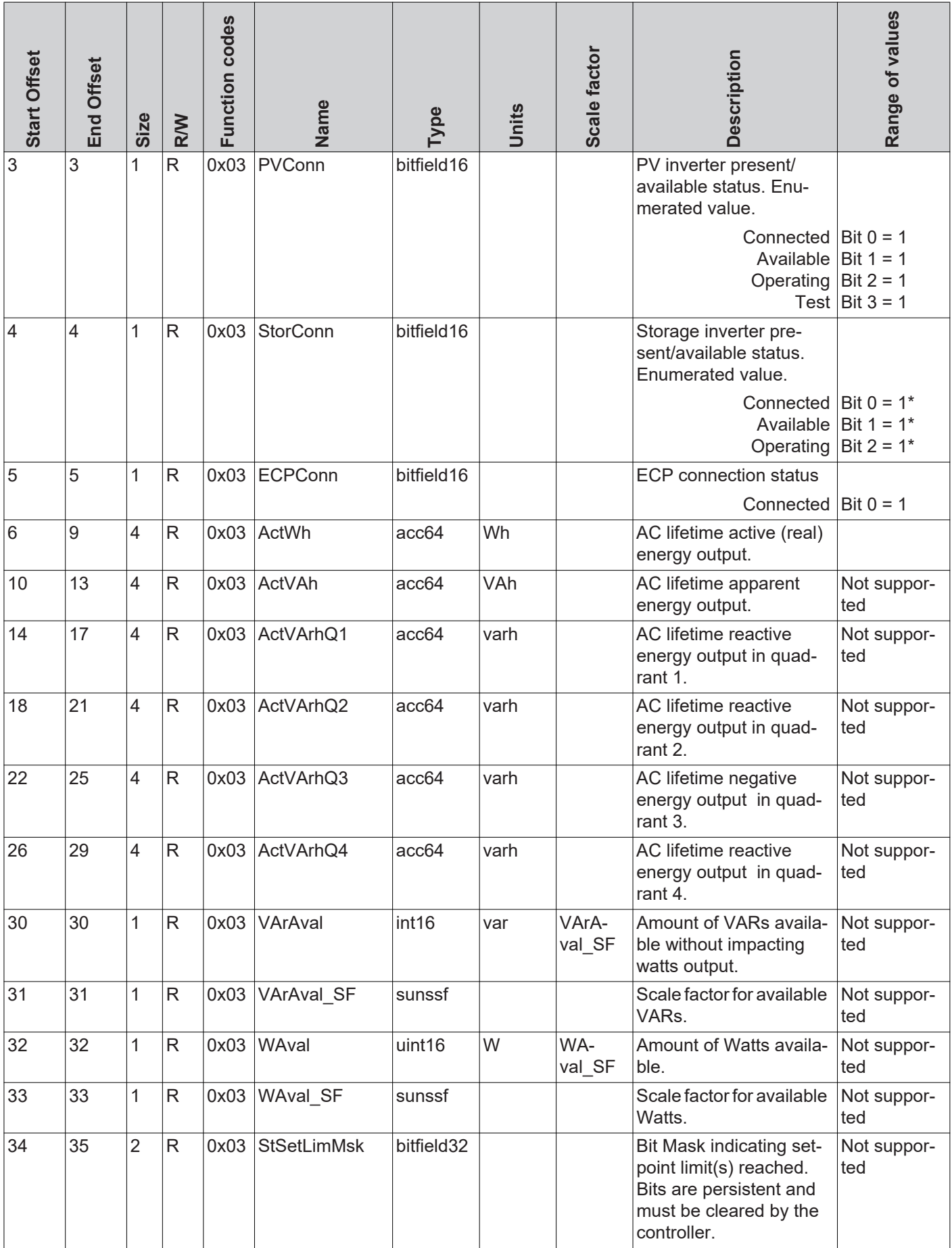

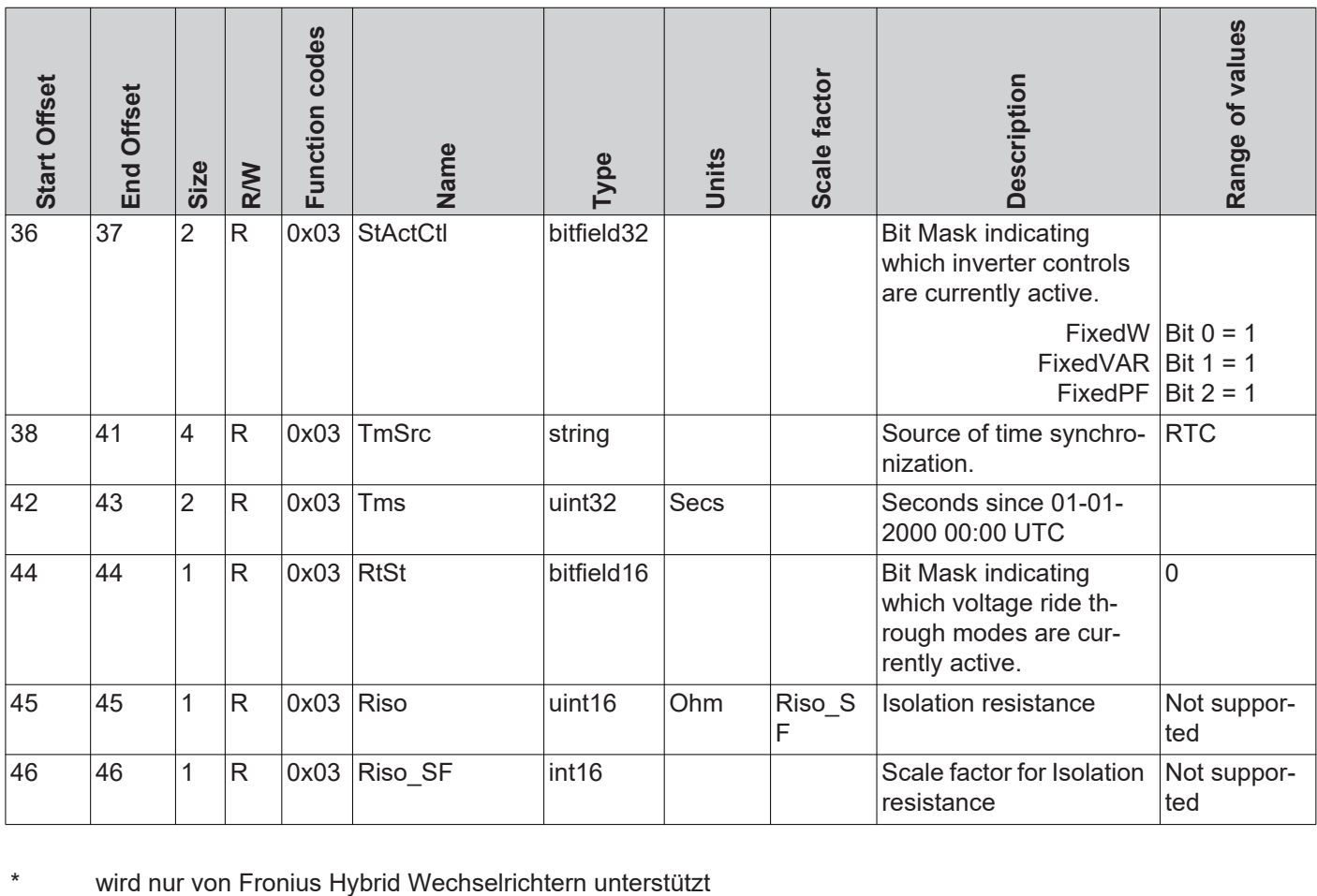

# **Immediate Controls Model (IC123)**

**Allgemeines** Mit den Immediate Controls können folgende Einstellungen am Wechselrichter vorgenommen werden:

- Unterbrechung des Einspeisebetriebs des Wechselrichters (Standby)
- Konstante Reduktion der Ausgangsleistung
- Vorgabe eines konstanten Power Factors
- Vorgabe einer konstanten relativen Blindleistung

**Immediate Controls Register**

Startadresse:

- bei Einstellung "float": 40237
- bei Einstellung "int+SF": 40227

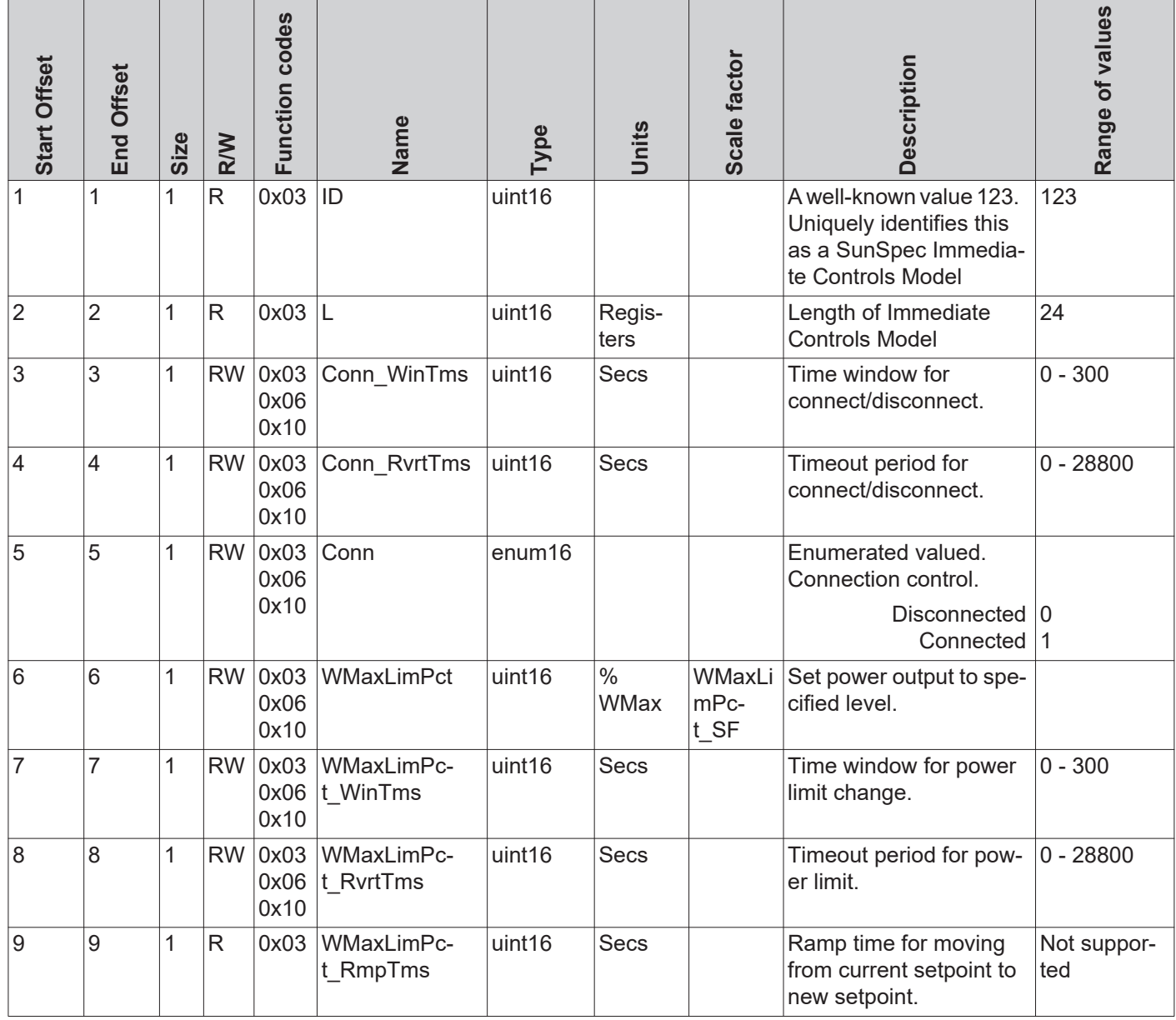

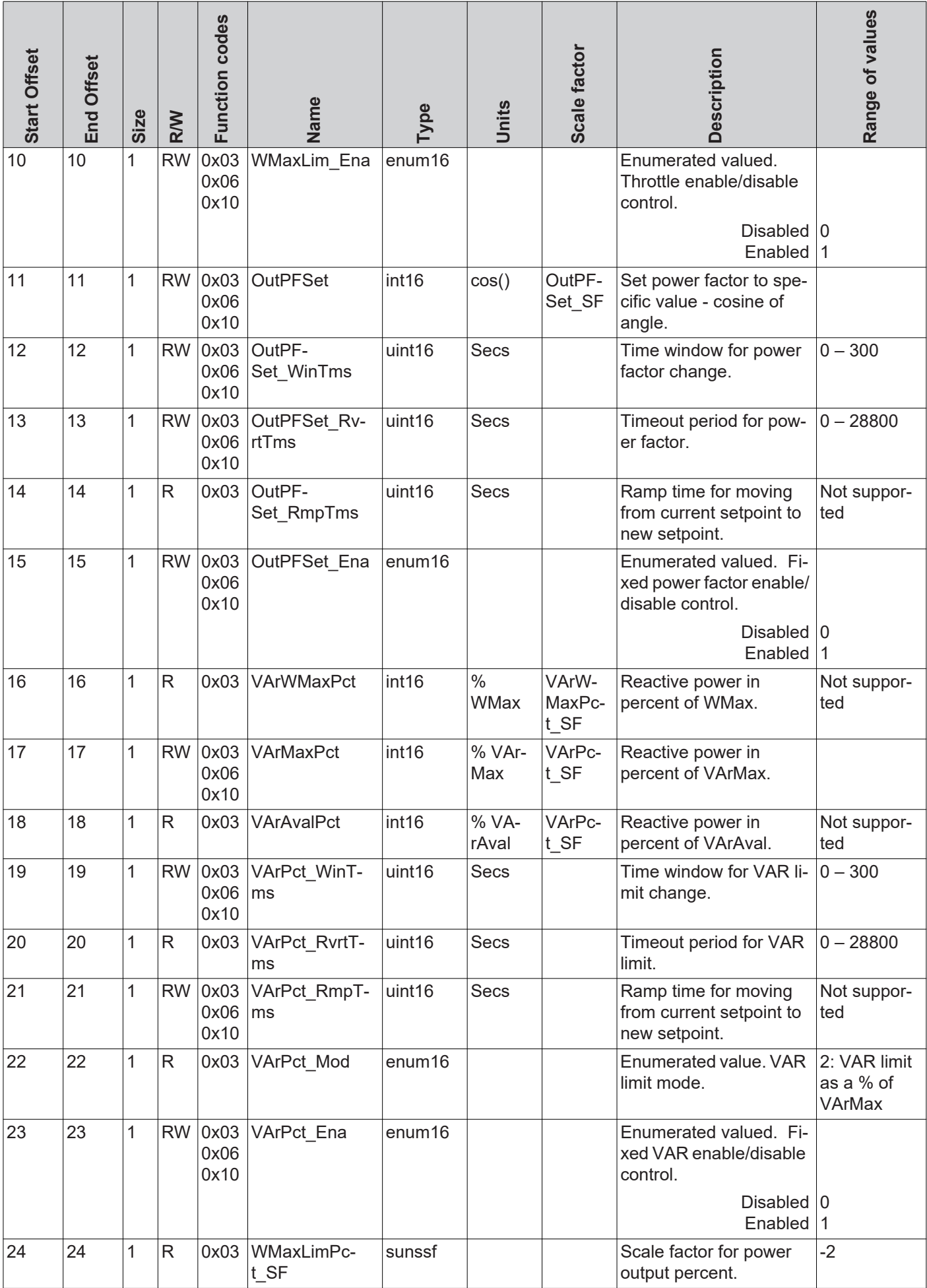

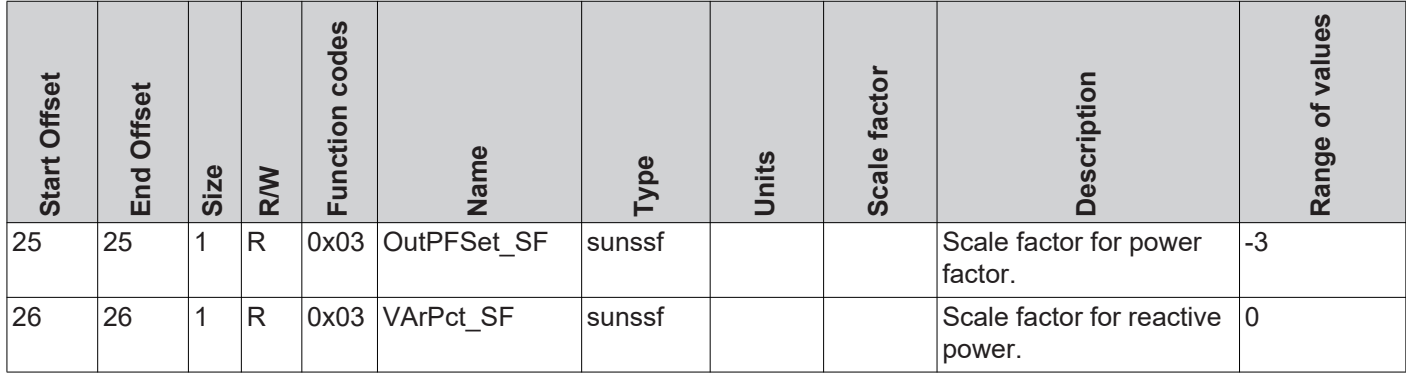

#### **Standby** *Conn\_WinTms (3)* bis *Conn (5)*

Diese Register dienen zur Steuerung des Standby Modus (kein Einspeisebetrieb) des Wechselrichters.

#### *Conn\_WinTms (3)* und *Conn\_RvrtTms (4)*

Mit diesen Registern kann das Verhalten des Wechselrichters zeitlich gesteuert werden. => siehe Abschnitt "Zeitverhalten der unterstützten Betriebsarten". Als Standard ist für alle Register 0 vorgegeben.

#### *Conn (5)*

Register *Conn* zeigt an, ob der Wechselrichter aktuell einspeist (0 = Standby, 1 = Einspeisebetrieb).

- Um den Wechselrichter in den Standby zu schalten schreibt man in dieses Register den Wert 0
- Um den Wechselrichter wieder zu aktivieren schreibt man in dieses Register den Wert 1

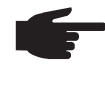

**HINWEIS!** Ob der Wechselrichter einspeist oder nicht kann auch über das Register ECPConn aus dem Extended Measurements and Status Model ausgelesen werden.

#### **Leistungsredukti-***WMaxLimPct (6)* bis *WMaxLim\_Ena (10)*

**on**

Über diese Register kann beim Wechselrichter eine Reduktion der Ausgangsleistung eingestellt werden.

#### *WMaxLimPct (6)*

In Register *WMaxLimPct* können Werte zwischen 0% und 100% eingetragen werden. Abhängig von der Software-Version des Wechselrichters können Werte kleiner als 10 zu einem erzwungenen Standby des Wechselrichters führen (kein Einspeisebetrieb). Die Werte beschränken die maximal mögliche Ausgangsleistung des Gerätes, und haben daher nicht unbedingt eine Auswirkung auf die aktuelle Leistung.

#### **WICHTIG!** Den Skalierungsfaktor für dieses Register beachten!

Weitere Informationen unter:

http://sunspec.org/wp-content/uploads/2015/06/SunSpec-Information-Models-12041.pdf

#### *WMaxLimPct\_WinTms (7), WMaxLimPct\_RvrtTms (8)*

Mit diesen Registern kann das Verhalten des Wechselrichters für diese Betriebsart zeitlich gesteuert werden. => siehe Abschnitt "Zeitverhalten der unterstützten Betriebsarten". Als Standard ist für alle Register 0 vorgegeben.

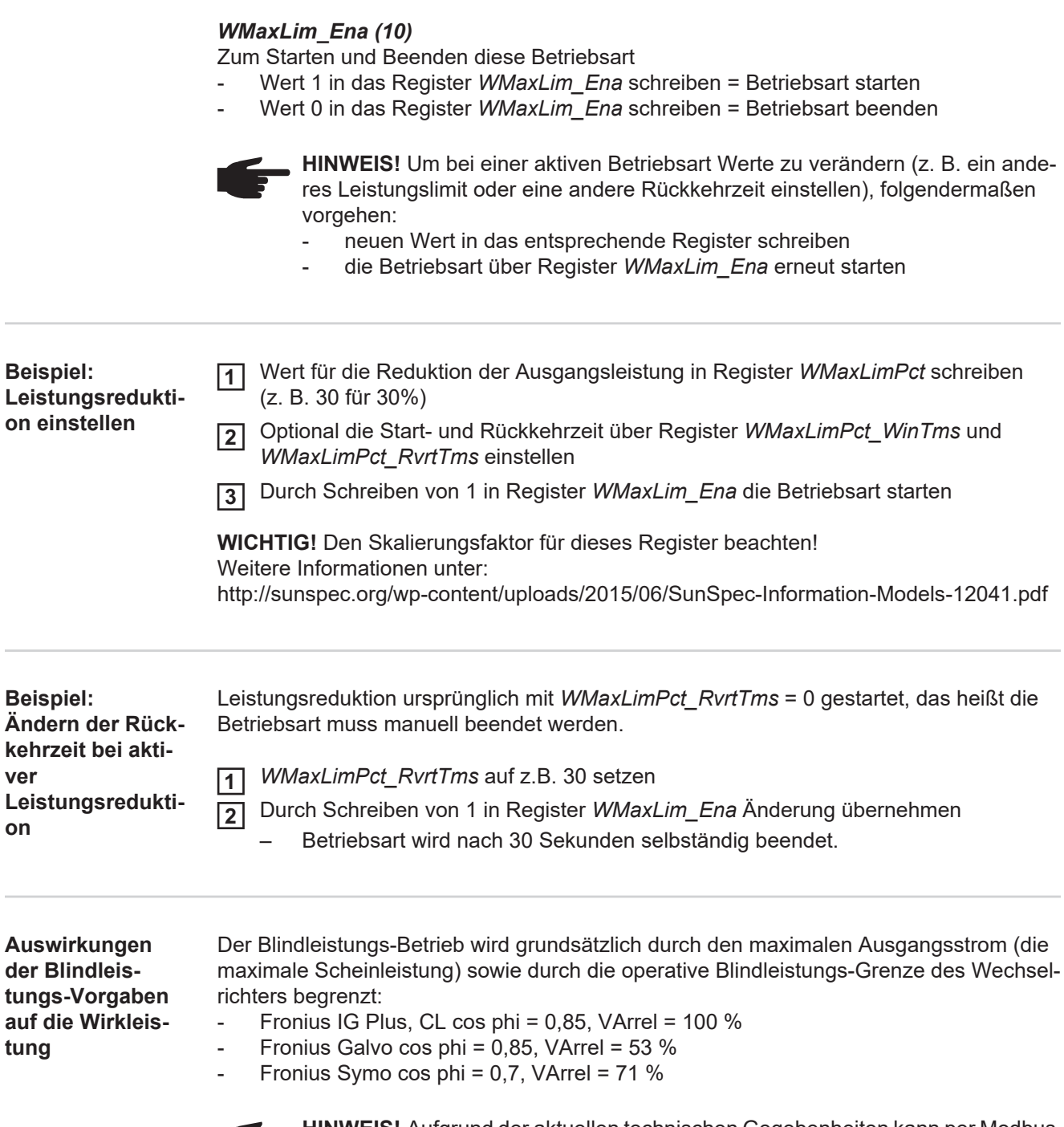

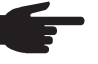

**HINWEIS!** Aufgrund der aktuellen technischen Gegebenheiten kann per Modbus nur ein cos phi bis zu maximal ±0,85 vorgegeben werden. VAr<sub>rel</sub> Vorgaben können unter Umständen aber einen niedrigeren Wert erzwingen.

Die folgende Abbildung zeigt den möglichen Arbeitsbereich des Wechselrichters. Alle durch Wirkleistung P und Blindleistung Q definierten gültigen Arbeitspunkte sind innerhalb des grauen Bereiches.

 $\sim$ 

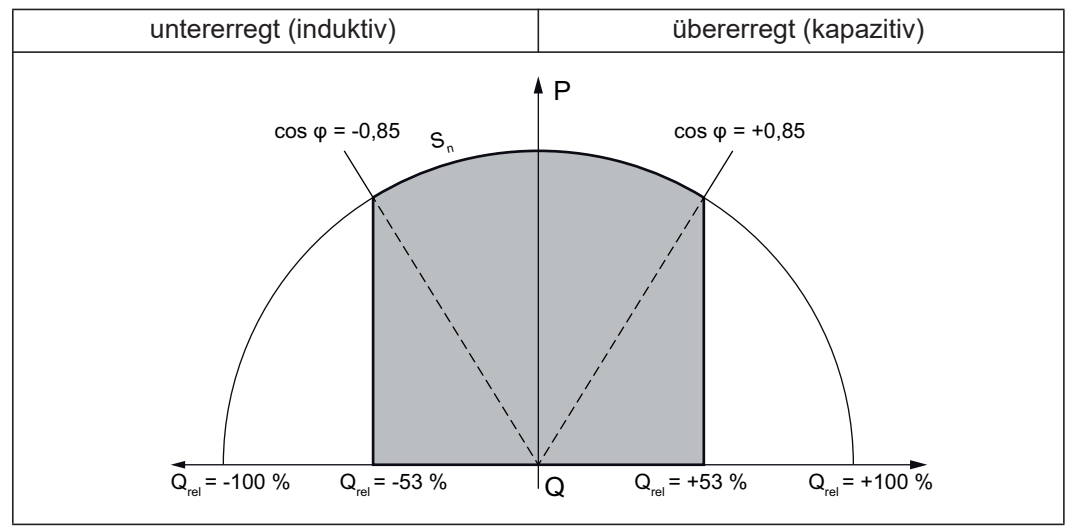

*Blindleistung und Power Factor*

### **Legende:**

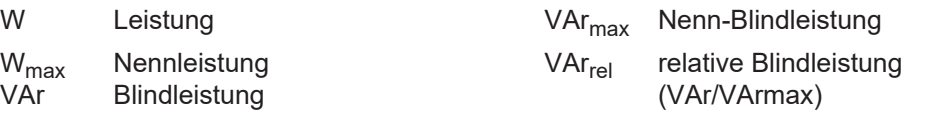

### **Konstanter Power**

### **Factor**

### *OutPFSet (11)* bis *OutPFSet\_Ena (15)*

Über diese Register kann beim Wechselrichter ein konstanter Power Factor vorgegeben werden.

### *OutPFSet (11)*

- In Register OutPFSet können positive und negative Werte für den Power Factor eingegeben werden
- Die Werte sind mit Faktor 1000 zu skalieren z.B. Power Factor 0,95 = Register-Wert 950
- Die minimal möglichen Werte hängen vom Wechselrichter-Typ ab und können dem Nameplate Model entnommen werden

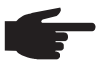

**HINWEIS!** Der Wert für den Power Factor muss mit dem korrekten Vorzeichen eingegeben werden => siehe Abschnitt "Vorzeichenkonvention für den Power Factor"

- positiv für untererregt
- negativ für übererregt

### *OutPFSet\_WinTms (12)*, *OutPFSet\_RvrtTms (13)*

Mit diesen Registern kann das Verhalten des Wechselrichters für diese Betriebsart zeitlich gesteuert werden. => siehe Abschnitt "Zeitverhalten der unterstützten Betriebsarten". Als Standard ist für alle Register 0 vorgegeben.

### *OutPFSet\_Ena (15)*

Zum Starten und Beenden dieser Betriebsart

- Wert 1 in das Register *OutPFSet Ena* schreiben = Betriebsart starten
- Wert 0 in das Register *OutPFSet\_Ena* schreiben = Betriebsart beenden

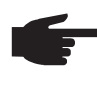

**HINWEIS!** Um bei einer aktiven Betriebsart Werte zu verändern (z. B. ein anderen Power Factor oder eine andere Rückkehrzeit einstellen), folgendermaßen vorgehen:

- neuen Wert in das entsprechende Register schreiben
- die Betriebsart über Register *OutPFSet\_Ena* erneut starten

**Beispiel: Konstanten Power Factor vorgeben**

- Wert für den Power Factor in Register *OutPFSet* schreiben **1** (z. B. 950 für 0,95)
- 
- Optional die Start- und Rückkehrzeit über Register *OutPFSet\_WinTms* und *OutPF-Set\_RvrtTms* einstellen **2**
- Durch Schreiben von 1 in Register *OutPFSet\_Ena* die Betriebsart starten **3**

#### **Konstante relative Blindleistung**

#### *VArMaxPct (17)* bis *VArPct\_Ena (23)*

Über diese Register kann am Wechselrichter ein konstanter Wert für die Blindleistung eingestellt werden, die der Wechselrichter liefern soll.

#### *VArMaxPct (17)*

- zum Einstellen eines Wertes für die konstante Blindleistung
- Die minimal und maximal möglichen Werte hängen vom Wechselrichter-Typ ab

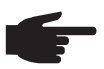

**HINWEIS!** Im praktischen Betrieb wird die tatsächlich verfügbare Blindleistung durch die Betriebsgrenzen des Wechselrichters vorgegeben. Deshalb kann die Blindleistungs-Vorgabe nur dann erreicht werden, wenn ausreichend Wirkleistung eingespeist wird.

Wird zu wenig Wirkleistung eingespeist, arbeitet der Wechselrichter an der Betriebsgrenze.

#### *VArPct\_WinTms (19), VArPct\_RvrtTms (20)*

Mit diesen Registern kann das Verhalten des Wechselrichters für diese Betriebsart zeitlich gesteuert werden. => siehe Abschnitt "Zeitverhalten der unterstützten Betriebsarten". Als Standard ist für alle Register 0 vorgegeben.

#### *VArPct\_Mod (22)*

- dieses Register kann nicht verändert werden
	- liefert die (derzeit) unterstützte Betriebsart zurück Blindleistung in Prozent der maximal möglichen Blindleistung

#### *VArPct\_Ena (23)*

Zum Starten und Beenden dieser Betriebsart

- Wert 1 in das Register *VArPct Ena* schreiben = Betriebsart starten
- Wert 0 in das Register *VArPct\_Ena* schreiben = Betriebsart beenden

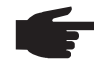

**HINWEIS!** Um bei einer aktiven Betriebsart Werte zu verändern (z. B. ein andere Blindleistung oder eine andere Rückkehrzeit einstellen), folgendermaßen vorgehen:

- neuen Wert in das entsprechende Register schreiben
- die Betriebsart über Register *VArPct\_Ena* erneut starten

**Beispiel: Konstante Blindleistung vorgeben**

- Wert für die relative Blindleistung in Register *VArMaxPct* schreiben **1** (z. B. 80 für 80%)
- Optional die Start- und Rückkehrzeit über Register *VArPct\_WinTms* und *VArPct\_RvrtTms* einstellen **2**
- Durch Schreiben von 1 in Register *VArPct\_Ena* den Betriebsart starten **3**

# **Basic Storage Control Model (IC124)**

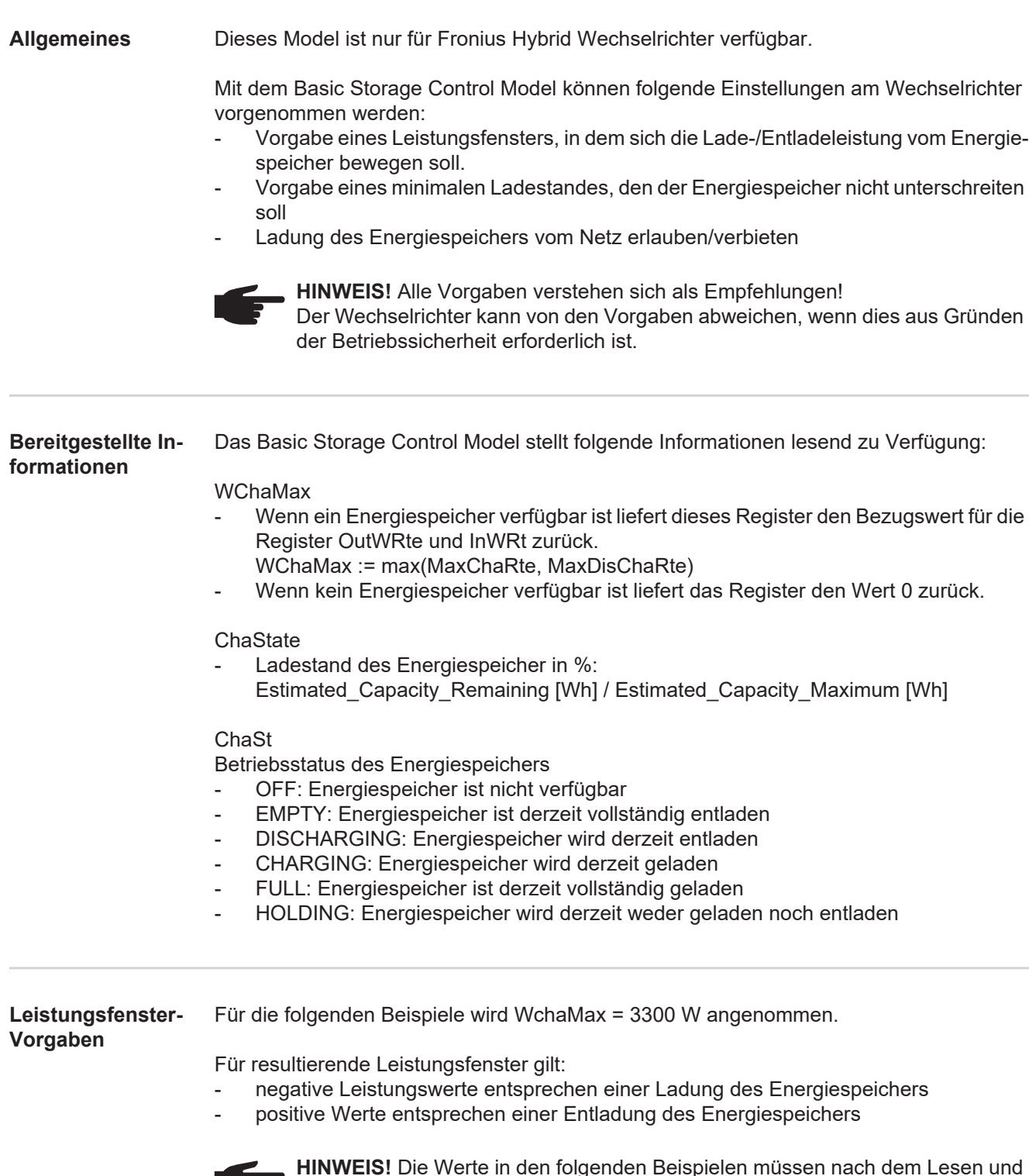

**HINWEIS!** Die Werte in den folgenden Beispielen müssen nach dem Lesen und **STEP** vor dem Schreiben entsprechend ihren Skalierungsfaktoren in den angegebenen Skalierungsregistern skaliert werden.

#### **Beispiel 1: Nur Laden des Energiespeichers erlauben**

Dieses Verhalten kann durch Limitierung der maximalen Entladeleistung auf 0% erreicht werden => resultiert in Fenster [-3300 W, 0 W]

- OutWRte = 0% (setze Entladelimit auf 0% von WchaMax)
- StorCtl Mod = 1 (schaltet Entladegrenzwert aktiv, Bit-Muster: 01)
- InWRte ist in diesem Fall nicht relevant

#### **Beispiel 2: Nur Entladen des Energiespeichers erlauben**

Dieses Verhalten kann durch Limitierung der maximalen Ladeleistung auf 0% erreicht werden => resultiert in Fenster [0 W, 3300 W]

- InWRte =  $0\%$  (setze Ladelimit auf  $0\%$  von WchaMax)
- StorCtl Mod = 2 (Bit 1 schaltet Ladegrenzwert aktiv, Bit-Muster: 10)
- OutWRte ist in diesem Fall nicht relevant

#### **Beispiel 3: Weder Laden noch Entladen erlauben**

Dieses Verhalten kann durch Limitierung der maximalen Ladeleistung auf 0% und Limitierung der maximalen Entladeleistung auf 0% erreicht werden

=> resultiert in Fenster [0 W, 0 W]

- InWRte =  $0\%$  (setze Ladelimit auf  $0\%$  von WchaMax)
- OutWRte = 0% (setze Entladelimit auf 0% von WchaMax)
- StorCtl Mod = 3 (schalte beide Grenzwerte aktiv, Bit-Muster: 11)

#### **Beispiel 4: Laden und Entladen mit maximal 50% der nominalen Leistung**

Dieses Verhalten kann durch Limitierung der maximalen Ladeleistung auf 50% und Limitierung der maximalen Entladeleistung auf 50% erreicht werden

=> resultiert in Fenster [-1650 W, 1650 W]

- InWRte = 50% (setze Ladelimit auf 50% von WchaMax)
- OutWRte = 50% (setze Entladelimit auf 50% von WchaMax)
- StorCtl Mod = 3 (schalte beide Grenzwerte aktiv, Bit-Muster: 11)

#### **Beispiel 5: Laden im Bereich von 50% bis 75% der nominalen Leistung**

Dieses Verhalten kann durch Limitierung der maximalen Ladeleistung auf 75% und Limitierung der maximalen Entladeleistung auf -50% erreicht werden => resultiert in Fenster [1650 W, 2475 W]

- 
- InWRte = 75% (setze Ladelimit auf 75% von WchaMax)
- OutWRte = -50% (setze Entladelimit auf -50% von WchaMax)
- StorCtl Mod = 3 (schalte beide Grenzwerte aktiv, Bit-Muster: 11)

#### **Beispiel 6: Entladen mit 50% der nominalen Leistung**

Dieses Verhalten kann durch Limitierung der maximalen Ladeleistung auf -50% und Limitierung der maximalen Entladeleistung auf 50% erreicht werden => resultiert in Fenster [-1650 W, -1650 W]

- InWRte = -50% (setze Ladelimit auf -50% von WchaMax)
- OutWRte = 50% (setze Entladelimit auf 50% von WchaMax)
- StorCtl Mod = 3 (schalte beide Grenzwerte aktiv, Bit-Muster: 11)

#### **Beispiel 7: Laden mit 50% bis 75% der nominalen Leistung**

Dieses Verhalten kann durch Limitierung der maximalen Ladeleistung auf 75% und Limitierung der maximalen Entladeleistung auf -50% erreicht werden => resultiert in Fenster [1650 W, 247 5W]

- InWRte = 75% (setze Ladelimit auf 75% von WchaMax)
- OutWRte = -50% (setze Entladelimit auf -50% von WchaMax)
- StorCtl\_Mod = 3 (schalte beide Grenzwerte aktiv, Bit-Muster: 11)

#### **Beispiel 8: Laden mit 50% bis 100% der nominalen Leistung**

Dieses Verhalten kann durch Limitierung der maximalen Entladeleistung auf -50% erreicht werden => resultiert in Fenster [1650 W, 3300 W]

- OutWRte = -50% (setze Entladelimit auf -50% von WchaMax)
- StorCtl\_Mod = 1 (schaltet Entladegrenzwert aktiv, Bit-Muster: 01)
- InWRte ist in diesem Fall nicht relevant

53

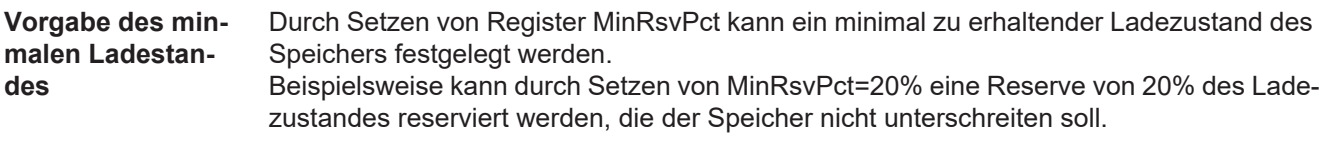

**Laden des Energiespeichers vom Netz**

Mit dem Register ChaGriSet kann es dem Wechselrichter erlaubt oder verboten werden, den Speicher vom Netz zu laden.

**Basic Storage Controls Register** Startadresse:

- bei Einstellung "float": 40313

bei Einstellung "int+SF": 40303

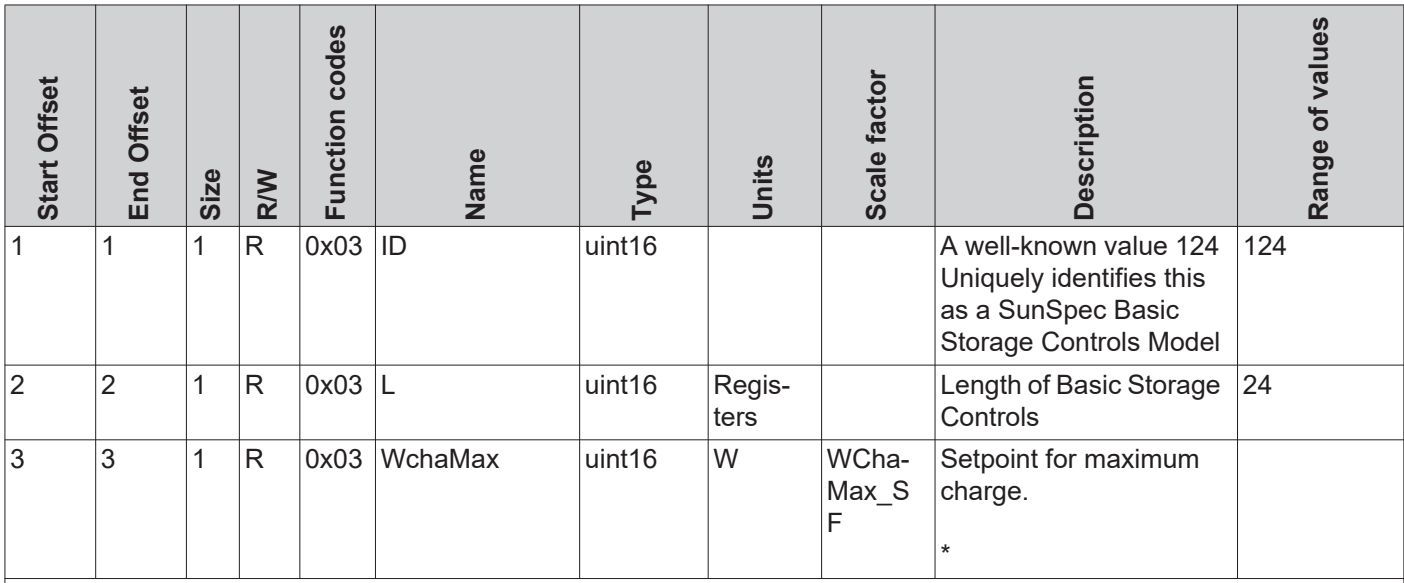

\* Additional Fronius description:

Reference Value for maximum Charge and Discharge. Multiply this value by InWRte to define maximum charging and OutWRte to define maximum discharging. Every rate between these two limits is allowed. Note that InWRte and Out-WRte can be negative to define ranges for charging and discharging only.

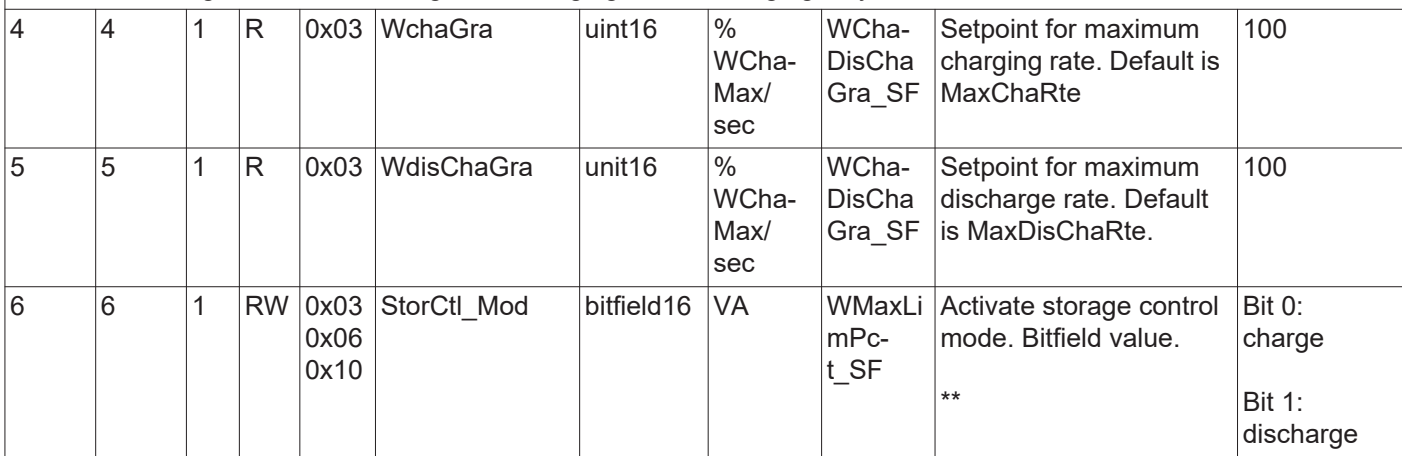

\*\* Additional Fronius description:

Set charge bit to enable charge limit, set discharge bit to enable discharge limit, set both bits to enable both limits.

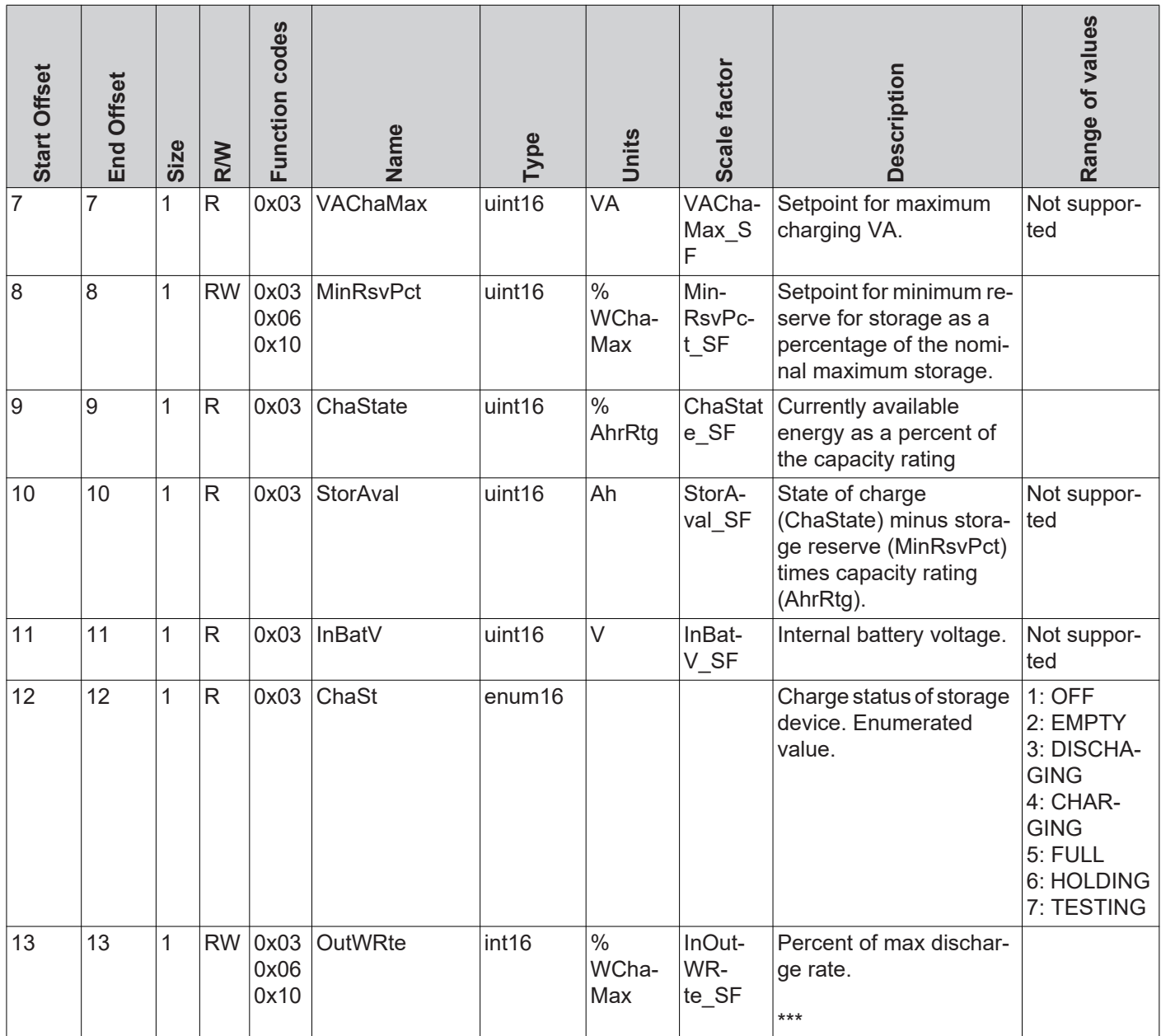

**EXAMPLE THE PROPERT OF THE TEAM**<br>\*\*\* Additional Fronius description:

Defines the maximum discharge rate (discharge limit). Default is 100%

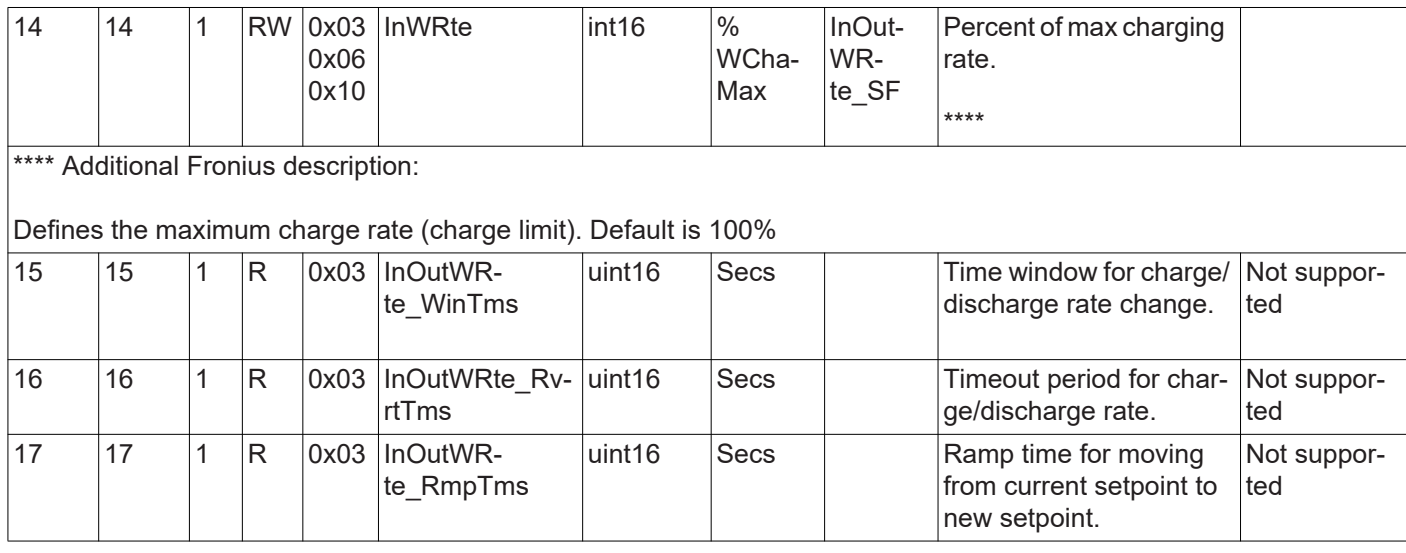

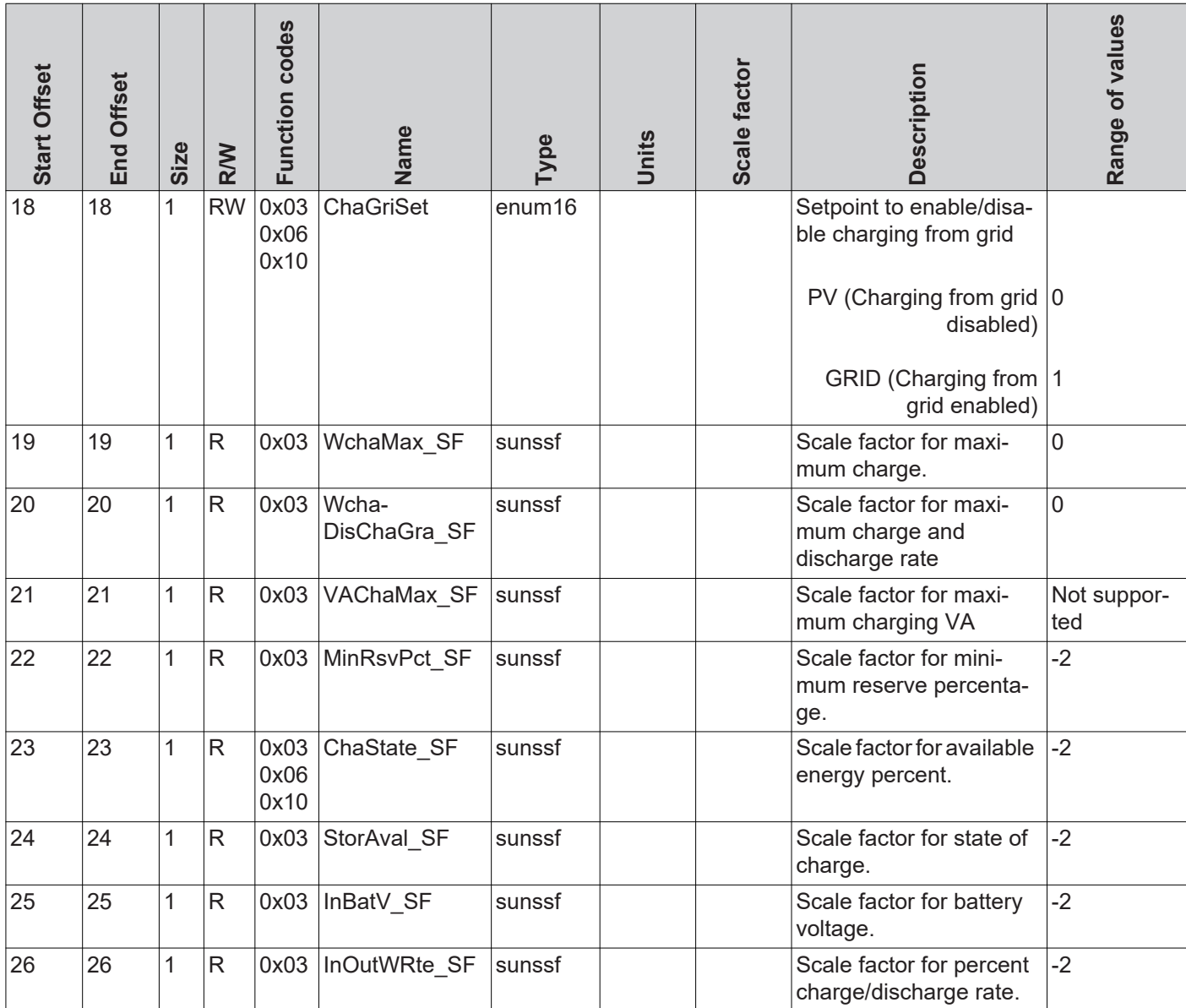

# **Multiple MPPT Inverter Extension Model (I160)**

**Allgemeines** Das Multiple MPPT Inverter Extension Model beinhaltet die Werte von bis zu zwei DC Eingängen des Wechselrichters.

> Verfügt der Wechselrichter über zwei DC Eingänge, so werden Strom, Spannung, Leistung, Energie und Statusmeldungen der einzelnen Eingänge hier aufgelistet. Im Inverter Model (101 -103 oder 111 - 113) wird in diesem Fall nur die gesamte DC Leistung beider Eingänge ausgegeben. DC Strom und DC Spannung werden als "not implemented" angezeigt.

> Sollte der Wechselrichter nur über einen DC Eingang verfügen, werden alle Werte des zweiten Strings auf "not implemented" gesetzt (ab Register 2\_DCA). Die Bezeichnung des zweiten Eingangs (Register 2\_IDStr) lautet in diesem Fall "Not supported". Die Werte des ersten (und einzigen) Eingangs werden normal angezeigt.

**Multiple MPPT Inverter Extension Register**

Startadresse:

- bei Einstellung "float": 40263

- bei Einstellung "int+SF": 40253

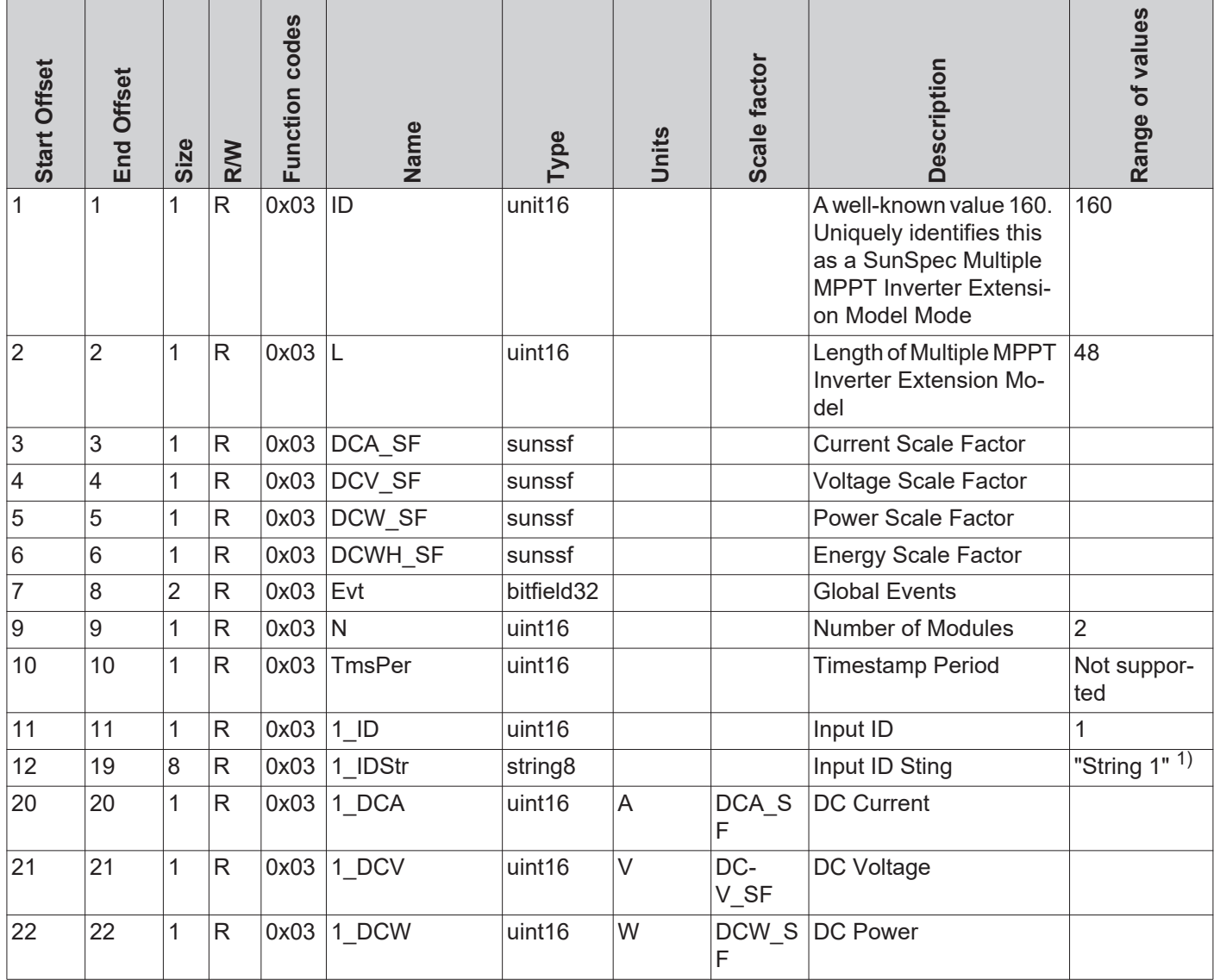

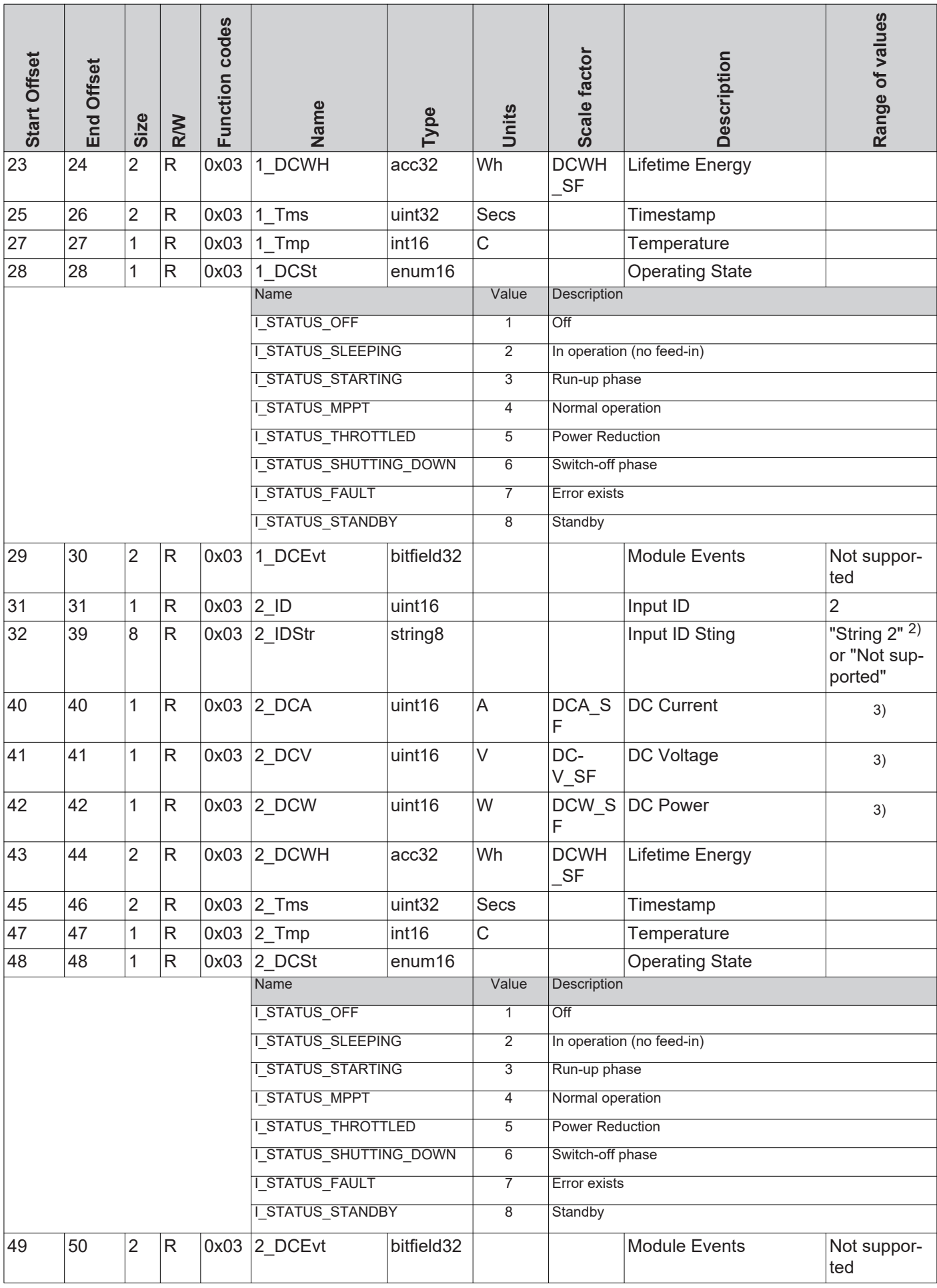

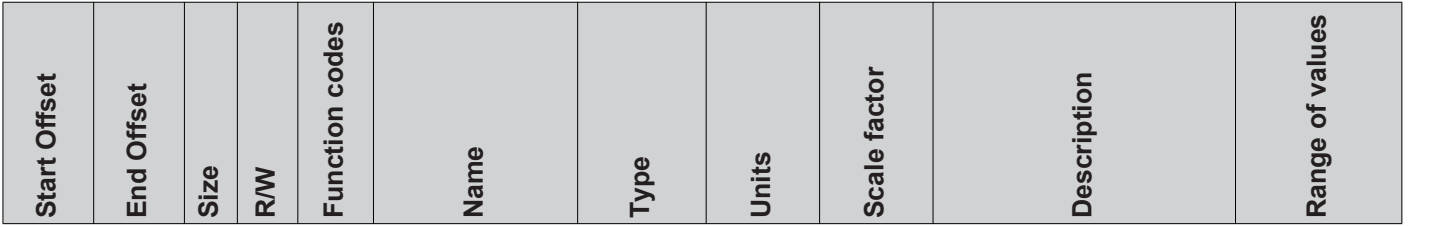

1) String 1 (MPPT1) = Register 1\_DCA, 1\_DCV und 1\_DCW

2) String 2 (MPPT2) = Register 2\_DCA, 2\_DCV und 2\_DCW

3) Summenwerte

DCW = Summe der DC-Leistungen

Bei Hybrid-Systemen: String 1 = PV-Eingang String 2 = Storage

Bei Entladung des Storage: DCW = 1\_DCW + 2\_DCW Bei Ladung des Storage: DCW = 1\_DCW - 2\_DCW

### **Beispiele**

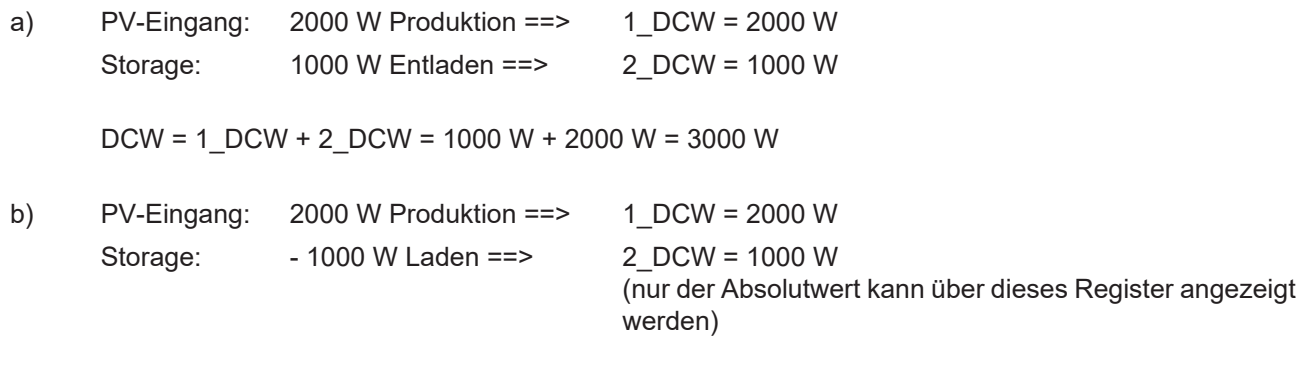

 $DCW = 1$  DCW + 2 DCW = 2000 W + (- 1000 W) = 1000 W

# **String Combiner Model (SC403)**

**String Combiner Register**

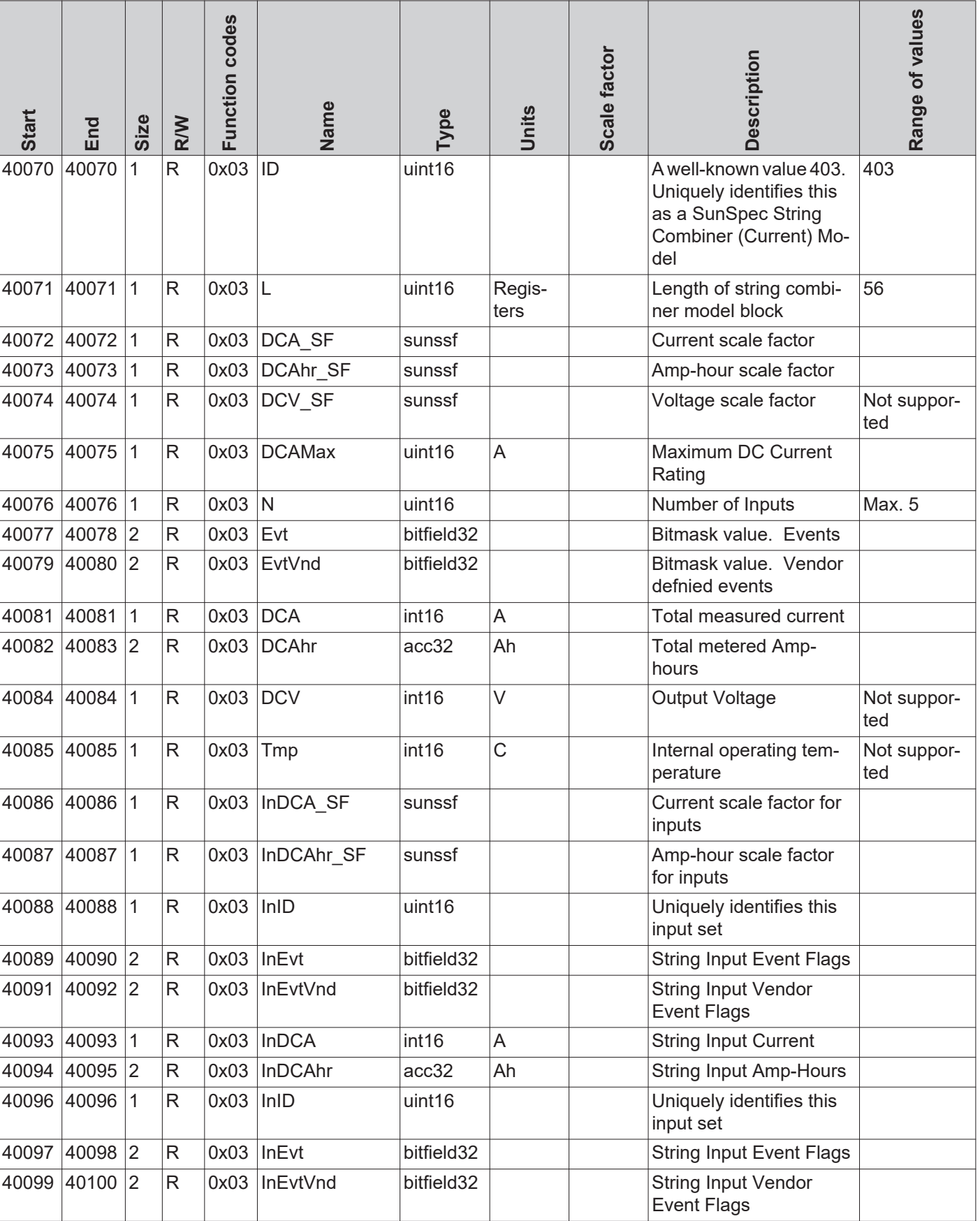

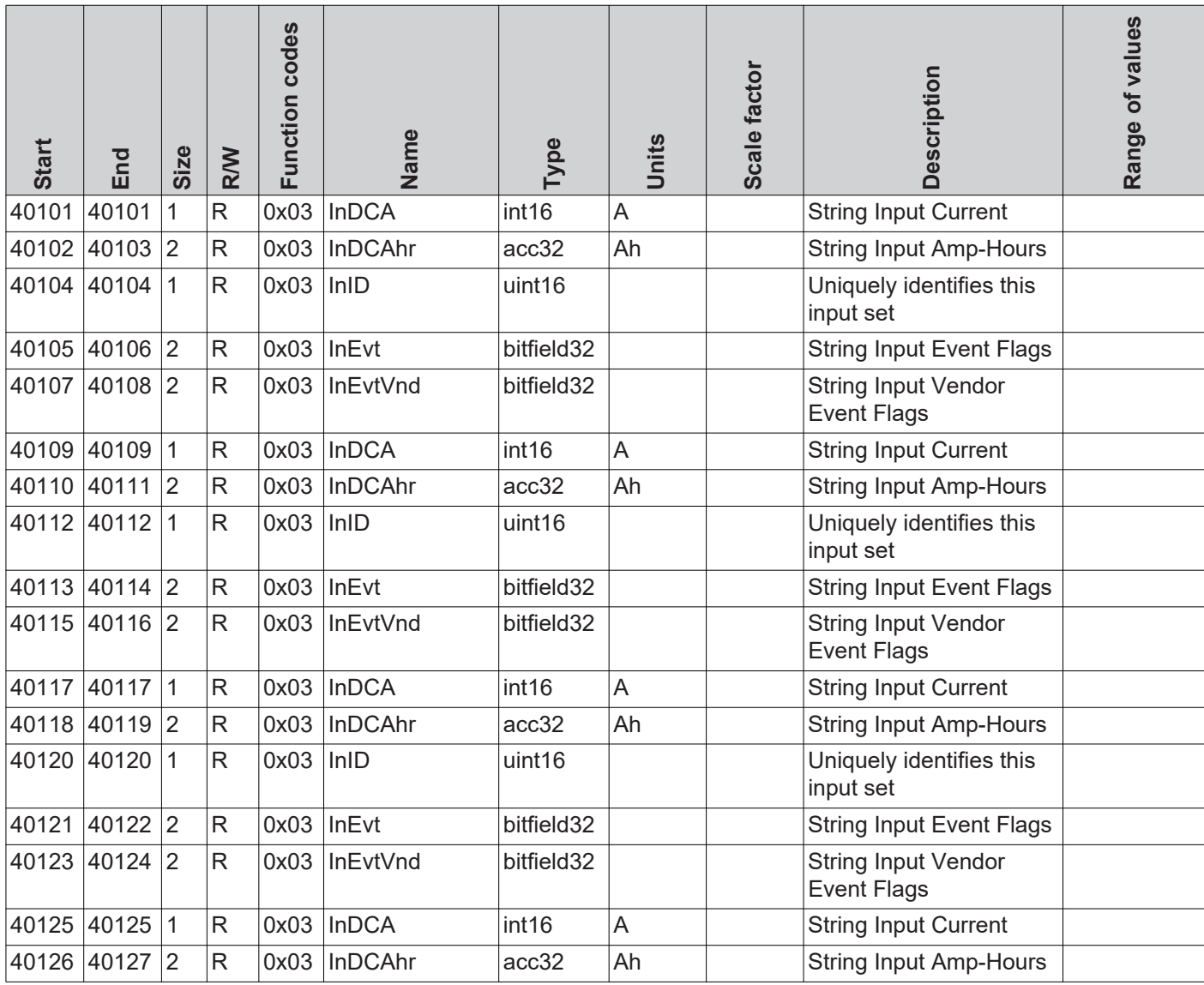

**Meter Model Register** Die Daten eines per Modbus RTU mit dem Fronius Datamanager verbundenen Energiezählers können per Modbus TCP über die entsprechenden SunSpec Models ausgelesen werden.

Ähnlich wie bei den Inverter Models gibt es auch hier zwei verschiedene SunSpec Models:

- das Meter Model mit Gleitkommadarstellung (Einstellung "float"; M211, M212 oder M213)
- das Meter Model mit ganzen Zahlen und Skalierungsfaktoren (Einstellung "int+SF"; M201, M202 oder M203)

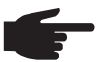

**HINWEIS!** Die Registeranzahl der beiden Model-Typen ist unterschiedlich!

Die Modbus Geräte-ID des Energiezählers ist 240.

**Floating Point Darstellung - "float"** 

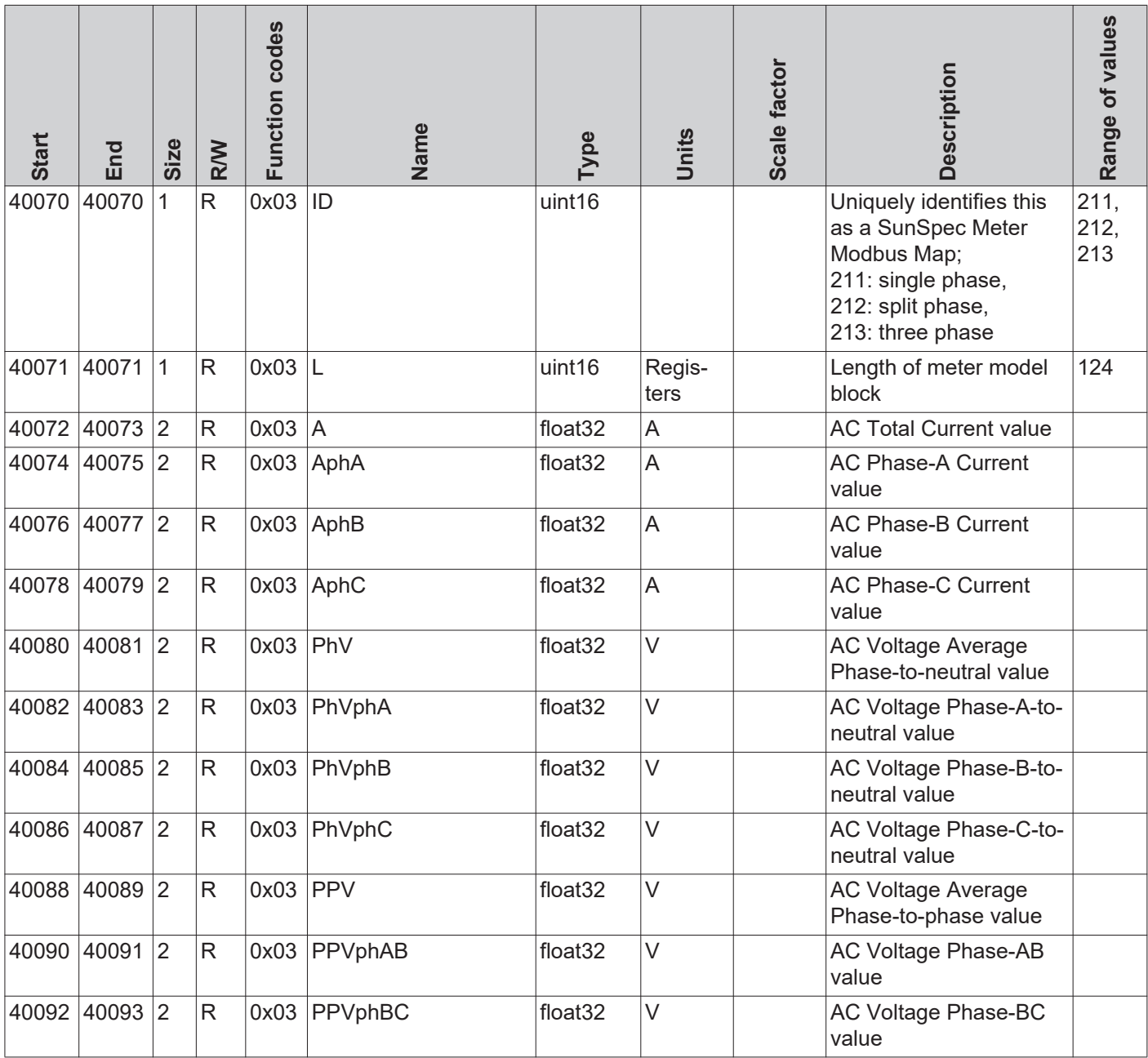

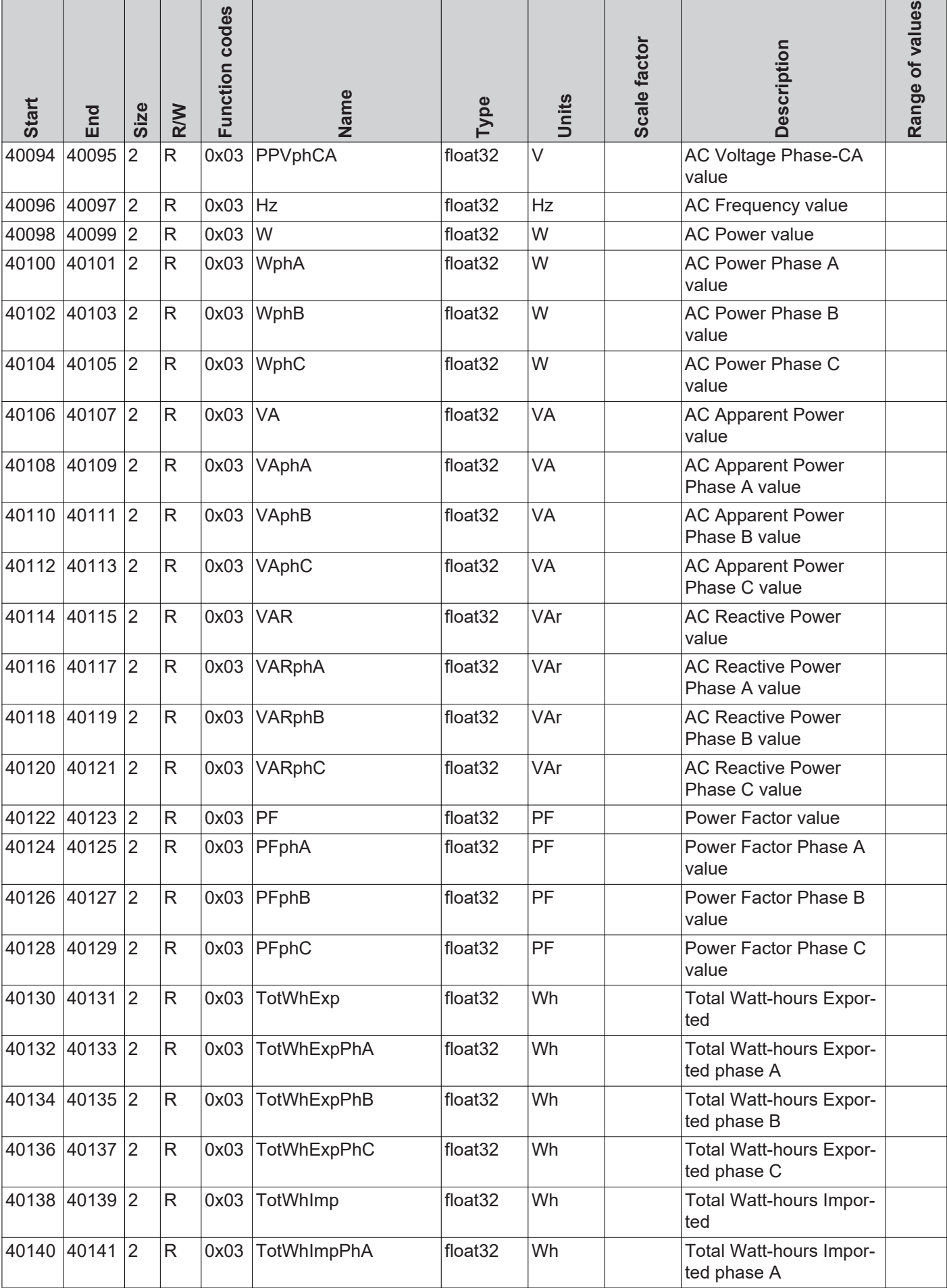

### **Floating Point Darstellung - "float"**

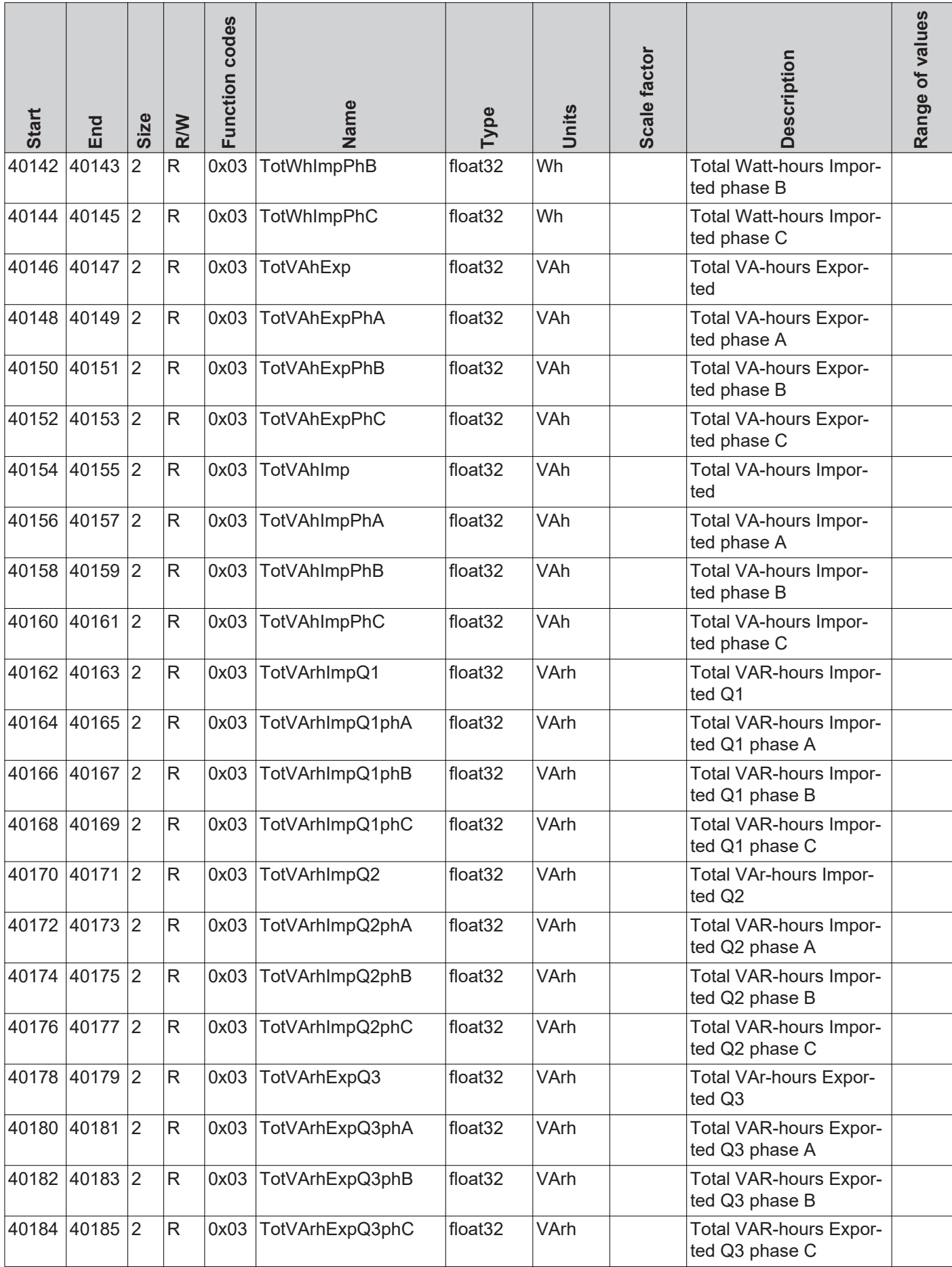

### **Floating Point Darstellung - "float"**

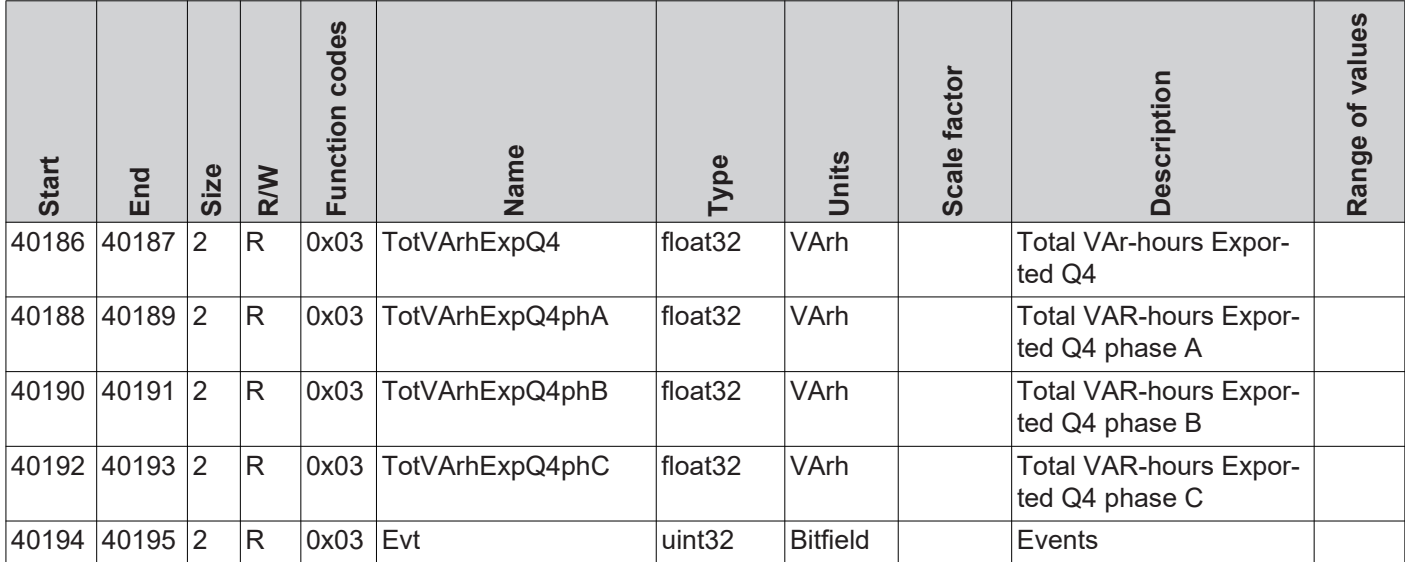

**Ganzzahldarstellung - "int+SF"** 

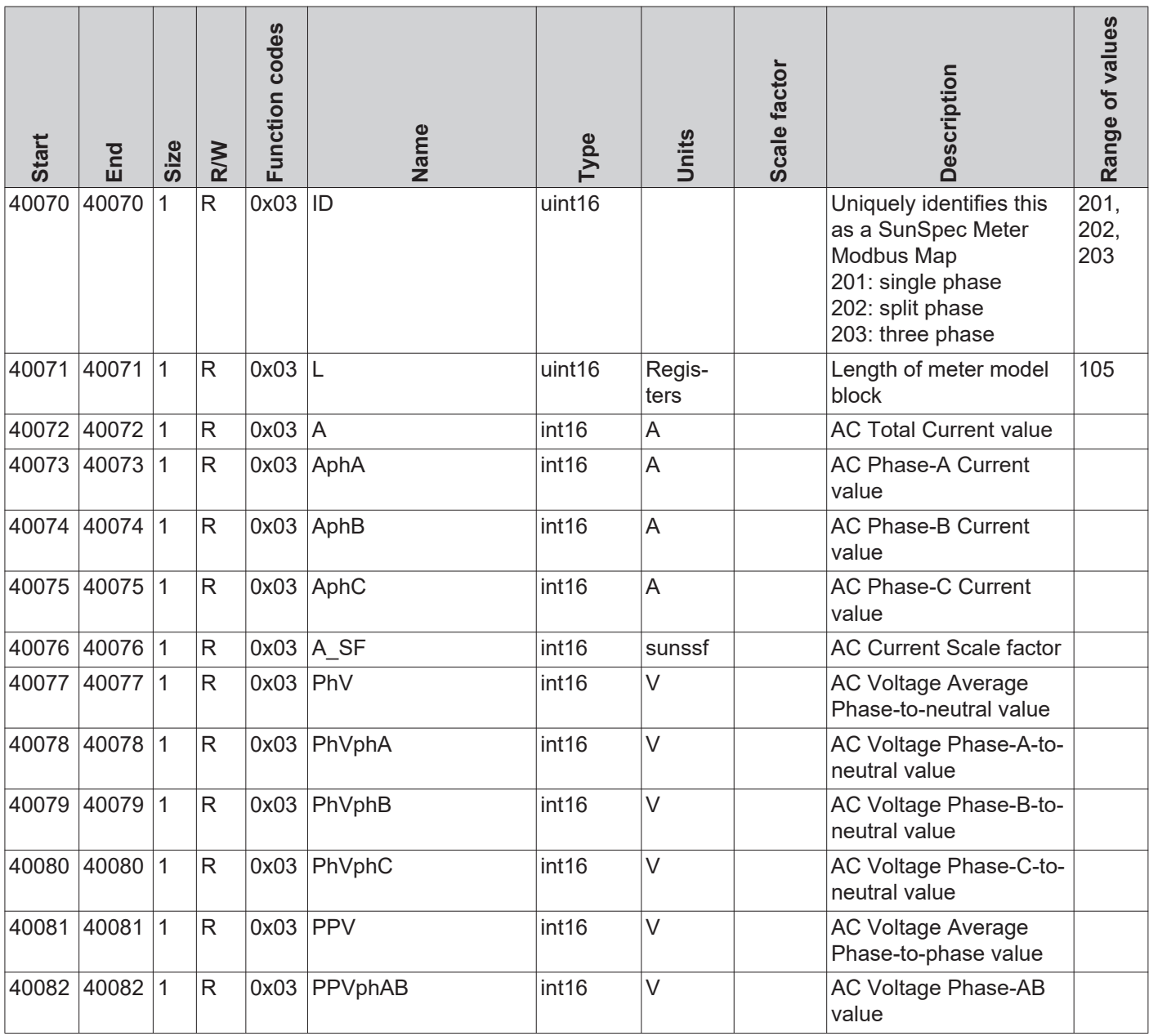

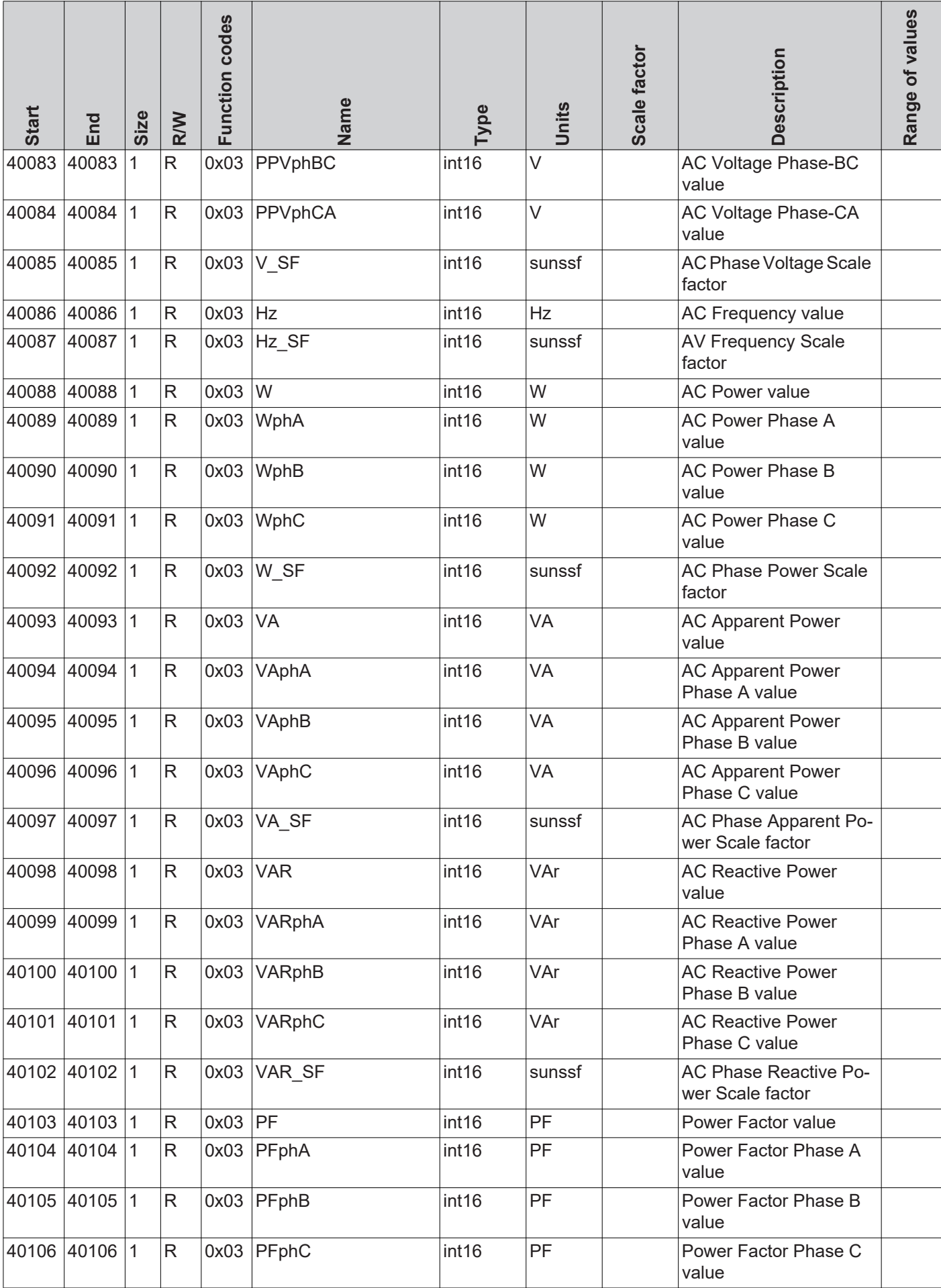

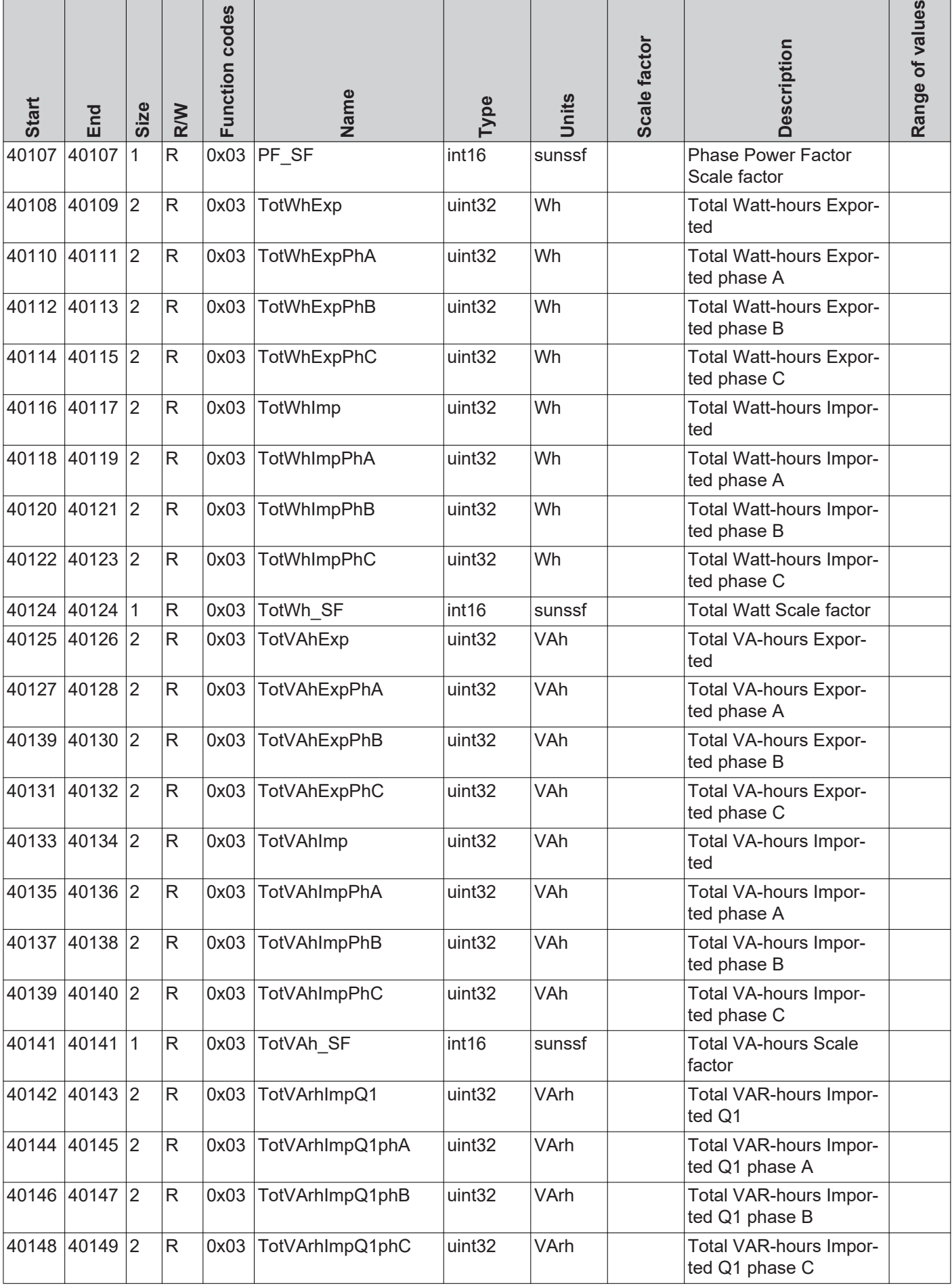

T

h

### Ganzzahldarstellung - "int+SF"

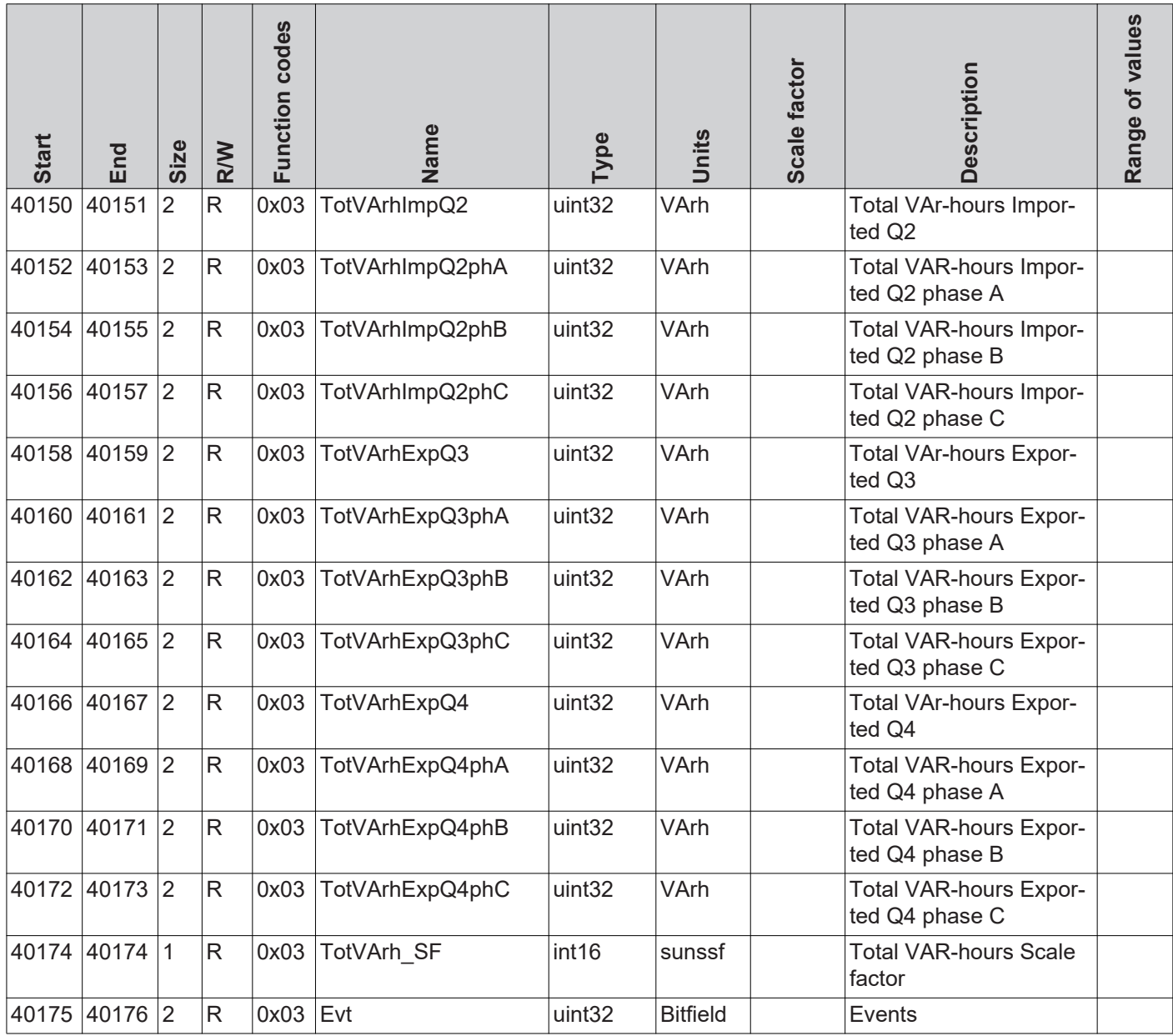

**Allgemeines** Zwei Register nach dem letzten Datenmodell zeigen an, dass keine weiteren SunSpec-Modelle mehr folgen.

Die Adressen dieser beiden Register sind je nach Gerätetyp (Wechselrichter, String Control, Energiezähler) und ausgewähltem Datentyp ("float" oder "int+SF") verschieden.

- Wechselrichter:
	- -Startadresse für bei Einstellung "float": 40313
	- -Startadresse bei Einstellung "int+SF": 40303
- String Control:
	- -Startadresse: 40127
	- Energiezähler:
		- -Startadresse für bei Einstellung "float": 40195
		- -Startadresse bei Einstellung "int+SF": 40176

### **End Block**

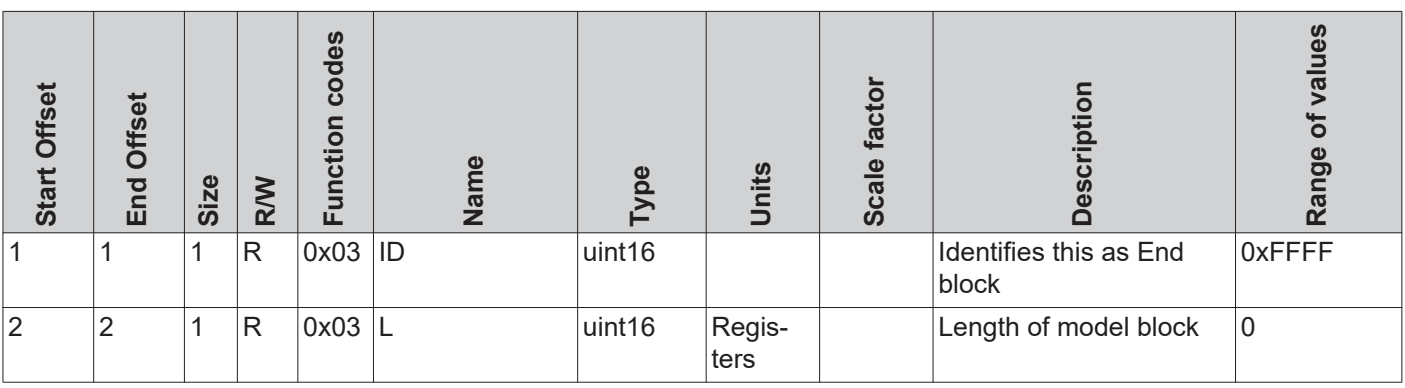

# **String Combiner Event Flags**

## **String Combiner**

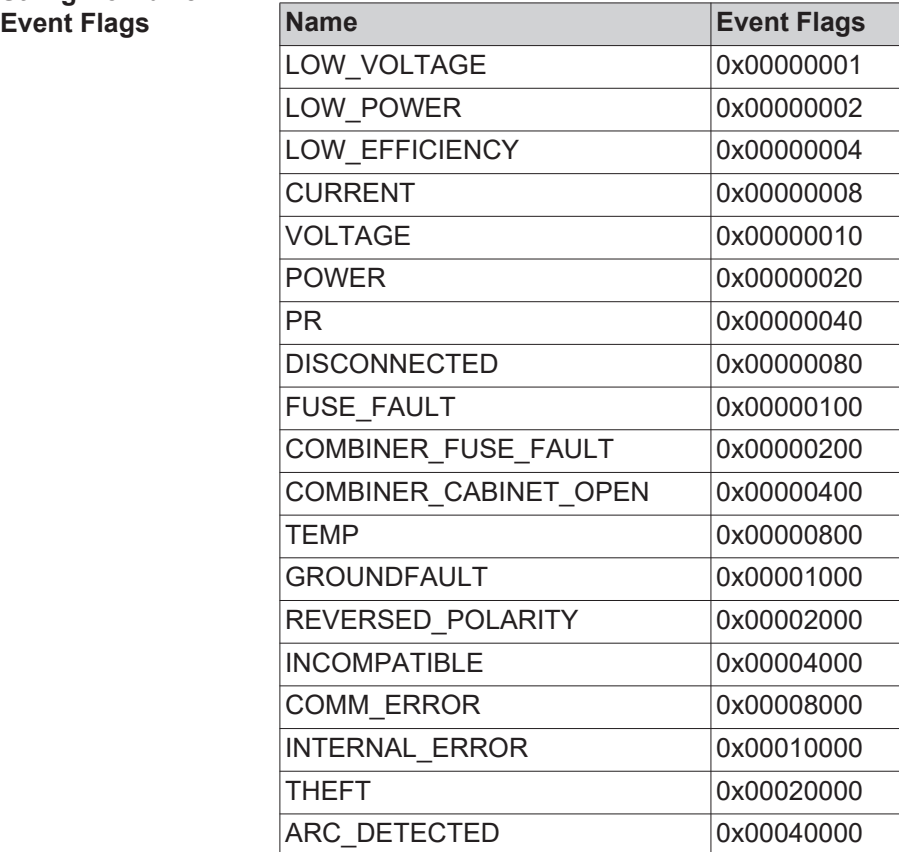

# **Contents**

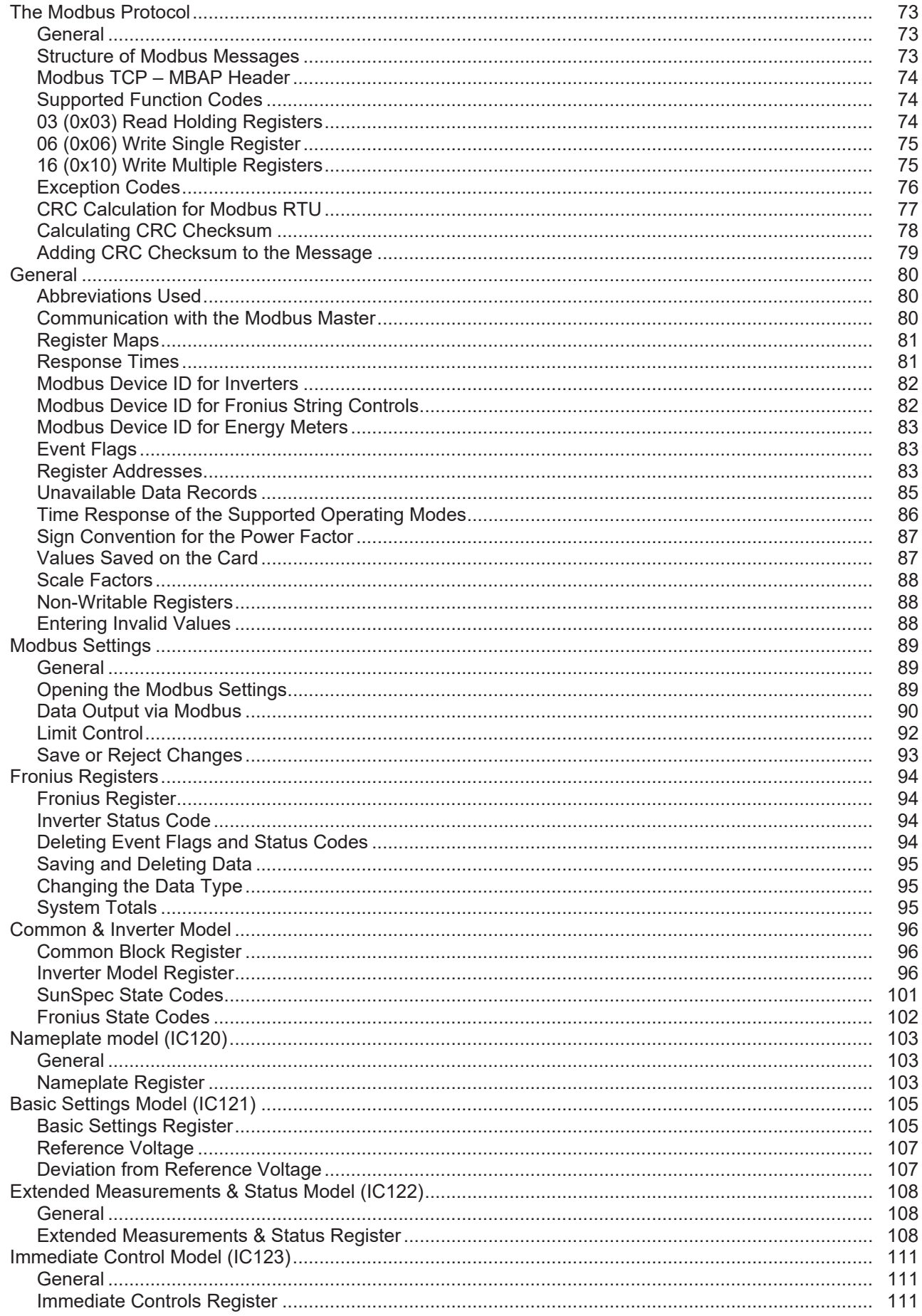

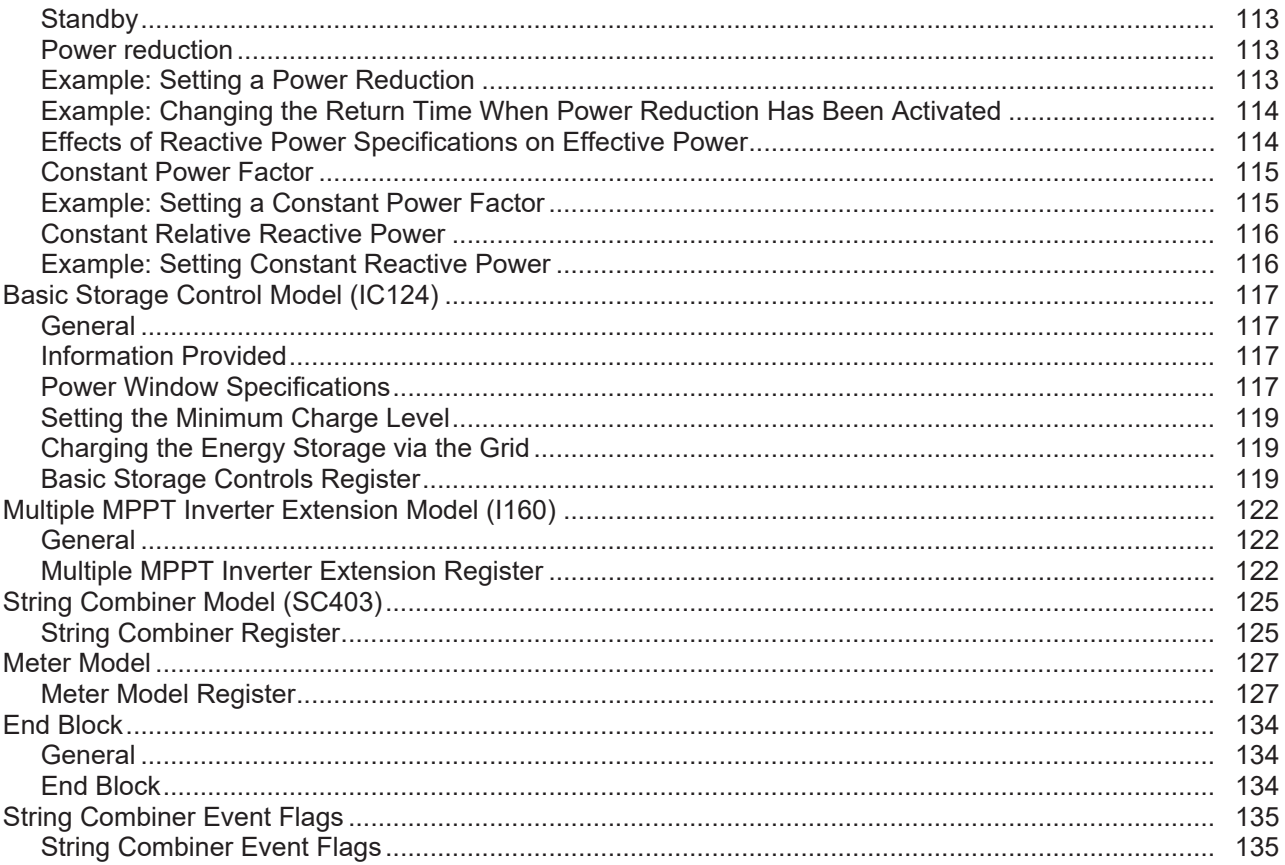
## **The Modbus Protocol**

**General** The description of the protocol is largely taken from the Modbus specifications, which are publicly available at www.modbus.org/specs.php. Modbus is a simple, open communication protocol, with which master-slave or client-server communication can be carried out between the devices connected to the network. The basic principle of Modbus is: A master sends a request and a slave responds to this. In Modbus TCP, the master is referred to as the client and a slave as a server. The function is the same. The descriptions of the protocol functions provided below will use the more common names master and slave, irrespective of the RTU and TCP variants. In cases where there are differences between RTU and TCP, this will be specifically indicated. Modbus can be used in two ways on the Fronius Datamanager: Modbus TCP using TCP/IP via Ethernet (connected by cable or via WLAN) Modbus RTU using asynchronous serial transmission via RS-485 (EIA/TIA-485-A), only for Fronius Datamanager 2.0. In the case of Modbus RTU, there can only ever be one master in the system. In principle, only one master may initiate requests. A slave may only give a response if it has been addressed by the master; the slaves cannot communicate with each other. If a broadcast request (request to all available slaves via slave ID or unit ID 0) is sent, none of the slaves can respond. Broadcasts can therefore only be used for write commands. If a master sends a request to a slave, then it expects a response. In the event of a request from a master, there are five options: If the slave receives the request without communication errors and can process this request without errors, then a normal response will be sent with the required data. If the slave does not receive the request due to a communication error, then no response is sent. This leads to a timeout on the master. If the slave receives the request, but discovers a communication error (parity, CRC, etc.), then no response is sent. This leads to a timeout on the master. If the slave receives the request without communication errors, but cannot process it without errors (e.g., if a register that is not available needs to be read), then an error message (exception response) is returned with the reason for the error. If the slave receives a broadcast request, which also goes to all other devices, then no response will be sent either in the event of an error or if the request has been successfully processed. Broadcast requests are therefore only suitable for write commands. Modbus devices provide data in 16 bit large data blocks (registers). In certain cases, individual data points may also cover several data blocks (e.g., 2 registers  $= 32$  bit value). **Structure of Modbus Messages** In principle, a Modbus message is made up of the protocol data unit (PDU). This is independent of the underlying communication layers. Depending on the bus or network that is used, additional fields can also be added. This structure is then referred to as the application data unit (ADU).

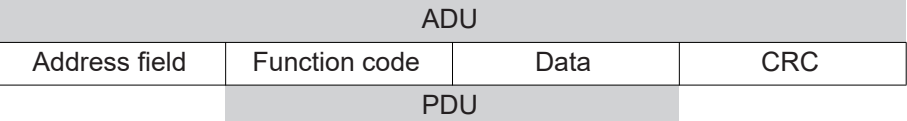

*Structure of a Modbus message for Modbus RTU*

| ADU         |               |      |  |  |  |  |
|-------------|---------------|------|--|--|--|--|
| MBAP header | Function code | Data |  |  |  |  |
|             |               |      |  |  |  |  |

*Structure of a Modbus message for Modbus TCP*

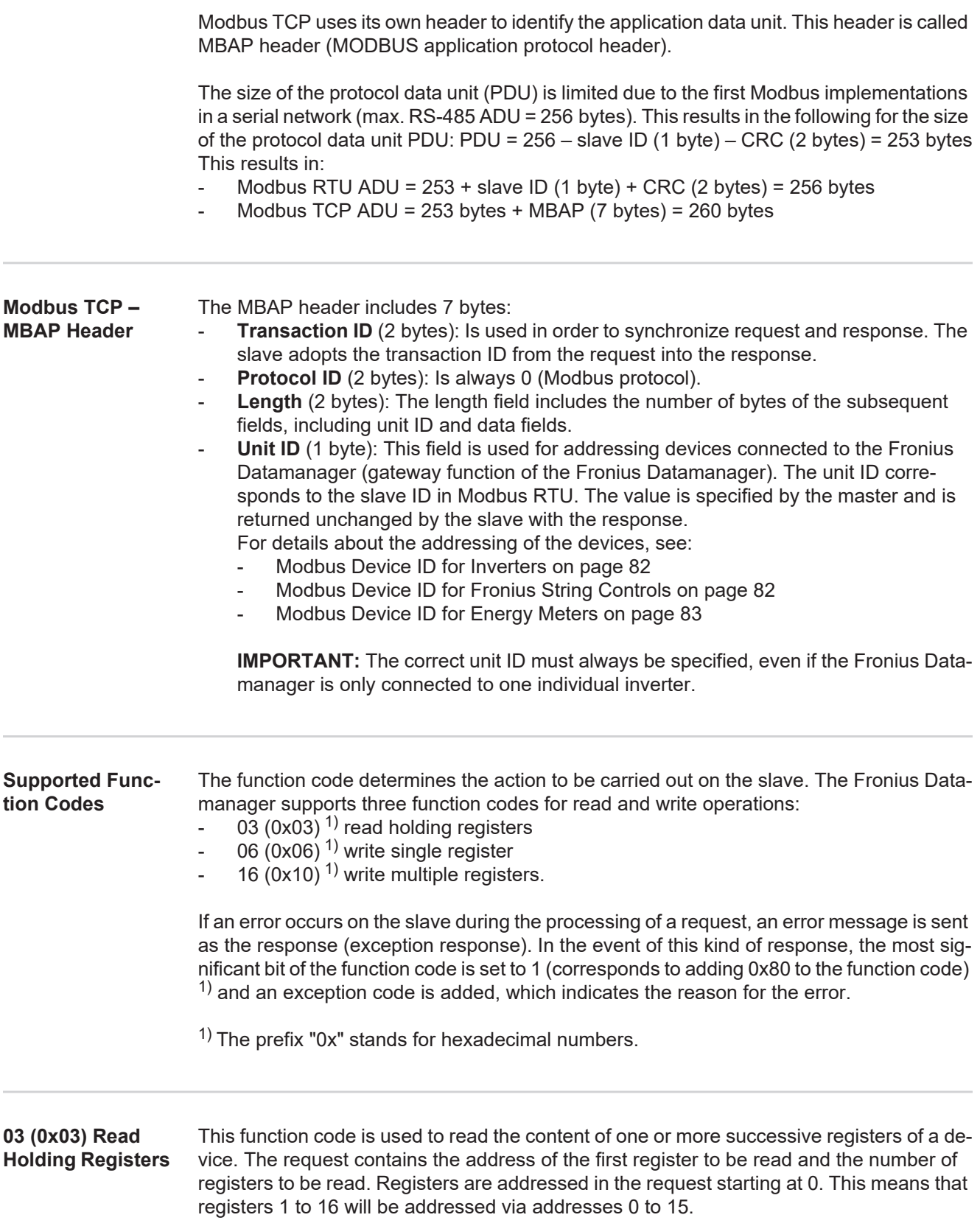

Request

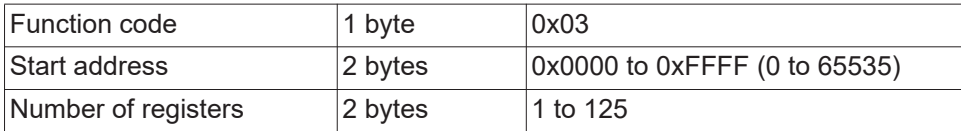

#### Response

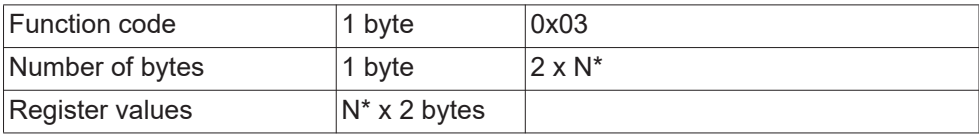

\*N = number of registers

#### Error

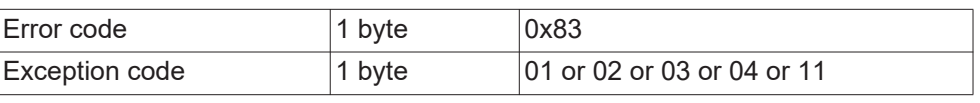

#### **06 (0x06) Write Single Register**

This function code is used in order to write a single register. The request only contains the address of the register to be written. Registers are addressed starting at 0. This means that register 1 is addressed via address 0. The normal response is a copy of the request, which is sent after successfully writing the register.

#### Request

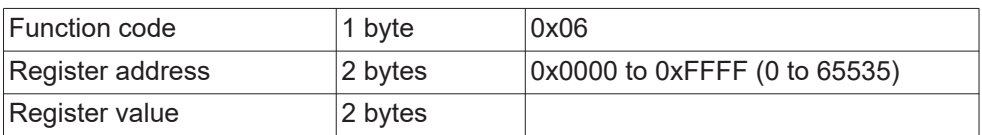

## Response

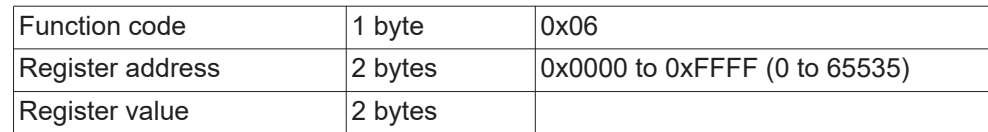

#### Error

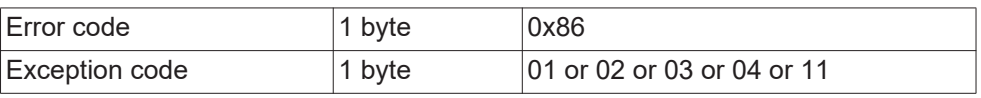

#### **16 (0x10) Write Multiple Registers**

This function code is used in order to write a block of successive registers. The request contains the address of the first register to be written, the number of registers to be written, the number of bytes to be written, and the values to be written (2 bytes per register). The normal response contains the function code, the start address, and the number of registers written.

## Request

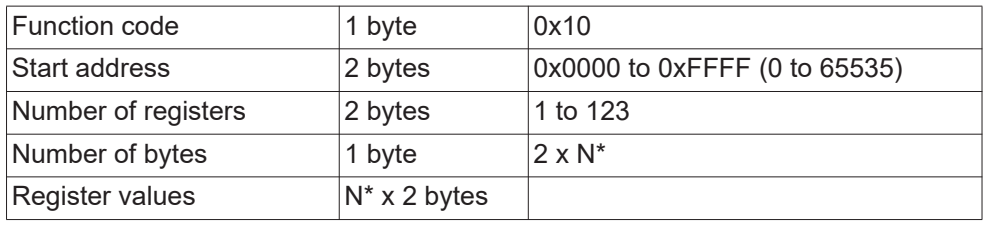

\*N = number of registers

### Response

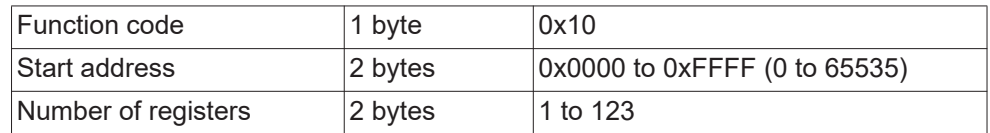

#### Error

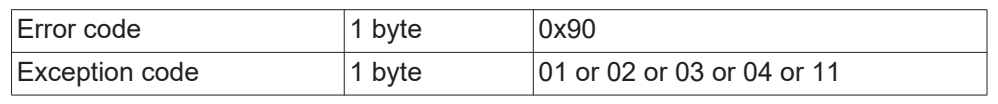

**Exception Codes** An error message (exception response) has two fields, which distinguishes it from a normal response:

#### - **Function code field**

In a normal response, the function code of the request is adopted into the function code field of the response. In all function codes, the most significant bit (MSB) is 0 (the values of the function codes are all lower than 0x80). In an error message, the MSB is set to 1. This means that 0x80 is added to the value for the function code. The master can identify the response as an error message due to the set MSB.

## - **Data field**

A normal response contains data or statistical values in the data field. In an error message, an exception code is returned in the data field. This exception code indicates the reason for the error message.

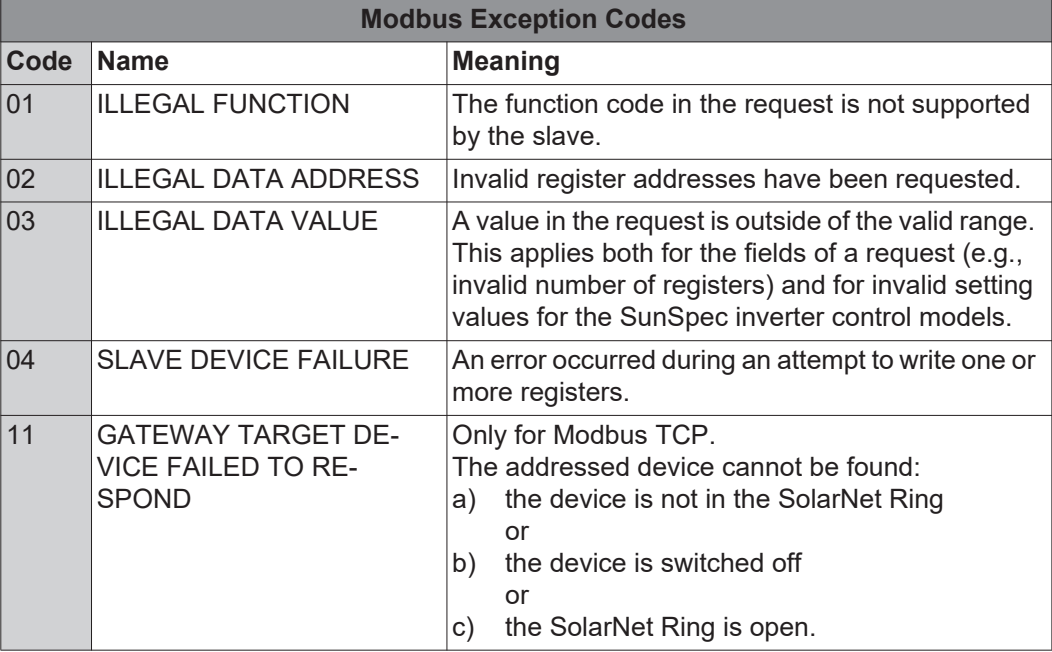

### **CRC Calculation for Modbus RTU**

Each Modbus RTU message is equipped with a checksum (CRC, Cyclic Redundancy Check) in order to be able to identify transmission errors. The size of the checksum is 2 bytes. It is calculated by the sending device and attached to the message to be sent. For its part, the receiver calculates the checksum from all bytes of the received message (without CRC) and compares this with the received checksum. If these two checksums are different, then an error has occurred.

The calculation of the checksum starts with setting all bits of a 16 bit register (CRC register) to 1 (0xFFFF). All bytes of the message are then individually processed with the CRC register. Only the data bytes of one message are used for the calculation. Start, stop, and parity bits are not considered.

During the calculation of the CRC, each byte is XOR-linked with the CRC register. The result is then moved in the direction of the least significant bit (LSB) and the most significant bit (MSB) is set to 0. The LSB is considered. If the LSB was previously 1, then the CRC register is XOR-linked with a fixed assigned value. If the LSB was 0, then nothing needs to be done.

This process is repeated until the CRC register has been moved eight times. After the last (eighth) movement, the next byte is taken and XOR-linked to the current CRC register. The write process then starts from the beginning; it is again moved eight times. After dealing with all bytes of the message, the value of the CRC register is the checksum.

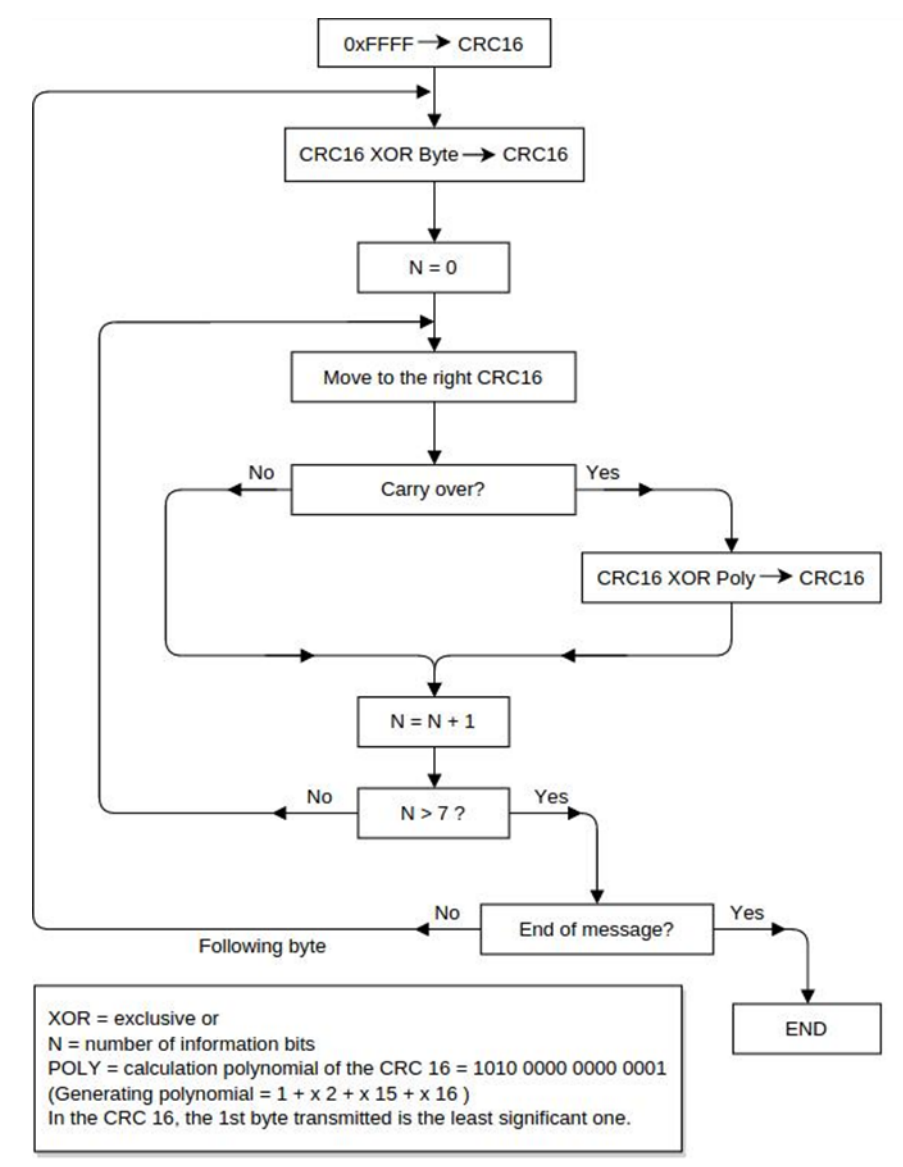

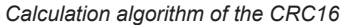

#### **Calculating CRC Checksum**

- 1 Initialize a 16 bit register (2 bytes) with 0xFFFF. This register is referred to as the CRC16 register.
	- XOR-link the first byte of the message with the less significant byte of the CRC16 reg-**2** ister. The result is saved in the CRC16 register.
	- Move the CRC16 register 1 bit to the right (in the direction of the LSB), fill MSB with 0. Look at LSB. **3**
	- Check LSB value **4**
		- *–* If the LSB was 0: Go to step 3 (move again).
		- *–* If the LSB was 1: XOR-link the CRC16 register with the CRC polynomial 0xA001 (1010 0000 0000 0001).
	- 5 Repeat steps 3 and 4 until eight movement operations have been carried out. When these have been carried out, a complete byte of the message will have been processed.
	- Repeat steps 3 to 5 for the next byte of the message. Repeat everything until all bytes **6** of the message have been processed.
	- After the last byte, the CRC16 register contains the checksum. **7**

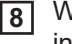

Addr Func Data

**Count** 

When the checksum is added to the message to be sent, then the two byes must be inverted as described below.

Data Data Data Data CRC

Lo

**CRC** Hi

0x41 0x12

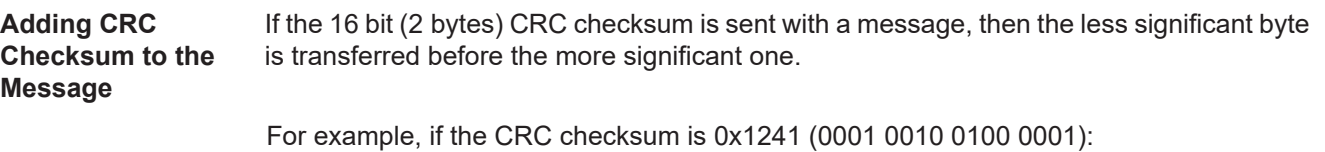

## **General**

**Used**

## **Abbreviations**  AC Alternating current DC Direct current FW Firmware MBC Fronius Modbus Card  $PF$  Power factor (cos  $\omega$ ) PV Photovoltaics RTC Real-time clock SF Scale factor SW Software V Voltage (volts) VA Apparent power VAr Reactive power VMax Maximum voltage VMin Minimum voltage VRef Reference voltage W **Power** (watts) IN Inverter

#### **Communication with the Modbus Master**

The Fronius Datamanager communicates with the Modbus master using register addresses in accordance with the SunSpec Alliance specifications. (http://www.sunspec.org/)

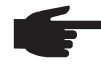

**NOTE!** The Fronius Datamanager also supports the integration of Fronius String Controls via Fronius Solar Net.

Fronius String Controls are displayed by an integrated Common Block and the subsequent String Combiner Model.

In addition, the Fronius Datamanager offers the option of providing via Modbus TCP data of an energy meter connected via Modbus RTU. The meter is displayed via an integrated Common Block and the subsequent Meter Model.

The allocation of register addresses to the corresponding function can be found in the following tables:

- For all devices:
	- Common Block (C001)
- For inverters:
	- Fronius Register
	- Inverter model (I101, I102, I103, I111, I112, or I113)
		- Inverter Controls:
		- Nameplate (IC120)
			- Basic Settings (IC121)
		- Extended Measurements & Status (IC122)
		- Immediate Controls (IC123)
		- Multiple MPPT Inverter Extension (I160)
- For Fronius String Controls:
	- String Combiner Model (SC403)
- For energy meters:
	- Meter Model (M201, M202, M203, M211, M212, or M213).

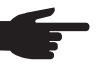

**NOTE!** Only applies for Modbus RTU and only if no energy meter is connected: If no data exchange takes place on the RS-485 bus, noise and interference may affect the lines. In order for a receiver to remain in a defined status when there are no data signals, bias resistors should be used in order to maintain a defined idle state on the data lines.

The Fronius Datamanager does not have any bias resistors. Detailed information about the use of these resistors can be found in the document "MODBUS over serial line specification and implementation guide V1.02" (http://modbus.org/ docs/Modbus\_over\_serial\_line\_V1\_02.pdf).

#### **Register Maps**

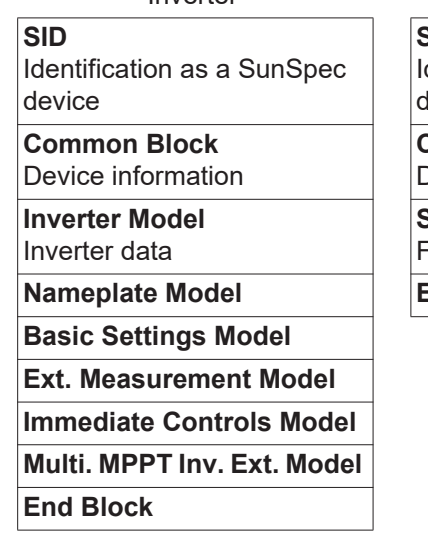

Inverter **Fronius String Control** Energy Meter

**SID** dentification as a SunSpec levice

**Common Block** Device information

**String Combiner Model** Fronius String Control data **Nameplate Model End Block End Block**

**SID** Identification as a SunSpec device

**Common Block** Device information

**Meter Model** Energy meter data

The map lists can be downloaded in xlsx format from the Fronius website:

www.fronius.com – Solar Energy – Info & Support – Documents & Downloads – Third-Party Downloads

#### **Response Times** The response times depend on factors such as the number of devices in the Fronius Solar Net ring. The higher the number of devices used, the longer the timeout for responses needs to be.

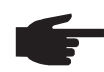

**NOTE!** If there are several devices in the Fronius Solar Net Ring, a timeout of at least 1 second should be used when querying inverter data.

#### **Recommendation for Timeout Values**

When using Fronius String Controls, a single Modbus request might result in two requests being sent via Fronius Solar Net; this can lead to longer response times than when using inverter requests. If Fronius String Controls are present, you should therefore use a higher timeout value for responses.

When first requesting common block data after restarting the Fronius Datamanager, the information about the Fronius String Control must first be requested using Fronius Solar Net. For this reason, this first request will take a little more time than subsequent requests.

If there are more devices in a Fronius Solar Net Ring, it is advisable to split these between several Fronius Solar Net Rings, which each have their own Fronius Datamanager, in order to speed up responses further.

## <span id="page-81-0"></span>**Modbus Device ID for Inverters**

The inverter's Modbus device ID is the same as its inverter number, which can be set using the control panel on the inverter. (See the inverter operating instructions.)

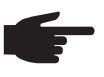

**NOTE!** There is only one exception to this rule:

The inverter number 00 converts to device ID 100 because Modbus reserves device ID 0 for broadcast messages.

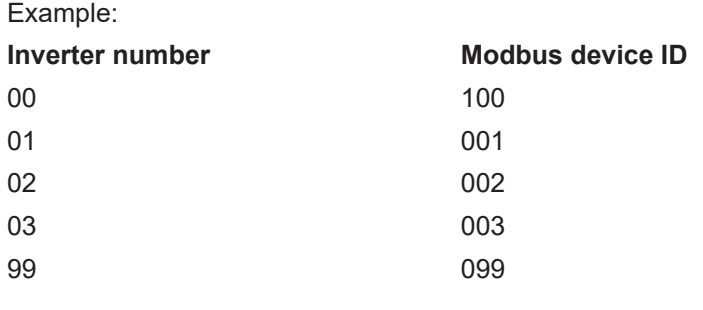

#### <span id="page-81-1"></span>**Modbus Device ID for Fronius String Controls**

The Modbus device ID of a Fronius String Control is derived from

- its address in Fronius Solar Net
	- a String Control offset value.

The default value for the String Control offset is 101 because the range reserved for inverters goes up to Modbus device ID 100.

The offset value can, however, be adjusted via the Fronius Datamanager web page. => see section "Data Output via Modbus"

#### **Example 1:** String Control offset = 101 (standard value)

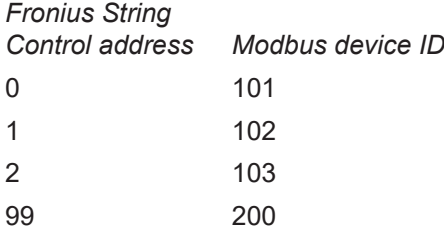

A Fronius Solar Net Ring allows up to 100 inverters and up to 200 Fronius String Controls. The available Modbus device IDs are reserved for other functions (e.g., for energy meters) from 240.

With the standard String Control offset of 101, it would therefore not be possible to have Fronius String Control addresses from 139 (which corresponds to Modbus ID 240) upwards.

For this reason, it is possible to adjust the String Control offset on the Fronius Datamanager website if fewer than 100 inverters are being used.

**Example 2:** 30 inverters, 200 Fronius String Controls, String Control offset = 40

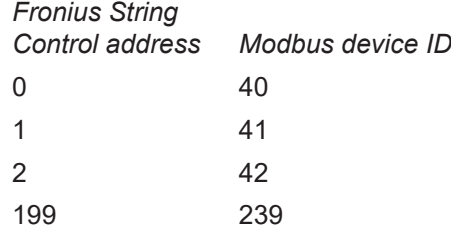

**EN-US**

<span id="page-82-0"></span>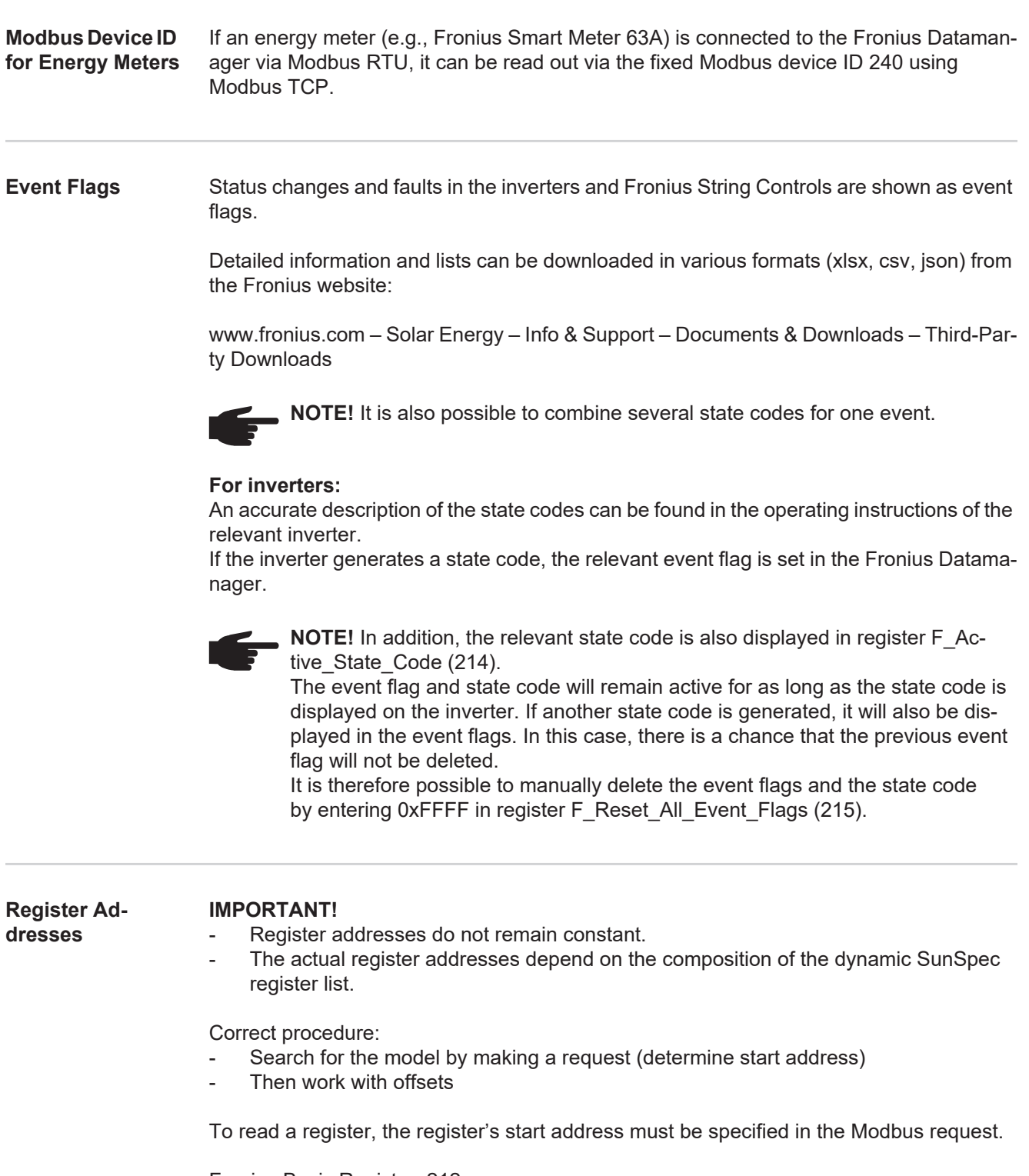

Fronius Basic Register: 212 SunSpec Basic Register: 40001

Registers begin at 1 and do not represent a function code.

Do not confuse the registers with the Modicon address scheme: In the Modicon address scheme, 40001 is displayed as 4x40001. To read register 40001, use address 40000 (0x9C40).

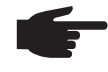

**NOTE!** The register address that is output therefore always has 1 number less than the actual register number.

**IMPORTANT!** The lengths of individual models may vary due to the data types used. Start addresses are therefore specified for SunSpec models in the case of some register tables. This start address, together with the offset from the table, then produces the value of the actual register number.

**Example:** Table [Nameplate model \(IC120\)](#page-102-0) on page [103](#page-102-0):

The register *WRtg* of the nameplate model has an offset of 4. The start address is specified as 40131 with the setting "float".

Therefore, the correct register number is:  $40131 + 4 = 40135$ .

#### **Examples for Modbus RTU:**

#### **1. Request for four registers starting from register 40005 (Mn, Manufacturer)**

Send (bytes in hexadecimal)

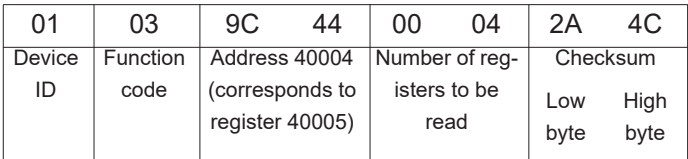

Receive (bytes in hexadecimal)

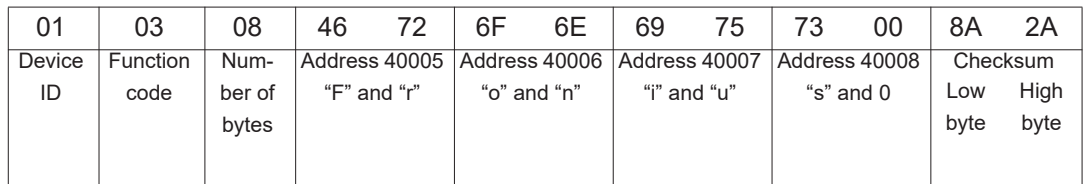

#### **2. Enter one register starting from register 40242 (WmaxLimPct)**

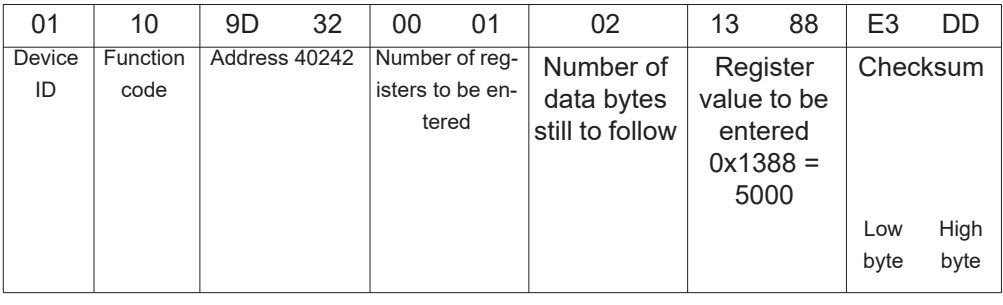

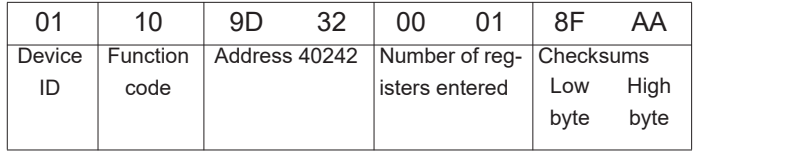

**Examples for Modbus TCP:**

## **1. Request for four registers starting from register 40005 (Mn, Manufacturer)**

Send (bytes in hexadecimal)

| MBAP header      | 01     | 03              | 9C              | 44 | n۵             | 04 |
|------------------|--------|-----------------|-----------------|----|----------------|----|
| For details, see | Device | <b>Function</b> | Address 40004   |    | Number of req- |    |
| description of   | ID     | code            | (corresponds to |    | isters to be   |    |
| MBAP header      |        |                 | register 40005) |    | read           |    |
|                  |        |                 |                 |    |                |    |

#### Receive (bytes in hexadecimal)

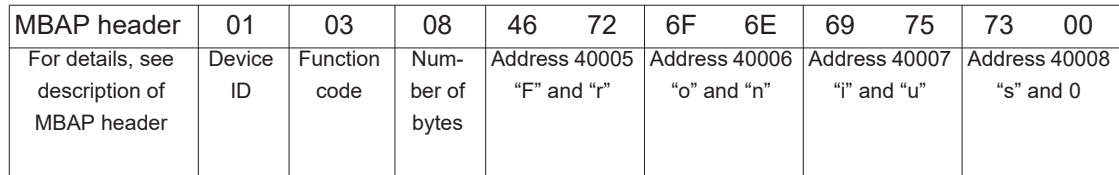

## **2. Enter one register starting from register 40242 (WmaxLimPct)**

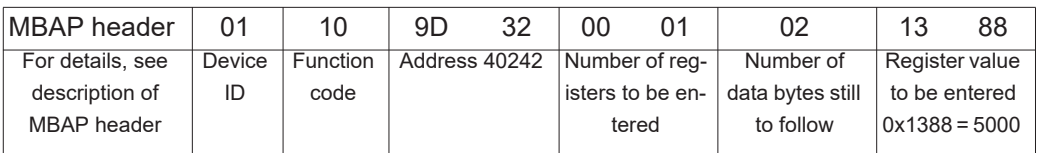

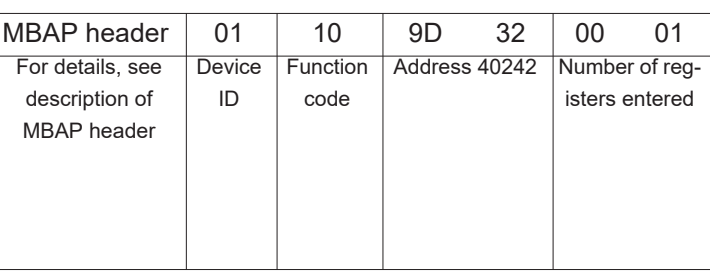

#### **Unavailable Data Records**

Fronius inverters cannot always provide all the data specified in the SunSpec data models. Depending on the data type, this data is represented by the following values in accordance with the SunSpec specification:

> 0x80001) 0xFFFF 0 0xFFFF 0xFFFF always 0x8000 0x80000000 0xFFFFFFFF

 $\Omega$ 

 $\Omega$ 

0x0000

0x8000

0xFFFFFFFF 0xFFFFFFFF

0x8000000000000000

all X registers filled with

0x7FC00000 (NaN)

- int16 (-32767 to 32767):
- uint16 (0 to 65534):
- acc16 (0 to 65535):
- enum16(0 to 65534):
- bitfield16 (0 to 0x7FFF):
- pad (0x8000):
- int32 (-2147483647 to 2147483647):
- uint32 (0 to 4294967294):
- acc32 (0 to 4294967295):
- enum32(0 to 4294967294):
- bitfield32 (0 to 0x7FFFFFFF):
- int64 (-9223372036854775807 to
- 9223372036854775807): - acc64 (0 to 18446744073709551615):
- string<sub>X</sub>:
- float32 (range see IEEE 754):
- sunssf (scaling factors; -10 to 10):

 $<sup>1</sup>$  The prefix "0x" stands for hexadecimal numbers.</sup>

**NOTE!** Data points not supported by the data manager are marked with "Not supported" in the "Range of values" column in the register tables.

In this case, during reading, the corresponding value from the list above is obtained depending on the data type.

In certain instances, registers which are basically listed as supported may also return this value. This is because some values depend on the device type, e.g., currents AphB and AphC in the case of a single-phase inverter.

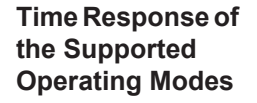

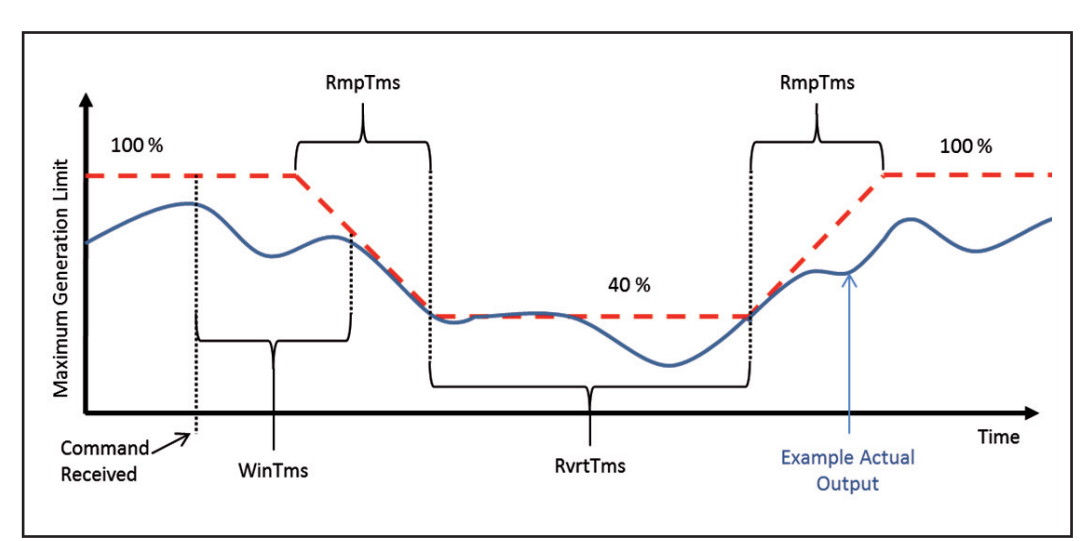

*Time response illustrated by power reduction*

The inverter's time response in an operating mode can be defined by several time values. Three possible time values are shown in the figure "Time response illustrated by power reduction":

#### - *WinTms* **0–300 [seconds]**

Specifies a time window in which the operating mode is randomly started. The time window starts when the start command for the operating mode is issued (e.g., *OutPF-Set\_Ena* = 1).

*WinTms* can be used to prevent all the inverters in the system from applying the changes at the same time. If the time window is set to 0 (the default value), the operating mode will start immediately.

#### - *RvrtTms* **0–28800 [seconds]**

Determines how long the operating mode will remain active. After the time expires, the operating mode is automatically deactivated. If *RvrtTms* is 0 (the default value), the operating mode remains active until it is manually deactivated via the corresponding register.

## RmpTms (currently not supported by the Datamanager)

Specifies how quickly the changes are to be made. The corresponding value gradually changes during the specified time period from the old to the new value.

If RmpTms is 0 (the default value) or if this value is not supported, the new value will be valid immediately.

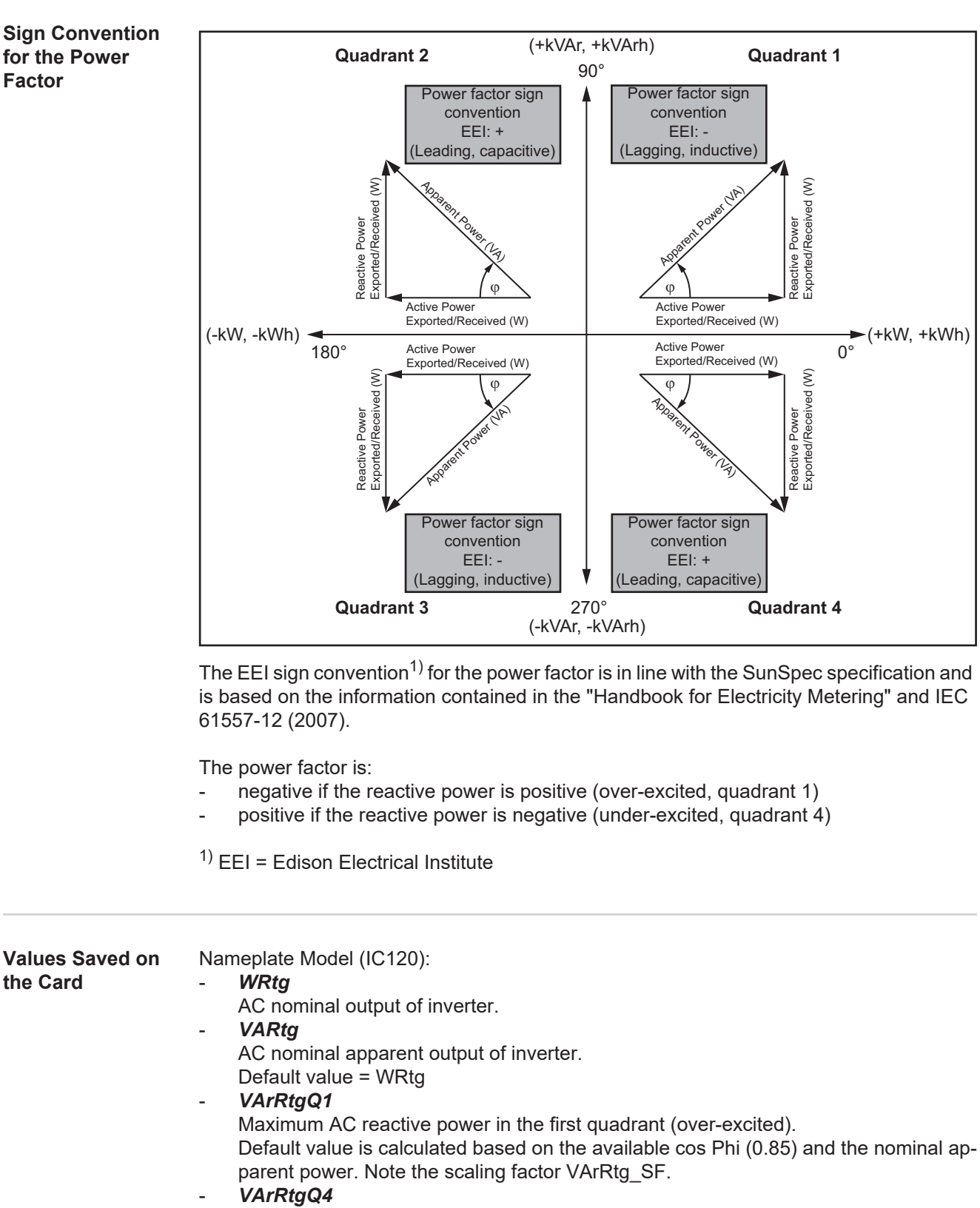

Maximum AC reactive power in the fourth quadrant (under-excited). Default value is calculated based on the available cos Phi (0.85) and the nominal apparent power. Note the scaling factor VArRtg\_SF.

#### - *ARtg*

AC nominal current of inverter.

**EN-US**

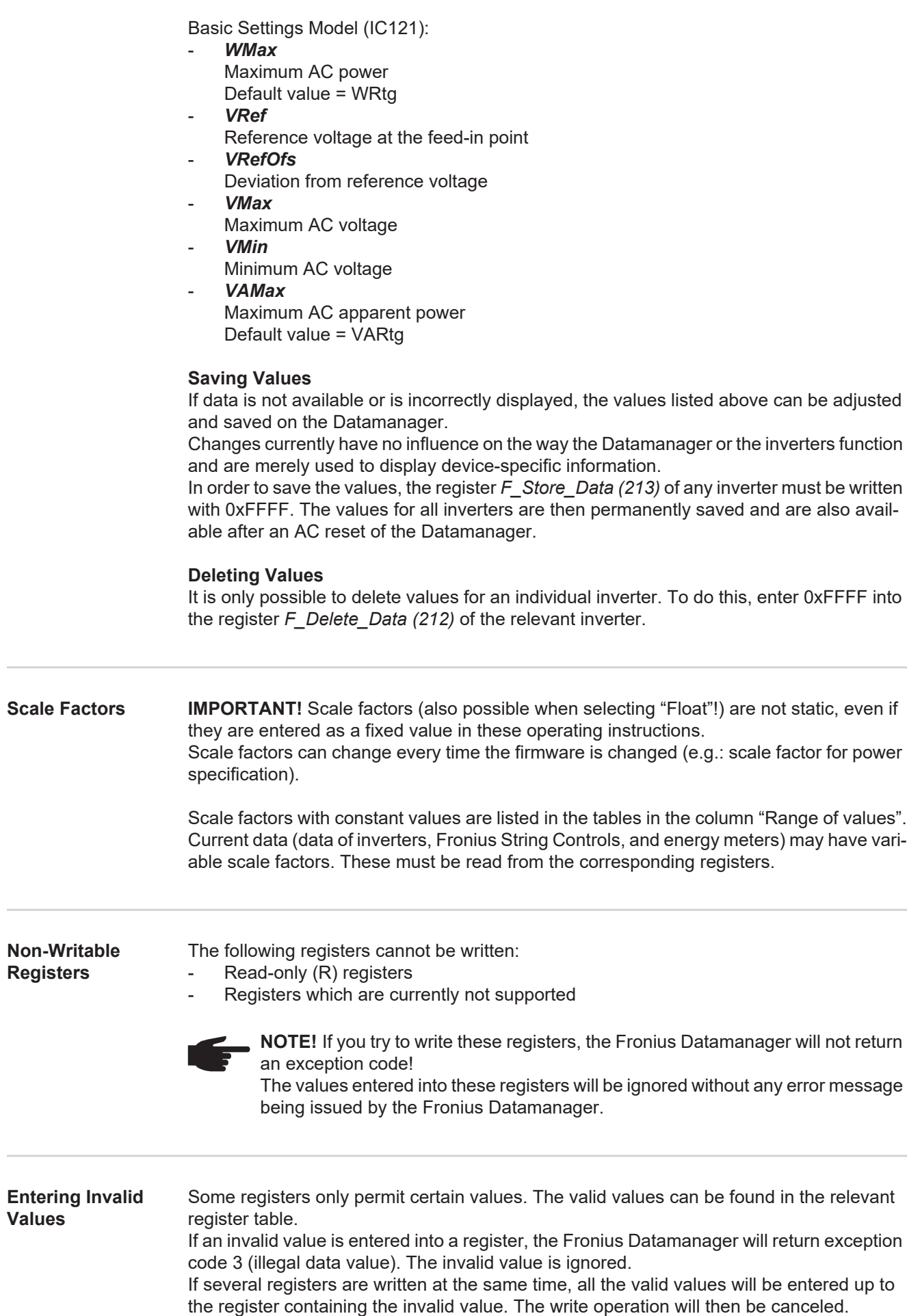

## **Modbus Settings**

**General From your web browser, you can use the Fronius Datamanager web interface to apply the** Modbus connection settings which cannot be accessed via the Modbus protocol.

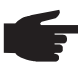

**NOTE!** When transfering data via Modbus RTU the use of the web interface is usually not necessary because Modbus RTU is factory-adjusted.

**Opening the Modbus Settings**

1 Install Fronius Datamanager

=> see the Fronius Datamanager operating instructions.

- Open Internet browser. **2**
- Enter the following in the address field of the Internet browser: **3**
	- *-* the IP address of the Fronius Datamanager (can be accessed via *System Information*)
		- *-* or host name and domain name of the Fronius Datamanager.

The web interface's start page is displayed.

- Select the "Settings" section (1). **4**
- Open the "Modbus" section (2). **5**

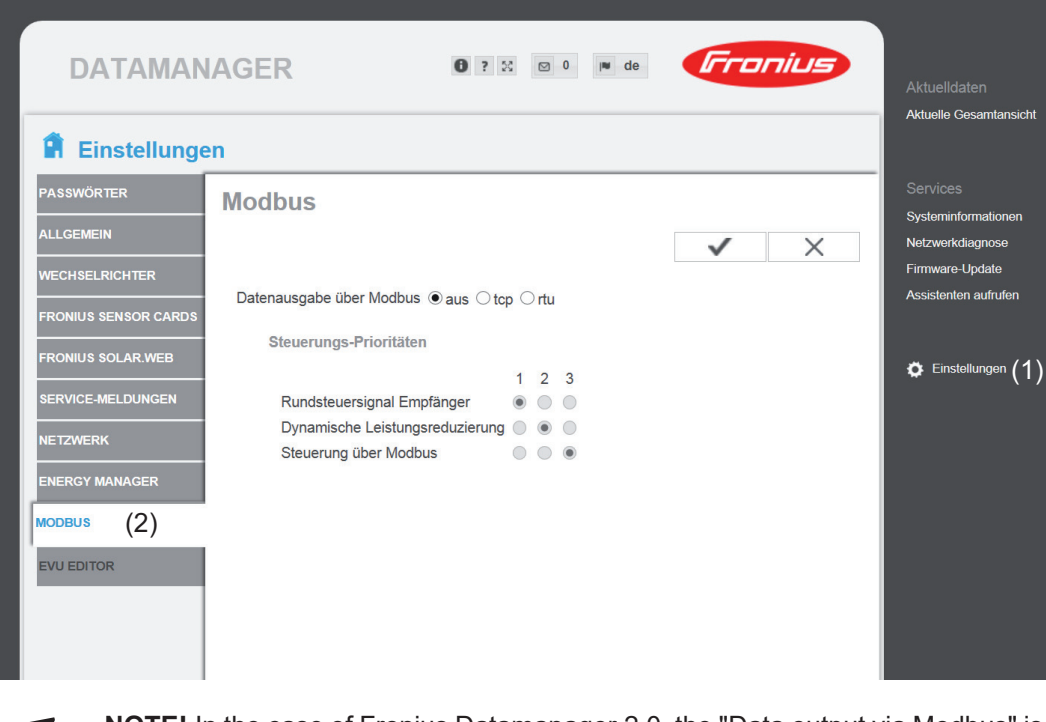

**NOTE!** In the case of Fronius Datamanager 2.0, the "Data output via Modbus" is set to RTU in the factory.

The RTU option is not available for the Fronius Datamanager.

#### **Data Output via Modbus**

**Modbus** 

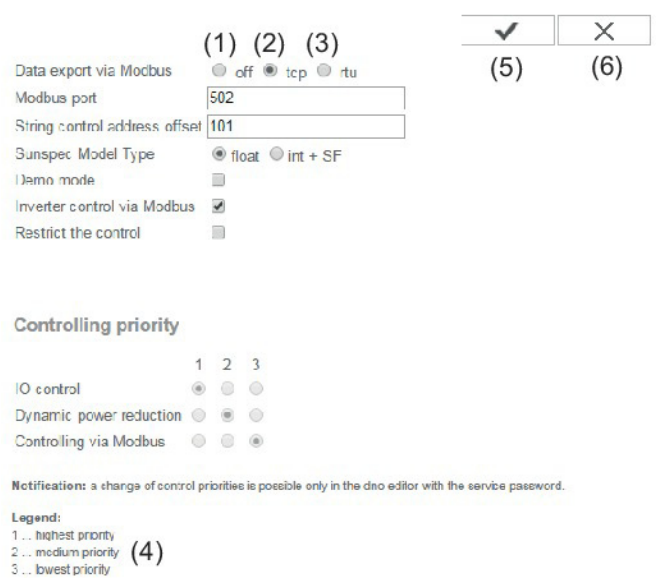

#### **Data Output via Modbus**

Activation of the Modbus service and selection of the transmission protocol. If the Modbus service is activated, additional entry fields are available.

The Modbus RTU transmission protocol is only available for Fronius Datamanager 2.0.

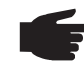

**NOTE!** If there is a Modbus energy meter (e.g., Fronius Smart Meter) configured under Settings/Meter on the system, it will not be possible to use the "RTU" setting.

In this case, data output via Modbus will be deactivated automatically upon selection of "RTU." This change will only be visible once the Datamanager web page has been reloaded.

Any energy meter connected to the Datamanager via RS-485 can also be read by Modbus TCP via the corresponding SunSpec models. The Modbus ID for the meter is 240.

#### (1) **off**

No data output via Modbus.

If the data output via Modbus is deactivated, control commands sent to the inverter via Modbus are reset, e.g., no power reduction or no reactive power specification.

### (2) **tcp**

Data output via Modbus TCP.

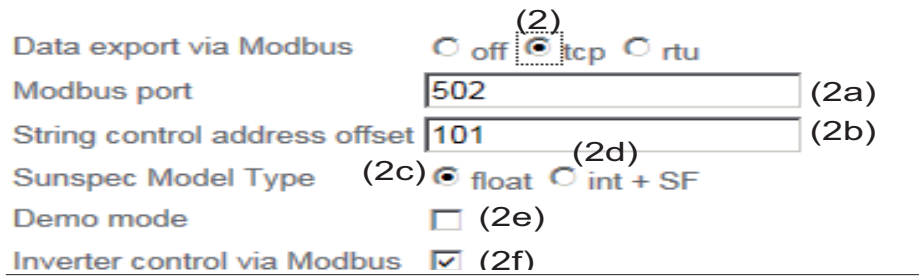

#### (2a) **Modbus port**

Number of the TCP port which must be used for Modbus communication.

Presetting: 502 Port 80 cannot be used for this purpose.

#### (2b) **Fronius String Control address offset**

Offset value used to assign addresses to Fronius String Controls via Modbus. For further details, see the section entitled "Modbus Device ID for Fronius String Controls."

#### **SunSpec model type**

Used to select the data type of data models for inverters and energy meters.

(2c) **float**

Display as floating-point numbers. SunSpec inverter model I111, I112, or I113. SunSpec meter model M211, M212, or M213.

(2d) **int+SF**

Display as integers with scaling factors. SunSpec inverter model I101, I102, or I103. SunSpec meter model M201, M202, or M203.

**IMPORTANT!** Since the different models have different numbers of registers, the register addresses of all the subsequent models also change when the data type is changed.

#### (2e) **Demo mode**

The demo mode is used to implement or validate a Modbus master. It enables you to read inverter, energy meter, and Fronius String Control data without actually having to connect or activate a device. The same data is always sent back for all the registers.

#### (2f) **Inverter control via Modbus**

If this option is activated, the inverter can be controlled via Modbus. The "Limit Control" selection field is displayed.

Inverter control includes the following functions:

- On/off
- Power reduction
- Setting a constant power factor (cos phi)
- Setting a constant reactive power
- (3) **RTU**

Data output via Modbus RTU.

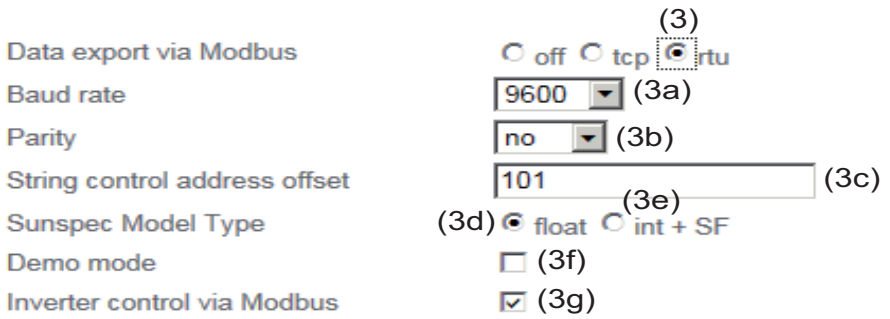

Notification: when connecting a Fronius Smart Meter, Modbus RTU is automatically disabled

#### (3a) **Baud rate**

Used to enter the baud rate.

#### (3b) **Parity**

Selection field for entering the parity.

#### (3c) **Fronius String Control address offset**

Offset value used to assign addresses to Fronius String Controls via Modbus. For further details, see the section entitled "Modbus Device ID for Fronius String Controls."

#### **SunSpec model type**

Used to select the data type of data models for inverters.

#### (3d) **float**

Display as floating-point numbers. SunSpec inverter model I111, I112, or I113.

#### (3e) **int+SF**

Display as integers with scaling factors. SunSpec inverter model I101, I102, or I103.

**IMPORTANT!** Since the different models have different numbers of registers, the register addresses of all the subsequent models also change when the data type is changed.

#### (3f) **Demo mode**

The demo mode is used to implement and validate a Modbus master. It enables you to read inverter, energy meter, and Fronius String Control data without actually having to connect or activate a device. The same data is always sent back for all the registers.

#### (3g) **Inverter Control via Modbus**

If this option is activated, the inverter is controlled via Modbus. Inverter control includes the following functions:

- $On/off$
- Power reduction
- Setting a constant power factor (cos phi)
- Setting a constant reactive power

#### (4) **Control priorities**

Used to specify which service is given priority by the inverter control unit.

 $1 =$  highest priority,  $3 =$  lowest priority.

The control priorities can only be changed in the **UC EDITOR** menu item.

- (5) **"Apply/Save" button**
- (6) **"Cancel/Discard entries" button**

**Limit Control** The "Limit Control" option is only available for the TCP transmission protocols. It is used to block inverter control commands from unauthorized users by only permitting control for specific devices.

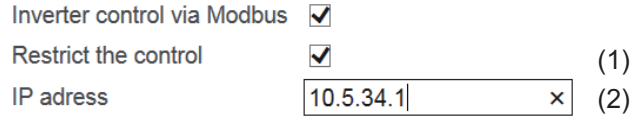

## (1) **Limit Control**

If this option is activated, only certain devices will be able to send control commands.

#### (2) **IP address**

To limit inverter control to one or more devices, enter the IP addresses of the devices which are permitted to send commands to Fronius Datamanager in this field. Multiple entries are separated by commas.

#### Examples:

- one IP address: *98.7.65.4*
	- Control only permitted by IP address *98.7.65.4*
- several IP addresses: *98.7.65.4, 222.44.33.1*
	- Control only permitted by IP addresses *98.7.65.4 and 222.44.33.1*
- IP address range, e.g., from 98.7.65.1 to 98.7.65.254 (CIDR notation): *98.7.65.0/24*
	- Control only permitted through IP addresses *98.7.65.1 to 98.7.65.254*

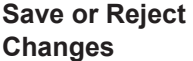

Saves the changes and displays a message confirming this. If you exit the "Modbus" section without saving your changes, all the changes you have made will be rejected.

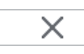

 $\checkmark$ 

Prompts you to confirm whether or not you wish to reject the changes you have made and then reinstates the most recently saved values.

## **Fronius Registers**

**Fronius Register**

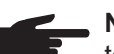

**NOTE!** These registers only apply to inverters. These registers are not relevant to Fronius String Controls and energy meters.

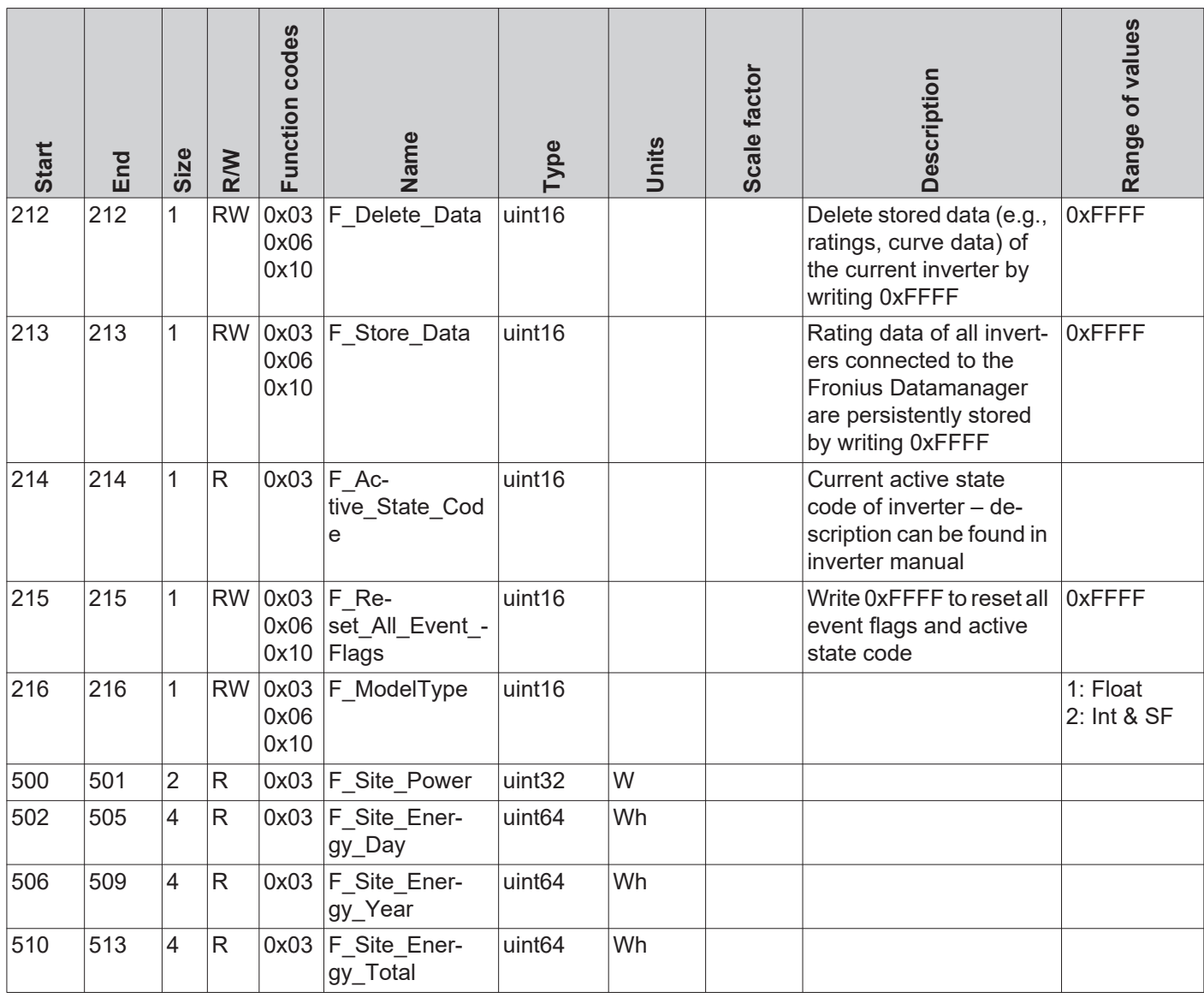

**Inverter Status Code**

Register *F\_Active\_State\_Code* **(214)** displays the inverter status code which has just been generated. This may also be displayed on the inverter's display. This code is also displayed as an event flag in the inverter model. The displayed code remains active for as long the inverter has the corresponding status. Alternatively, the status can also be deleted by using register *F\_Reset\_All\_Event\_Flags*.

## **Deleting Event Flags and Status Codes**

The event flags in the inverter models (101, 102, 103 and 111, 112, 113) remain active until the corresponding status is no longer present on the inverter. There are a few exceptional cases in which the event flags are not deleted. For this reason, it is possible to reset the event flags and the displayed status code by issuing the Modbus command.

Enter 0xFFFF in register *F\_Reset\_All\_Event\_Flags* **(215) 1**

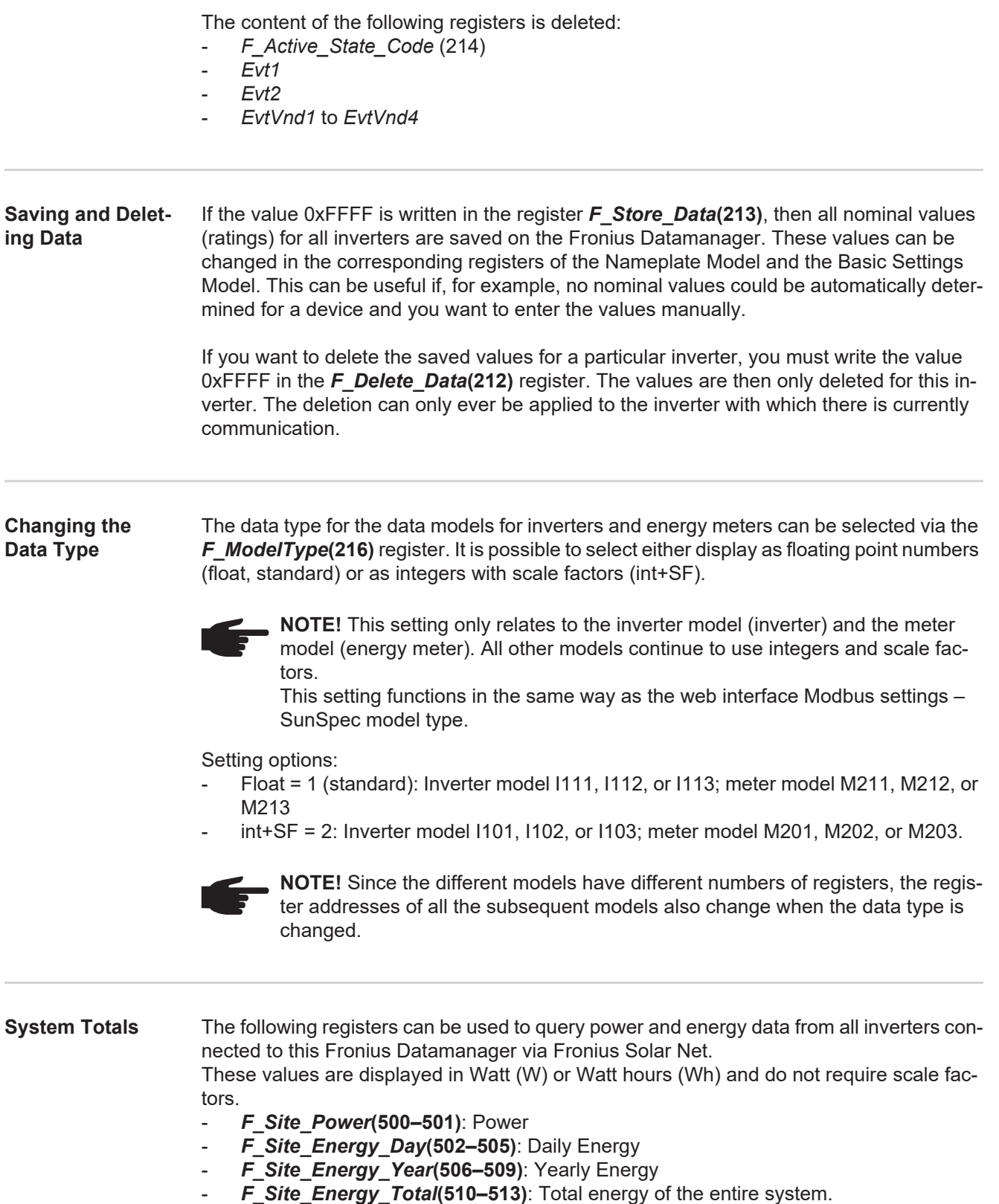

## **Common & Inverter Model**

#### **Common Block Register**

The description of the Common Block including the SID register (register 40001–40002) for identification as a SunSpec device applies for each device type (inverter, Fronius String Control, energy meter). Each device has its own Common Block, which lists information about the device (model, serial number, SW version, etc.).

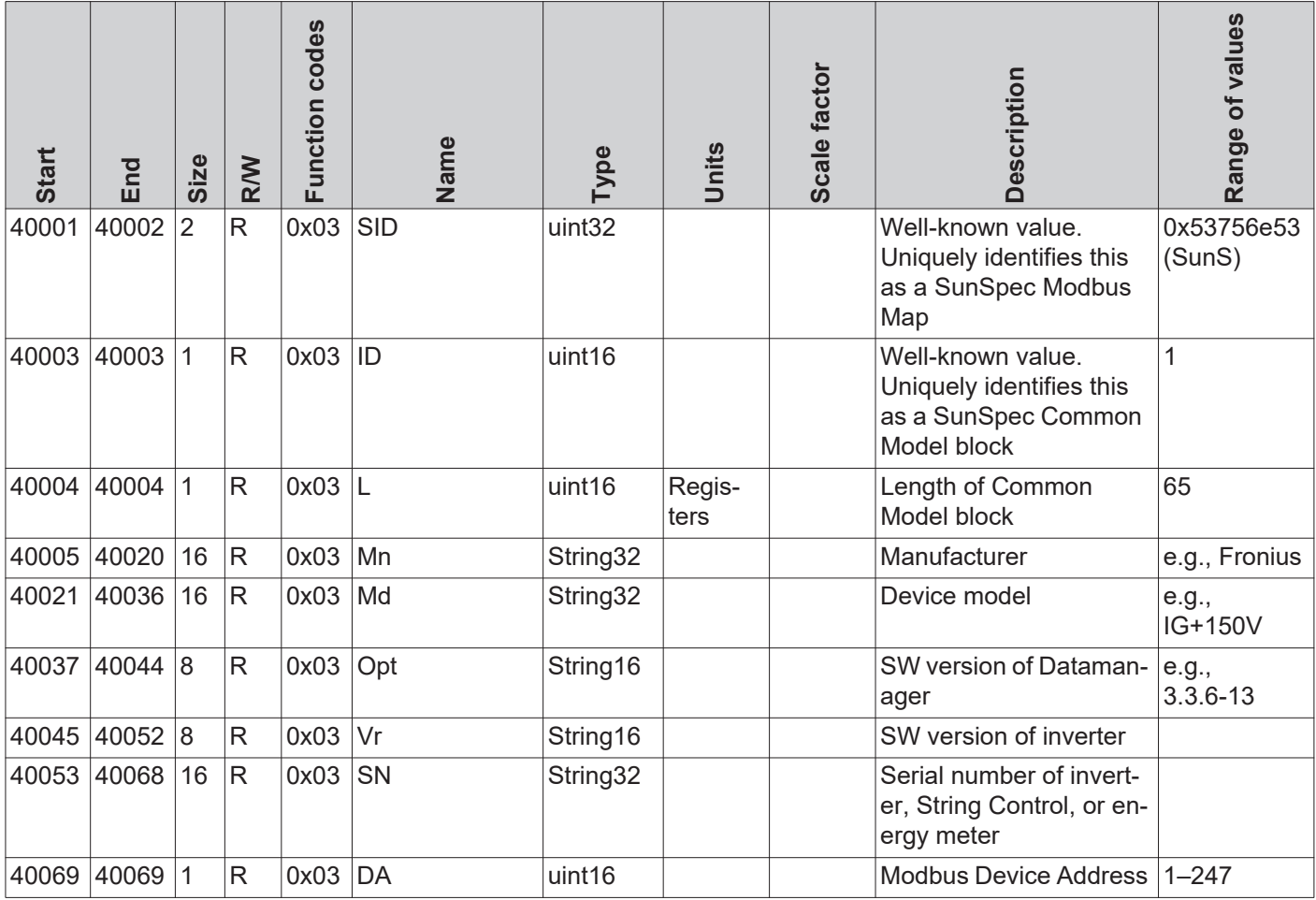

**Inverter Model Register**

Two different SunSpec Models are supported for the inverter data:

- the default set inverter model with floating point display (setting "float"; I111, I112, or I113)
- the inverter model with integers and scaling factors (setting "int+SF"; I101, I102, or I103)

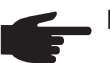

**NOTE!** The register number of the two model types is different!

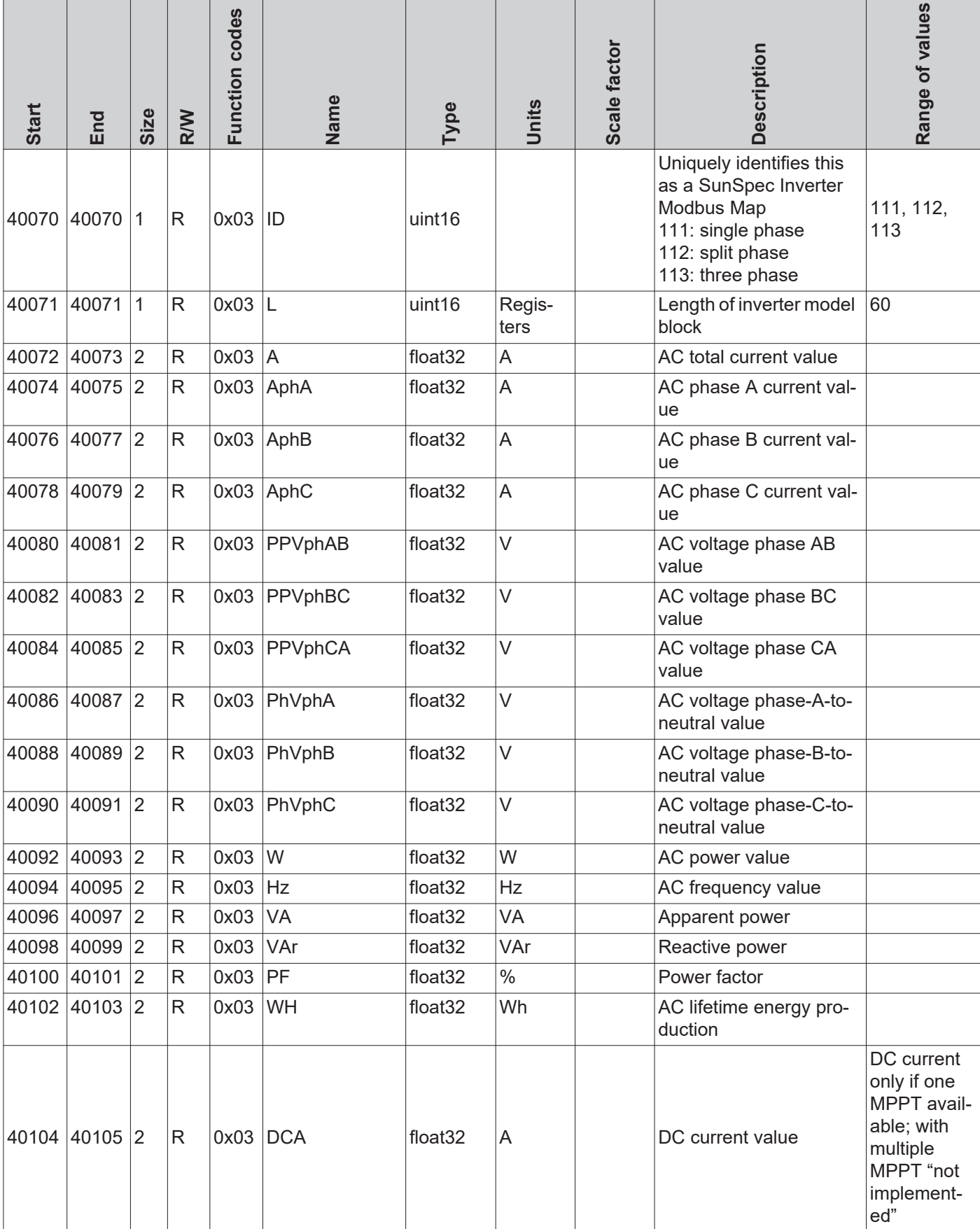

## **Floating point display – "float"**

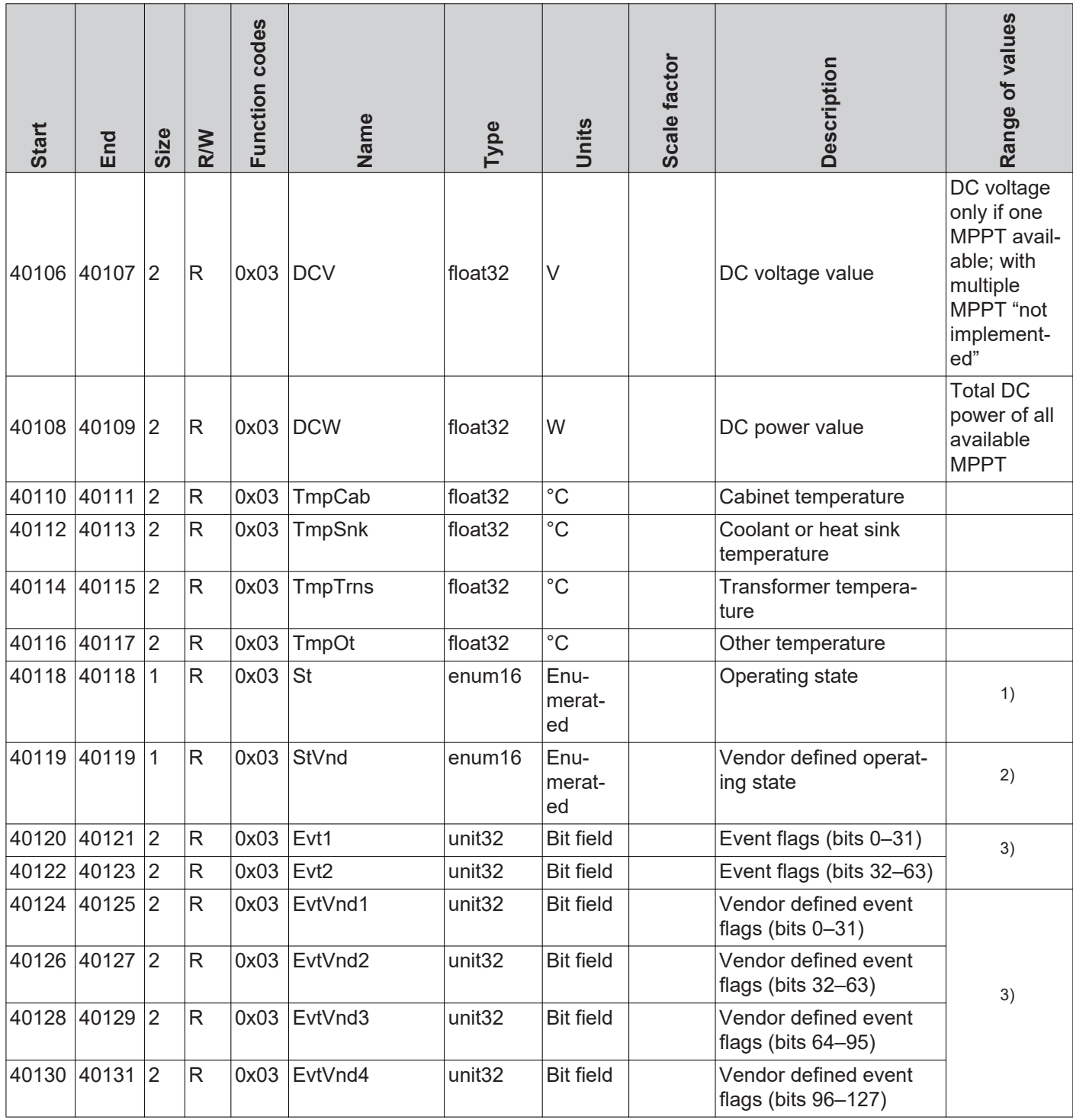

1) see SunSpec State Codes

2) see Fronius State Codes

3) Detailed information and lists can be downloaded in various formats (xlsx, csv, json) from the Fronius website:

www.fronius.com – Solar Energy – Info & Support – Documents & Downloads – Third-Party Downloads

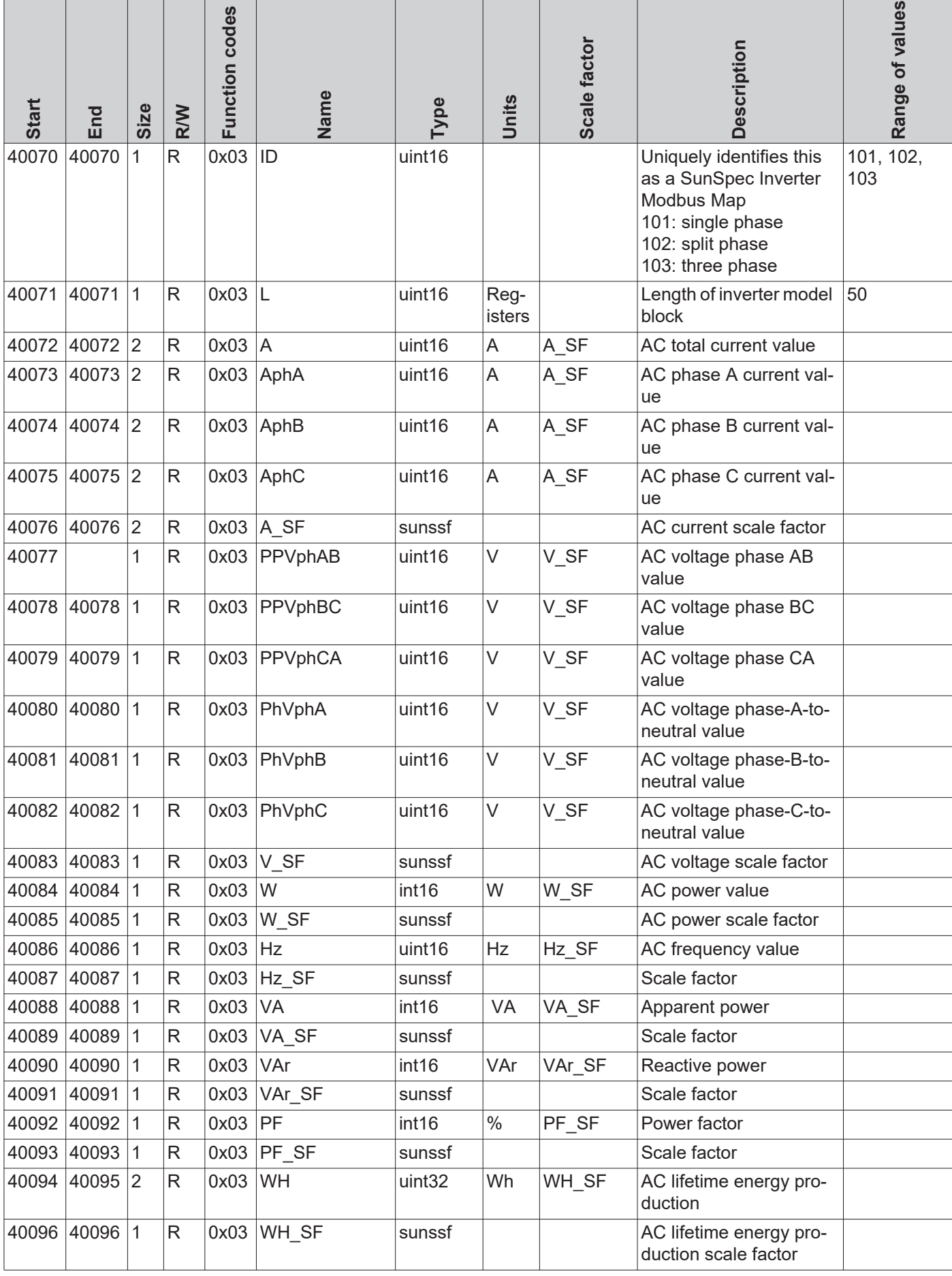

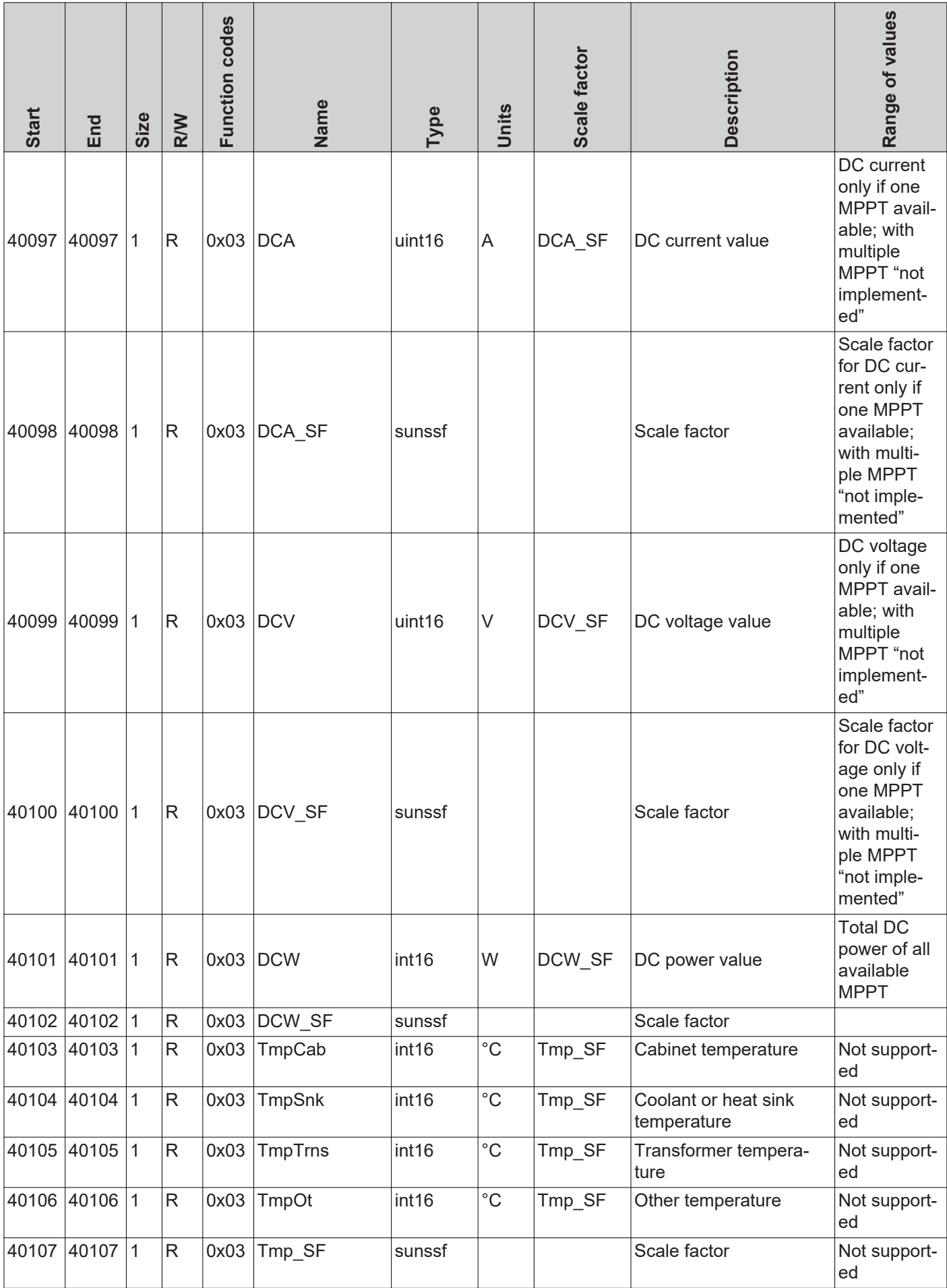

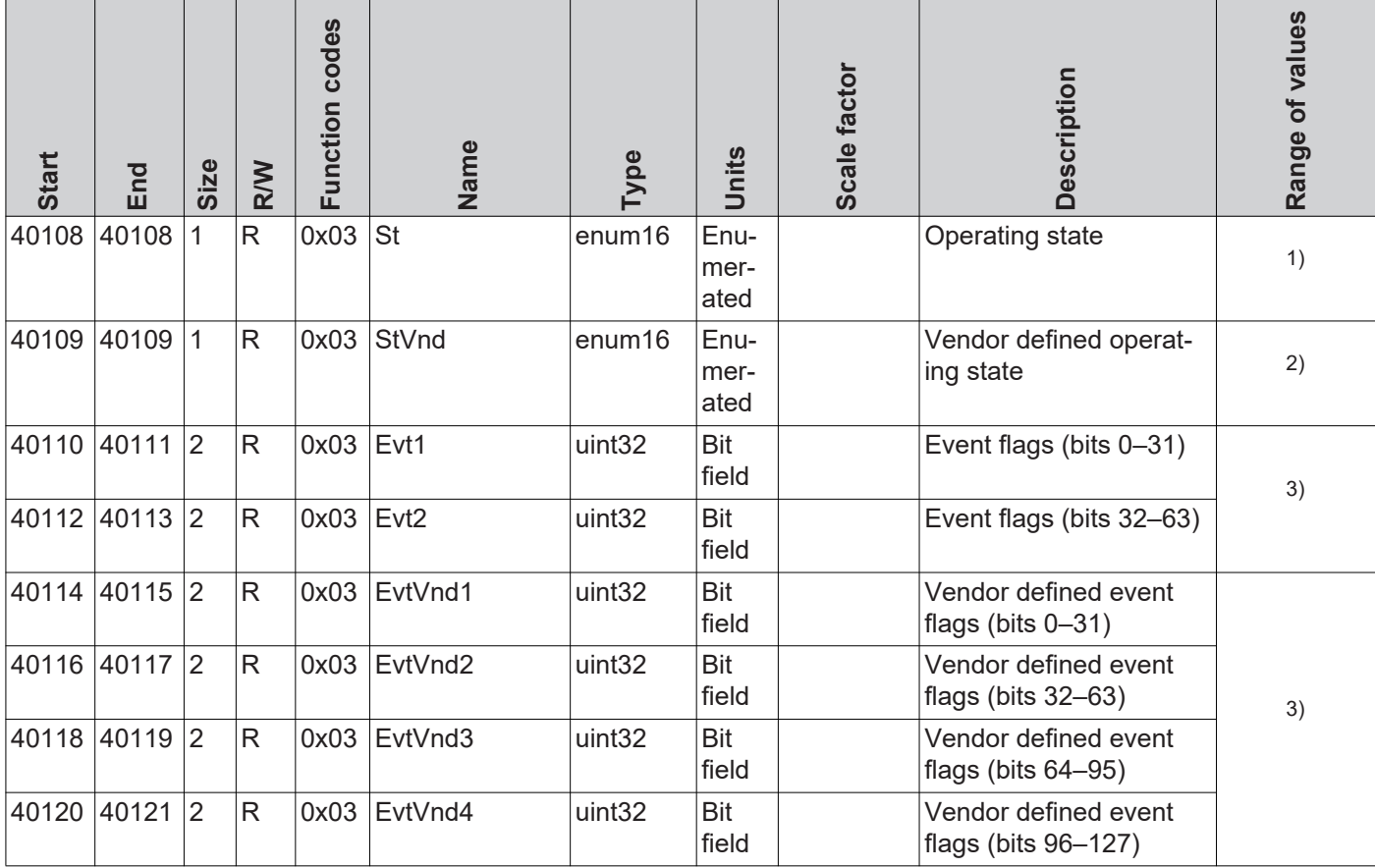

1) see SunSpec State Codes

2) see Fronius State Codes

**Codes**

3) Detailed information and lists can be downloaded in various formats (xlsx, csv, json) from the Fronius website:

www.fronius.com – Solar Energy – Info & Support – Documents & Downloads – Third-Party Downloads

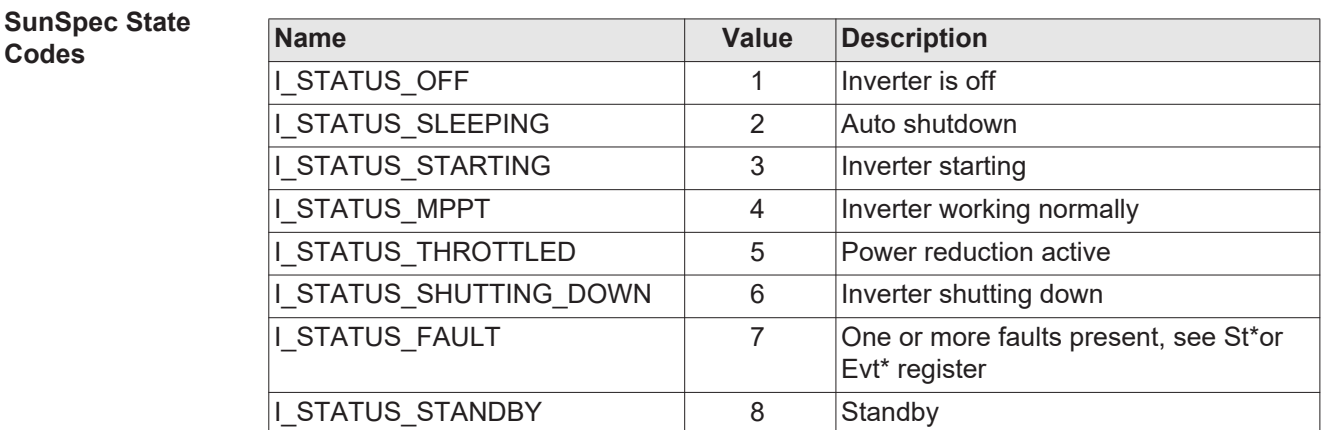

\* Inverter model register

## **Fronius State Codes**

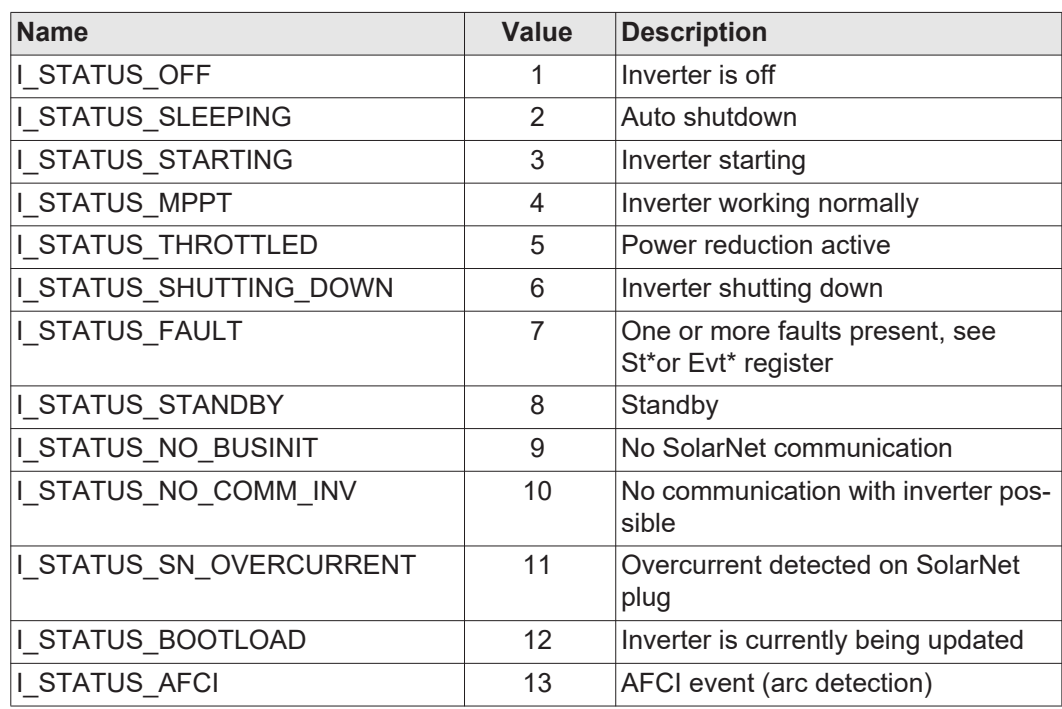

\* Inverter model register

# <span id="page-102-0"></span>**Nameplate model (IC120)**

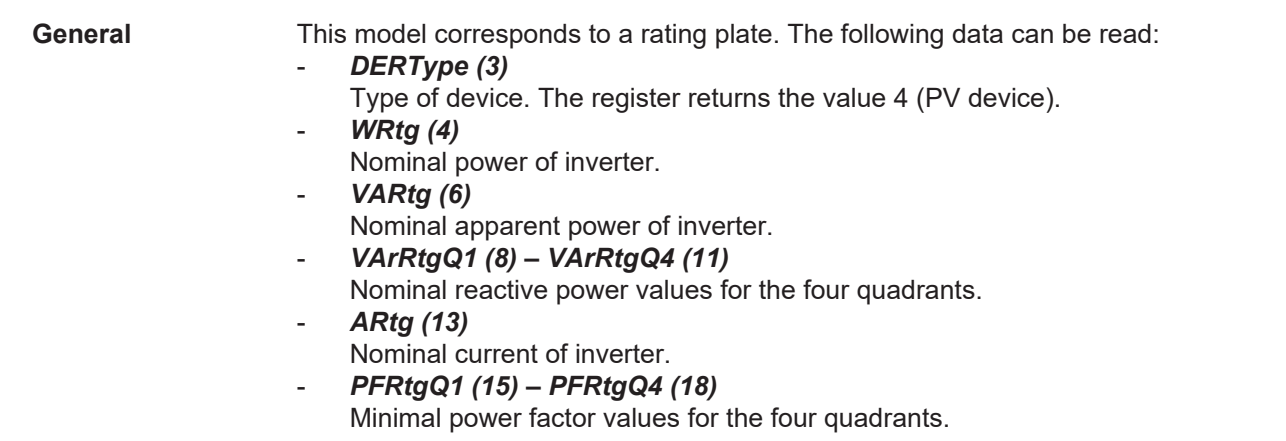

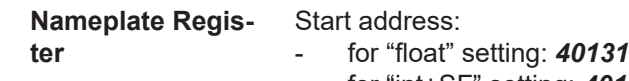

- for "int+SF" setting: *40121*

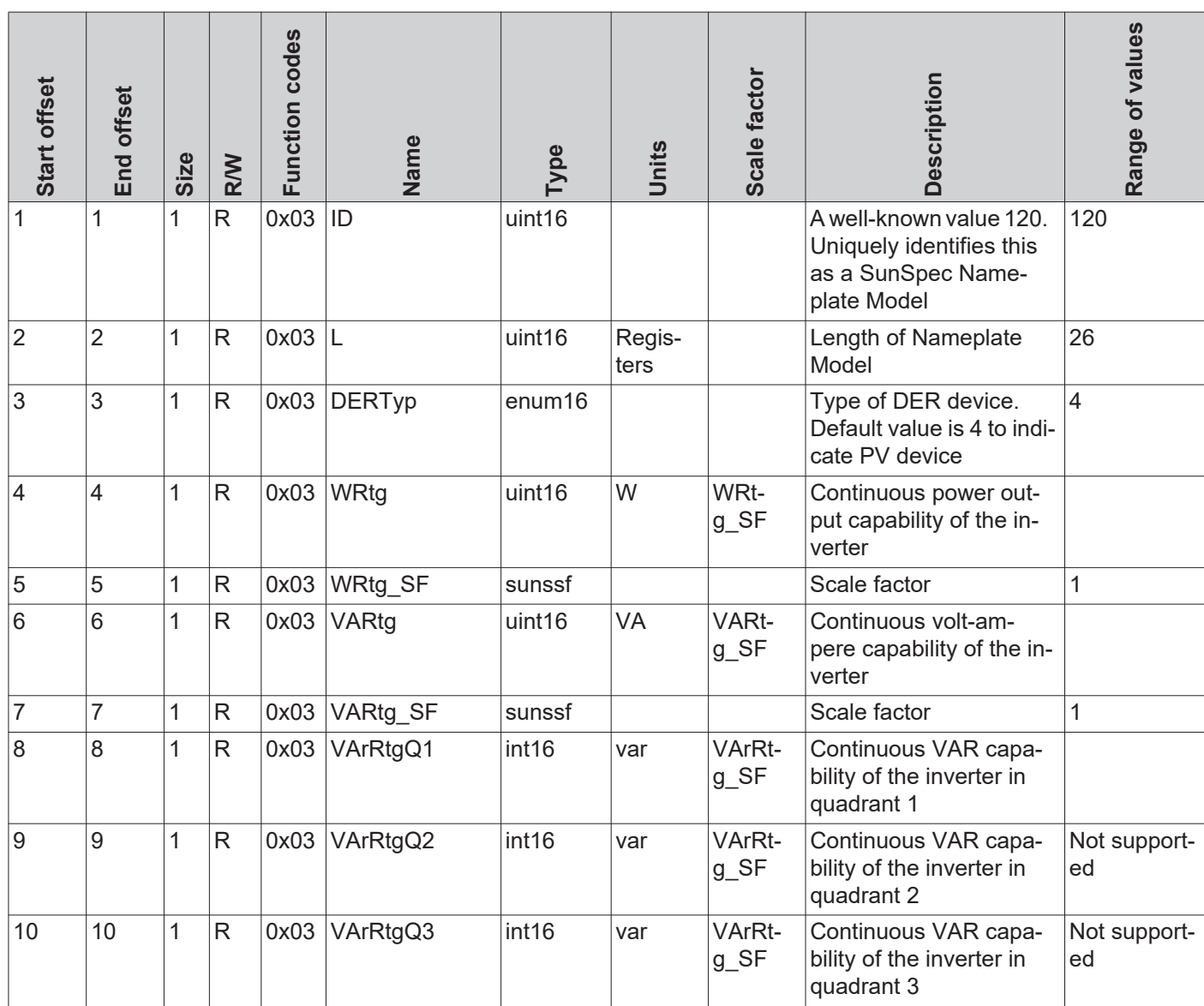

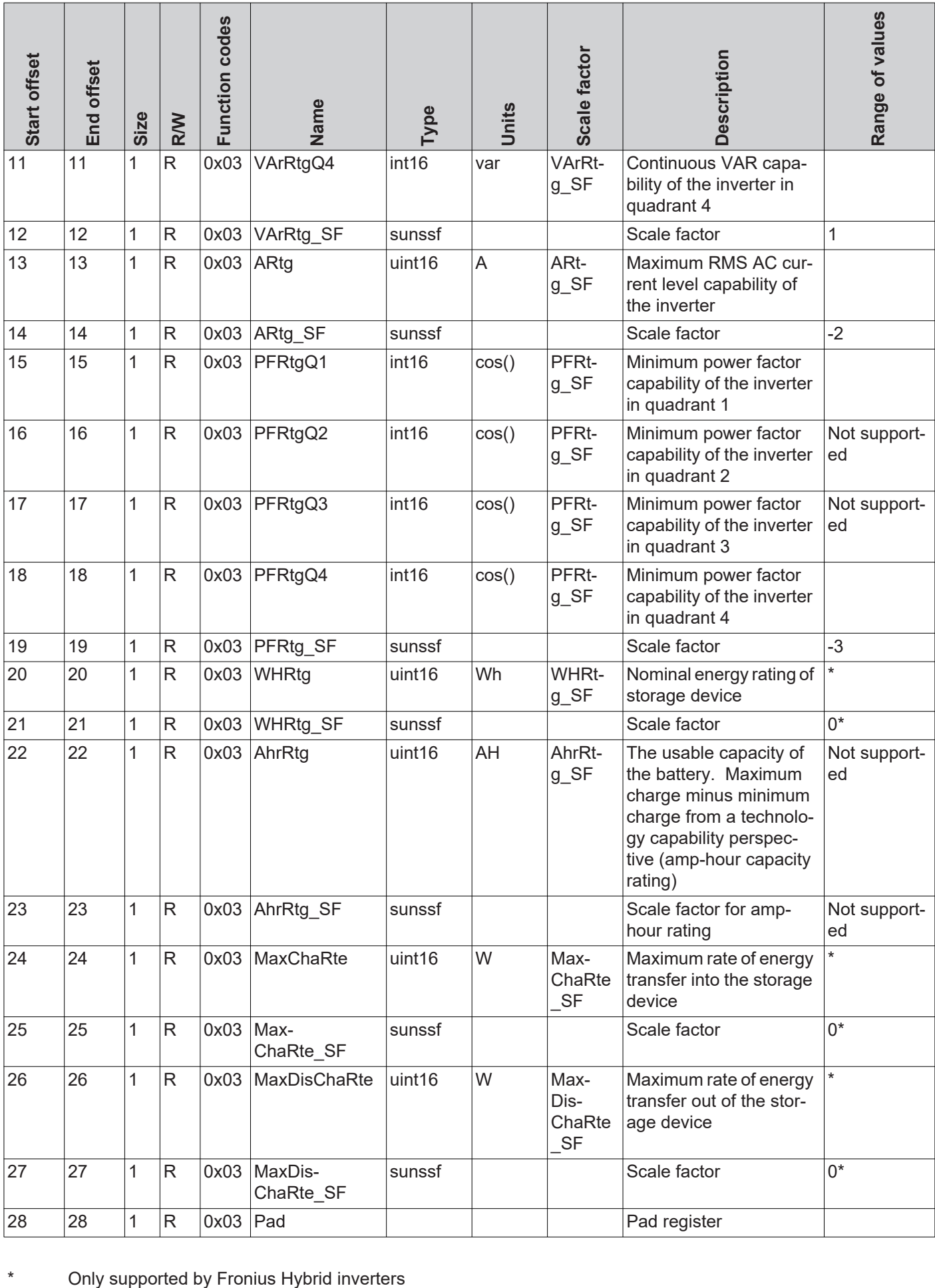

## **Basic Settings Model (IC121)**

**Basic Settings Register**

Start address:

- for "float" setting: *40159*

- for "int+SF" setting: *40149*

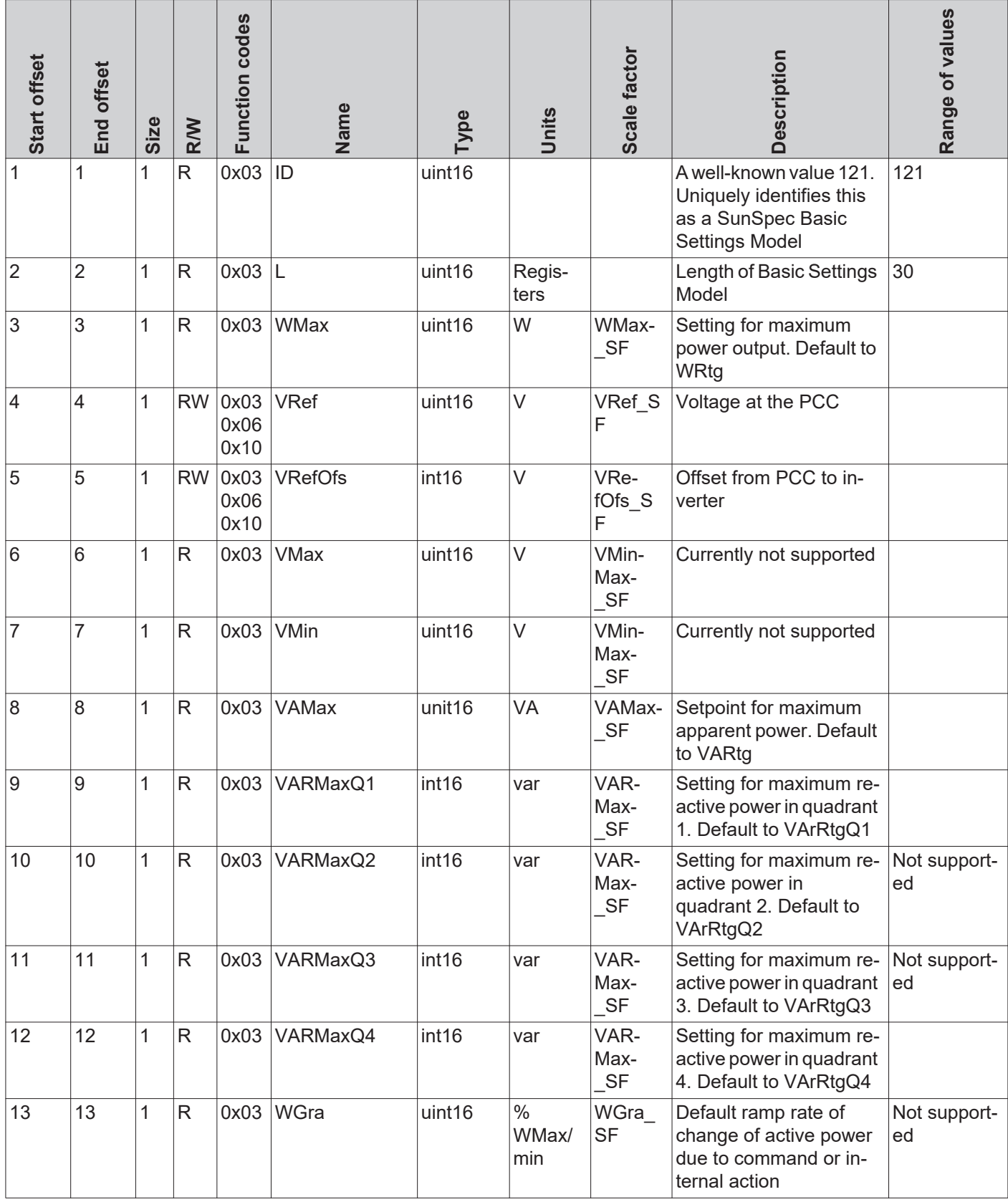

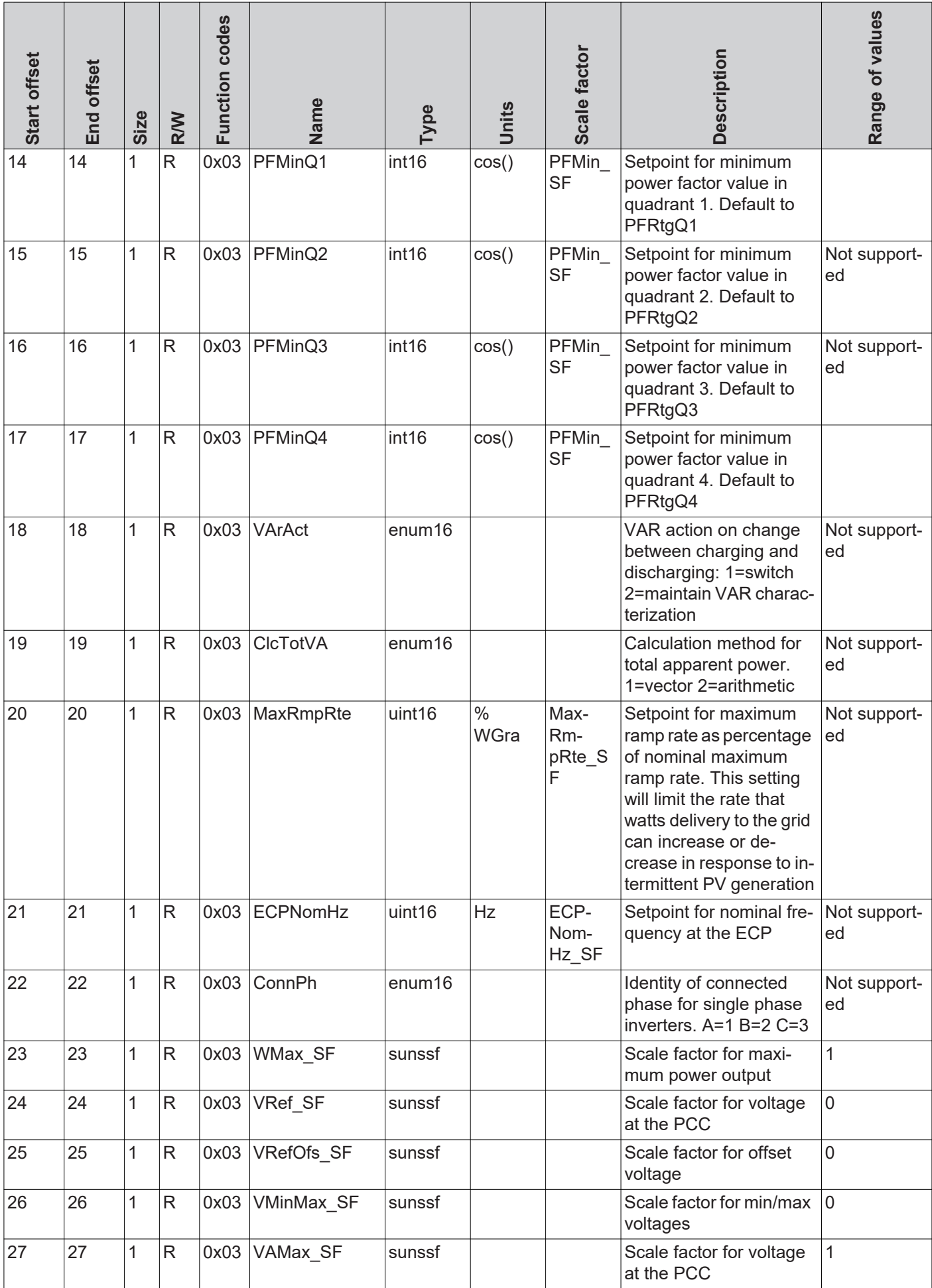

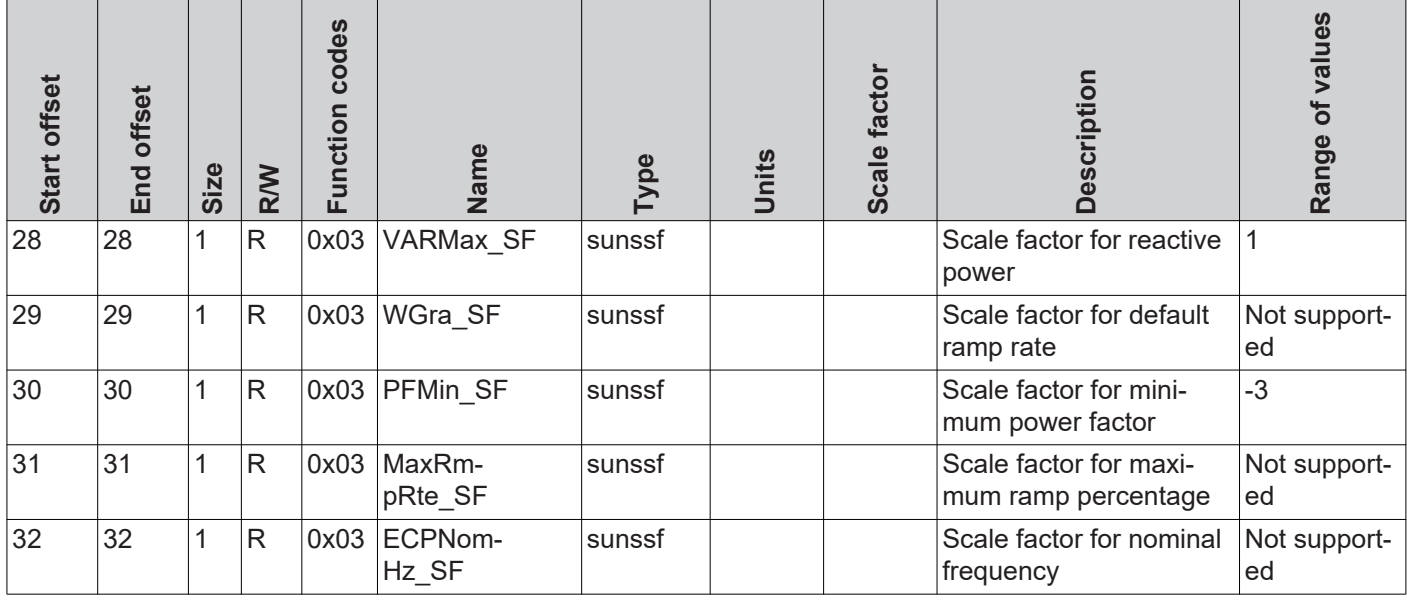

**Reference Voltage**

#### *VRef (4)*

The reference voltage is the voltage at the joint connection point where the local grid is connected to the public grid. The reference voltage is the same as the inverter's nominal voltage.

=> See figure "Joint Connection Point."

The value is given in volts in the range of 0 (0x0000) to 400 (0x0190).

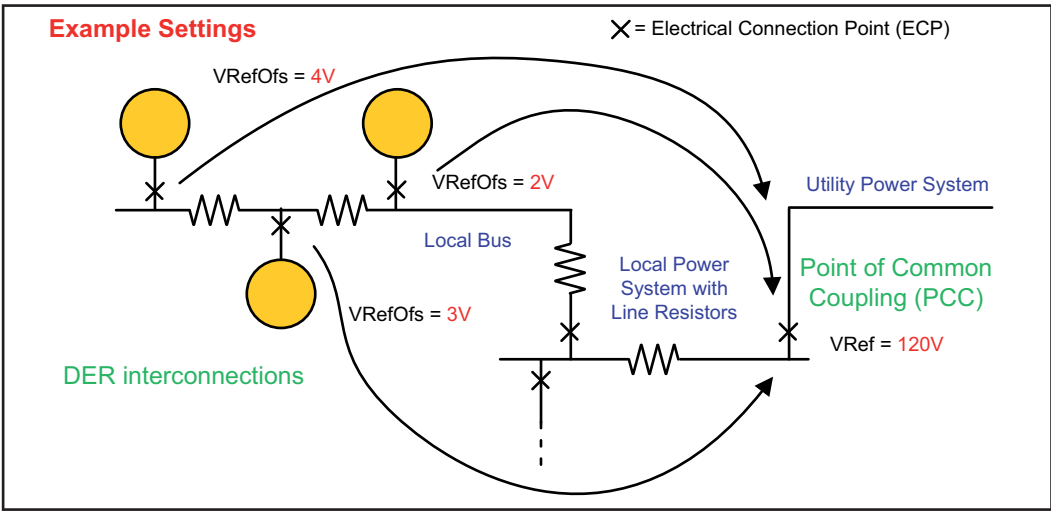

*Joint Connection Point*

**Deviation from Reference Voltage**

## *VRefOfs (5)*

Depending on the wiring of the local grid, there may be a deviation from the reference voltage at the point where each individual inverter is connected to the local grid (see "Joint connection point" diagram).

The value is given in volts in the range of -20 (0xFFEC) to 20 (0x0014).

## **Extended Measurements & Status Model (IC122)**

**General** This model provides some additional measurement and status values which the normal inverter model does not cover: - *PVConn (3)* This bit field displays the inverter's status Bit 0: Connected - Bit 1: Responsive Bit 2: Operating (inverter feeds energy in) - *ECPConn (5)* This register displays the status of connection to the grid *ECPConn* = 1: Inverter is currently feeding power into the grid *ECPConn* = 0: Inverter is not feeding power into the grid - *ActWH (6–9)* Active energy meter - *StActCtl (36–37)* Bit field for currently active inverter modes Bit 0: Power reduction (FixedW; corresponds to WMaxLimPct specification) - Bit 1: Constant reactive power specification (FixedVAR; corresponds to VArMax-Pct) Bit 2: Setting a constant power factor (FixedPF; corresponds to OutPFSet) - *TmSrc (38–41)* Source for the time synchronization, the register returns the string "RTC" - *Tms (42–43)* Current time and date of the RTC The seconds are specified from January 1, 2000 00:00 (UTC) to the current time.

**Extended Meatus Register**

Start address:

**surements & Sta-**- for "float" setting: *40191*

- for "int+SF" setting: *40181*

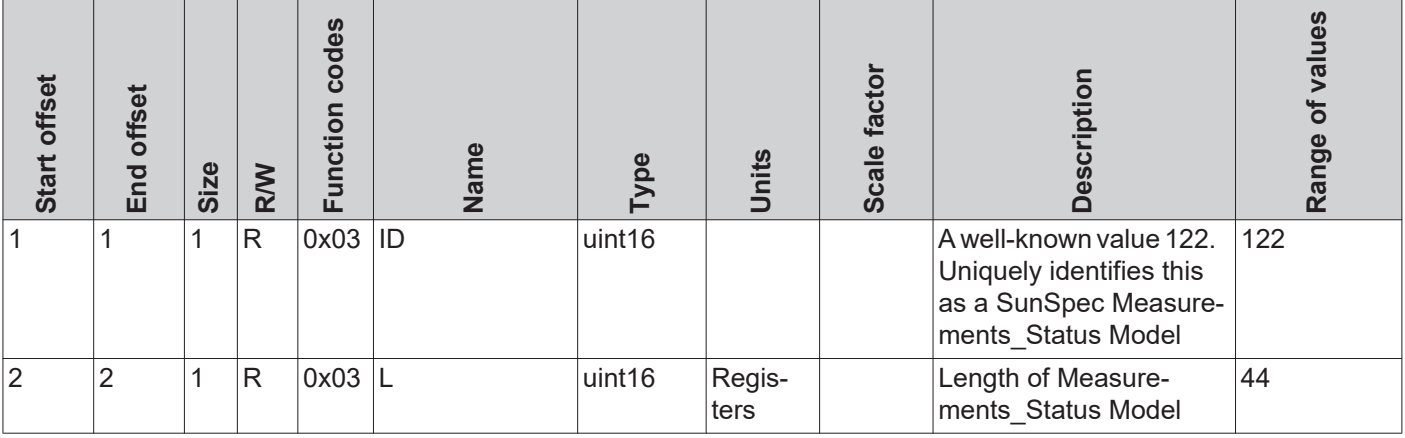
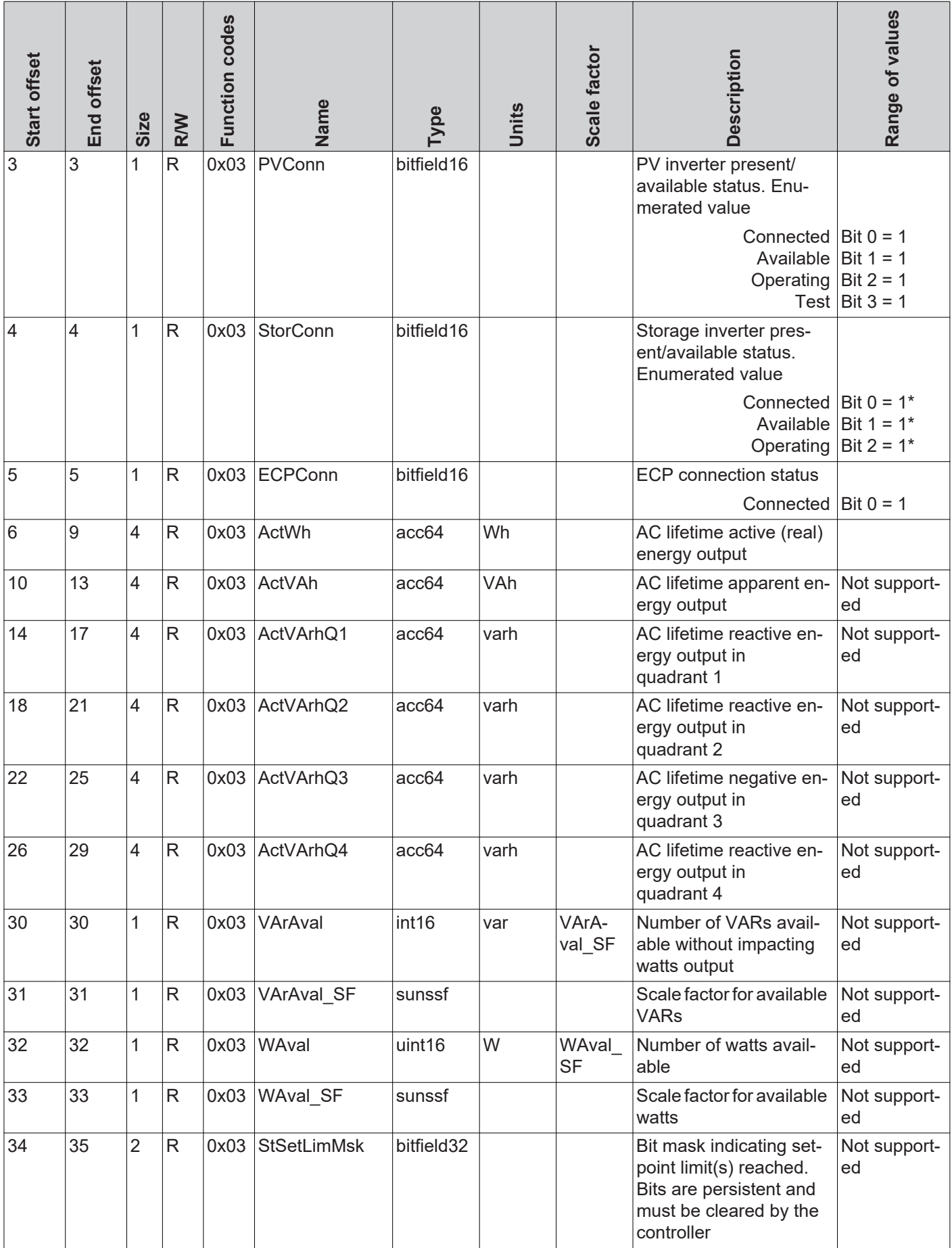

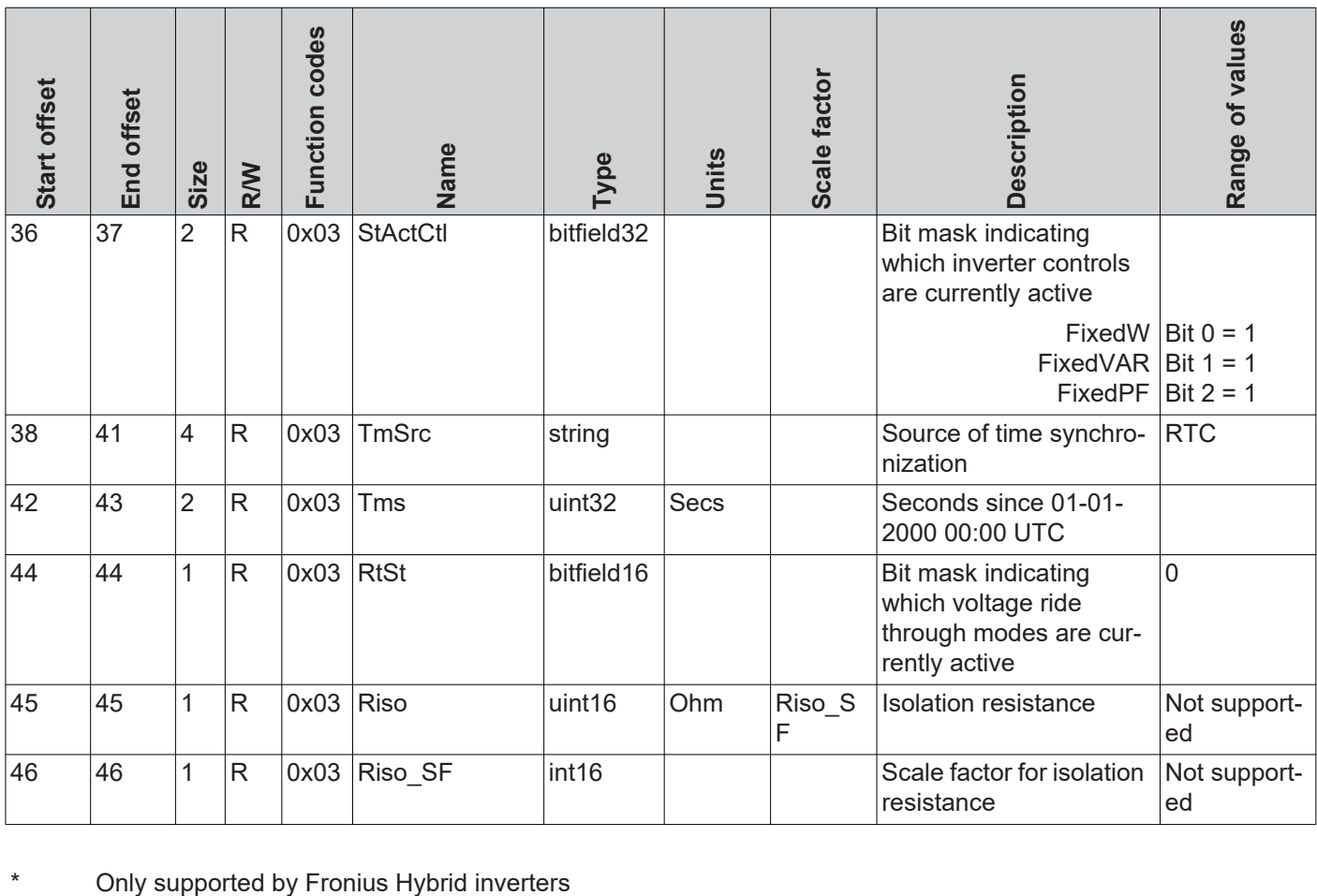

## **Immediate Control Model (IC123)**

**General** The immediate controls can be used to make the following settings on the inverter:

- deactivation of inverter's grid power feed operation (standby)
	- constant reduction of output power
	- specification of a constant power factor
- specification of a constant relative reactive power

**Immediate Controls Register**

- Start address:
- for "float" setting: *40237*
	- for "int+SF" setting: *40227*

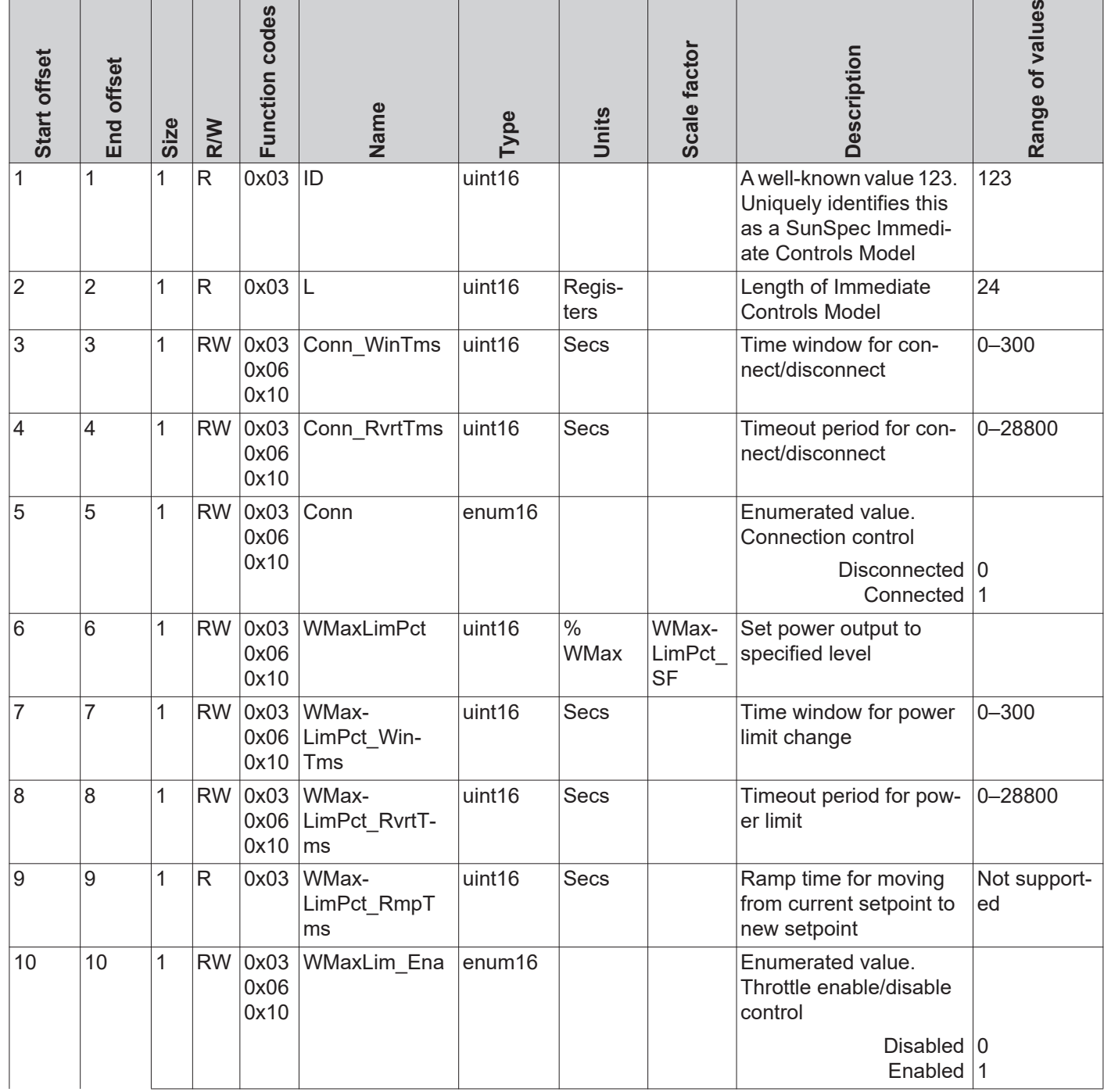

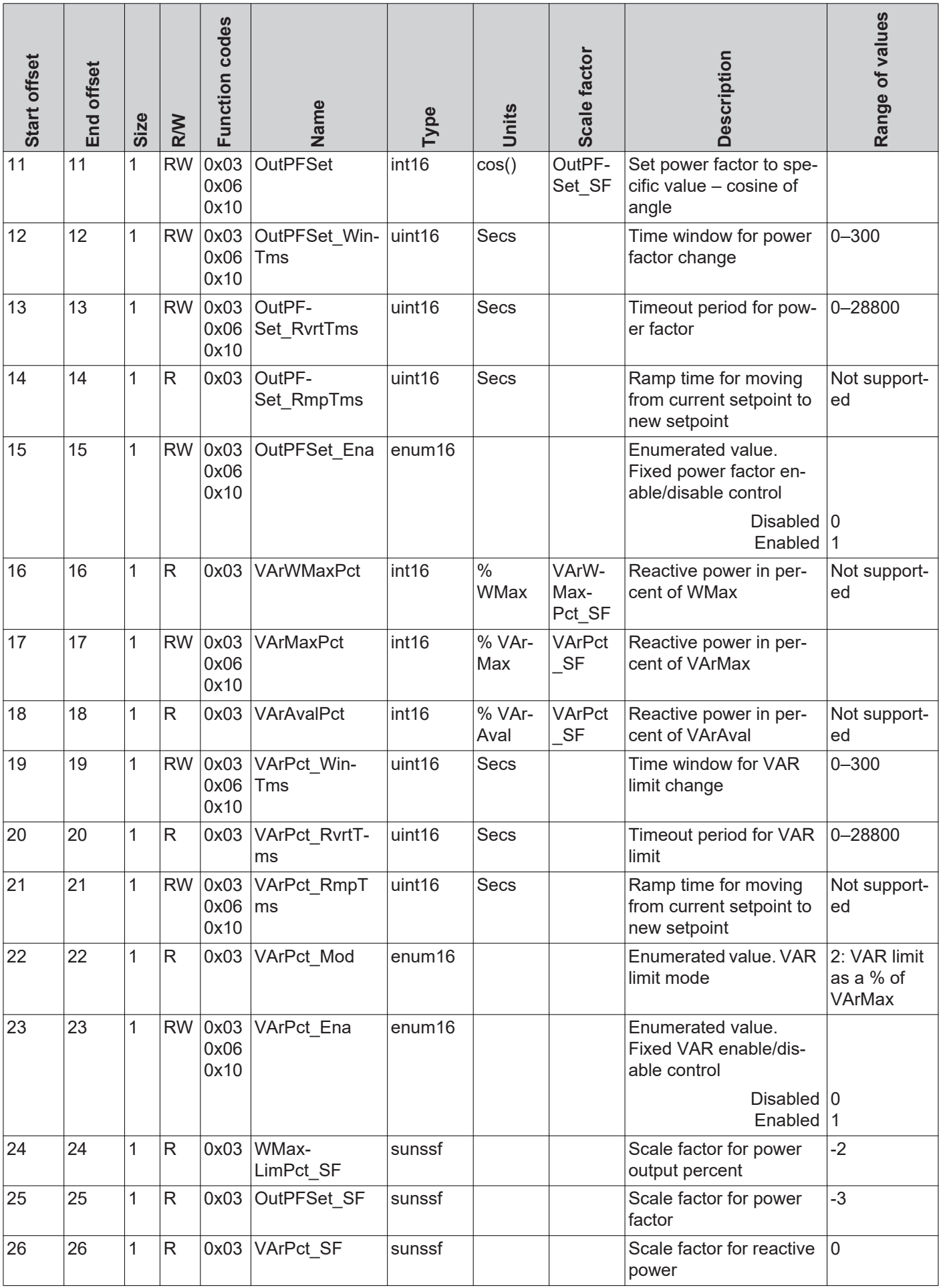

#### **Standby** *Conn\_WinTms (3)* to *Conn (5)*

These registers are used to control the standby mode (no grid power feed operation) of the inverter.

#### *Conn\_WinTms (3)* and *Conn\_RvrtTms (4)*

These registers can be used to control the inverter's time response. => See section "Time Response of the Supported Operating Modes". 0 is set as the default for all registers.

#### *Conn (5)*

Register *Conn* indicates whether or not the inverter is currently feeding power into the grid  $(0 =$  standby, 1 = grid power feed operation).

- In order to switch the inverter to standby, enter the value 0 into this register.
- In order to reactivate the inverter, enter the value 1 into this register.

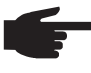

**NOTE!** To find out whether or not the inverter is feeding power into the grid, you can also use the ECPConn register and check the extended measurements and status model.

#### **Power reduction** *WMaxLimPct (6)* to *WMaxLim\_Ena (10)*

These registers can be used to set an output power reduction in the inverter.

#### *WMaxLimPct (6)*

In register *WMaxLimPct* you can enter values between 0% and 100%. Depending on the inverter's software version, values below 10 may force the inverter into standby (no grid power feed operation).

The values limit the device's maximum possible output power and therefore may not necessarily affect the real-time power.

#### **IMPORTANT!** Observe the scale factor for this register.

Further information can be found at: http://sunspec.org/wp-content/uploads/2015/06/SunSpec-Information-Models-12041.pdf

#### *WMaxLimPct\_WinTms (7), WMaxLimPct\_RvrtTms (8)*

These registers can be used to control the inverter's time response for this operating mode. => See section "Time Response of the Supported Operating Modes." 0 is set as the default for all registers.

#### *WMaxLim\_Ena (10)*

Used to start and end this operating mode

- Enter value 1 into register *WMaxLim Ena* = start operating mode
- Enter value 0 into register *WMaxLim\_Ena* = end operating mode

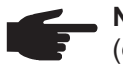

**NOTE!** Proceed as follows to change values when an operating mode is active (e.g., when setting a different power limit or return time):

- Enter the new value into the relevant register
- Restart the operating mode using register *WMaxLim\_Ena*

**Example: Setting a Power Reduction**

Enter the value for the output power reduction in register *WMaxLimPct* **1** (e.g., 30 for 30%).

As an option, you can set the start and return time using registers *WMaxLimPct\_Win-***2** *Tms* and *WMaxLimPct\_RvrtTms*.

Start the operating mode by entering 1 in register *WMaxLim\_Ena*. **3**

**IMPORTANT!** Observe the scale factor for this register. Further information can be found at: http://sunspec.org/wp-content/uploads/2015/06/SunSpec-Information-Models-12041.pdf

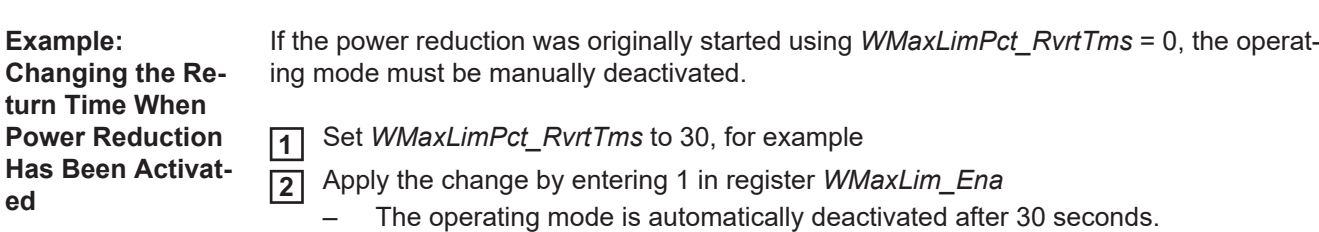

**Effects of Reactive Power Specifications on Effective Power**

In principle, reactive power operation is limited by the maximum output current (the maximum apparent power) and by the operative reactive power limit of the inverter:

- Fronius IG Plus, CL cos phi =  $0.85$ , VArrel =  $100\%$
- Fronius Galvo cos phi =  $0.85$ , VArrel =  $53\%$
- Fronius Symo cos phi =  $0.7$ , VArrel =  $71\%$ .

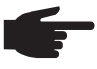

**NOTE!** Due to the current technical conditions, only a cos phi up to a maximum of  $\pm 0.85$  can be specified per Modbus. In some circumstances, however, VA $r_{rel}$ specifications may demand a lower value.

The following diagram shows the possible working area of the inverter. All valid operating points defined by effective power P and reactive power Q are within the gray area.

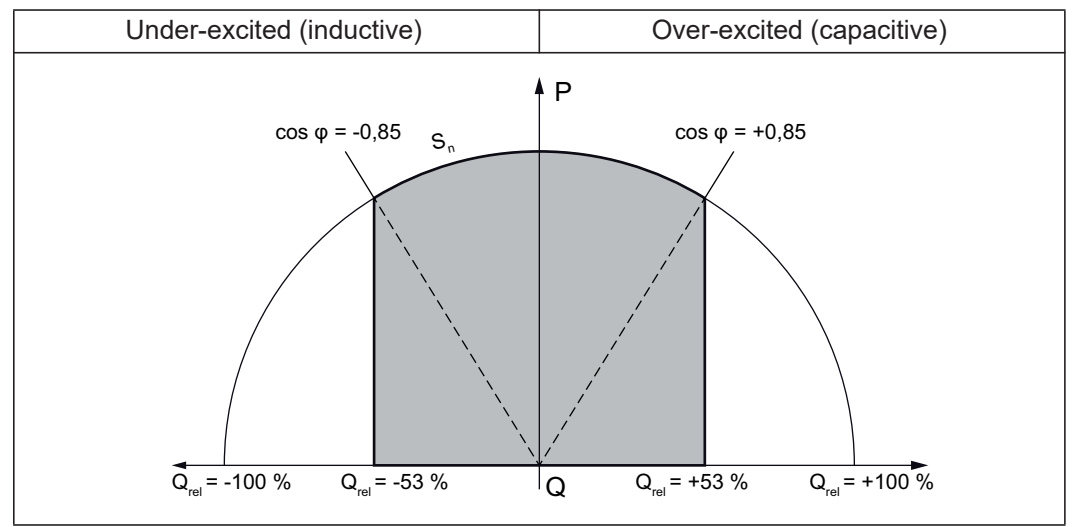

*Reactive Power and Power Factor*

#### **Legend:**

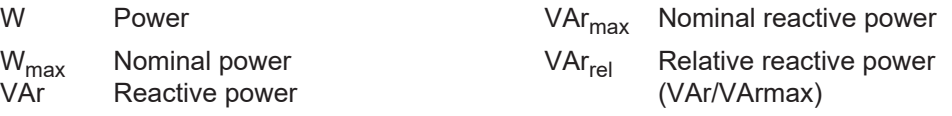

### **Constant Power**

**Factor**

#### *OutPFSet (11)* to *OutPFSet\_Ena (15)*

These registers can be used to set a constant power factor in the inverter.

#### *OutPFSet (11)*

- In register *OutPFSet* it is possible to enter both positive and negative values for the power factor.
- The values must be scaled up by a factor of 1000 , e.g., power factor 0.95 = register value 950.
- The lowest possible values depend on the inverter type and can be found in the Nameplate Model.

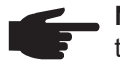

**NOTE!** The power factor value must be entered with the correct sign => see section "Sign Convention for the Power Factor"

- positive for under-excited
- negative for over-excited.

#### *OutPFSet\_WinTms (12)*, *OutPFSet\_RvrtTms (13)*

These registers can be used to control the inverter's time response for this operating mode. => See section "Time Response of the Supported Operating Modes". 0 is set as the default for all registers.

#### *OutPFSet\_Ena (15)*

Used to start and end this operating mode

- Enter value 1 into register *OutPFSet\_Ena* = start operating mode
- Enter value 0 into register *OutPFSet* Ena = end operating mode.

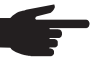

- **NOTE!** Proceed as follows to change values when an operating mode is active (e.g., when setting a different power factor or return time):
	- Enter the new value into the relevant register.
	-
	- Restart the operating mode using register *OutPFSet\_Ena*.

**Example: Setting a Constant Power Factor**

Enter the power factor value in register *OutPFSet* **1**

(e.g., 950 for 0.95).

As an option, you can set the start and return time using registers *OutPFSet\_WinTms* **2** and *OutPFSet\_RvrtTms*.

Start the operating mode by entering 1 in register *OutPFSet\_Ena*. **3**

#### **Constant Relative Reactive Power**

#### *VArMaxPct (17)* to *VArPct\_Ena (23)*

These registers can be used to set on the inverter a constant value for the reactive power to be produced by the inverter.

#### *VArMaxPct (17)*

- Used to set a value for constant reactive power.
- The minimum and maximum limits depend on the type of inverter.

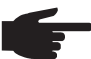

**NOTE!** In practical operation, the reactive power that is actually available is specified by the inverter's operating limits. For this reason, the reactive power specification can only be reached if enough effective power is fed into the grid. If too little effective power is fed into the grid, the inverter will operate at its operating limit.

#### *VArPct\_WinTms (19), VArPct\_RvrtTms (20)*

These registers can be used to control the inverter's time response for this operating mode. => See section "Time Response of the Supported Operating Modes". 0 is set as the default for all registers.

#### *VArPct\_Mod (22)*

- This register cannot be changed.
- It returns the (currently) supported operating mode. Reactive power as a percentage of the maximum possible reactive power.

#### *VArPct\_Ena (23)*

Used to start and end this operating mode

- Enter value 1 into register *VArPct Ena* = start operating mode
- Enter value 0 into register *VArPct\_Ena* = end operating mode.

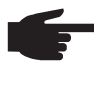

- **NOTE!** Proceed as follows to change values when an operating mode is active (e.g., when setting a different reactive power value or return time):
	- Enter the new value into the relevant register.
	- Restart the operating mode using register *VArPct\_Ena*.

**Example: Setting Constant Reactive Power**

- Enter the relative reactive power value in register *VArMaxPct* **1** (e.g., 80 for 80%).
- As an option, you can set the start and return time using registers *VArPct\_WinTms* **2**
	- and *VArPct\_RvrtTms*.
- Start the operating mode by entering 1 in register *VArPct\_Ena*. **3**

## **Basic Storage Control Model (IC124)**

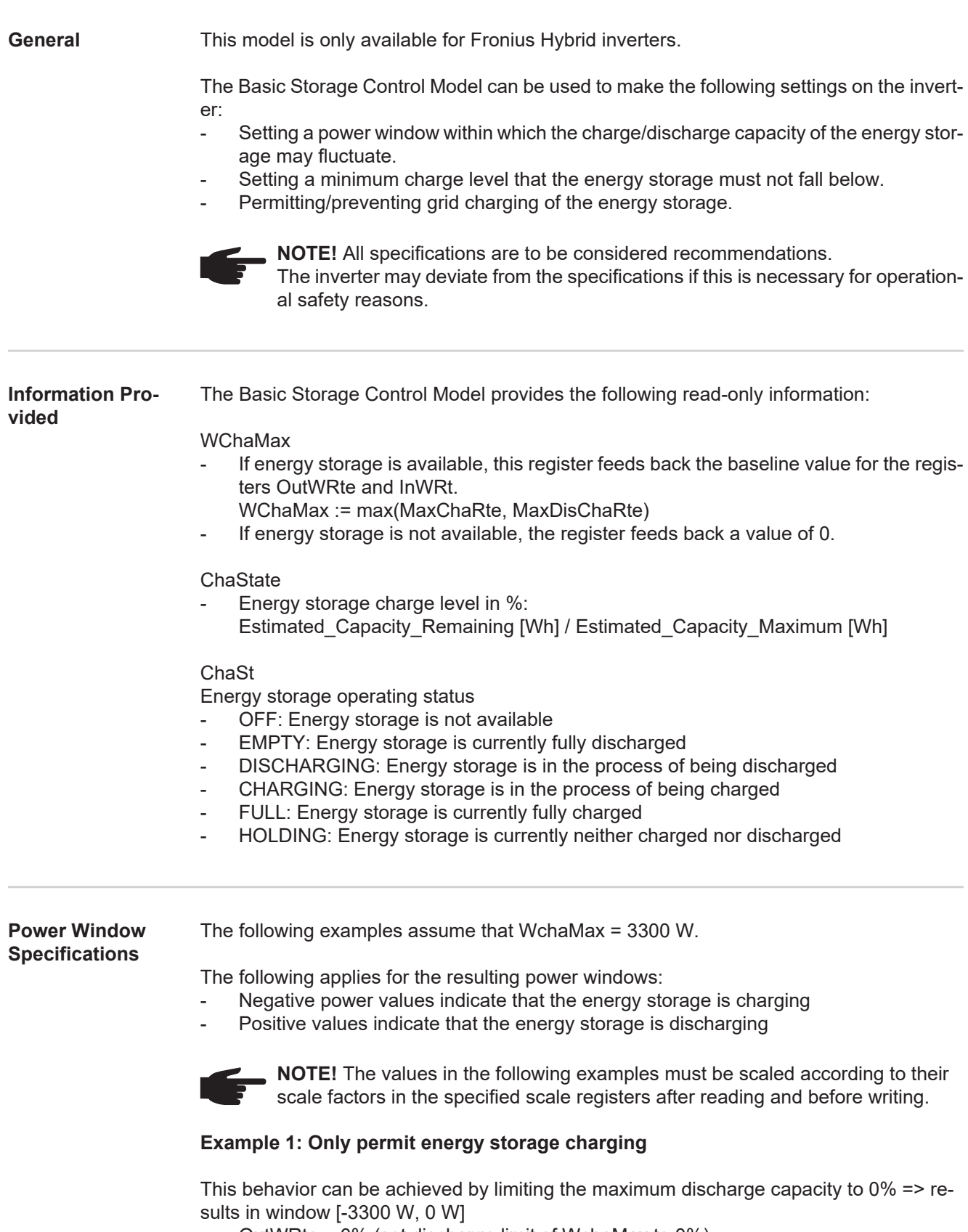

- OutWRte = 0% (set discharge limit of WchaMax to 0%)
- StorCtl\_Mod = 1 (activates discharge limit, bit pattern: 01)
- InWRte is not relevant in this case

#### **Example 2: Only permit energy storage discharging**

This behavior can be achieved by limiting the maximum charge capacity to 0% => results in window [0 W, 3300 W]

- InWRte =  $0\%$  (set charge limit of WchaMax to  $0\%$ )
- StorCtl Mod = 2 (bit 1 activates charge limit, bit pattern: 10)
- OutWRte is not relevant in this case

#### **Example 3: Do not permit charging or discharging**

This behavior can be achieved by limiting the maximum charge capacity to 0% and the maximum discharge capacity to 0%

=> results in window [0 W, 0 W]

- InWRte =  $0\%$  (set charge limit of WchaMax to  $0\%$ )
- OutWRte =  $0\%$  (set discharge limit of WchaMax to  $0\%$ )
- StorCtl Mod =  $3$  (activate both limit values, bit pattern: 11)

#### **Example 4: Charging and discharging with maximum 50% of the nominal power**

This behavior can be achieved by limiting the maximum charge capacity to 50% and the maximum discharge capacity to 50%

 $\Rightarrow$  results in window [-1650 W, 1650 W]

- InWRte =  $50\%$  (set charge limit of WchaMax to  $50\%)$
- OutWRte = 50% (set discharge limit of WchaMax to 50%)
- StorCtl Mod = 3 (activate both limit values, bit pattern: 11)

#### **Example 5: Charging in the range of 50% to 75% of the nominal power**

This behavior can be achieved by limiting the maximum charge capacity to 75% and the maximum discharge capacity to -50%

 $\Rightarrow$  results in window [1650 W, 2475 W]

- InWRte =  $75\%$  (set charge limit of WchaMax to  $75\%)$
- OutWRte = -50% (set discharge limit of WchaMax to -50%)
- StorCtl Mod = 3 (activate both limit values, bit pattern: 11)

#### **Example 6: Discharging with 50% of the nominal power**

This behavior can be achieved by limiting the maximum charge capacity to -50% and the maximum discharge capacity to 50%

=> results in window [-1650 W, -1650 W]

- InWRte =  $-50\%$  (set charge limit of WchaMax to  $-50\%$ )
- OutWRte = 50% (set discharge limit of WchaMax to 50%)
- StorCtl Mod = 3 (activate both limit values, bit pattern: 11)

#### **Example 7: Charging with 50% to 75% of the nominal power**

This behavior can be achieved by limiting the maximum charge capacity to 75% and the maximum discharge capacity to -50%

 $\Rightarrow$  results in window [1650 W, 2475 W]

- InWRte =  $75\%$  (set charge limit of WchaMax to  $75\%)$
- OutWRte = -50% (set discharge limit of WchaMax to -50%)
- StorCtl Mod = 3 (activate both limit values, bit pattern: 11)

#### **Example 8: Charging with 50% to 100% of the nominal power**

This behavior can be achieved by limiting the maximum discharge capacity to -50% => results in window [1650 W, 3300 W]

- OutWRte = -50% (set discharge limit of WchaMax to -50%)
- StorCtl Mod = 1 (activates discharge limit, bit pattern: 01)
- InWRte is not relevant in this case

**Setting the Minimum Charge Level** By setting register MinRsvPct, a minimum state of charge of the energy storage can be set. For example, by setting MinRsvPct to 20%, a reserve of 20% of the state of charge can be reserved that the memory should not fall below.

**Charging the Energy Storage via the Grid**

The ChaGriSet register can be used to allow or prevent inverter storage charging via the grid.

**Basic Storage Controls Register**

Start address:

- for "float" setting: *40313*
	- for "int+SF" setting: *40303*

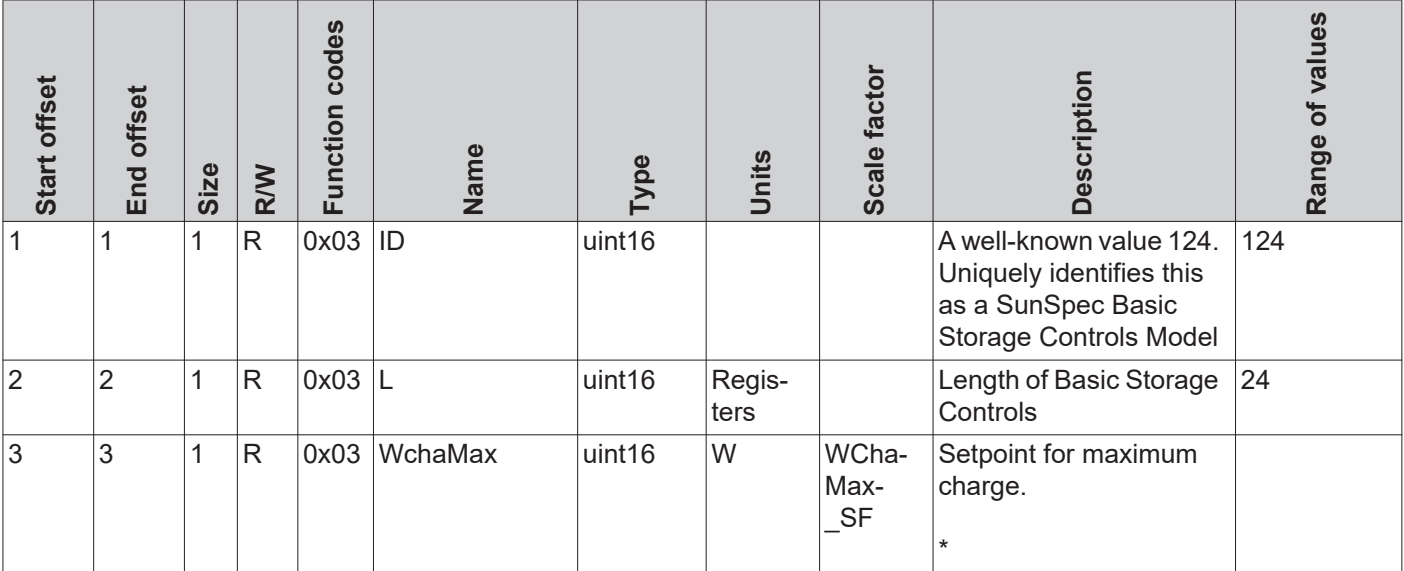

\* Additional Fronius description:

Reference value for maximum charge and discharge. Multiply this value by InWRte to define maximum charging and OutWRte to define maximum discharging. Every rate between these two limits is allowed. Note that InWRte and Out-WRte can be negative to define ranges for charging and discharging only.

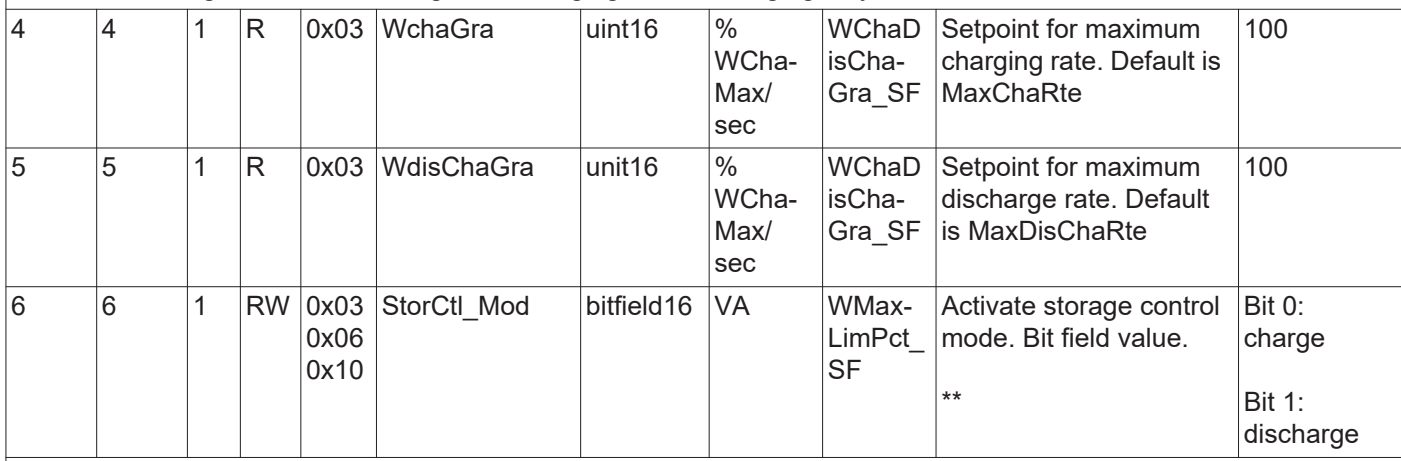

\*\* Additional Fronius description:

Set charge bit to enable charge limit, set discharge bit to enable discharge limit, set both bits to enable both limits.

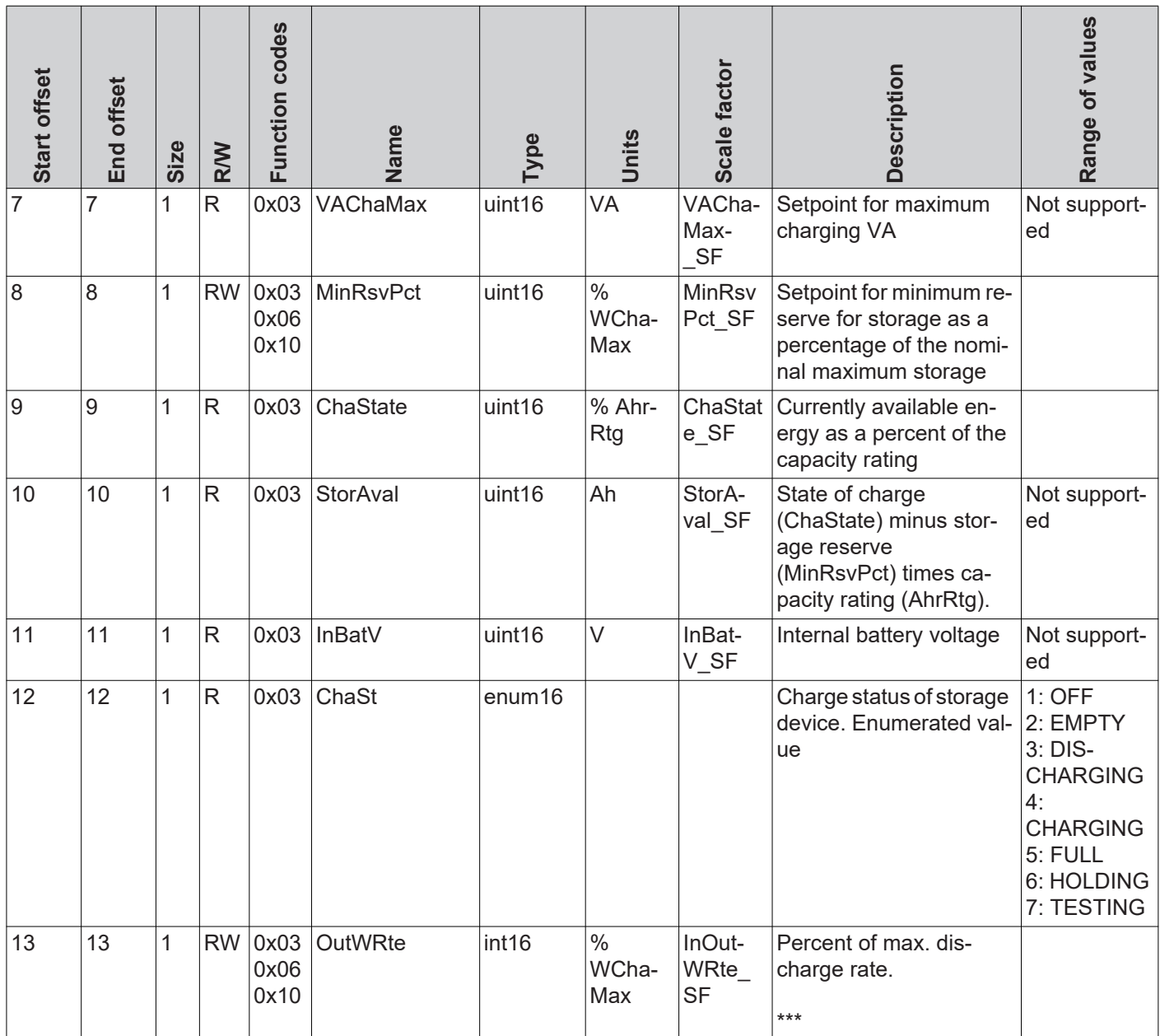

**EXAMPLE THE PROPERT OF THE ADDENTURNAL STATE OF THE ADDEN** 

Defines the maximum discharge rate (discharge limit). Default is 100%

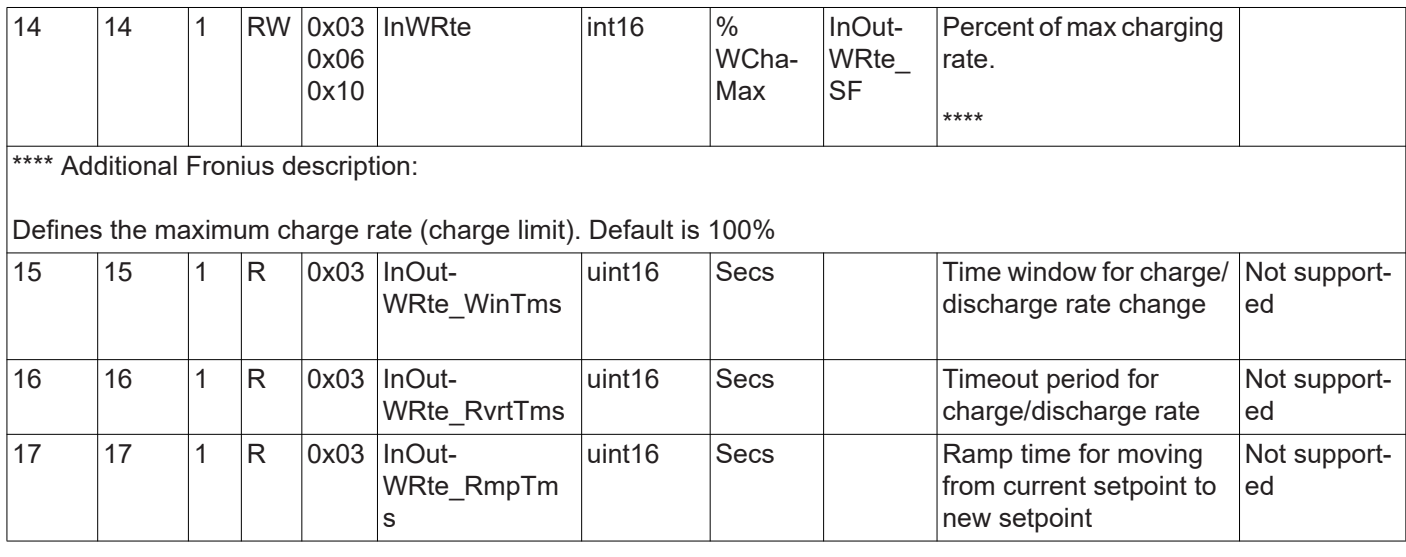

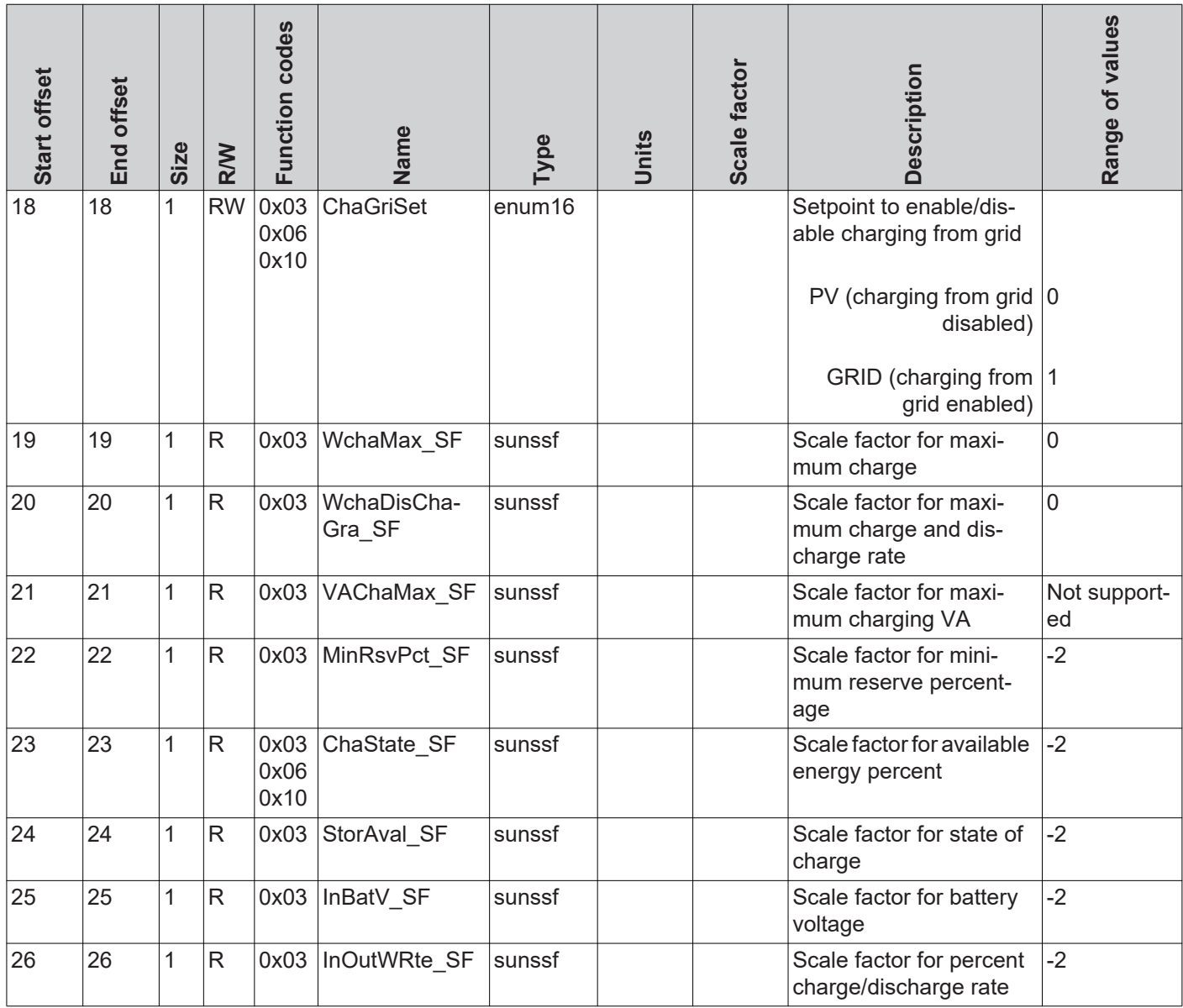

### **Multiple MPPT Inverter Extension Model (I160)**

**General** The Multiple MPPT Inverter Extension Model contains the values of up to two DC inverter inputs.

> If the inverter has two DC inputs, then this is where the current, voltage, power, energy, and status codes for the individual inputs are listed. In the inverter model (101–103 or 111– 113), only the full DC power of both inputs is output in this case. DC current and DC voltage are displayed as "not implemented".

> If the inverter only has one DC input, all values for the second string are set to "not implemented" (from register 2\_DCA). The description of the second input (register 2\_IDStr) appears as "not supported" in this case. The values for the first (and only) input are displayed normally.

**Multiple MPPT Inverter Extension Register** Start address: - for "float" setting: *40263* - for "int+SF" setting: *40253*

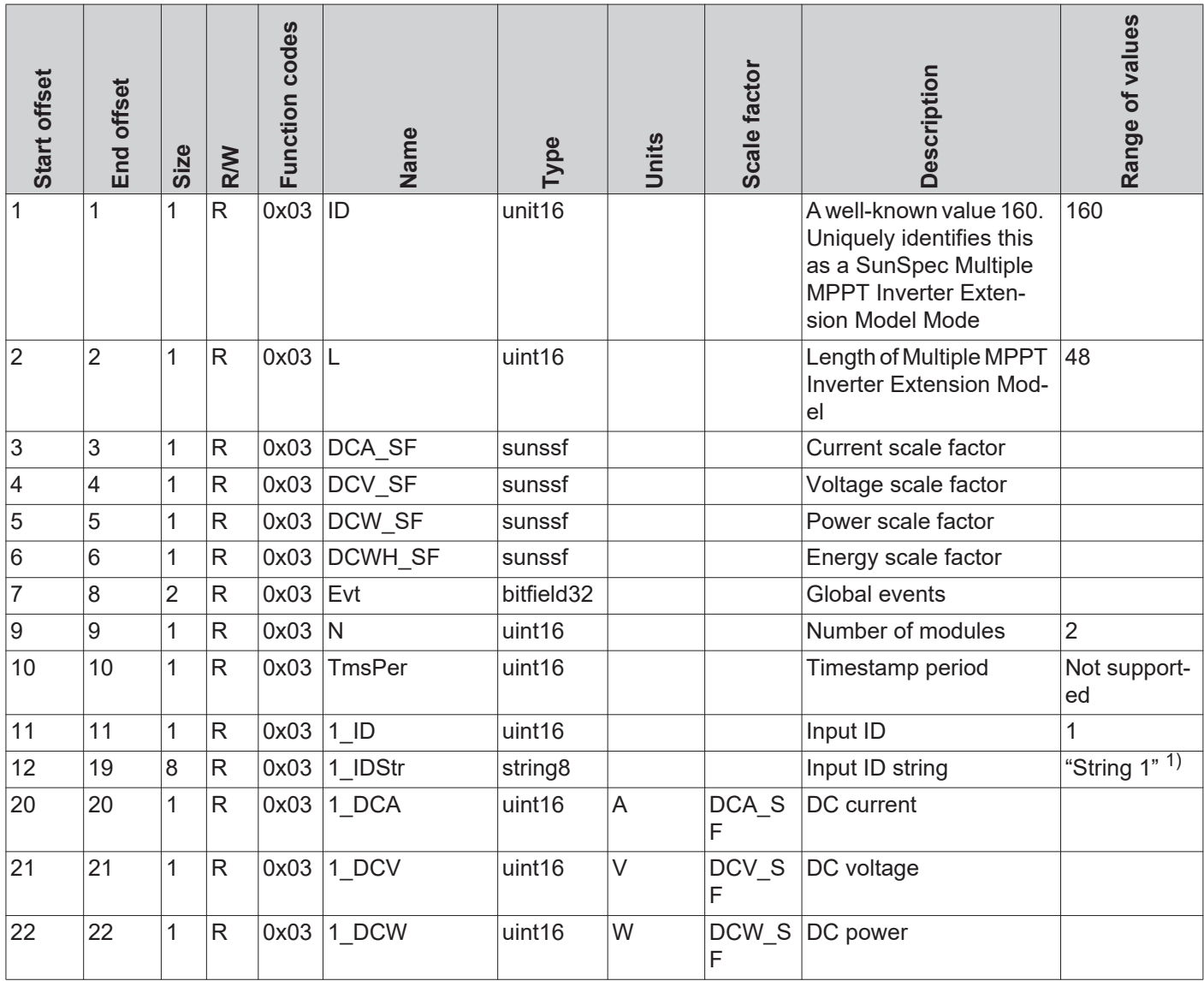

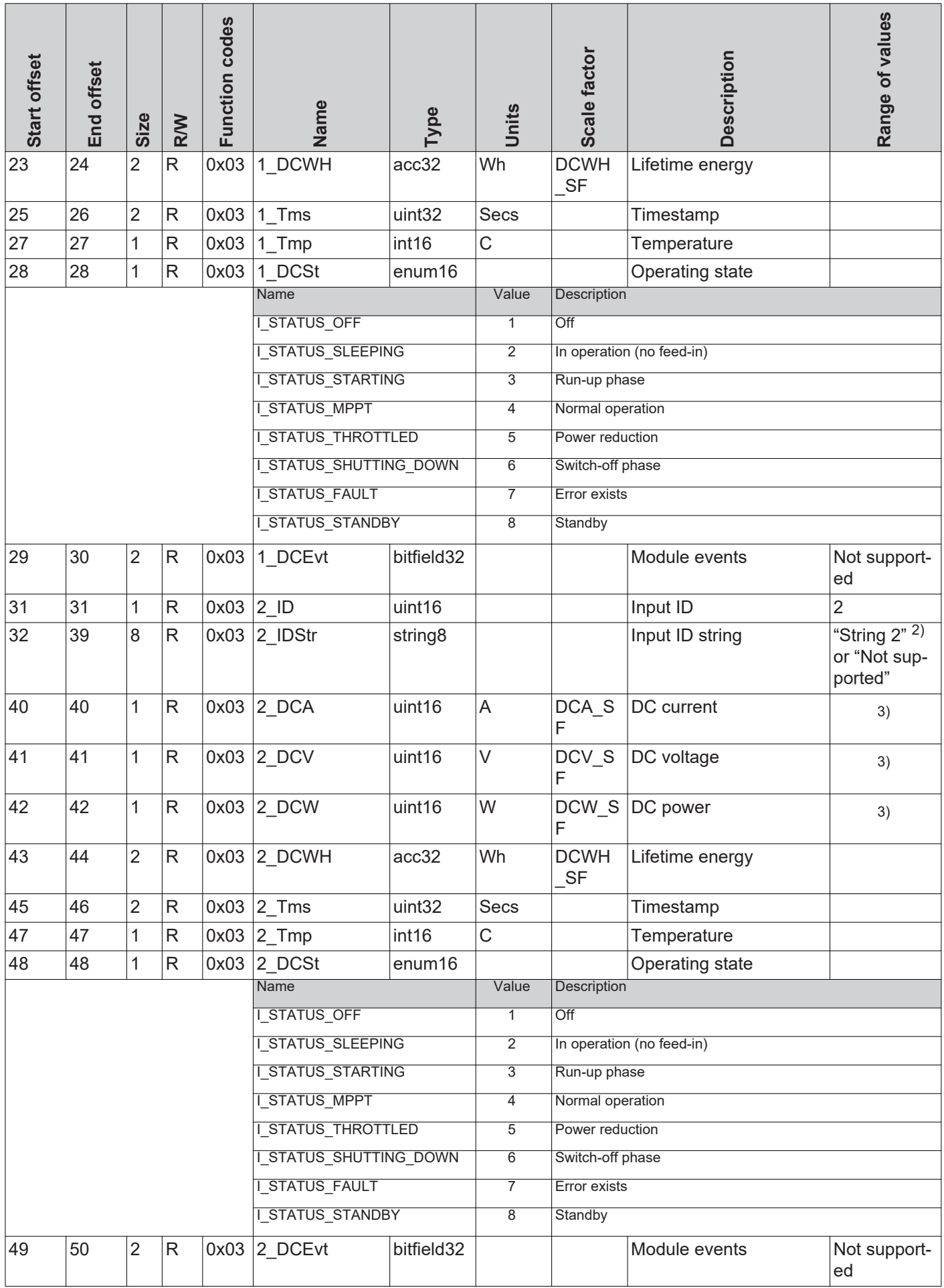

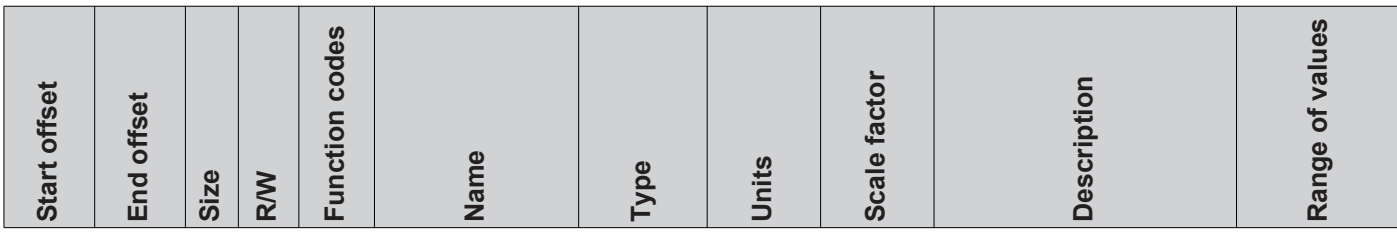

1) String 1 (MPPT1) = Register 1\_DCA, 1\_DCV, and 1\_DCW

2) String 2 (MPPT2) = Register 2\_DCA, 2\_DCV, and 2\_DCW

3) Total values

DCW = Total DC power

In hybrid systems: String  $1 = PV$  input String 2 = Storage

When discharging the storage: DCW = 1\_DCW + 2\_DCW When charging the storage: DCW = 1\_DCW - 2\_DCW

#### **Examples**

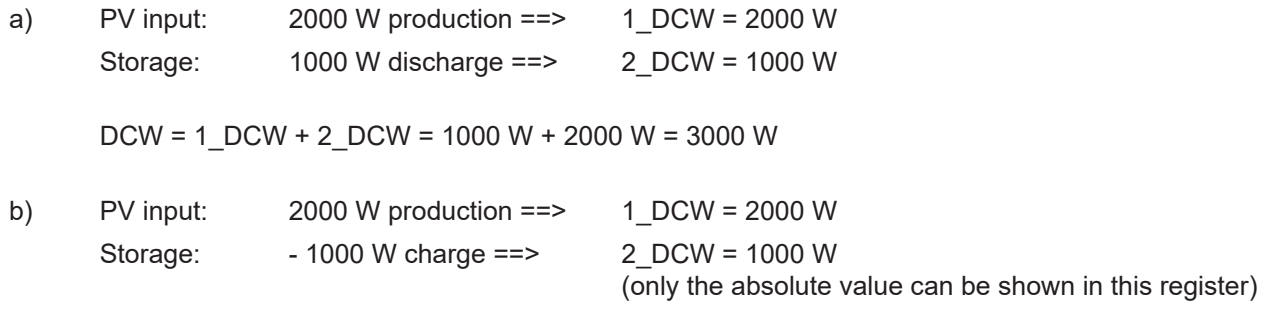

 $DCW = 1$  DCW + 2 DCW = 2000 W + (- 1000 W) = 1000 W

# **String Combiner Model (SC403)**

**String Combiner** 

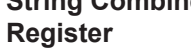

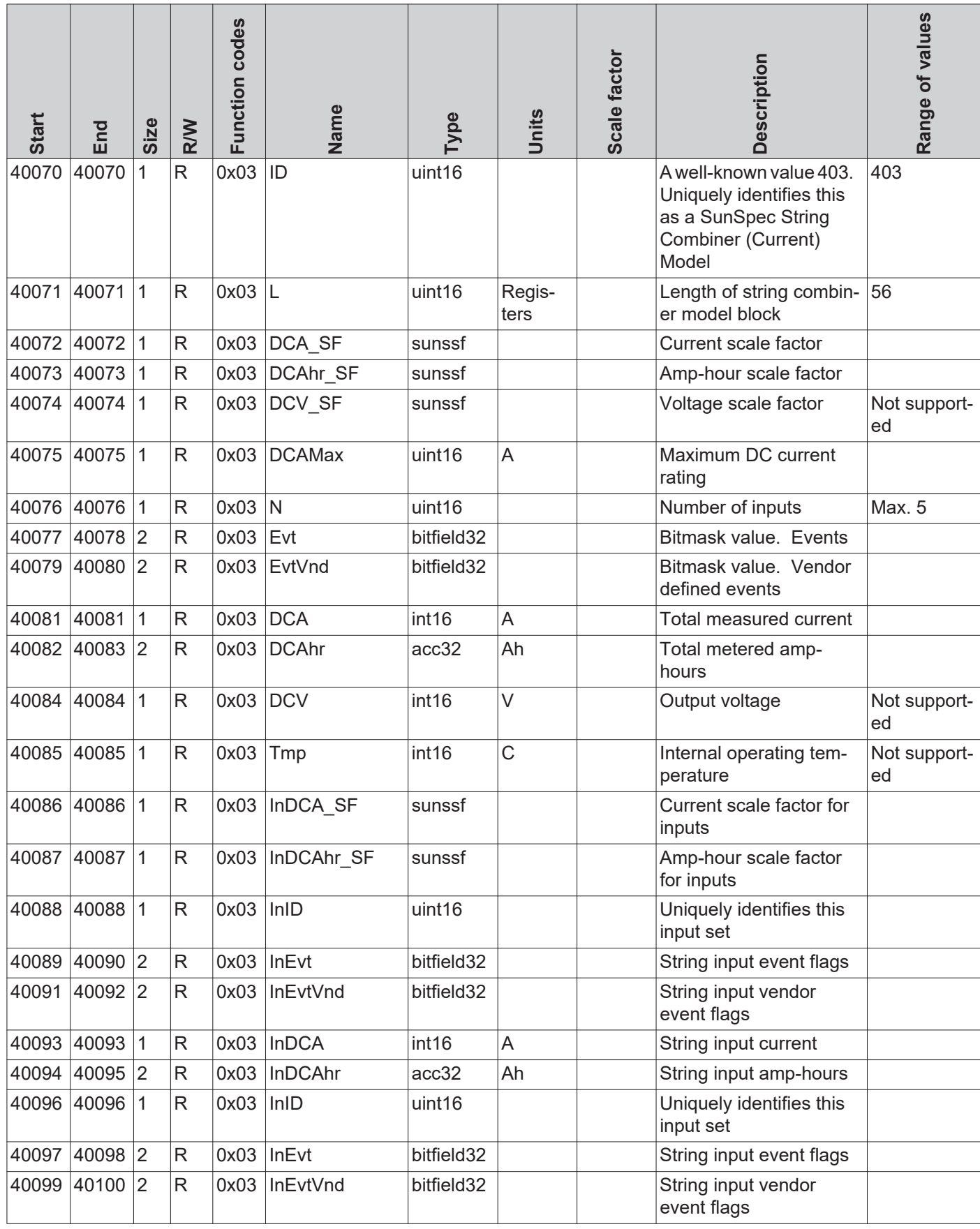

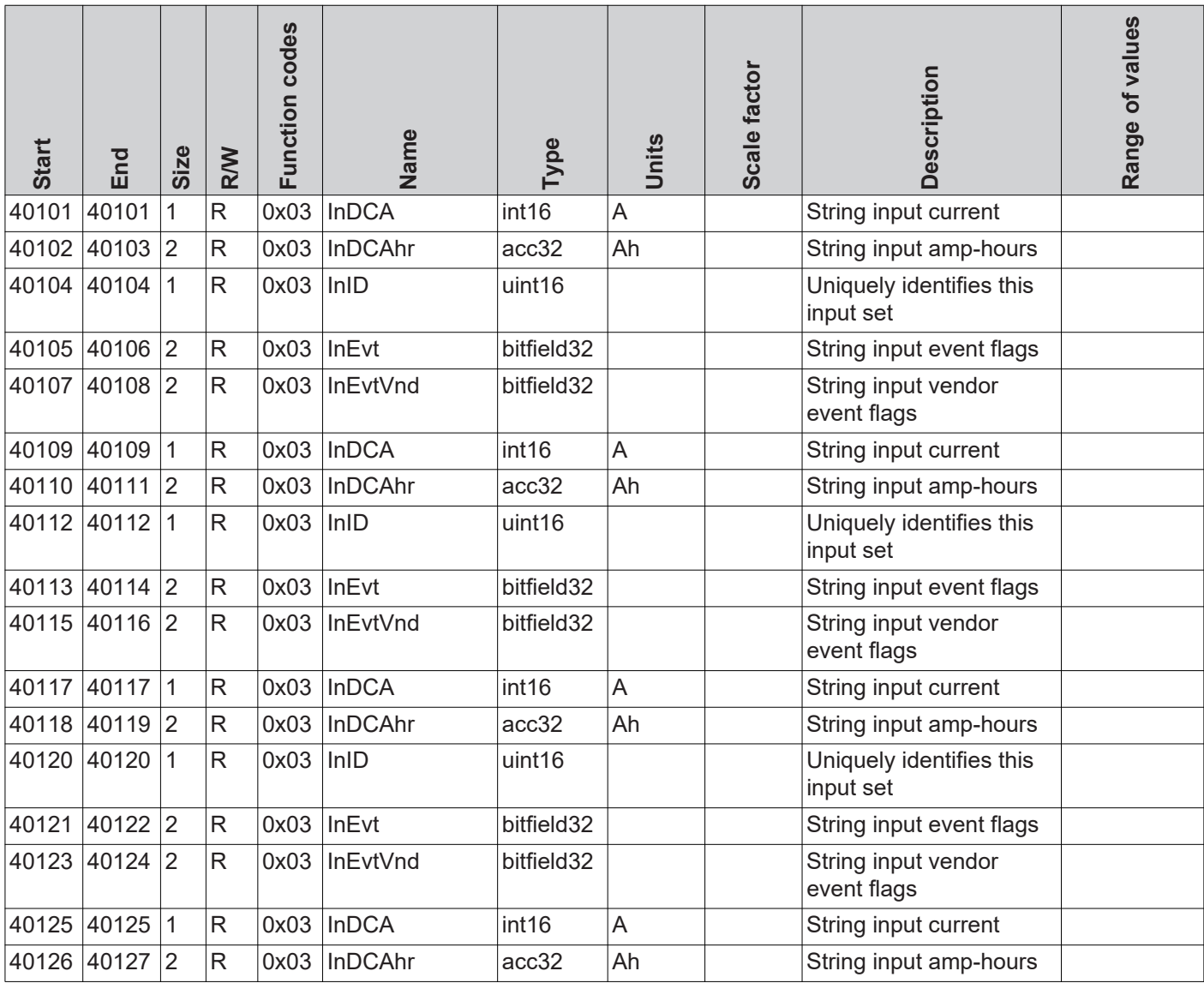

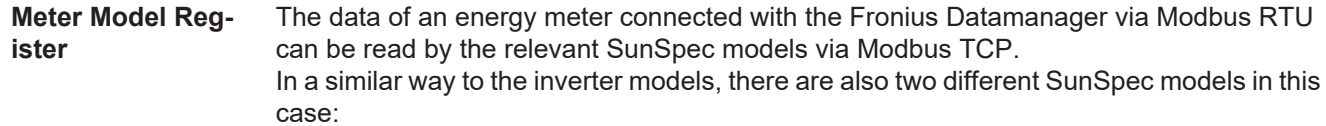

- the meter model with floating point display (setting "float"; M211, M212, or M213)
- the meter model with integers and scale factors (setting "int+SF"; M201, M202, or M203)

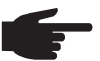

**NOTE!** The register number of the two model types is different!

The Modbus device ID of the energy meter is 240.

**Floating point display – "float"**

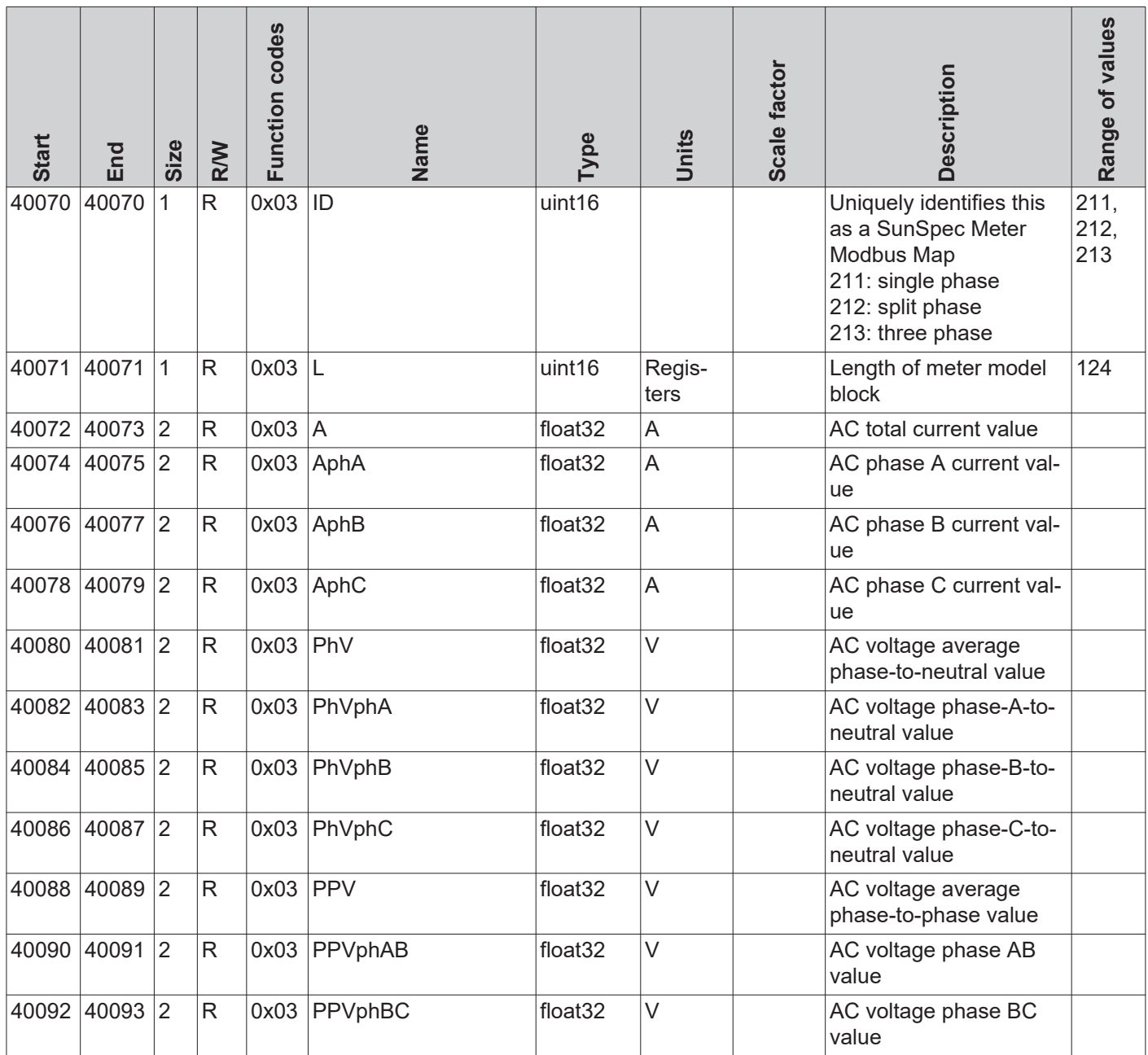

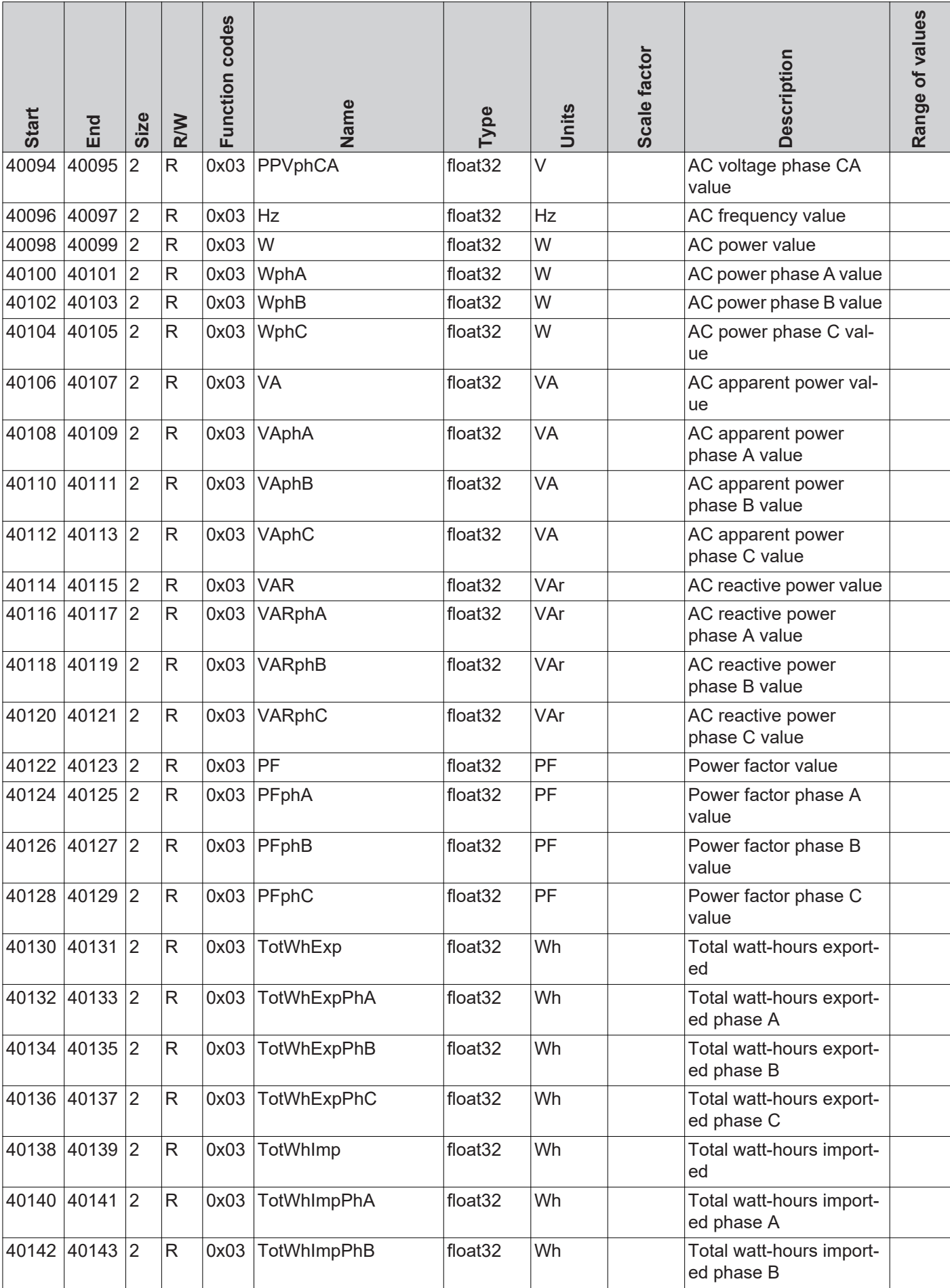

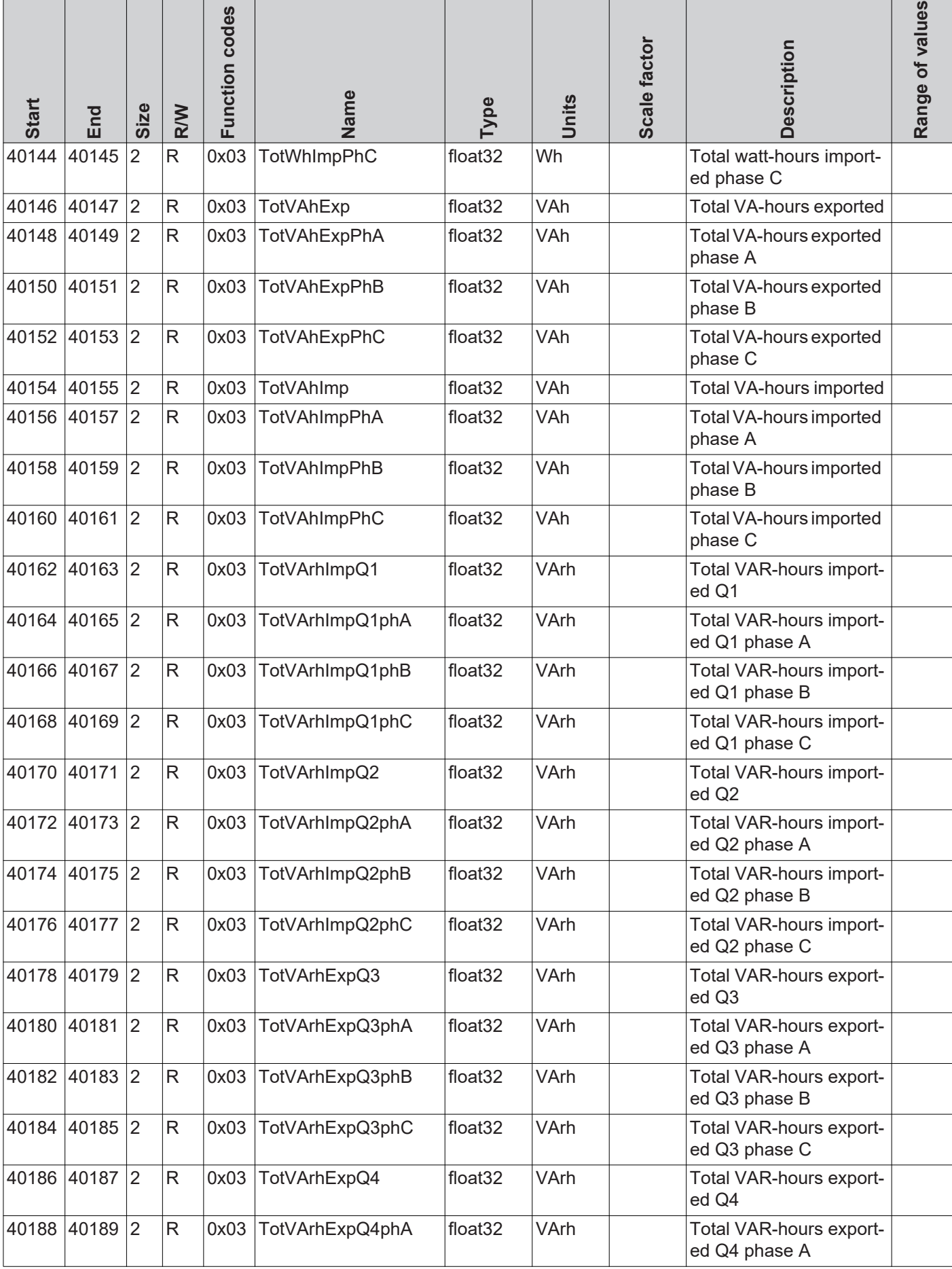

### **Floating point display – "float"**

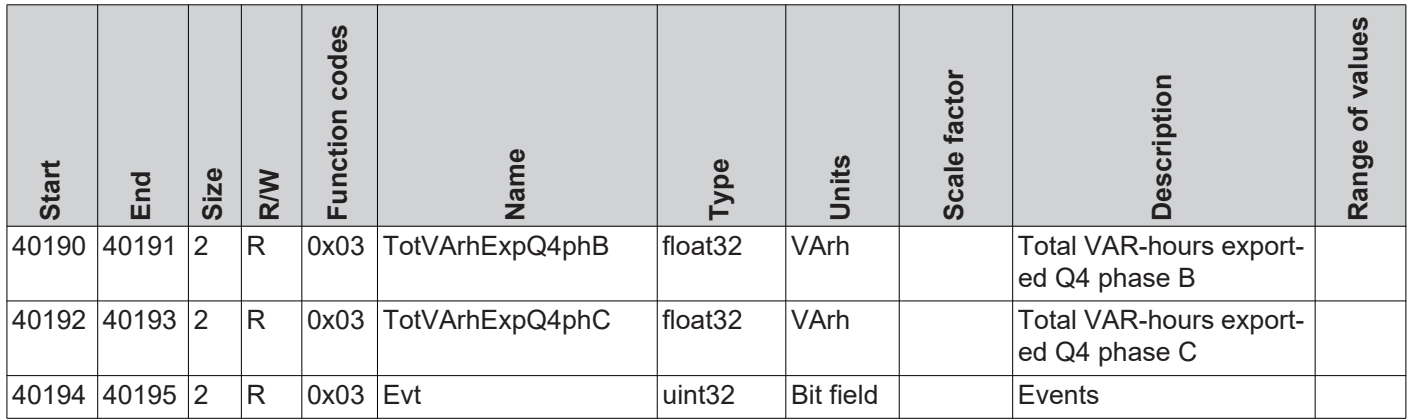

**Integer Display – "int+SF"**

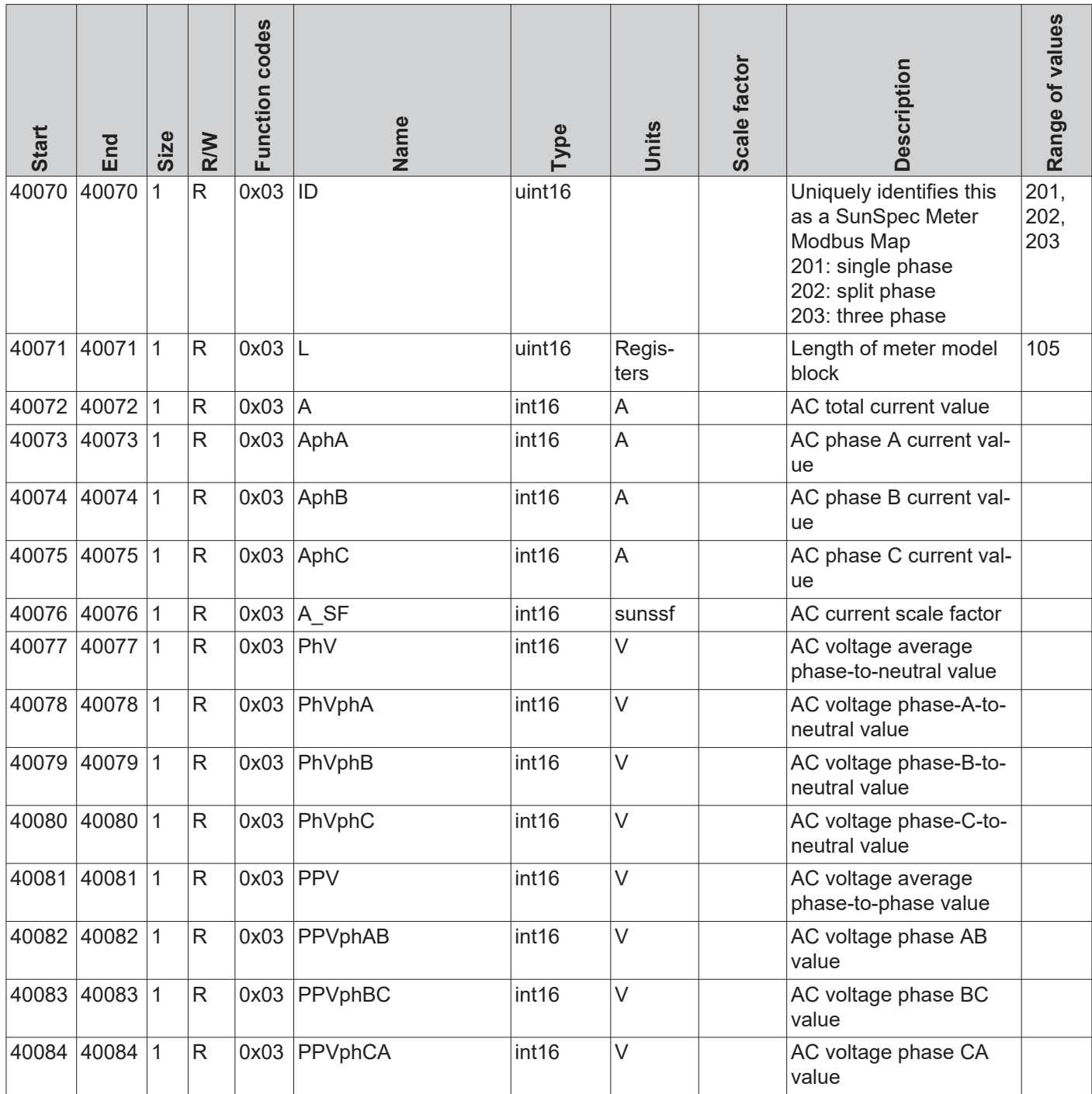

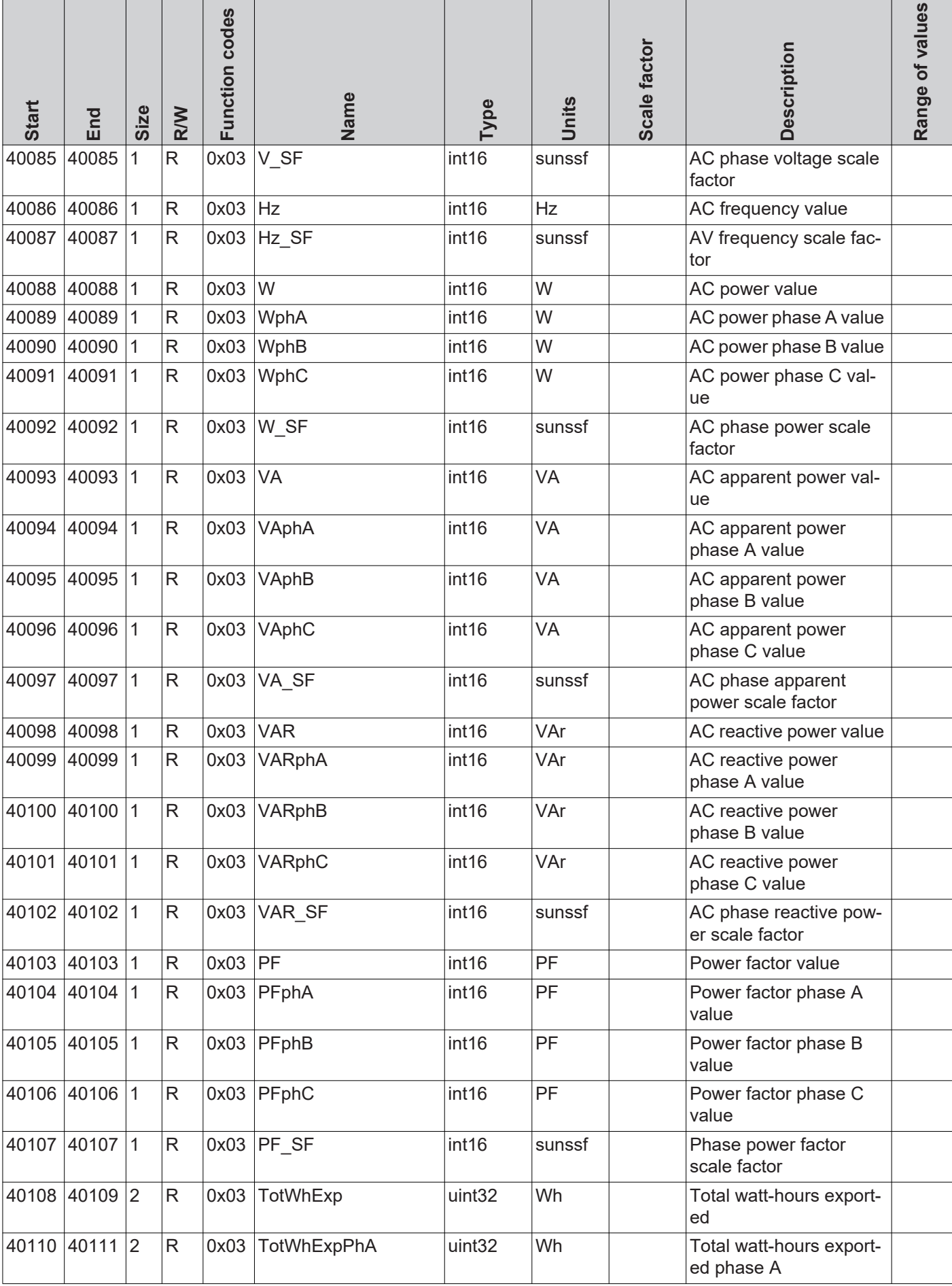

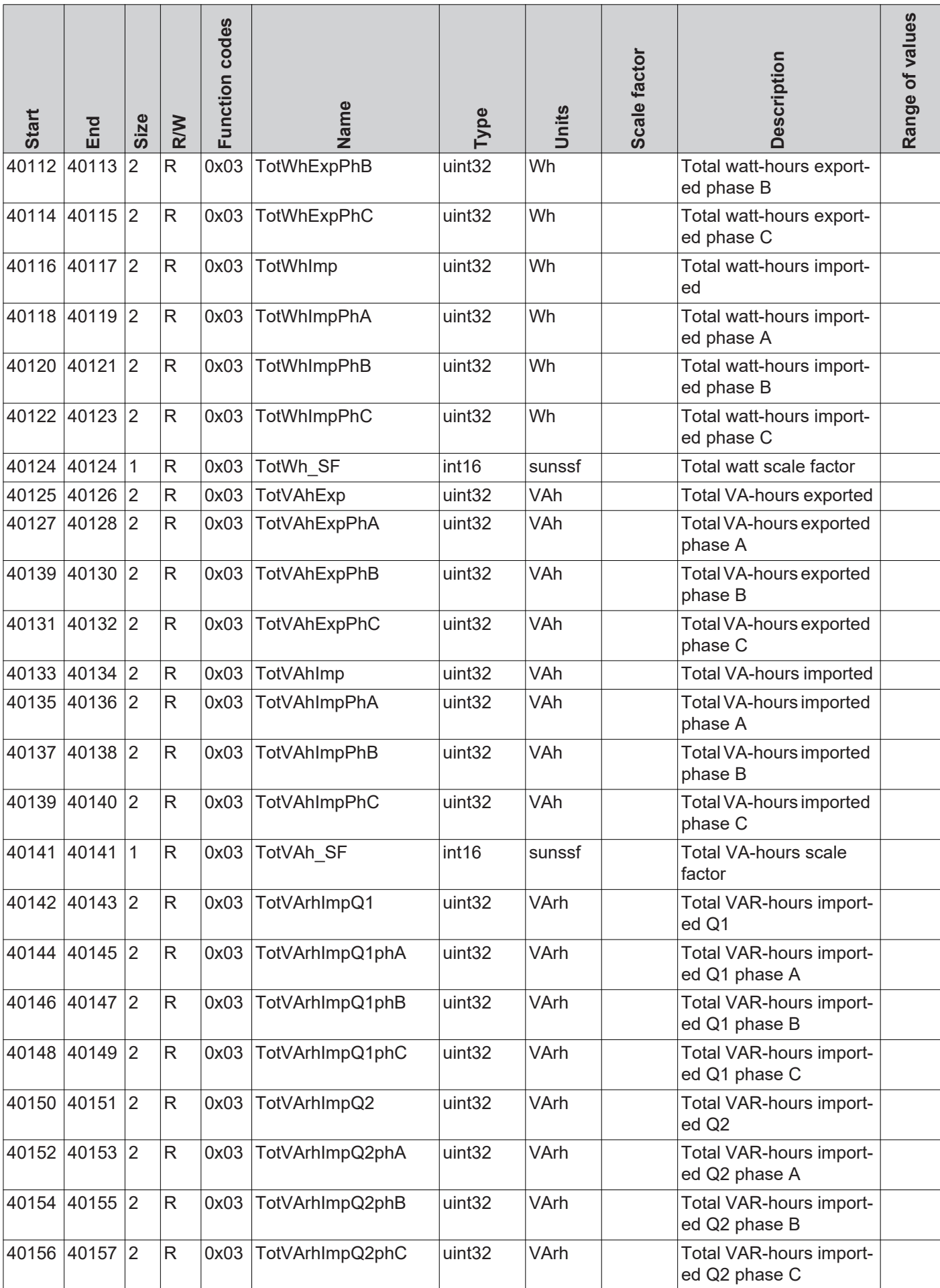

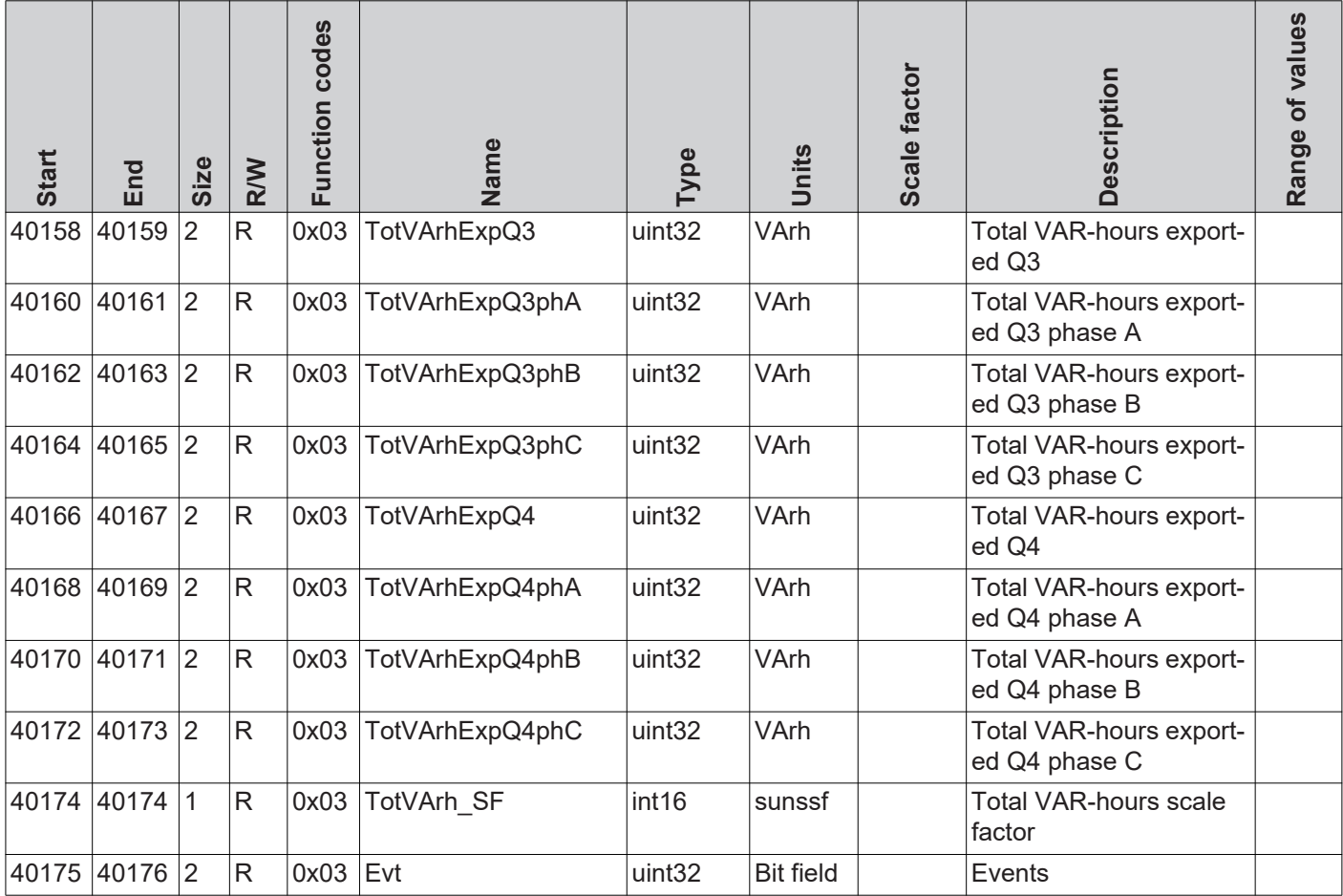

#### **General** Two registers according to the last data model indicate that no further SunSpec models will follow.

The addresses of these two registers are different depending on the device type (inverter, String Control, energy meter) and selected data type ("float" or "int+SF").

- Inverter:
	- -Start address for setting "float": 40313
	- -Start address for setting "int+SF": 40303
- Fronius String Control:
	- -Start address: 40127
	- Energy meter:
		- -Start address for setting "float": 40195
		- -Start address for setting "int+SF": 40176

#### **End Block**

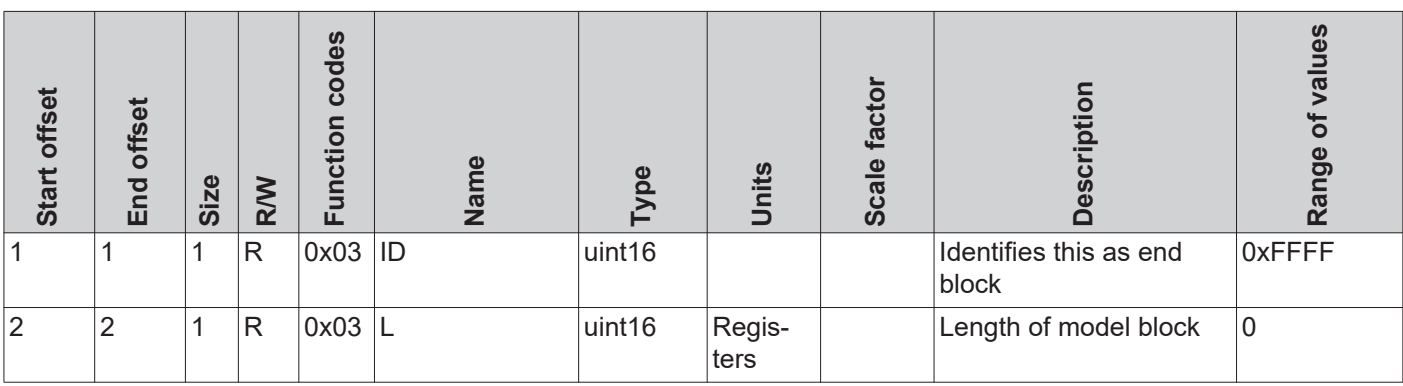

# **String Combiner Event Flags**

### **String Combiner**

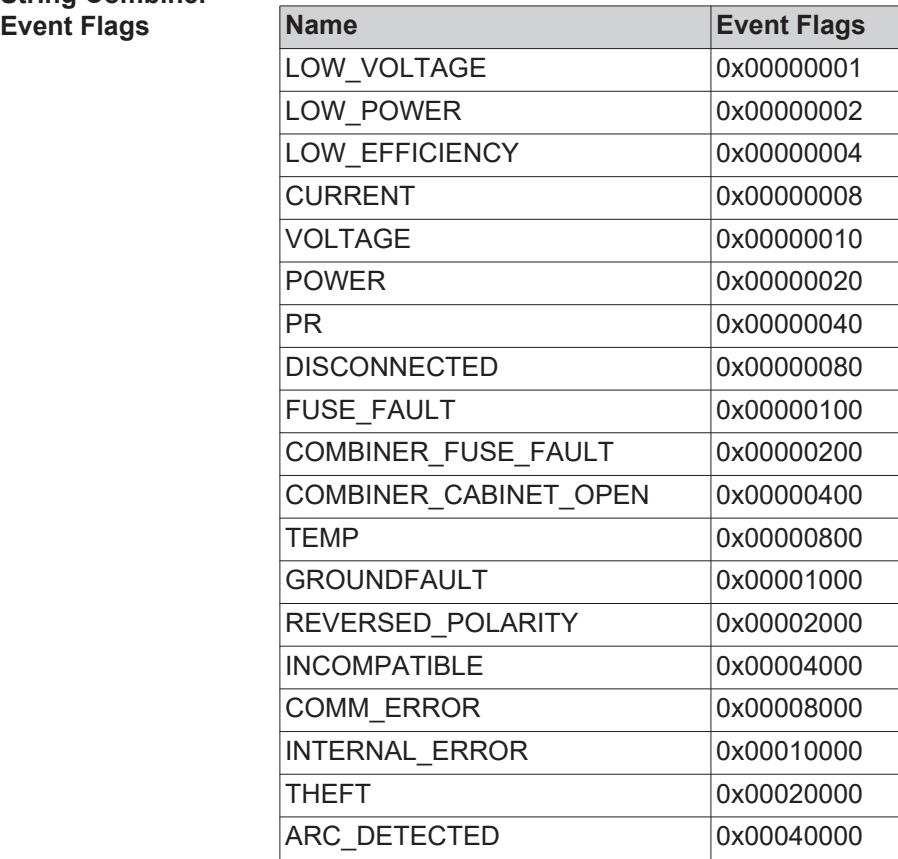

### **Fronius Worldwide - www.fronius.com/addresses**

**Fronius International GmbH** 4600 Wels, Froniusplatz 1, Austria E-Mail: pv-sales@fronius.com http://www.fronius.com

**Fronius USA LLC** Solar Electronics Division 6797 Fronius Drive, Portage, IN 46368 E-Mail: pv-us@fronius.com http://www.fronius-usa.com

Under http://www.fronius.com/addresses you will find all addresses of our sales branches and partner firms!